# **HP OMi Management Pack for IBM WebSphere Application Server**

适用于 适用于针对 Linux 和 Windows® 操作系统的 HP Operations Manager i

软件版本: 1.00

PDF 版本的联机帮助

m

文档发布日期:2014 年 9 月 软件发布日期:2014 年 9 月

### 法律声明

### 担保

HP 产品和服务的唯一担保已在此类产品和服务随附的明示担保声明中提出。此处的任何内容均不构成额外担保。HP 不会为此处出现的技术或 编辑错误或遗漏承担任何责任。

此处所含信息如有更改,恕不另行通知。

### 受限权利声明

机密计算机软件。必须拥有 HP 授予的有效许可证,方可拥有、使用或复制本软件。按照 FAR 12.211 和 12.212,并根据供应商的标准商业许可的 规定,商业计算机软件、计算机软件文档与商品技术数据授权给美国政府使用。

### 版权声明

© Copyright 2014 Hewlett-Packard Development Company, L.P.

### 商标声明

Adobe® 是 Adobe Systems Incorporated 的商标。

Microsoft® 和 Windows® 是 Microsoft 集团公司在美国的注册商标。 UNIX® 是 The Open Group 的注册商标。

### 文档更新

此文档的标题页包含以下标识信息:

- <sup>l</sup> 软件版本号,用于指示软件版本。
- <sup>l</sup> 文档发布日期,该日期将在每次更新文档时更改。
- <sup>l</sup> 软件发布日期,用于指示该版本软件的发布日期。

要检查是否有最新的更新,或者验证是否正在使用最新版本的文档,请访问:**http://h20230.www2.hp.com/selfsolve/manuals**

需要注册 HP Passport才能登录此站点。要注册 HP Passport ID, 请访问: http://h20229.www2.hp.com/passport-registration.html

或单击"HP Passport"登录页面上的 **New users - please register** 链接。

此外,如果订阅了相应的产品支持服务,则还会收到更新的版本或新版本。有关详细信息,请与您的 HP 销售代表联系。

## 支持

#### 请访问 HP 软件支持网站:**http://www.hp.com/go/hpsoftwaresupport**

此网站提供了联系信息,以及有关 HP 软件提供的产品、服务和支持的详细信息。

HP 软件联机支持提供客户自助解决功能。通过该联机支持,可快速高效地访问用于管理业务的各种交互式技术支持工具。作为尊贵的支持客 户,您可以通过该支持网站获得下列支持:

- <sup>l</sup> 搜索感兴趣的知识文档
- <sup>l</sup> 提交并跟踪支持案例和改进请求 <sup>l</sup> 下载软件修补程序
- <sup>l</sup> 管理支持合同
- 查找 HP 支持联系人
- **·** 查看有关可用服务的信息
- <sup>l</sup> 参与其他软件客户的讨论
- <sup>l</sup> 研究和注册软件培训

大多数提供支持的区域都要求您注册为 HP Passport 用户再登录,很多区域还要求用户提供支持合同。要注册 HP Passport ID, 请访问:

**http://h20229.www2.hp.com/passport-registration.html**

要查找有关访问级别的详细信息,请访问:

**http://h20230.www2.hp.com/new\_access\_levels.jsp**

**HP Software Solutions Now** 可访问 HPSW 解决方案和集成门户网站。此网站将帮助您寻找可满足您业务需求的 HP 产品解决方案,包括 HP 产品 之间的集成的完整列表以及 ITIL 流程的列表。此网站的 URL 为 **http://h20230.www2.hp.com/sc/solutions/index.jsp**

### 关于该 **PDF** 版本联机帮助

本文档是联机帮助的 PDF 版本。提供此 PDF 文件是为了便于您打印帮助信息的多个主题,或者阅读 PDF 格式的联机帮助。由于此内容最初创建 时是作为联机帮助在 Web 浏览器中查看的,因此某些主题可能无法正常显示。某些交互主题可能无法在该 PDF 版本中显示。这些主题可以通过 联机帮助成功打印出来。

# <span id="page-2-0"></span>目录

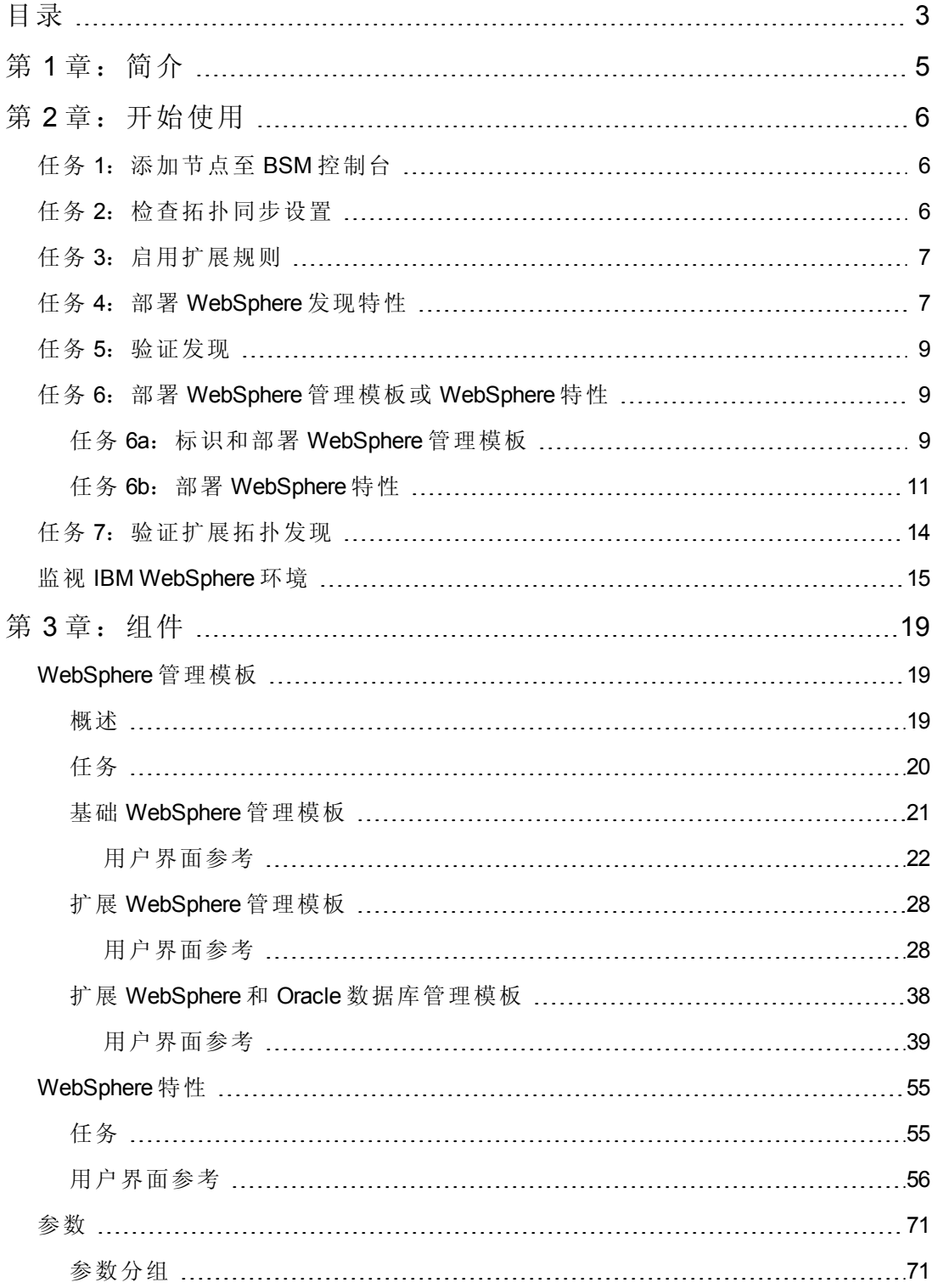

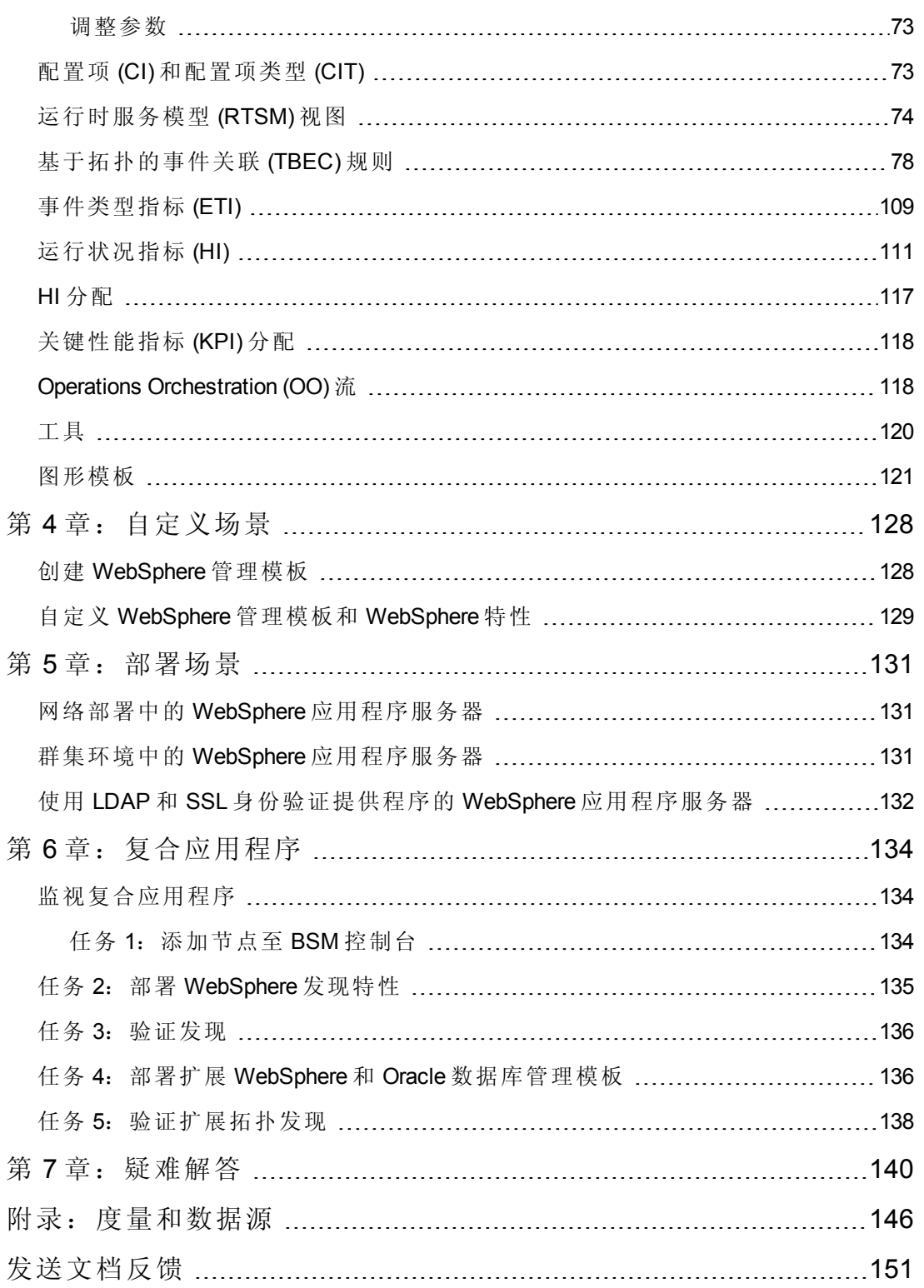

# <span id="page-4-0"></span>第 **1** 章:简介

HP OMi Management Pack for IBM WebSphere Application Server (OMi MP for IBM WebSphere Application Server) 可与 HP Operations Manager i (OMi) 结合使用, 允许您使用 Business Service Management (BSM) 监视环境中运行的 IBM WebSphere 应用程序服务器和底层基 础结构。它包括运行状况指标 (HI)、事件类型指标 (ETI) 并和关联规则(分析 IBM WebSphere 应用程序服务器中发生的事件),并报告运行状况状态。它还提供用于监视 IBM WebSphere 应用程序服务器的可用性、运行状况和性能的直接可用的管理模板和特 性。管理模板中包括一系列广泛的特性,能够监视群集状态、服务器状态、EJB(企业 JavaBean)性能等等。

管理模板或特性可由管理员无缝地部署,以监视企业环境中的 IBM WebSphere 应用程 序服务器。业界专家 (SME) 和开发人员可以轻松自定义 WebSphere 管理模板。

直接可用的管理模板或特性可用于监视以下类型的环境:

- <sup>l</sup> 网络部署
- <sup>l</sup> 独立
- Cluster
- 安全配置 LDAP 和 SSL

OMi MP for IBM WebSphere Application Server 支持以下功能:

- <sup>l</sup> 自动执行基于实例的简化配置和部署。
- 可全方位监视所有部署场景中的 IBM WebSphere 应用程序服务器及其底层基础结构 的运行状况和性能。
- <sup>l</sup> 做好部署准备的直接可用的管理解决方案(可满足不同的监视要求)。
- 监视复合应用程序 IBM WebSphere 应用程序服务器、Oracle 数据库和底层系统基础 结构。

# <span id="page-5-0"></span>第 2 章: 开始使用

<span id="page-5-1"></span>以下部分提供了有关部署 OMi MP for IBM WebSphere Application Server 的组件以用于监视 IBM WebSphere 应用程序服务器的分步信息。此外,还将介绍如何访问和查看 IBM WebSphere 应用程序服务器的 Event Perspective、Health Perspective 和 Performance Perspective 的信息。

## 任务 **1**:添加节点至 **BSM** 控制台

注意:如果您要监视的 WebSphere 应用程序服务器已经由 Smart Plug-in for WebSphere Application Server (SPI for WebSphere Application Server) 监视, 则从托管 WebSphere 应用程序服务器的受管节点上删除 SPI 项目和数据源,然后再继续。

注意:如果节点已存在于 RTSM 中,则可以跳过此步骤,并继续执行任务 2。

在开始监视之前,需要向 BSM 控制台添加节点。

1. 从"管理"的"操作管理"页面中打开"受监控的节点"管理器:

### 管理 **>** 操作管理 **>** 设置 **>** 受监控的节点

- 2. 在"节点视图"窗格中,单击预定义节点筛选器 > 受监控的节点,然后单击 选择 **Computer > Windows** 或 **Unix**。将显示"创建新受监控的节点"对话框。
- <span id="page-5-2"></span>3. 指定节点的主 DNS 名称、IP 地址、操作系统和处理器架构,然后单击确定。

## 任务 **2**:检查拓扑同步设置

注意: 如果节点或配置项 (CI) 由 HP Operations Manager 监视, 建议检查拓扑同步设 置。

1. 从"管理"的"操作管理"中打开基础结构设置:

### 管理 **>** 平台 **>** 设置和维护 **>** 基础结构设置

- 2. 在"基础结构设置管理器"中,选择应用程序 **>** 操作管理。
- 3. 在"操作管理 HPOM 拓扑同步连接设置"中,拓扑同步数据包中包含用于拓扑同步 的数据包。除了其他一些数据包外,请确保您具有 **default;nodegroups;operationsagent;HPOprSys;HPOprJEE** 数据包。

# <span id="page-6-0"></span>任务 **3**:启用扩展规则

必须启用扩展规则,才能协调与单个 CI 实体具有相同名称的多个 j2eedomain CI。要启 用扩展规则,请执行以下步骤:

1. 打开扩展管理器:

### 管理 **> RTSM** 管理 **>** 建模 **>** 扩展管理器

- 2. 在"扩展规则"窗格中,从列表中选择 **SoftwareElementDisplayLabelForNewHost**。
- 3. 右键单击并选择属性。将显示"扩展规则属性"窗口。
- 4. 单击下一步。
- 5. 选择规则处于活动状态。
- 6. 单击完成。
- 7. 在"扩展规则"窗格中,单击□保存更改。
- 8. 在"扩展规则"窗格中,单击 **Root > Operations Management > J2EE Application Servers**
- <span id="page-6-1"></span>9. 选择 WebSphereJ2EEDomainReconciliation, 然后重复步骤 3至 7。

# 任务 **4**:部署 **WebSphere** 发现特性

WebSphere 发现特性使您能够发现环境中的 IBM WebSphere 应用程序服务器实例。要在 已添加的受管节点上发现 IBM WebSphere WebSphere Application CI,必须将 WebSphere 发现特性部署到 Computer CI 。

WebSphere 发现特性部署可发现以下 CI 类型 (CIT) 的配置项 (CI):

- i2eedomain
- websphereas

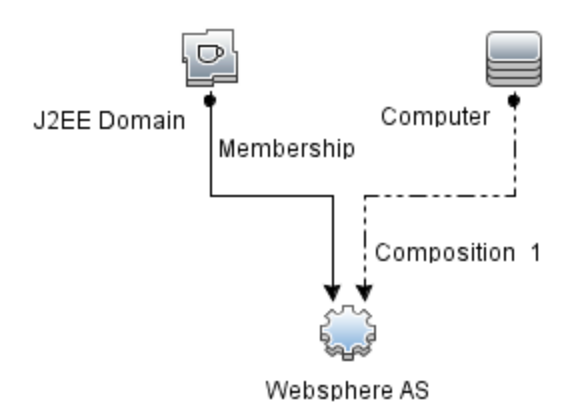

要部署 WebSphere 发现特性, 请执行以下步骤:

1. 打开"管理模板和特性"窗格:

### 管理 **>** 操作管理 **>** 监控 **>** 管理模板和特性

2. 在"配置文件夹"窗格:

### 配置文件夹 **>** 应用程序服务器管理 **> IBM WebSphere** 管理 **>** 特性

- 3. 在"特性"文件夹中,单击 WebSphere 发现特性, 然后单击<br /> **html** 行开"分配和部署"向 导。
- 4. 在配置项目选项卡中,选择要向其部署发现特性的配置项,然后单击下一步。 所需参数选项卡将打开,并显示一个消息,说明没有需针对此分配编辑的参数。
- 5. 在所需参数选项卡中,单击下一步转到所有参数选项卡。
- 6. *(*可选*)*。在全部参数选项卡中,更改 WebSphere\_MPlog 参数频率默认值。可以选择 该参数,然后单击 , 将打开"编辑参数"对话框。单击值指定该值, 然后单击确 定。
- 7. 在所有参数选项卡中,单击下一步转到配置选项选项卡。
- 8. *(*可选*)*。如果不希望立即启用分配,则在配置选项选项卡中,取消选中启用已分配 的对象复选框。稍后可使用"分配与调整"窗格启用分配。
- 9. 单击完成。

注意:在部署 WebSphere 发现特性后,将显示消息:创建的分配和部署作业。要检 查部署作业的状态,请访问管理 **>** 操作管理 **>** 监控 **>** 部署作业。

## <span id="page-8-0"></span>任务 **5**:验证发现

部署 WebSphere 发现特性后,可以验证是否已在"View Explorer"中填充 CI。

1. 单击应用程序 **>** 操作管理 **> Event Perspective**。

在"View Explorer"中,从下拉列表中选择 **WebSphere\_Deployment\_View**。您可以查看 与 WebSphere\_Deployment\_View 关联的 CI, 如下图所示。

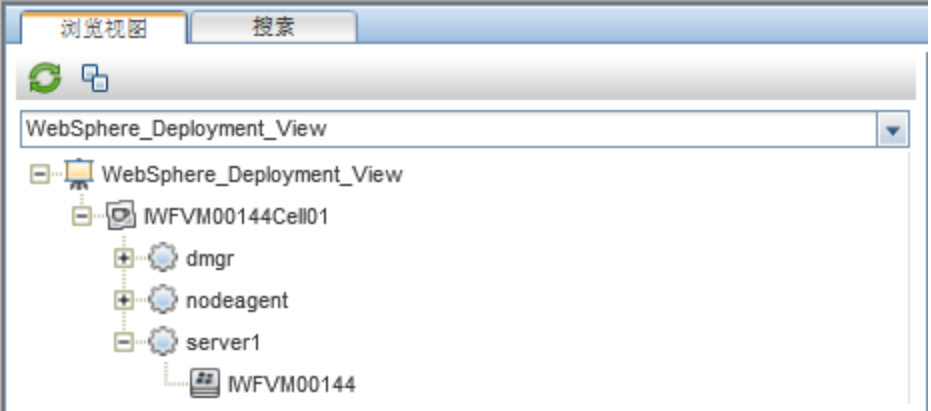

# <span id="page-8-1"></span>任务 **6**:部署 **WebSphere** 管理模板或 **WebSphere** 特性

如果您使用的是适合于复合应用程序的 **Monitoring Automation** 许可证,则可以将 WebSphere 管理模板部署到 j2eedomain CI, 或将 WebSphere 特性部署到 websphereas CI。有关部署 WebSphere 管理模板的详细信息,请转到任务 6a[:标识和部署](#page-8-2) [WebSphere](#page-8-2) 管理模板。有关部署 WebSphere 特性的详细信息,请转到任务 6b: 部署 [WebSphere](#page-10-0) 特性。

<span id="page-8-2"></span>如果您使用的是**适用于服务器的 Monitoring Automation** 许可证, 则可以部署 WebSphere 特性。有关部署 WebSphere 特性的详细信息,请转到任务 6b[:部署](#page-10-0) [WebSphere](#page-10-0) 特性。

## 任务 **6a**:标识和部署 **WebSphere** 管理模板

在部署 WebSphere 管理模板之前, 必须部署 WebSphere 发现特性。有关详细信息, 请 参见任务 4: 部署 [WebSphere](#page-6-1) 发现特性。

WebSphere 管理模板可发现以下 CIT 的 CI, 并完成下图中所示的拓扑:

- <sup>l</sup> JVM
- J2EE Application

PDF 版本的联机帮助 第2章: 开始使用

• JDBC Data Source

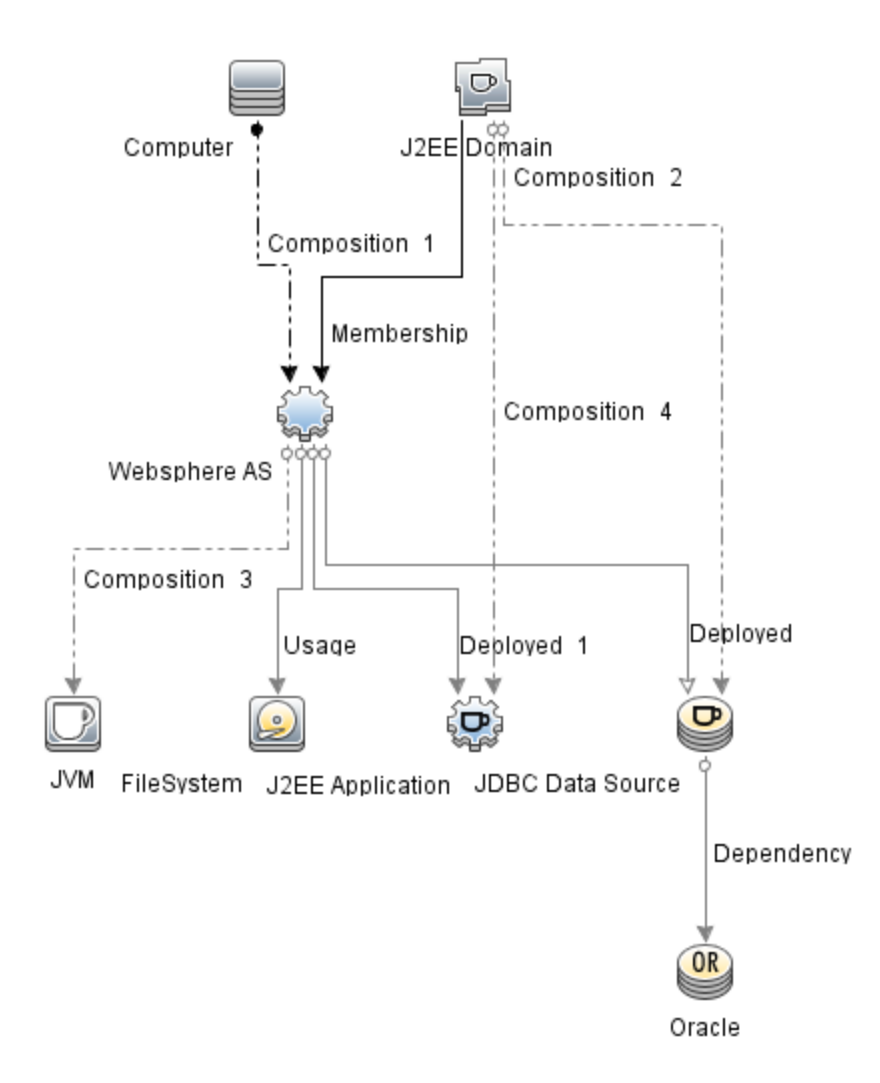

您可以按照以下建议确定适合自己环境的 WebSphere 管理模板:

- <sup>l</sup> 如果要监视 IBM WebSphere 应用程序服务器的主要区域(如服务器状态、JVM、 JDBC、EJB、Servlet 和服务器日志),您可以部署 Essential [WebSphere](#page-20-0) 管理模板。
- 如果要监视 IBM WebSphere 应用程序服务器的主要区域和高级区域(如事务、群集状 态、高速缓存使用情况和线程), 您可以部署扩展 [WebSphere](#page-27-0) 管理模板。
- 如果要监视包含 IBM WebSphere 应用程序服务器、Oracle 数据库和底层基础设施的 复合应用程序,您可以部署扩展 **WebSphere** 和 **Oracle** 数据库管理模板。

要将 WebSphere 管理模板部署到 WebSphere 单元 CI (j2eedomain),请执行以下步骤:

1. 打开"管理模板和特性"窗格:

### 管理 **>** 操作管理 **>** 监控 **>** 管理模板和特性

2. 在"配置文件夹"窗格:

#### 配置文件夹 **>** 应用程序服务器管理 **> IBM WebSphere** 管理 **>** 管理模板

- 3. 在"管理模板"文件夹中,单击要部署的管理模板,然后单击 。将打开"分配和部 署"向导。
- 4. 在配置项目选项卡上,单击要将管理模板分配到的 j2ee Domain Cl, 然后单击下一 步。如果要选择多项,可以在按住 **Ctrl** 或 **Shift** 键的同时选择它们。单击下一步接 受 CI 并转到所需参数。
- 5. 在所需参数选项卡中,必须指定列出的所有参数("用户名"和"密码")的值。要指定参 数的值,可以选择相应参数,然后单击 。<br>《将打开"编辑参数"对话框。单击**值**指 定该值,然后单击确定。

注意:必须指定所有参数的值,然后才能够继续配置过程。

注意:管理模板部署期间给定的凭据应具有所需的权限。有关详细信息,请参 见《OMi MP for IBM WebSphere Application Server 安装指南》中的"用户权限"部 分。

- 6. 单击下一步转到所有参数。
- 7. 在所有参数选项卡中,可以覆盖任意参数的默认值。您可以在管理模板级别指定 各个参数的值。默认情况下,不显示定义为专家参数的参数。要显示专家参数, 请单击 隐藏**/**取消隐藏专家参数。

注意: 如果为数据收集配置的协议为 JSR160RMI, 则必须指定这些参数 (WebSphere 应用程序服务器 JMX 连接器类型和 WebSphere 应用程序服务器端口 号)的值

- 8. 单击下一步。
- 9. *(*可选*)*。如果不希望立即启用分配,请清除启用已分配的对象复选框。稍后可使用 "分配与调整"窗格启用分配。
- <span id="page-10-0"></span>10. 单击完成。

## 任务 **6b**:部署 **WebSphere** 特性

在部署 WebSphere 特性之前,必须部署 WebSphere 基础特性以发现下列 CIT 的 CI:

- <sup>l</sup> JVM
- J2EE Application
- JDBC Data Source

要部署 WebSphere 基础特性, 请执行以下步骤:

1. 打开"管理模板和特性"窗格:

### 单击管理 **>** 操作管理 **>** 监控 **>** 管理模板和特性

2. 在"配置文件夹"窗格:

单击配置文件夹 **>** 应用服务器管理 **> IBM WebSphere** 管理 **>** 特性**> WebSphere** 基 础

- 3. 在"特性"文件夹中,单击 WebSphere 基础,然后单击<sup>参。</sup>将打开"分配和部署"向 导。
- 4. 在配置项目选项卡中,选择 WebSphere Cl,然后单击下一步。如果要选择多项,可 以在按住 **Ctrl** 或 **Shift** 键的同时选择它们。单击下一步接受 CI 并转到所需参数。

注意:如果要将特性部署到 Node CI,请选择也显示类型节点的 **CI**。

5. 在所需参数选项卡中,必须指定列出的所有参数("用户名"和"密码")的值。要指定参 数的值,可以选择相应参数,然后单击 。将打开"编辑参数"对话框。单击值指 定该值,然后单击确定。

注意:必须指定所有参数的值,然后才能够继续配置过程。

注意:管理模板部署期间给定的凭据应具有所需的权限,以便 OMi MP for IBM WebSphere Application Server 收集性能管理数据。

- 6. 单击下一步转到所有参数。
- 7. 在所有参数选项卡中,可以覆盖任意参数的默认值。您可以在管理模板级别指定 各个参数的值。默认情况下,不显示定义为专家参数的参数。要显示专家参数, 请单击 隐藏**/**取消隐藏专家参数。

注意: 如果为数据收集配置的协议为 JSR160RMI, 则必须指定这些参数 (WebSphere 应用程序服务器 JMX 连接器类型和 WebSphere 应用程序服务器端口 号)的值

8. 单击下一步

- 9. *(*可选*)*。如果不希望立即启用分配,请清除启用已分配的对象复选框。稍后可使用 "分配与调整"窗格启用分配。
- 10. 单击完成。

要部署其余 WebSphere 特性, 请执行以下步骤:

1. 打开"管理模板和特性"窗格:

### 管理 **>** 操作管理 **>** 监控 **>** 管理模板和特性

2. 在"配置文件夹"窗格:

#### 配置文件夹 **>** 应用程序服务器管理 **> IBM WebSphere** 管理 **>** 特性

- 3. 在"特性"文件夹中,单击要部署的 WebSphere 特性,然后单击",点将打开"分配和 部署"向导。
- 4. 在配置项目选项卡中,单击要将 WebSphere 特性分配到的 CI, 然后单击下一步。 如果要选择多项,可以在按住 **Ctrl** 或 **Shift** 键的同时选择它们。单击下一步接受 CI 并转到所需参数。

注意:如果要将特性部署到 Node CI,请选择也显示类型节点的 **CI**。

5. 在所需参数选项卡中,必须指定列出的所有参数("用户名"和"密码")的值。要指定参 数的值,可以选择相应参数,然后单击 。将打开"编辑参数"对话框。单击值指 定该值,然后单击确定。

注意:必须指定所有参数的值,然后才能够继续配置过程。

注意:在部署 WebSphere 特性期间给定的凭据应具有所需的权限。有关详细信 息,请参见《OMi MP for IBM WebSphere Application Server 安装指南》中的"用户 权限"部分。

6. 单击下一步转到所有参数。

注意: 如果为数据收集配置的协议为 JSR160RMI, 则必须指定这些参数 (WebSphere 应用程序服务器 JMX 连接器类型和 WebSphere 应用程序服务器端口 号)的值

7. 在所有参数选项卡中,可以覆盖任意参数的默认值。您可以在管理模板级别指定 各个参数的值。默认情况下,不显示定义为专家参数的参数。要显示专家参数, 请单击 隐藏**/**取消隐藏专家参数。

注意: 如果为数据收集配置的协议为 JSR160RMI, 则必须指定这些参数 (WebSphere 应用程序服务器 JMX 连接器类型和 WebSphere 应用程序服务器端口 号)的值

### 8. 单击下一步。

- 9. *(*可选*)*。如果不希望立即启用分配,请清除启用已分配的对象复选框。稍后可使用 "分配与调整"窗格启用分配。
- <span id="page-13-0"></span>10. 单击完成。

# 任务 **7**:验证扩展拓扑发现

部署 WebSphere 管理模版或 WebSphere 基础特性后,可以验证是否已在"View Explorer" 中填充 CI。

要查看"View Explorer"中的 CI, 请执行以下步骤:

- 1. 在 BSM 控制台中,单击应用程序 **>** 操作管理 **> Event Perspective**。
- 2. 在"View Explorer"中,从下拉列表中选择 **WebSphere\_Deployment\_View**。您可以查看 包含与 **WebSphere\_Deployment\_View** 关联的 CI 的扩展拓扑,如下图所示。

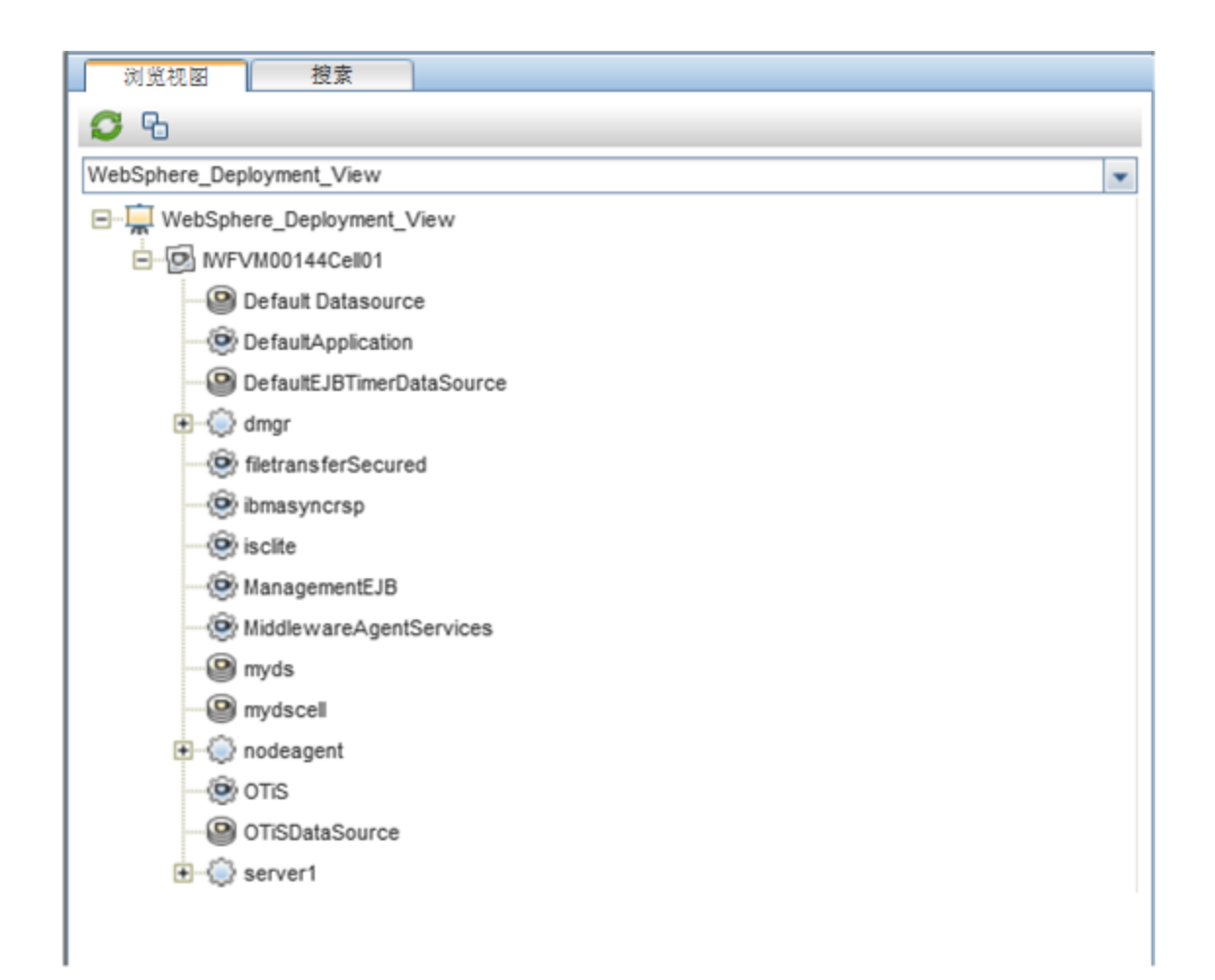

# <span id="page-14-0"></span>监视 **IBM WebSphere** 环境

部署"管理模板和特性"后,可从以下透视查看事件:

- Event [Perspective](#page-14-1)
- Health [Perspective](#page-15-0)
- <span id="page-14-1"></span>• [Performance](#page-16-0) Perspective

### **Event Perspective**

在部署 WebSphere 发现特性和 WebSphere 管理模板后, 可以查看由 OMi MP for IBM WebSphere Application Server 监视的 WebSphere Application Server CI 的事件。

要查看 IBM WebSphere Application Server CI 的 Event Perspective, 请执行以下步骤:

1. 打开"操作管理"窗格:

### 应用程序 **>** 操作管理

- 2. 在"操作管理"窗格中,单击 **Event Perspective** 选项卡。将显示"View Explorer"窗格。
- 3. 从下拉菜单中,选择 **WebSphere\_Deployment\_View**。

此时将出现由 OMi MP for IBM WebSphere Application Server 监视的 WebSphere 应用程 序服务器的列表。

4. 选择要查看 Event Perspective 的 WebSphere Application Server CI。"Event Browser"窗格 将显示选定 WebSphere Application Server CI 的事件。

单击"Event Browser"中的事件时, "事件详细信息"窗格将打开, 可供查看以下详细信 息:

- 常规 显示有关选定事件的详细信息, 如严重性、生命周期状态、优先级、相关 CI 等。
- 其他信息 显示有关选定事件属性的更多详细信息。
- 源信息 显示有关选定事件源的可用信息概述。
- 操作 显示选定事件的可用操作列表。有两种可能的操作类型: 用户操作和自动 操作。
- 注释 显示附加到选定事件的注释列表。
- 自定义属性 显示管理员或负责人手动配置或添加到选定事件的属性列表。
- 相关事件 显示与"Event Browser"中选定事件关联的所有事件的概述。
- 历史记录 显示选定事件的历史记录。
- 解析器提示 显示用于识别事件关联节点和 CI 的信息。
- 说明 显示用于帮助操作员处理相关事件的说明信息。
- 转发-显示事件所有权详细信息(如果有)的传输。

注意: 有关查看和管理事件的详细信息, 请参见《Operations Manager i 概念指 南》。

#### <span id="page-15-0"></span>**Health Perspective**

在部署 WebSphere 发现特性和 WebSphere 管理模板后, 可以查看与 OMi MP for IBM WebSphere Application Server 监视的 WebSphere Application Server CI 的运行状况相关的事 件。

要查看 IBM WebSphere Application Server CI 的 Health Perspective, 请执行以下步骤:

1. 打开"操作管理"窗格:

### 应用程序 **>** 操作管理

- 2. 在"操作管理"窗格中,单击 **Health Perspective** 选项卡。将显示"View Explorer"窗格。
- 3. 在"View Explorer"中, 选择浏览视图选项卡。
- 4. 从下拉菜单中,选择 **WebSphere\_Deployment\_View**。

此时将出现由 OMi MP for IBM WebSphere Application Server 监视的 WebSphere 应用程 序服务器的列表。

5. 选择要查看 Health Perspective 的 WebSphere Application Server CI。"Event Browser"窗 格将显示选定 WebSphere Application Server CI 中运行状况相关的事件。

单击"Event Browser"窗格中的事件时,将显示以下窗格:

- <sup>n</sup> **Health Top View** 显示选定事件的运行状况顶部视图。
- Health Indicators 显示与从"Health Top View"窗格中选择的 CI 相关的关键性能指 标 (KPI) 和 HI。
- Actions 显示选定事件的可用操作列表。

注意:有关查看和管理事件的详细信息,请参见《Operations Manager i 概念指 南》。

### <span id="page-16-0"></span>**Performance Perspective**

"Performance Perspective"可让您从现有图形模板填充图形。还可以通过为选定 CI 选择所 需度量来描绘自定义图形。

要使用图形查看 IBM WebSphere Application Server CI 的 Performance Perspective, 请执行 以下步骤:

1. 打开"操作管理"窗格:

### 应用程序 **>** 操作管理

- 2. 在操作管理窗口中,单击 **Performance Perspective** 选项卡。将显示"View Explorer"窗 格。
- 3. 在浏览视图选项卡中,选择 **WebSphere\_Deployment\_View**。将显示"Performance"窗 格,该窗格列出了对 **WebSphere\_Deployment\_View** 可用的默认图形。
- 4. 从图形选项卡中单击要描绘的 CI, 然后单击 绘制图形。将在右窗格中描绘选定图 形。

注意:有关管理事件的详细信息,请参见《Operations Manager i 概念指南》。

# <span id="page-18-0"></span>第 **3** 章:组件

OMi MP for IBM WebSphere Application Server 包含以下用于监视您环境中的 IBM WebSphere 应用程序服务器的组件:

- [WebSphere](#page-18-1) 管理模板
- [WebSphere](#page-54-0) 特性
- <sup>l</sup> [参数](#page-70-0)
- 配置项 (CI) [和配置项类型](#page-72-1) (CIT)
- [运行时服务模型](#page-73-0) (RTSM) 视图
- <sup>l</sup> [事件类型指标](#page-108-0) (ETI)
- [运行状况指标](#page-110-0) (HI)
- <sup>l</sup> [基于拓扑的事件关联](#page-77-0) (TBEC) 规则
- $\blacksquare$  HI [分配](#page-116-0)
- <sup>l</sup> [关键性能指标](#page-117-0) (KPI) 分配
- $I$
- Operations [Orchestration](#page-117-1) (OO) 流
- <span id="page-18-1"></span><sup>l</sup> [图形模板](#page-120-0)

# **WebSphere** 管理模板

WebSphere 管理模板提供一套完整的管理解决方案,用于监视您环境中 IBM 应用程序 服务器的运行状况和性能。

默认情况下, OMi MP for IBM WebSphere Application Server 包括四个含预定义特性集的管 理模板。您可以根据监视要求部署直接可用的管理模板或自定义管理模板。也可使用 WebSphere 特性创建管理模板以监视环境中的 IBM WebSphere 应用程序服务器。

### 如何访问管理模板

<span id="page-18-2"></span>选择配置文件夹 **>** 应用程序服务器管理 **> IBM WebSphere** 管理 **>** 管理模板

## 概述

OMi MP for WebSphere 包含以下 WebSphere 管理模板:

PDF 版本的联机帮助 第3章:组件

- 基础 [WebSphere](#page-20-0) 管理模板
- 扩展 [WebSphere](#page-27-0) 管理模板
- <span id="page-19-0"></span>• 扩展 WebSphere 和 Oracle [数据库管理模板](#page-37-0)

## 任务

#### 如何部署 **WebSphere** 管理模板

有关部署 WebSphere 管理模板的详细信息,请转到任务 6: 部署 WebSphere [管理模板或](#page-8-1) [WebSphere](#page-8-1) 特性。

### 如何自动分配 **WebSphere** 管理模板和 **WebSphere** 特性

要自动分配 WebSphere 管理模板或 WebSphere 特性, 请执行以下步骤:

1. 打开自动分配规则:

### 管理 **>** 操作管理 **>** 监控 **>** 自动分配规则

自动分配规则由顶部的"自动分配规则"窗格和底部的"参数"窗格组成。

- 2. 在"自动分配规则"窗格中,单击 83 并选择相应的选项。将打开"创建自动分配规则" 向导。
- 3. 在选择目标视图选项卡中,选择要为其创建自动分配规则的视图,然后单击下一 步。
- 4. 在选择要分配的项选项卡中,单击要自动分配到所有 CI 的管理模板或特性,然后 单击下一步。

默认选择要分配的最新版本管理模板或特性。

- 5. 在所需参数选项卡中,键入用户名和密码详细信息,然后单击确定。
- 6. *(*可选*)*。在所有参数选项卡中,可通过以下步骤更改参数的默认值:
	- a. 双击要编辑的参数或从列表中选择参数,然后单击 编辑。将打开"编辑参数" 窗口。
	- b. 修改该值, 然后单击确定。
- 7. 单击下一步。
- 8. *(*可选*)*。如果不希望立即激活分配规则,则在配置选项选项卡中,清除激活自动分 配规则复选框。您可稍后使用管理 **>** 操作管理 **>** 监控 **>** 自动分配规则中的"自动分 配规则"窗口激活自动分配规则。
- 9. 单击完成保存更改。分配规则已添加到自动分配规则列表中。

如果出现下列某种情况,则分配可能会触发一个要发送到 BSM 的事件:

- <sup>n</sup> 部署作业失败。
- <sup>n</sup> 自动分配失败。
- <sup>n</sup> 自动分配成功。此行为可在"基础结构设置"中配置。

您可按如下步骤检查自动分配规则是否成功创建预期分配:

a. 打开"分配与调整"窗格:

### 管理 **>** 操作管理 **>** 监控 **>** 分配与调整

- b. 在浏览视图选项卡中,选择您在创建自动分配规则时识别的视图。
- c. 展开视图,然后选择对应于已分配项目的根 CI 类型的节点。因自动分配规则创 建的分配显示在右窗格顶部的分配列表中,并将自动分配值显示在"分配者"列 中。

您可考虑使用以下选项调整分配:

- <sup>n</sup> 使用"自动分配规则"窗格调整由自动分配规则触发的所有分配的参数值。
- 使用"分配与调整"窗格调整、重新部署、删除和启用或禁用各个分配。

### 如何部署 **WebSphere** 管理模板的分配报告

- 1. 选择要创建报告的管理模板。
- 2. 单击"管理模板和特性"窗格中的 3 生成分配报告。此时将显示预先配置的分配报 告。

通过"分配与调整"窗格,可以显示其他类型的报告。

## <span id="page-20-0"></span>基础 **WebSphere** 管理模板

基础 WebSphere 管理模板用于管理 IBM WebSphere 应用程序服务器环境, 使您能够监视 IBM WebSphere 应用程序服务器的主要区域, 如 JVM、JDBC、EJB 和 servlet。此外, 您 还可以监视 IBM WebSphere 应用程序服务器中的关键基础结构区域,如 CPU、内存和 磁盘。

### 如何访问基础 **WebSphere** 管理模板

### 选择配置文件夹 **>** 应用程序服务器管理 **> IBM WebSphere** 管理 **>** 管理模板 **>** 基础 **WebSphere** 管理模板

## <span id="page-21-0"></span>用户界面参考

### 管理模板 **-** 常规

提供有关管理模板属性的概述。

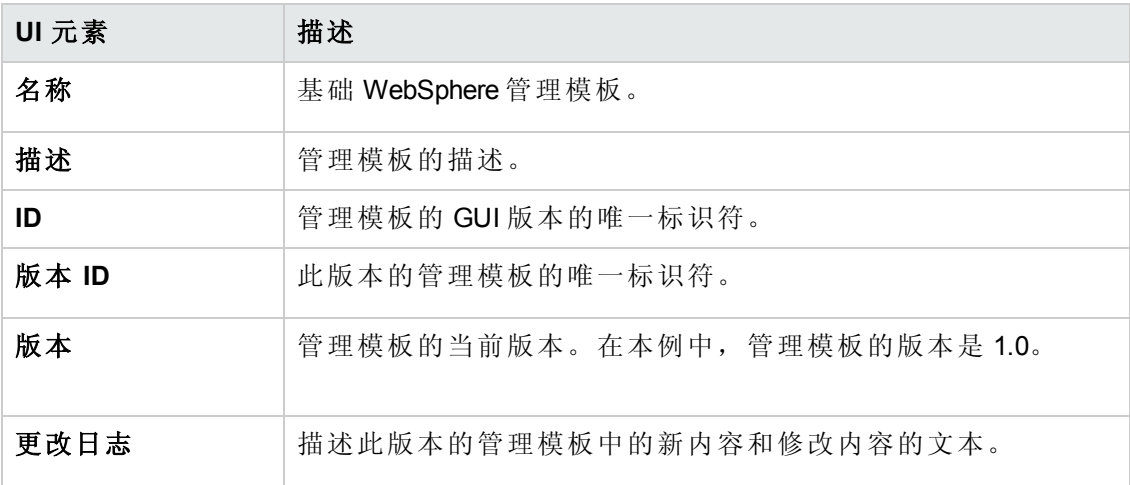

### 管理模板 **-** 拓扑视图

提供要分配给管理模板的 CI 类型的概述。

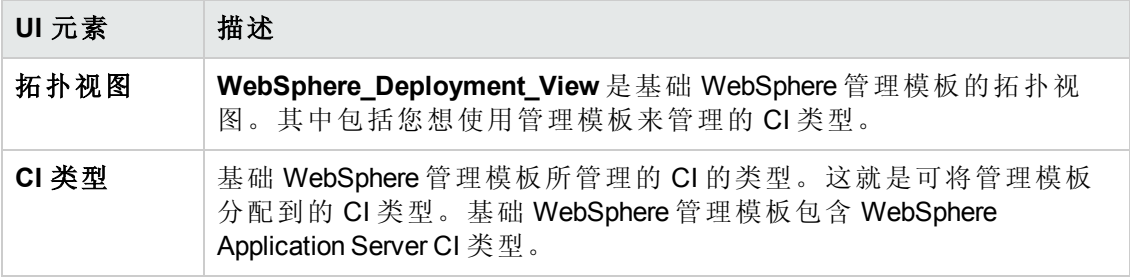

### 管理模板 **-** 特性

基础 WebSphere 管理模板中包含以下用于监视 IBM WebSphere 应用程序服务器的 WebSphere 特性:

[WebSphere](#page-56-0) **基础** 

[WebSphere](#page-57-0) EJB 性能

WebSphere JDBC [连接池状态](#page-60-0)

[WebSphere](#page-62-0) JVM 堆内存

WebSphere [服务器状态](#page-64-0)

[WebSphere](#page-64-1) Servlet 性能

基础 WebSphere 管理模板包含以下用于监视基础结构元素的基础结构特性:

### 资源瓶颈诊断

资源瓶颈诊断特性可标识 CPU、内存、网络和磁盘等系统资源的拥塞和瓶颈状况。 CPU 瓶颈监视基于全局 CPU 使用率和平均负载(运行队列长度)。内存瓶颈监视基于内 存使用率、可用内存和内存换出率。文件系统监视功能基于节点上最繁忙文件系统的 空间利用率级别。网络监视基于包冲突率、包错误率和出站队列长度。

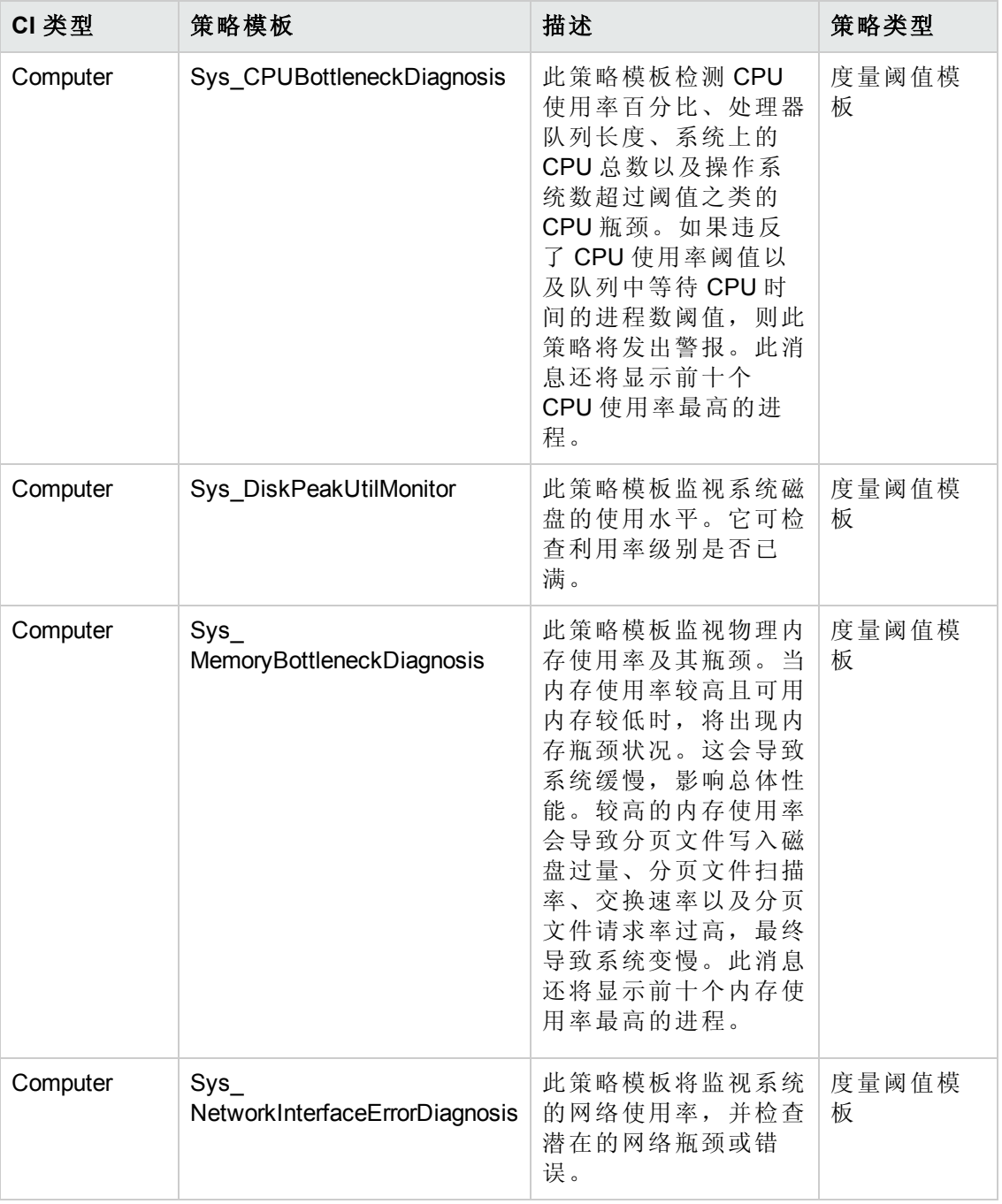

### 系统故障分析

系统故障分析特性将监视内核日志文件、引导日志文件和事件日志文件,以查找严重

### 错误状况和相关说明。

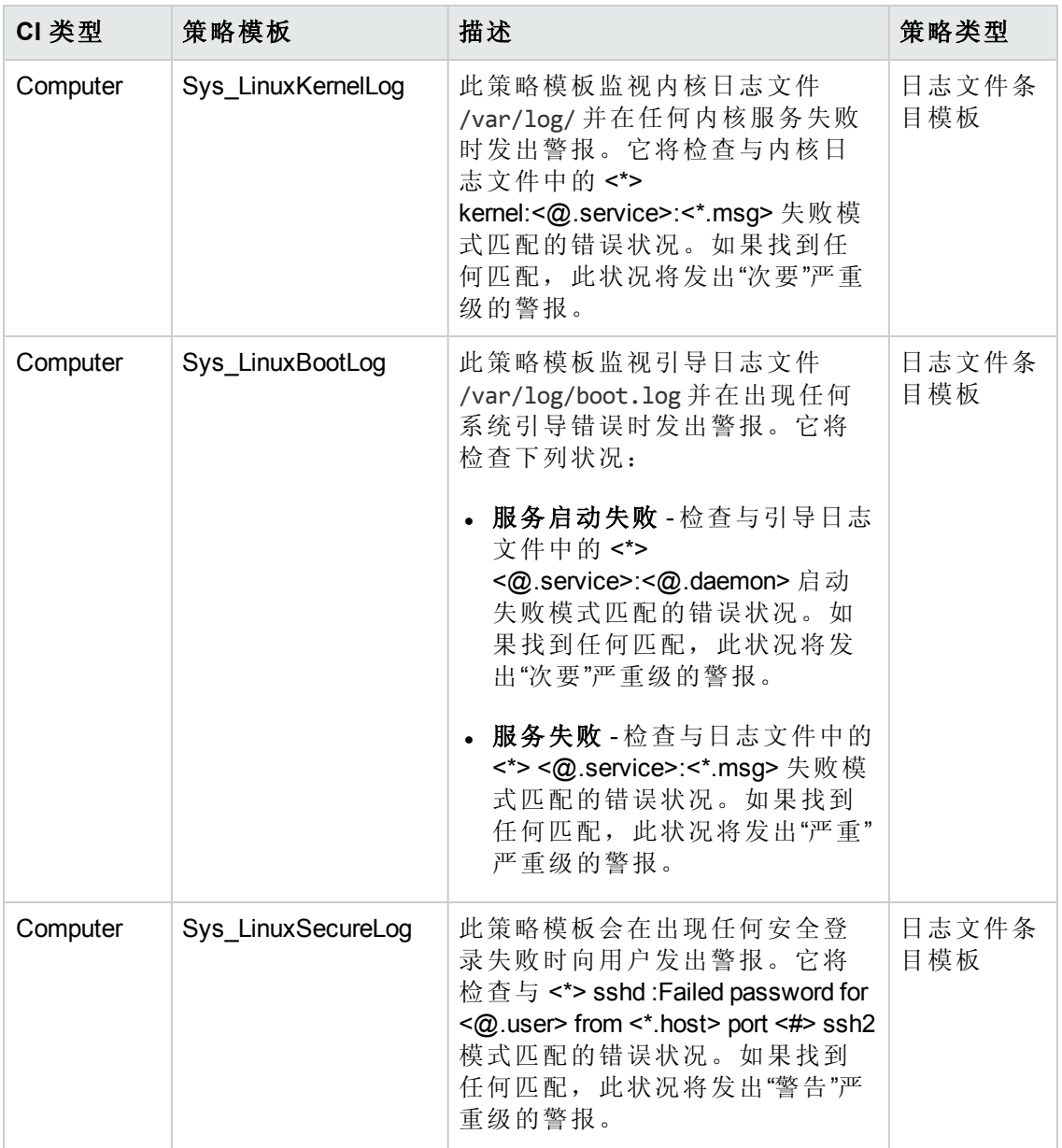

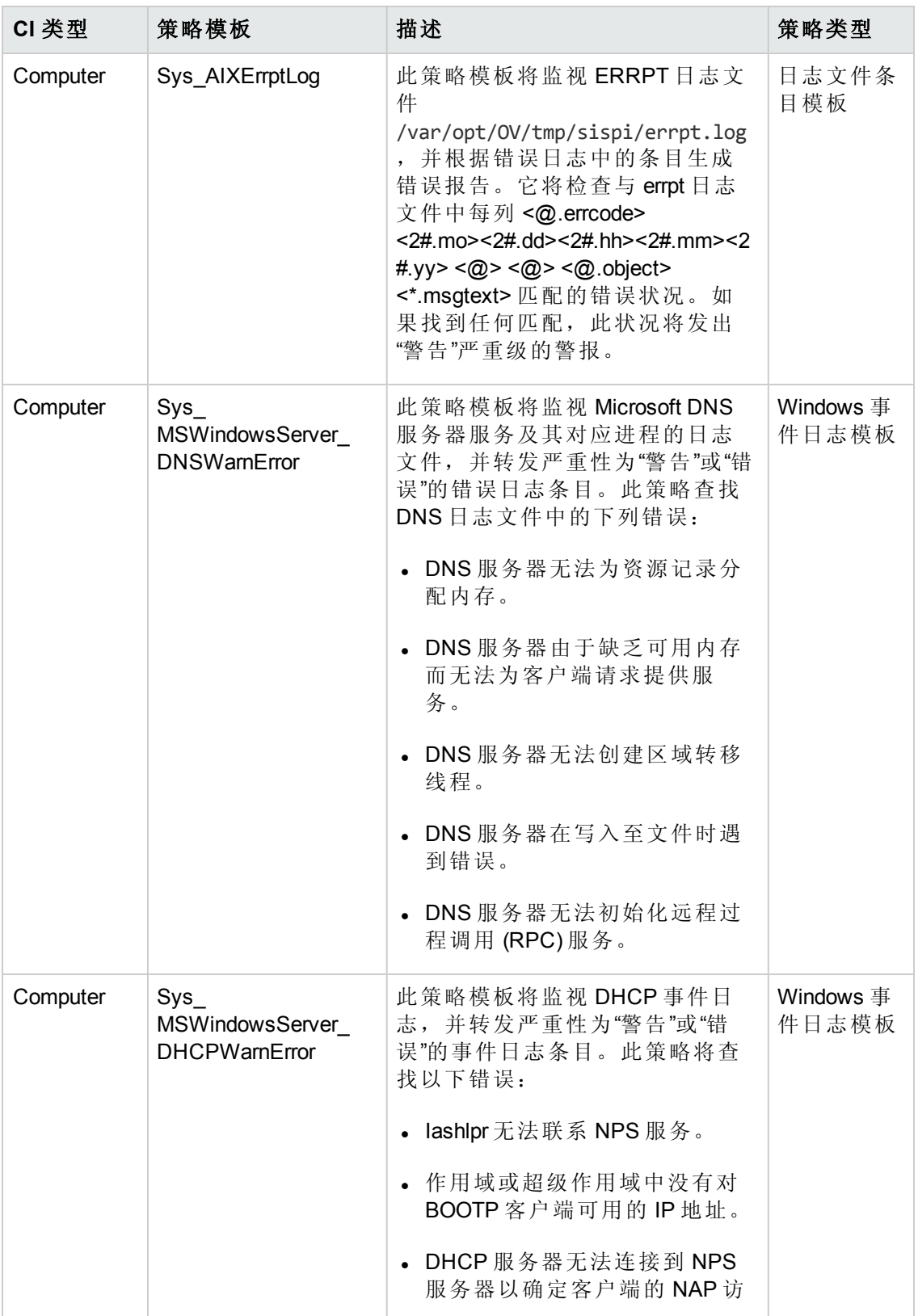

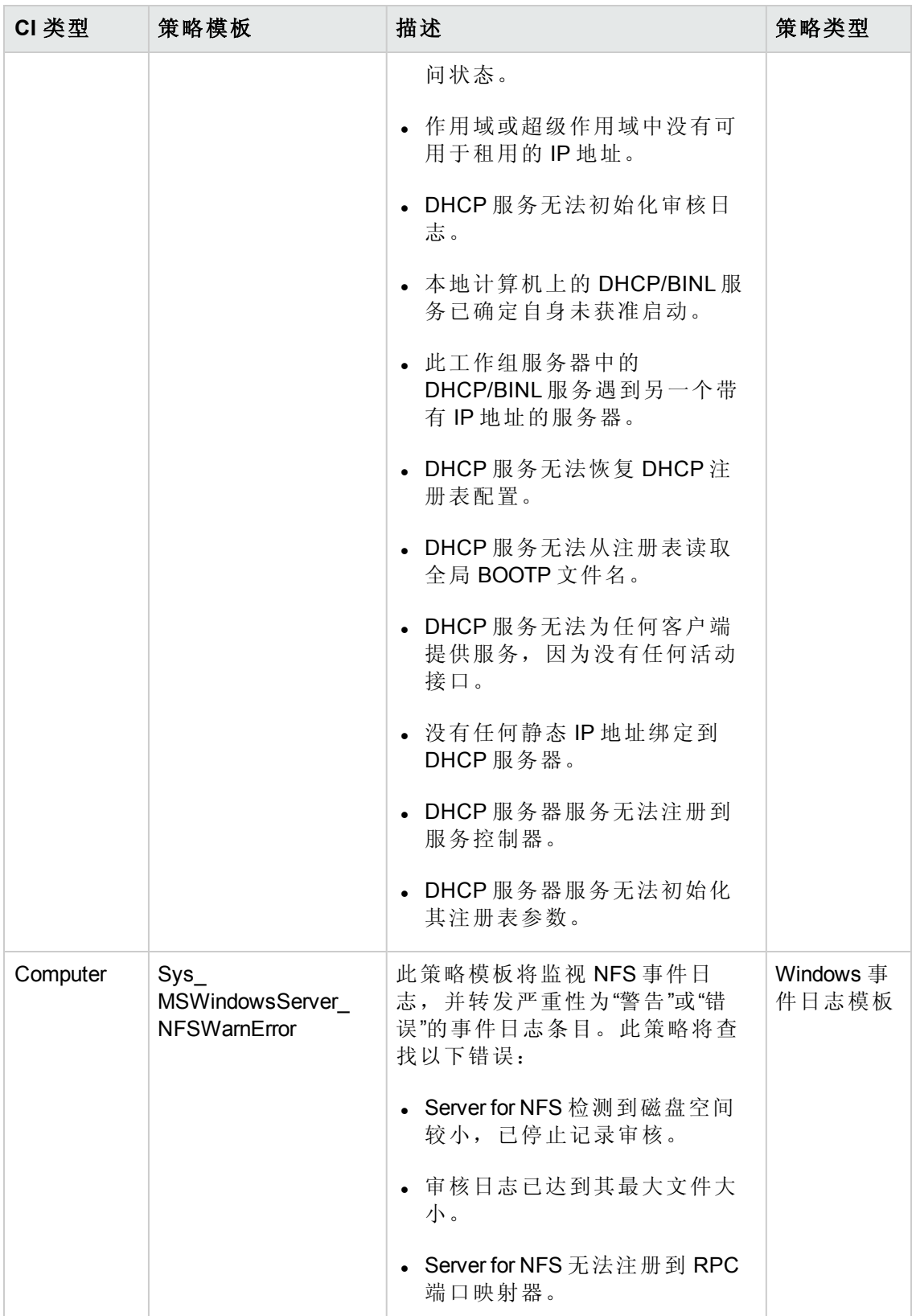

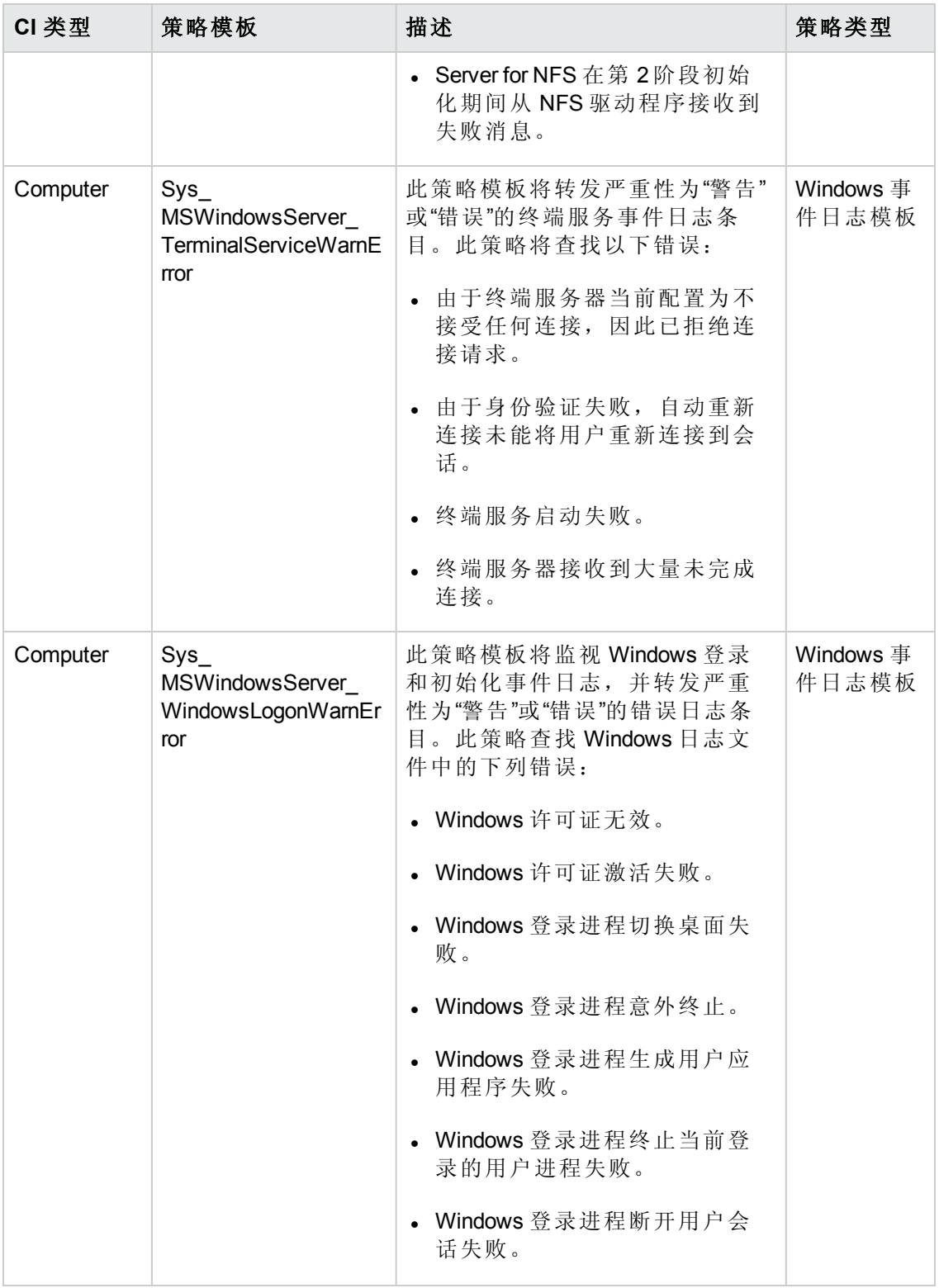

### 系统基础设施发现

系统基础设施发现特性可发现并收集受管节点上与系统资源、操作系统和应用程序有

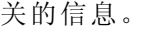

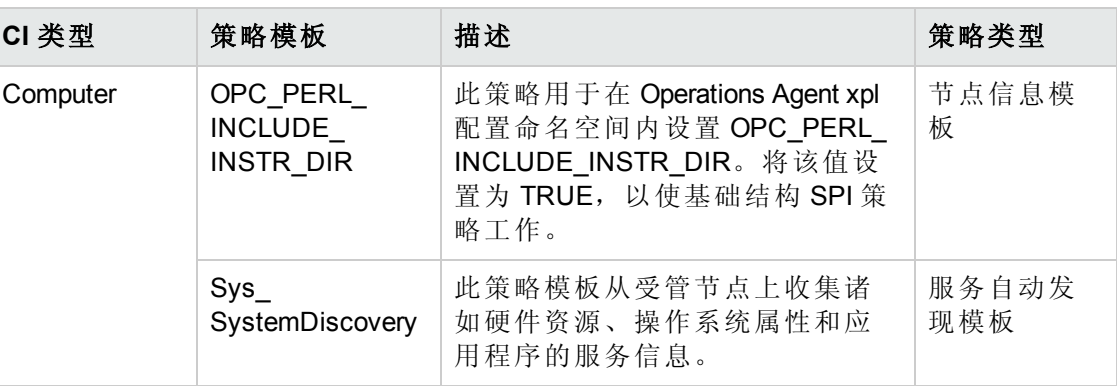

# <span id="page-27-0"></span>扩展 **WebSphere** 管理模板

扩展 WebSphere 管理模板用于管理 IBM WebSphere 应用程序服务器环境, 使您能够监视 IBM WebSphere 应用程序服务器的主要区域和高级区域,例如事务、群集状态、缓存使 用情况、线程和服务器日志。此外,您还可以监视 IBM WebSphere 应用程序服务器中 的基础结构区域,如 CPU、内存和磁盘。

### 如何访问扩展 **WebSphere** 管理模板

选择配置文件夹 **>** 应用程序服务器管理 **> IBM WebSphere** 管理 **>** 管理模板 **>** 扩展 **WebSphere** 管理模板

## <span id="page-27-1"></span>用户界面参考

### 管理模板 **-** 常规

提供有关管理模板属性的概述。

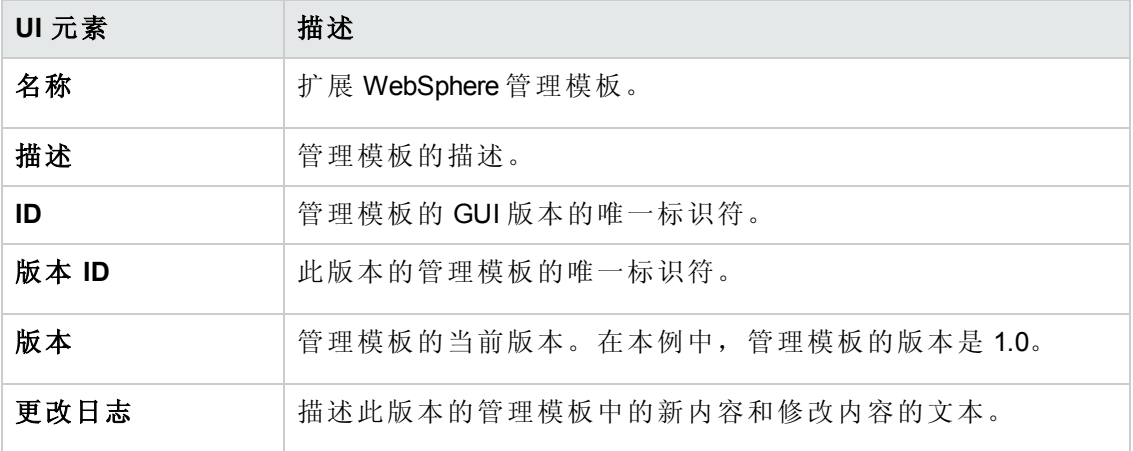

### 管理模板 **-** 拓扑视图

提供要分配给管理模板的 CI 类型的概述。

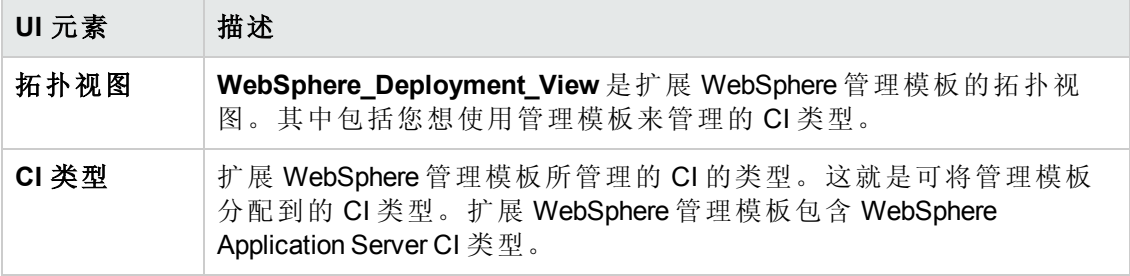

### 管理模板 **-** 特性

扩展 WebSphere 管理模板中包含以下用于监视 IBM WebSphere 应用程序服务器的 WebSphere 特性:

[WebSphere](#page-56-0) 基础

[WebSphere](#page-57-1) 群集状态

[WebSphere](#page-57-0) EJB 性能

WebSphere JDBC [连接池状态](#page-60-0)

[WebSphere](#page-62-0) JVM 堆内存

WebSphere [服务器状态](#page-64-0)

[WebSphere](#page-64-1) Servlet 性能

[WebSphere](#page-66-0) 线程状态

[WebSphere](#page-68-0) 事务状态

扩展 WebSphere 管理模板包含以下用于监视基础结构元素的基础结构特性:

### 带宽使用率和网络 **IOPS**

带宽使用率和网络 IOPS 特性监视网络中的 I/O 操作和系统性能。它根据已用带宽、出 站队列长度和平均每秒传输的字节数来监视网络 I/O 操作和性能。

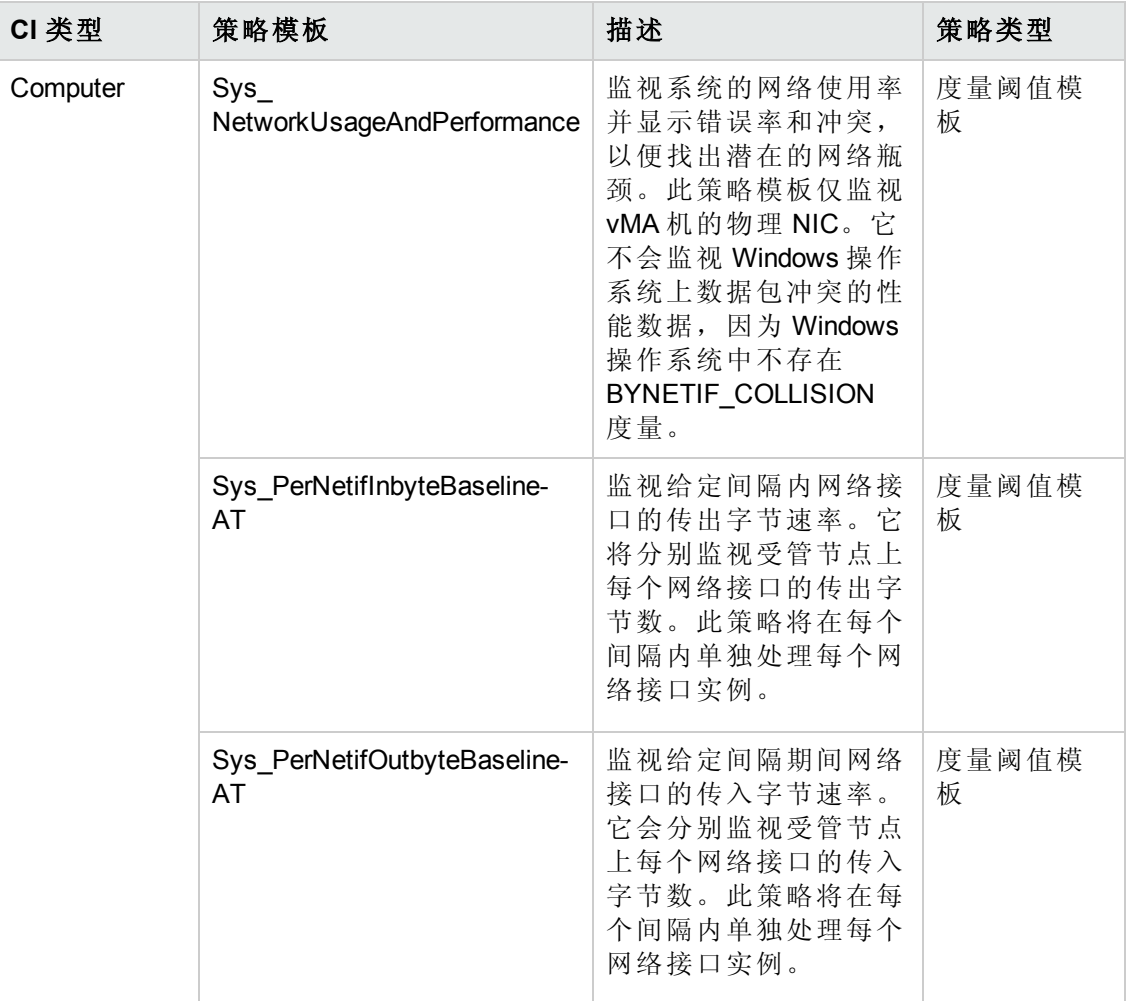

### **CPU** 性能

CPU 性能特性将监视总体 CPU 性能, 如 CPU 使用率百分比和 CPU 使用率峰值。单个 CPU 性能监视功能基于总 CPU 使用率、用户模式下的 CPU 使用率、系统模式下的 CPU 使用率以及中断率。

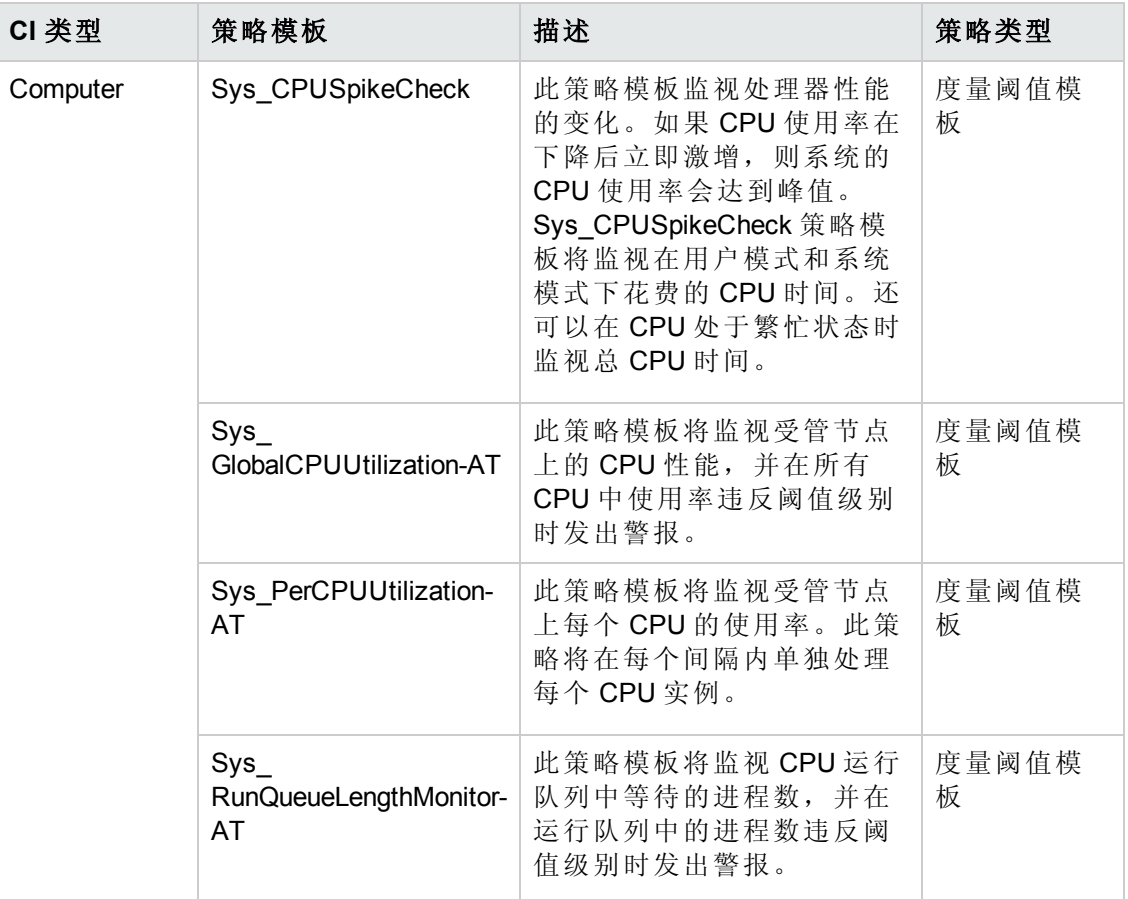

### 内存和交换空间使用率

内存和交换空间利用率特性可监视系统的内存性能。内存性能监视基于内存使用率(百 分比表示)、交换空间使用率(百分比表示)、可用空闲内存 (MB) 和可用交换空间 (MB)。

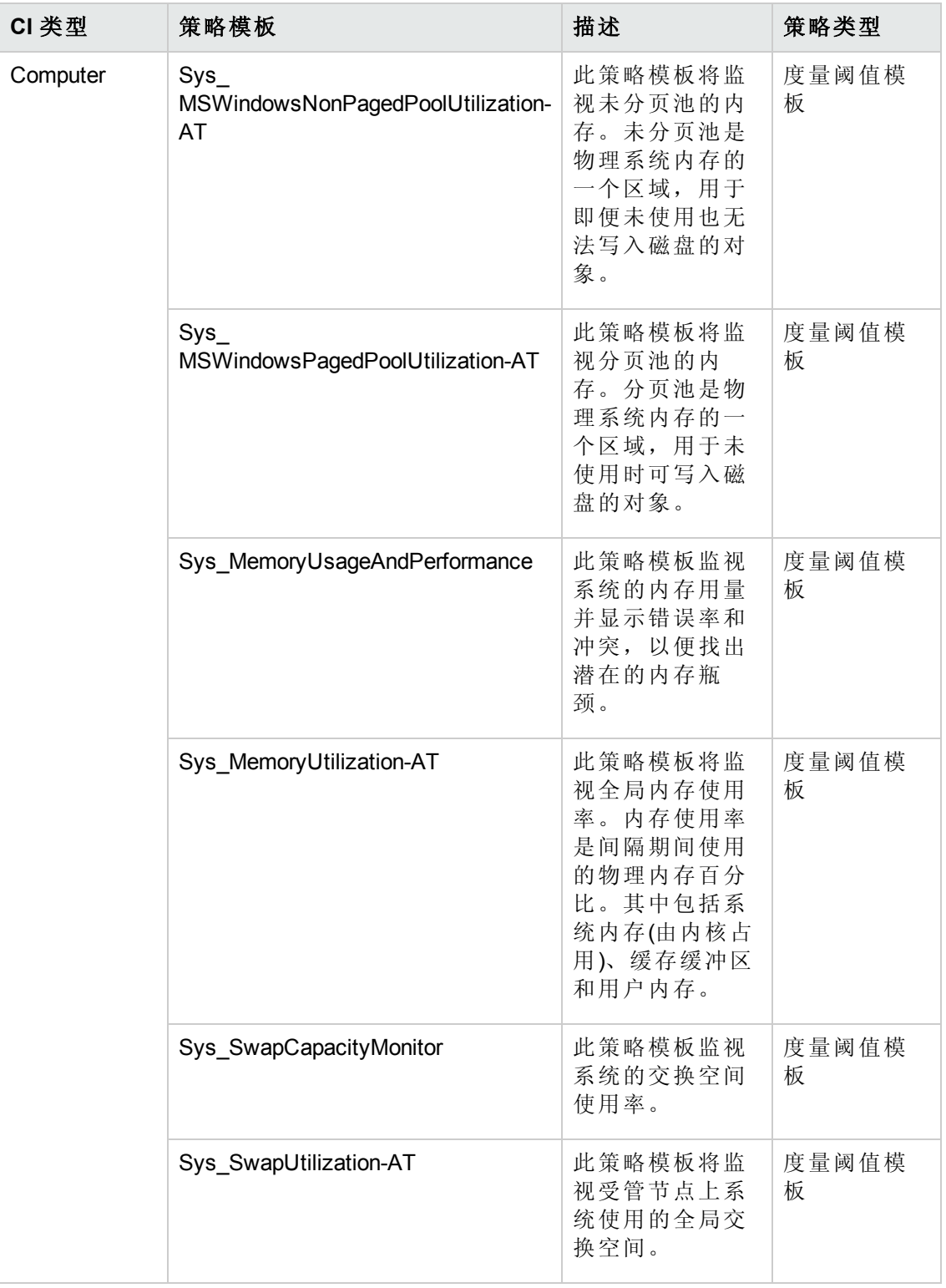

### 远程磁盘空间使用率

远程磁盘空间使用率特性将监视远程磁盘的空间使用率。

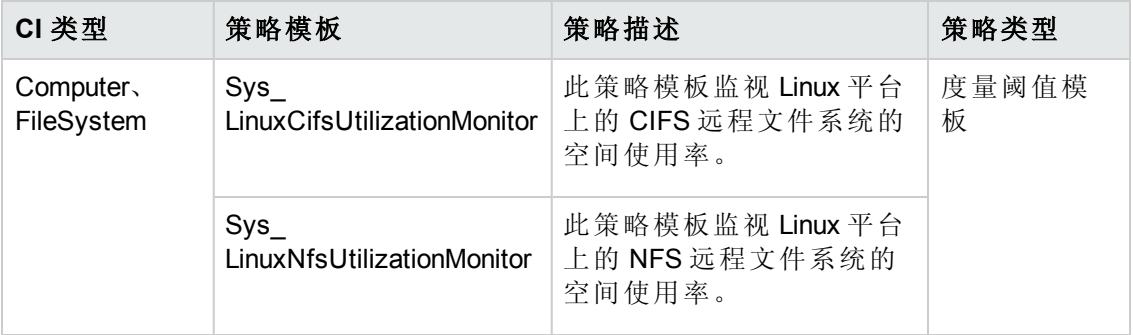

### 资源瓶颈诊断

资源瓶颈诊断特性可标识 CPU、内存、网络和磁盘等系统资源的拥塞和瓶颈状况。 CPU 瓶颈监视基于全局 CPU 使用率和平均负载(运行队列长度)。内存瓶颈监视基于内 存使用率、可用内存和内存换出率。文件系统监视功能基于节点上最繁忙文件系统的 空间利用率级别。网络监视基于包冲突率、包错误率和出站队列长度。

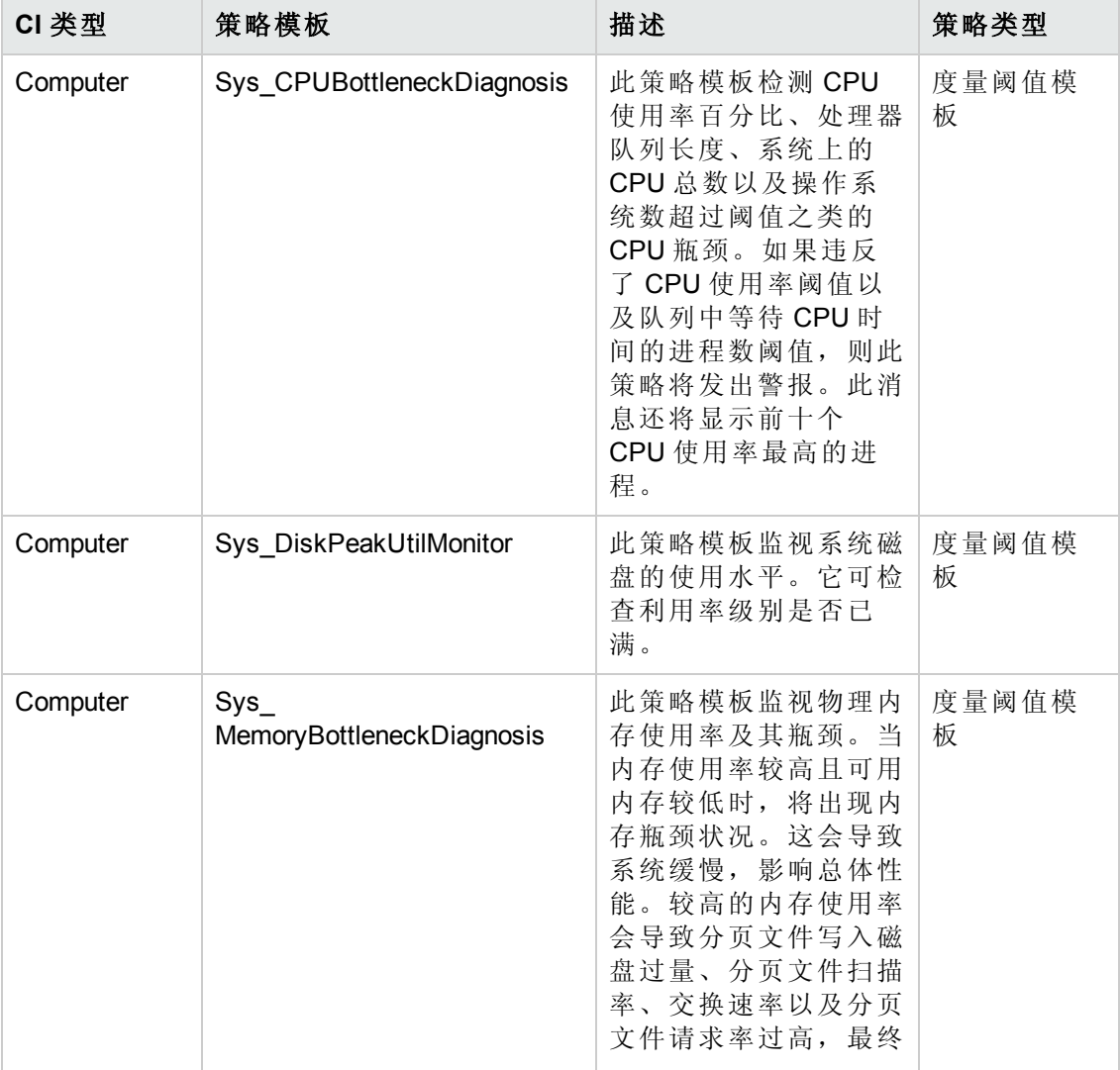

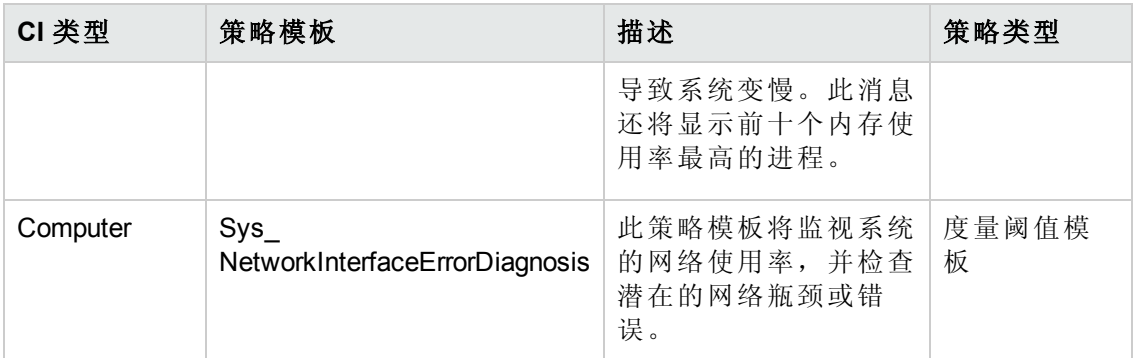

### 空间可用性和磁盘 **IOPS**

空间可用性和磁盘 IOPS 特性将监视系统的磁盘 I/O 操作和空间使用率。

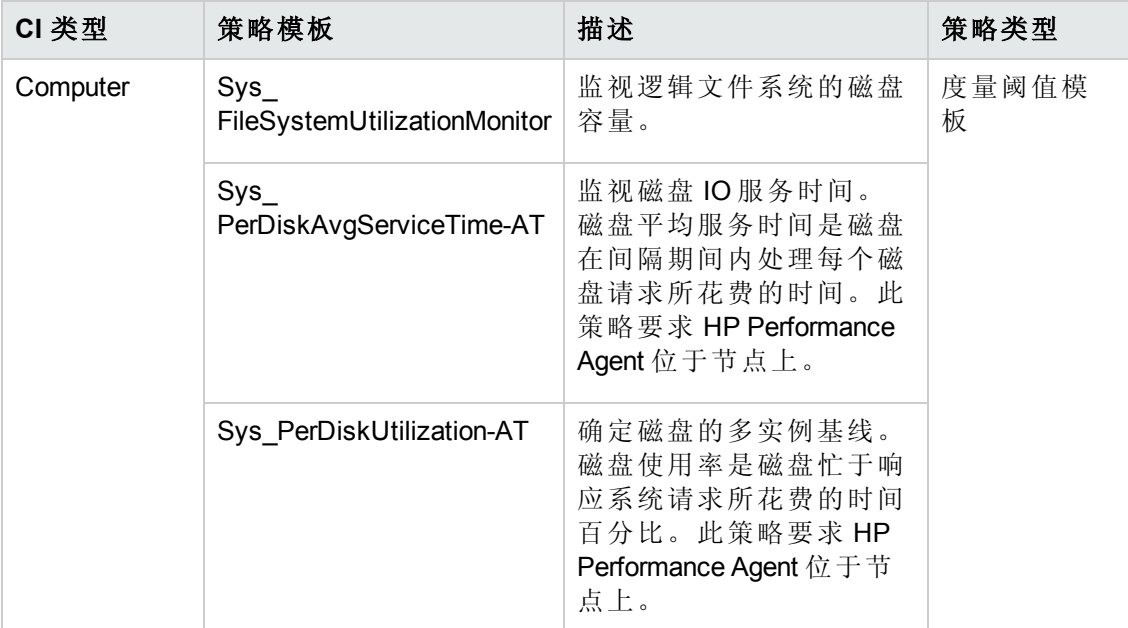

### 系统故障分析

系统故障分析特性将监视内核日志文件、引导日志文件和事件日志文件,以查找严重 错误状况和相关说明。

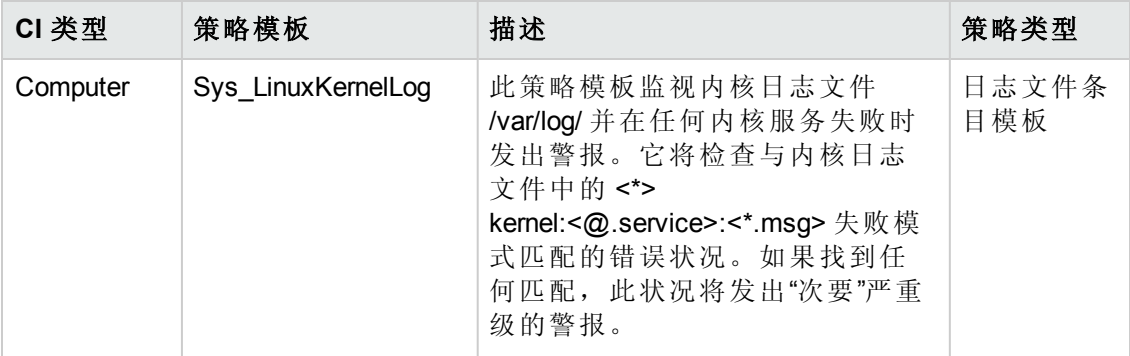

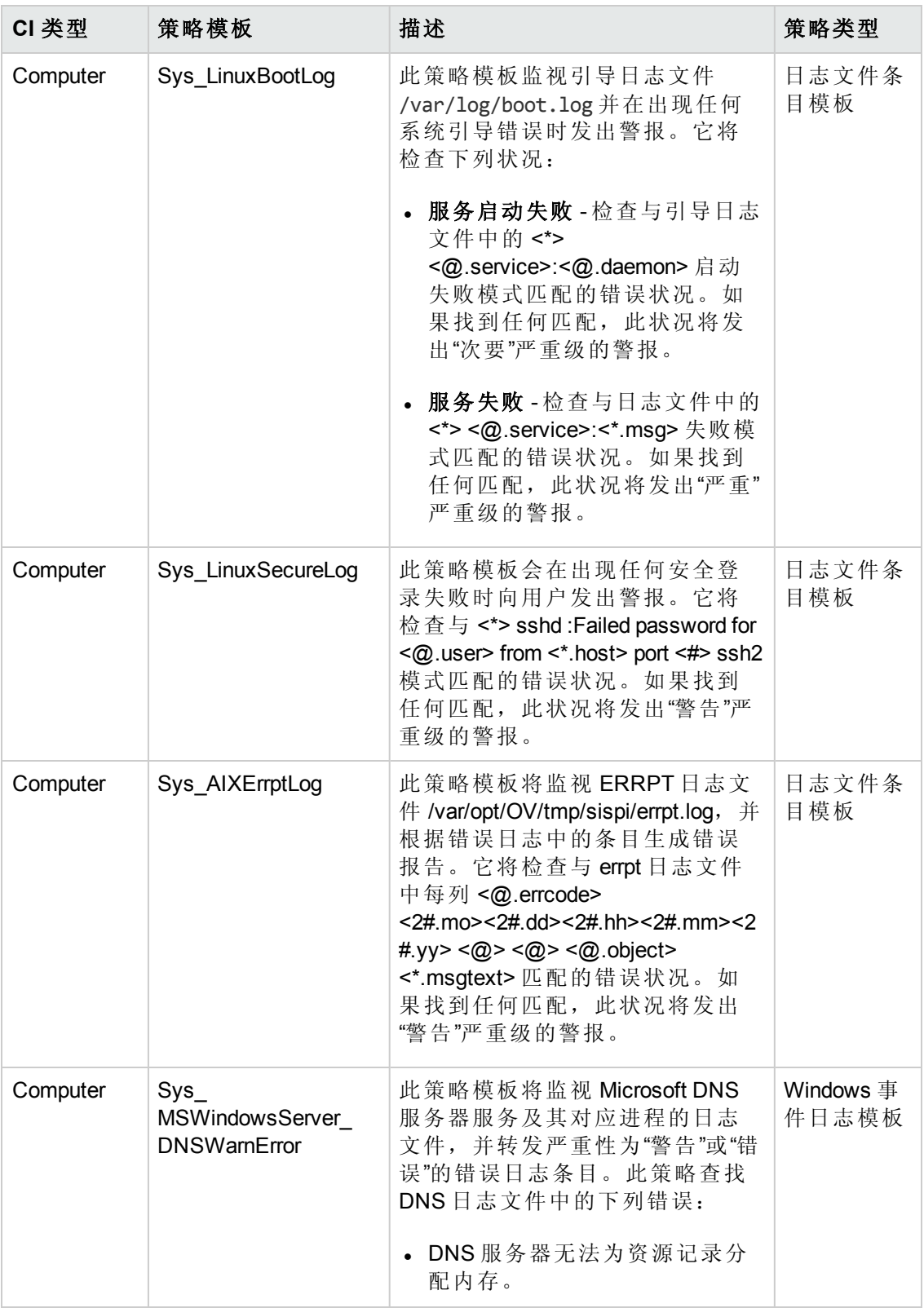

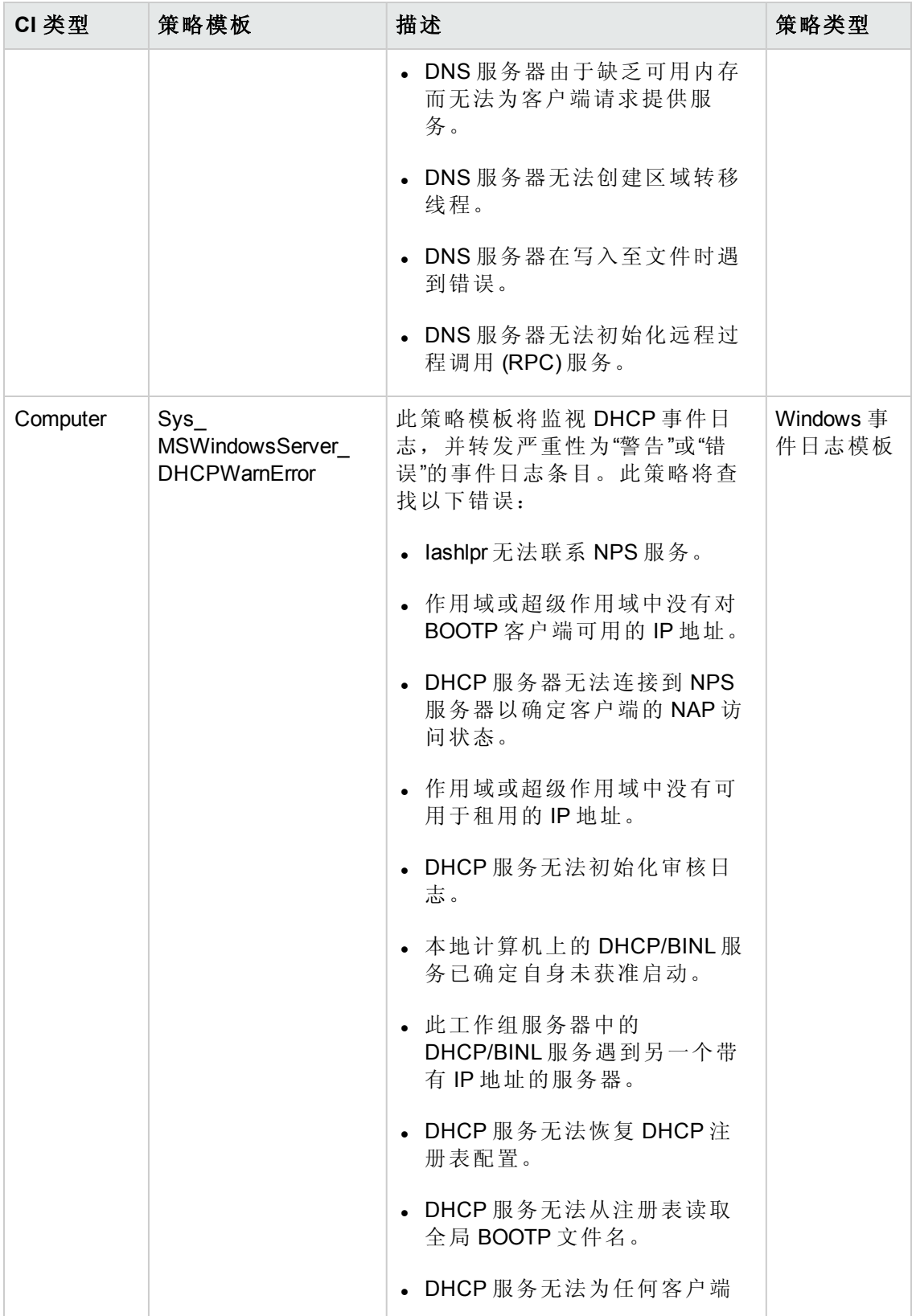
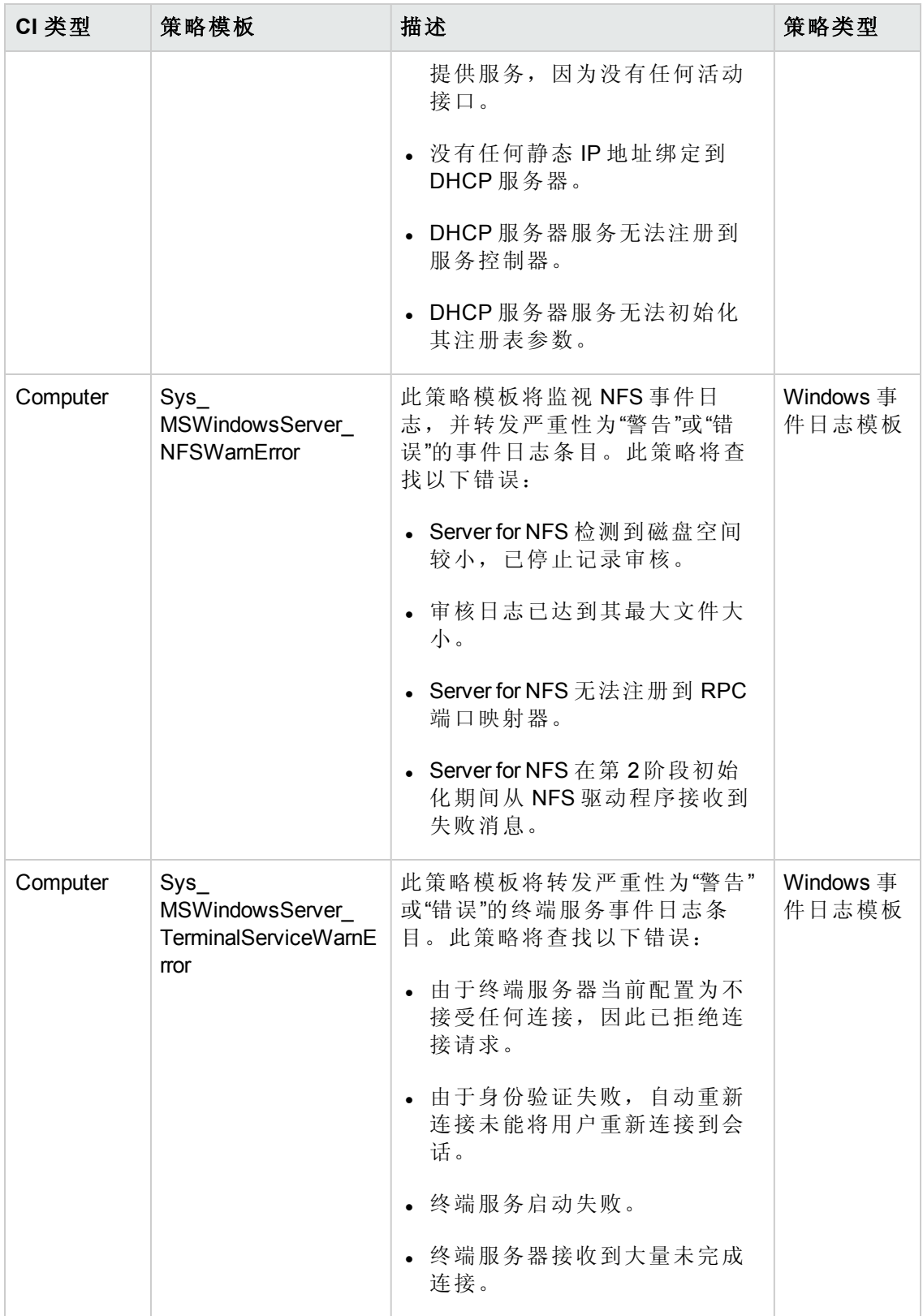

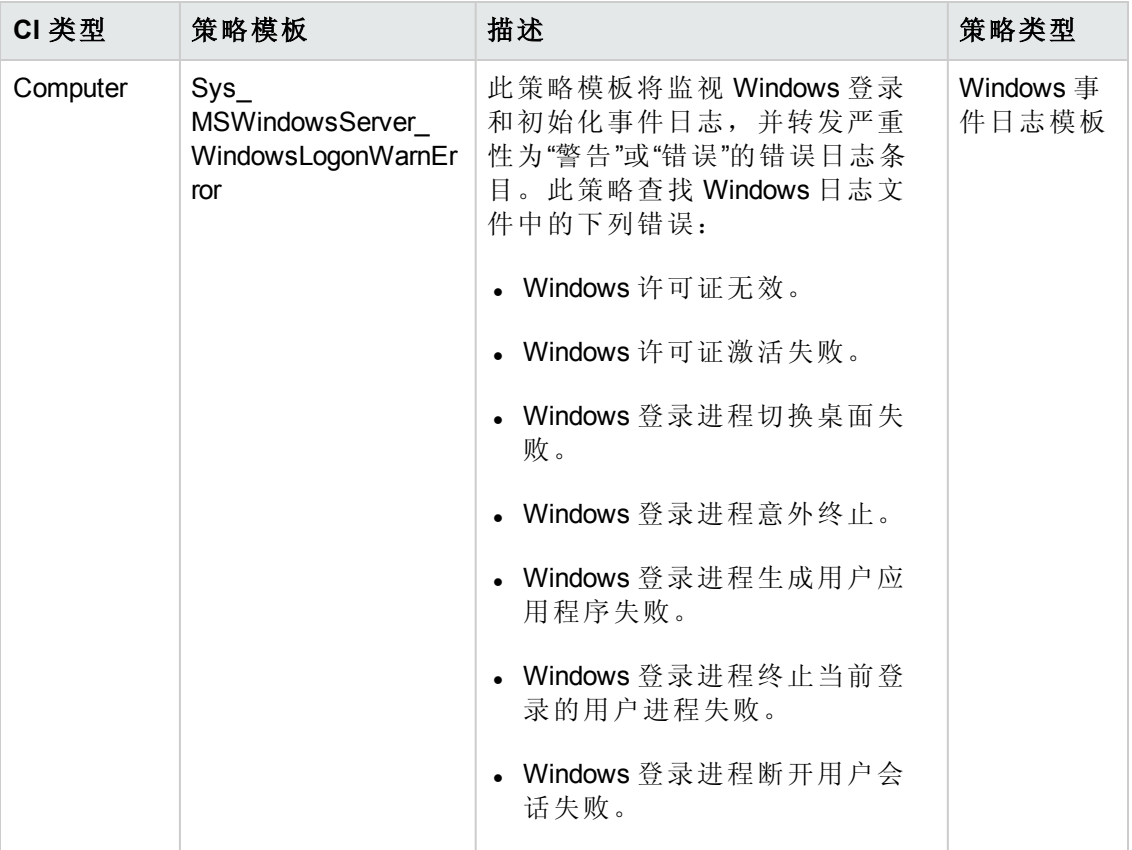

#### 系统基础设施发现

系统基础设施发现特性可发现并收集受管节点上与系统资源、操作系统和应用程序有 关的信息。

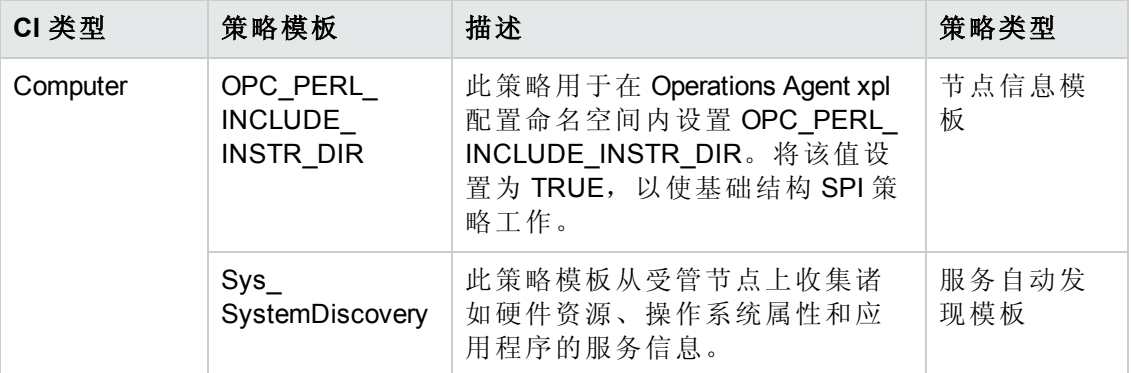

# 扩展 **WebSphere** 和 **Oracle** 数据库管理模板

扩展 WebSphere 和 Oracle 数据库管理模板监视 WebSphere 服务器的组件以及基础结构 和 Oracle 数据库的基本组件。扩展 WebSphere 和 Oracle 数据库管理模板可管理 IBM WebSphere 应用程序服务器环境中对服务器主要区域和高级区域(如事务、群集状态、 缓存使用情况、线程和服务器日志)的监视,以及 Oracle 数据库单实例环境中对主要数 据库区域(如可用性、查询性能、表空间,以及含 CPU、内存和磁盘的关键基础结构区 域的 Oracle 警报日志)的监视。

注意:只有在部署发现特性及管理模板或特性时发现 JDBC 及其依赖 Oracle CI 时, 才能部署扩展 WebSphere 和 Oracle 数据库管理模板 。

#### 如何访问扩展 **WebSphere** 和 **Oracle** 数据库管理模板

选择配置文件夹 **>** 应用程序服务器管理 **> IBM WebSphere** 管理 **>** 管理模板 **>** 扩展 **WebSphere** 和 **Oracle** 数据库管理模板

## 用户界面参考

#### 管理模板 **-** 常规

提供有关管理模板属性的概述。

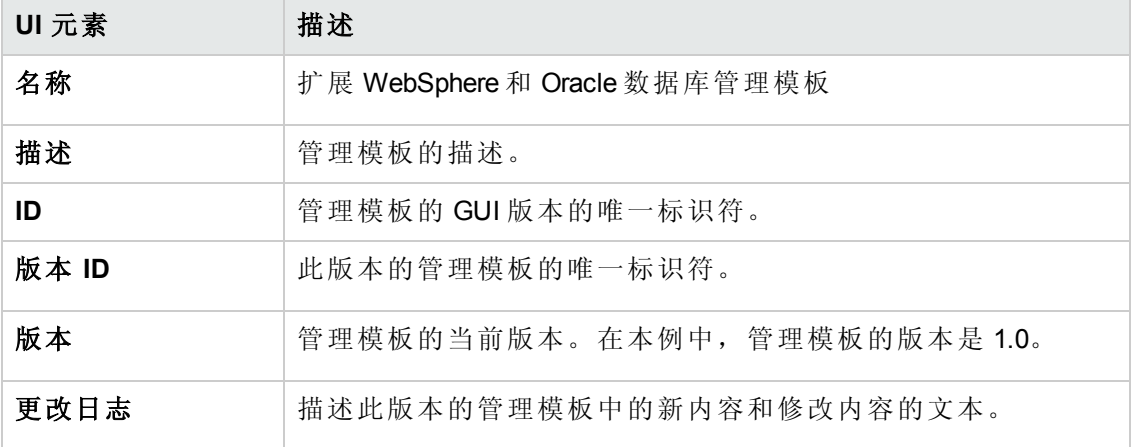

#### 管理模板 **-** 拓扑视图

提供要分配给管理模板的 CI 类型的概述。

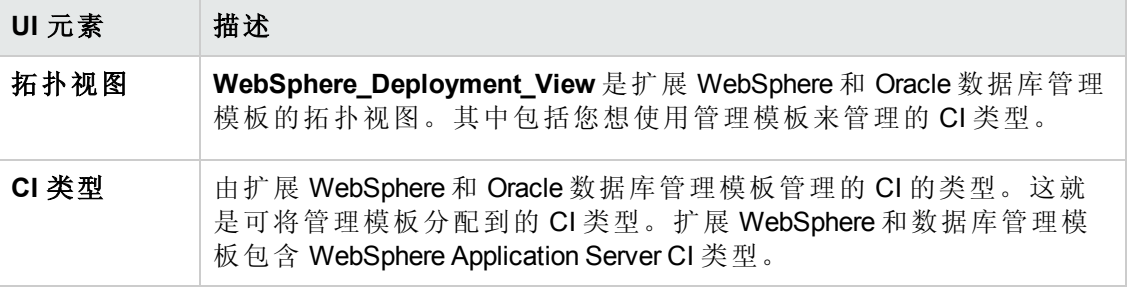

#### 管理模板 **-** 特性

扩展 WebSphere 和 Oracle 数据库管理模板中包含以下用于监视 IBM WebSphere 应用程序 服务器的 WebSphere 特性:

[WebSphere](#page-56-0) 基础

[WebSphere](#page-57-0) 群集状态

PDF 版本的联机帮助 第3章:组件

[WebSphere](#page-57-1) EJB 性能

WebSphere JDBC [连接池状态](#page-60-0)

[WebSphere](#page-62-0) JVM 堆内存

WebSphere [服务器状态](#page-64-0)

[WebSphere](#page-64-1) Servlet 性能

[WebSphere](#page-66-0) 线程状态

[WebSphere](#page-68-0) 事务状态

扩展 WebSphere 和 Oracle 数据库管理模板包括以下用于监视基础结构元素的基础结构 特性:

#### 带宽使用率和网络 **IOPS**

带宽使用率和网络 IOPS 特性监视网络中的 IO 操作和系统性能。它根据已用带宽、出 站队列长度和平均每秒传输的字节数来监视网络 I/O 操作和性能。

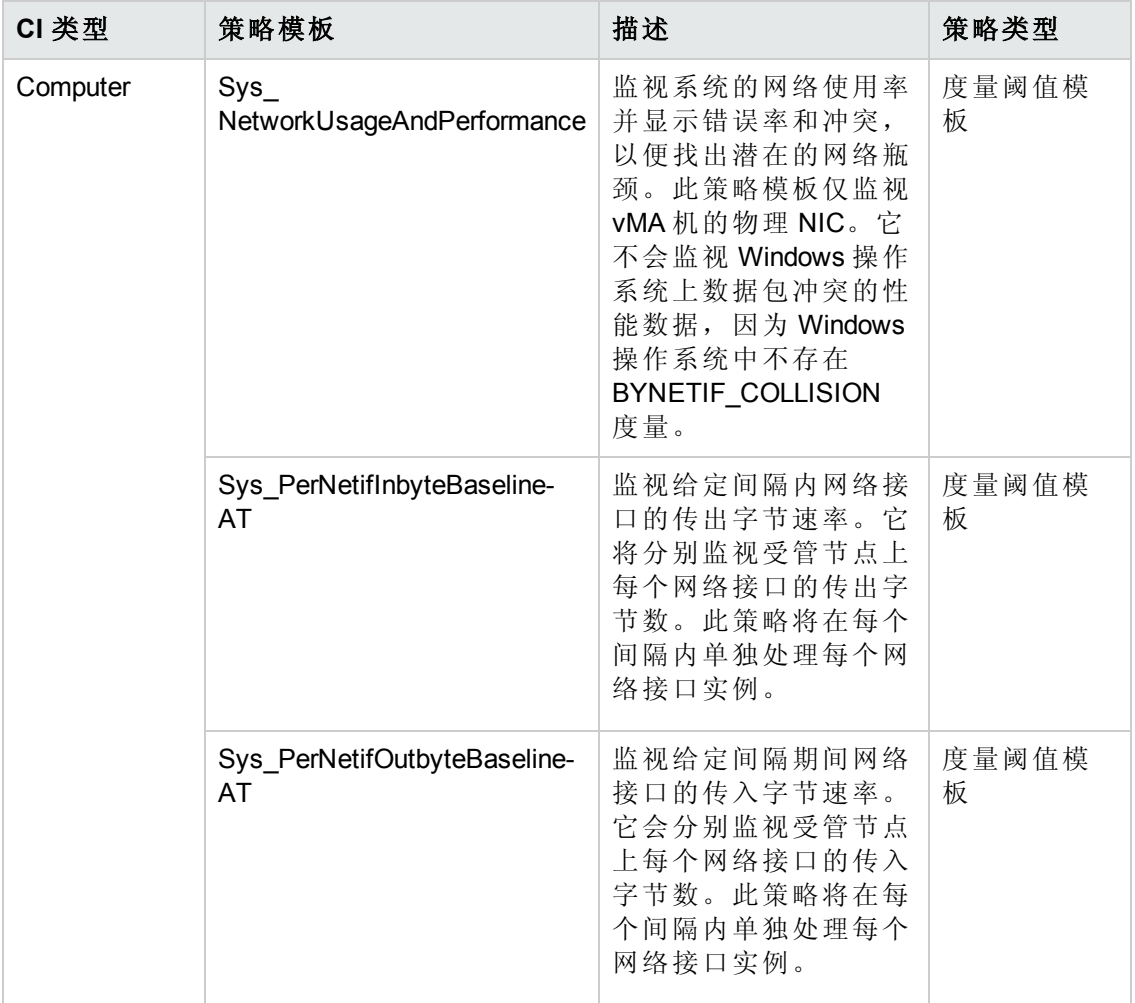

#### **CPU** 性能

CPU 性能特性将监视总体 CPU 性能, 如 CPU 使用率百分比和 CPU 使用率峰值。单个 CPU 性能监视功能基于总 CPU 使用率、用户模式下的 CPU 使用率、系统模式下的 CPU 使用率以及中断率。

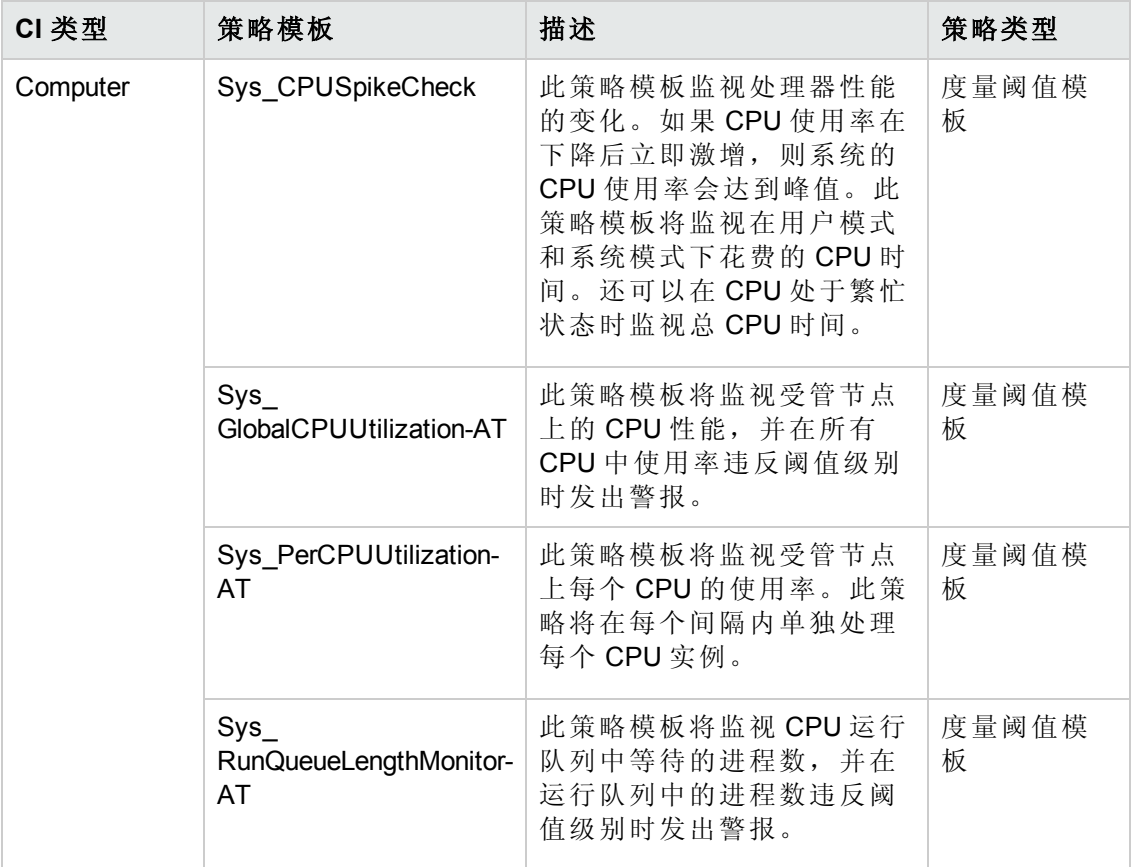

#### 内存和交换空间使用率

内存和交换空间使用率特性将监视系统的内存性能。内存性能监视基于内存使用率(百 分比表示)、交换空间使用率(百分比表示)、可用空闲内存 (MB) 和可用交换空间 (MB)。

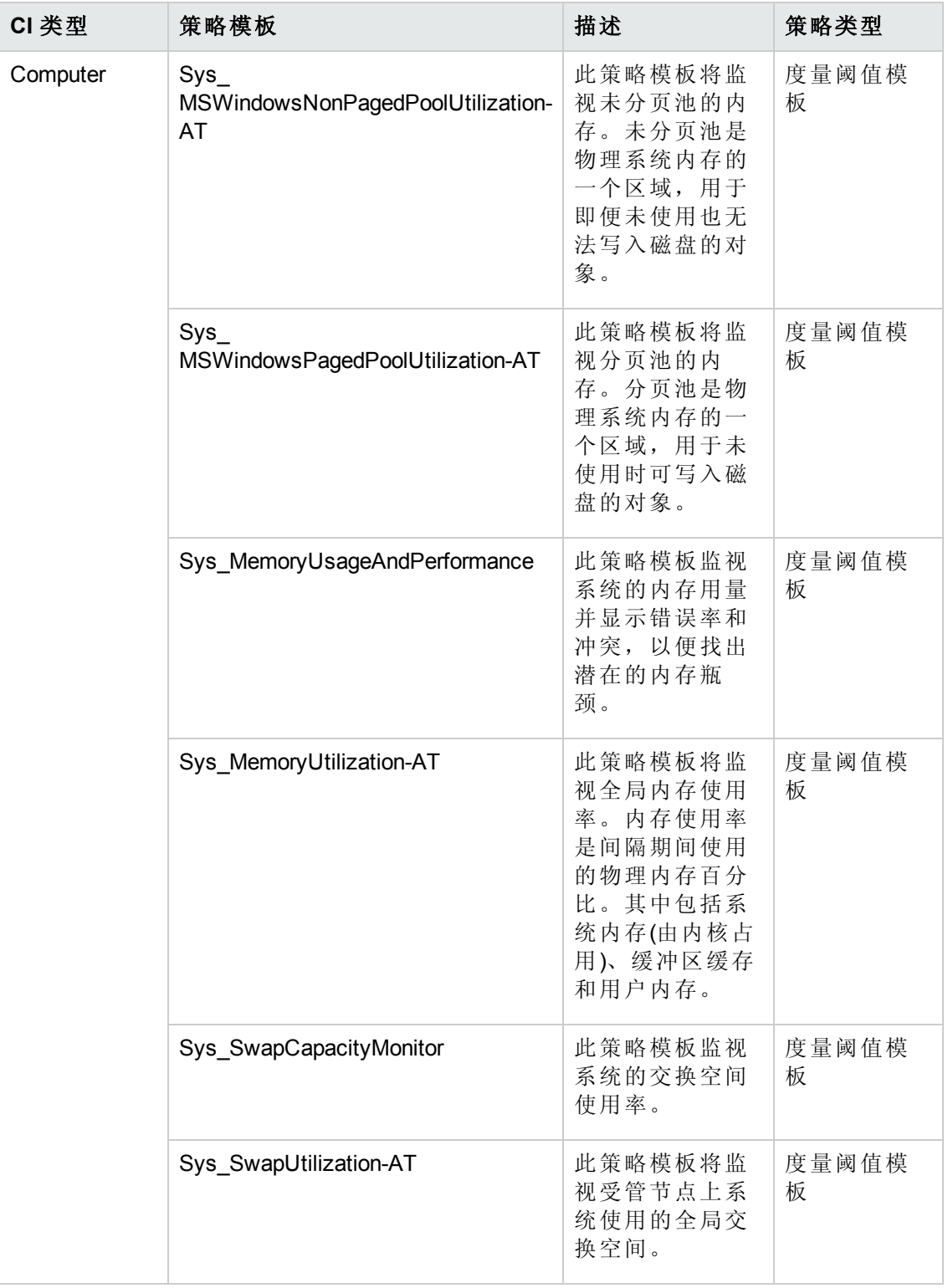

## 远程磁盘空间使用率

远程磁盘空间使用率特性将监视远程磁盘的空间使用率。

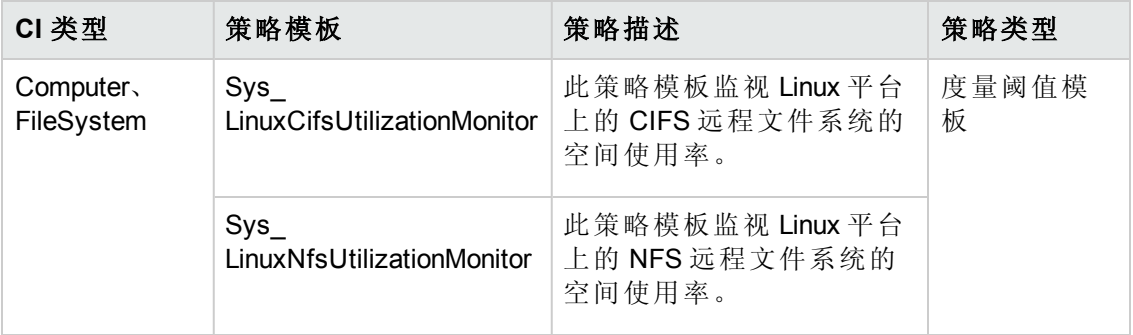

## 资源瓶颈诊断

资源瓶颈诊断特性可标识 CPU、内存、网络和磁盘等系统资源的拥塞和瓶颈状况。 CPU 瓶颈监视基于全局 CPU 使用率和平均负载(运行队列长度)。内存瓶颈监视基于内 存使用率、可用内存和内存换出率。文件系统监视功能基于节点上最繁忙文件系统的 空间利用率级别。网络监视基于包冲突率、包错误率和出站队列长度。

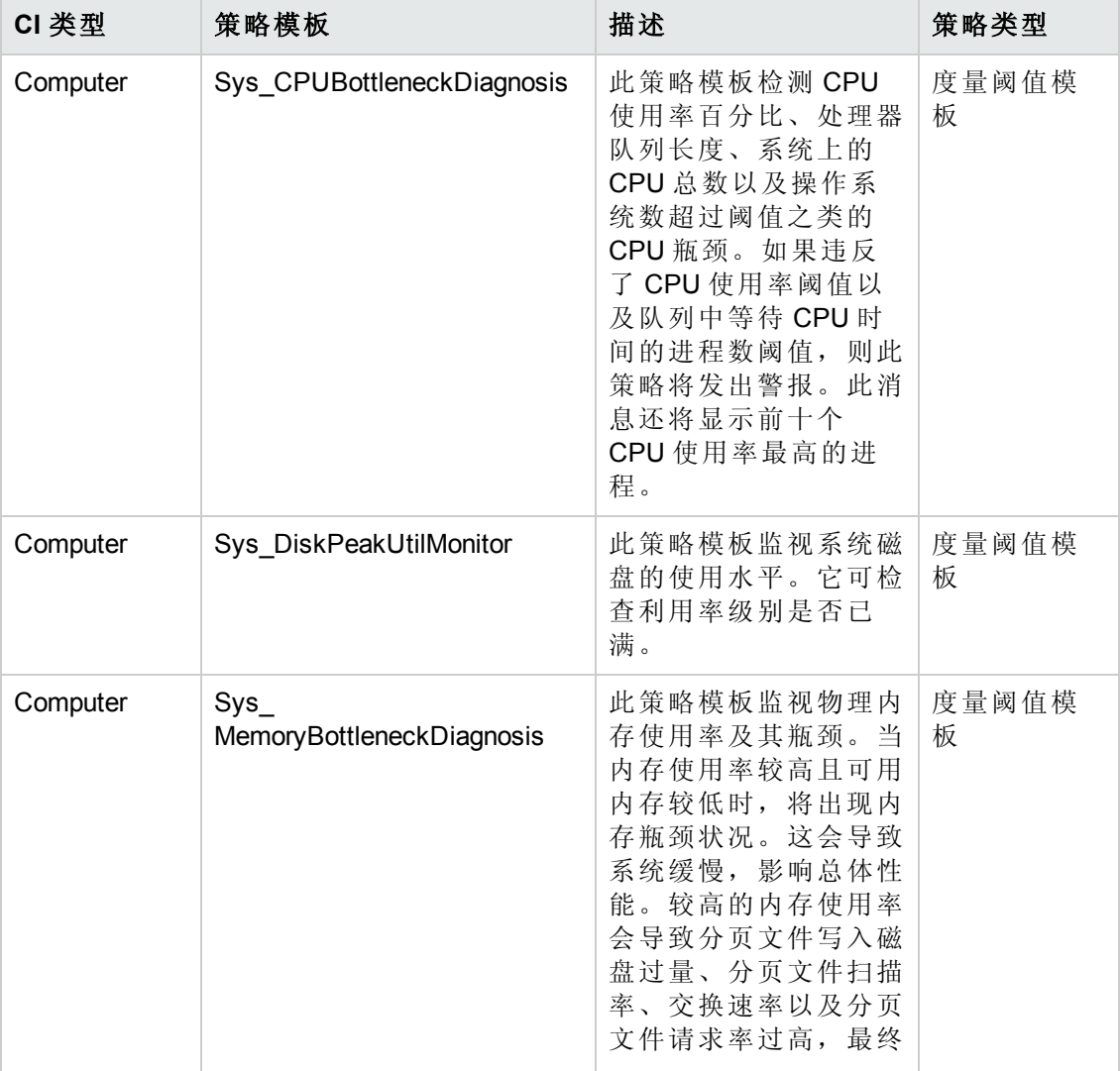

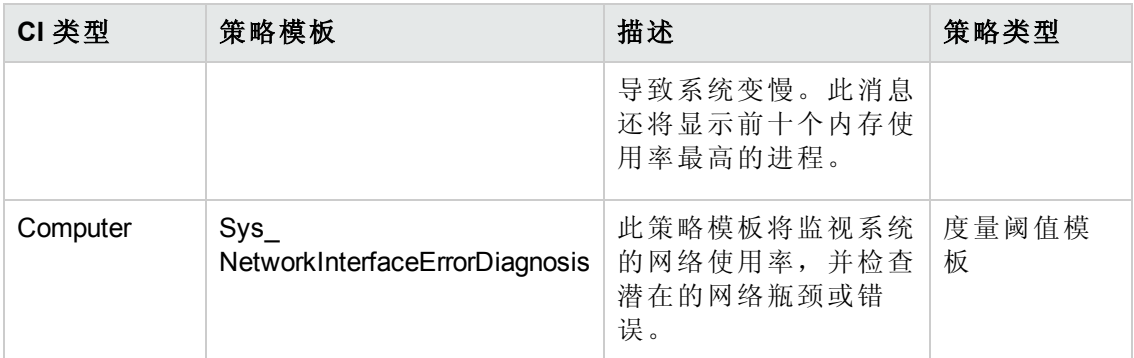

#### 空间可用性和磁盘 **IOPS**

空间可用性和磁盘 IOPS 特性将监视系统的磁盘 IO 操作和空间使用率。

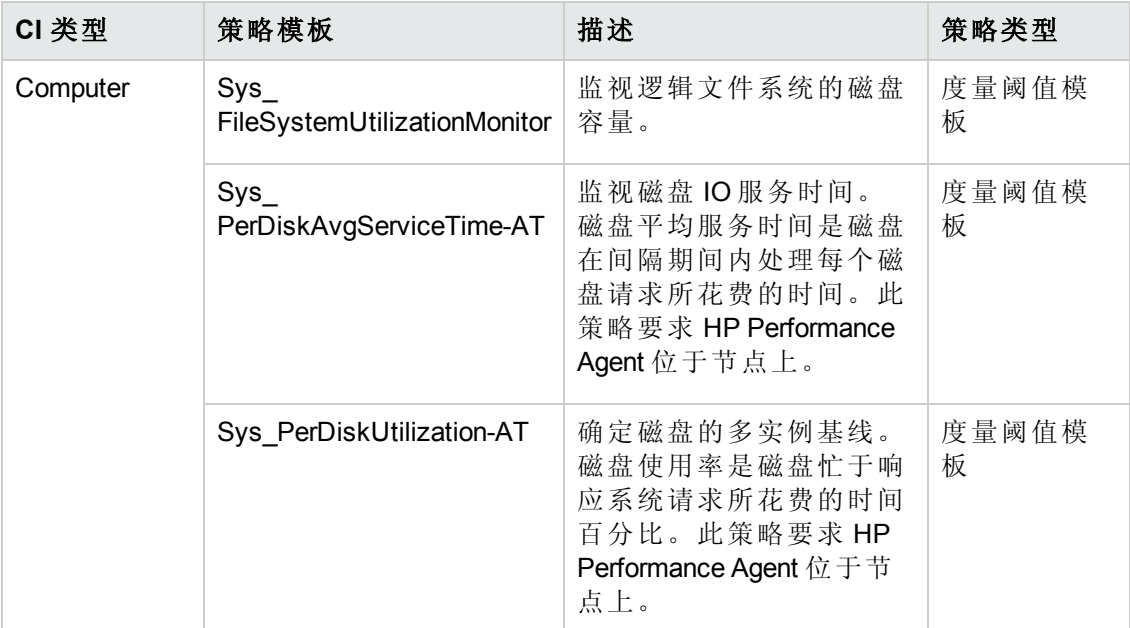

### 系统故障分析

系统故障分析特性将监视内核日志文件、引导日志文件和事件日志文件,以查找严重 错误状况和相关说明。

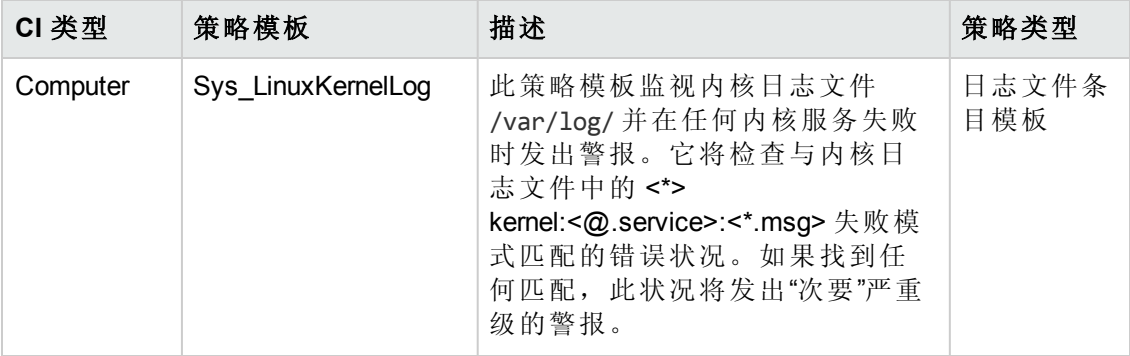

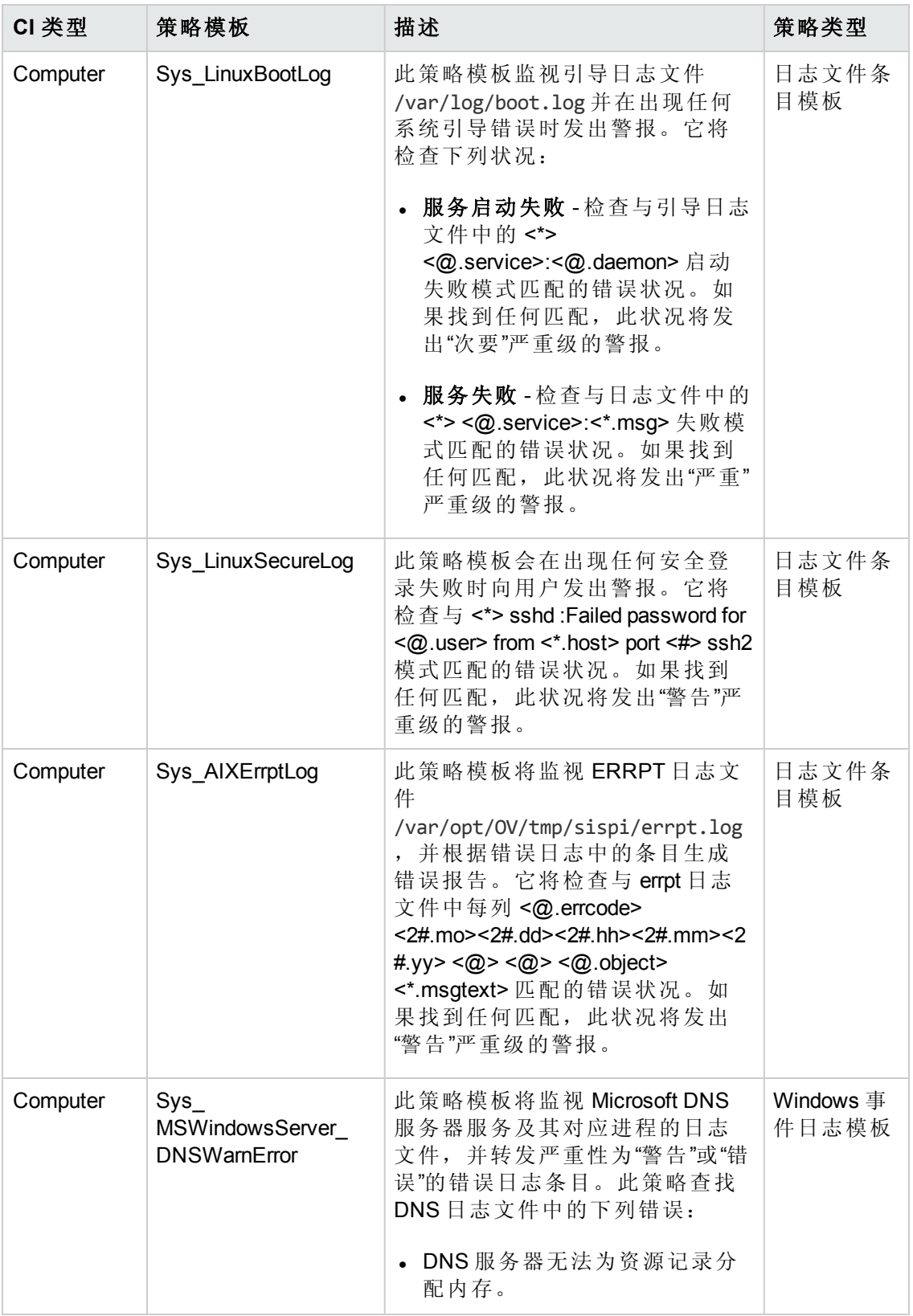

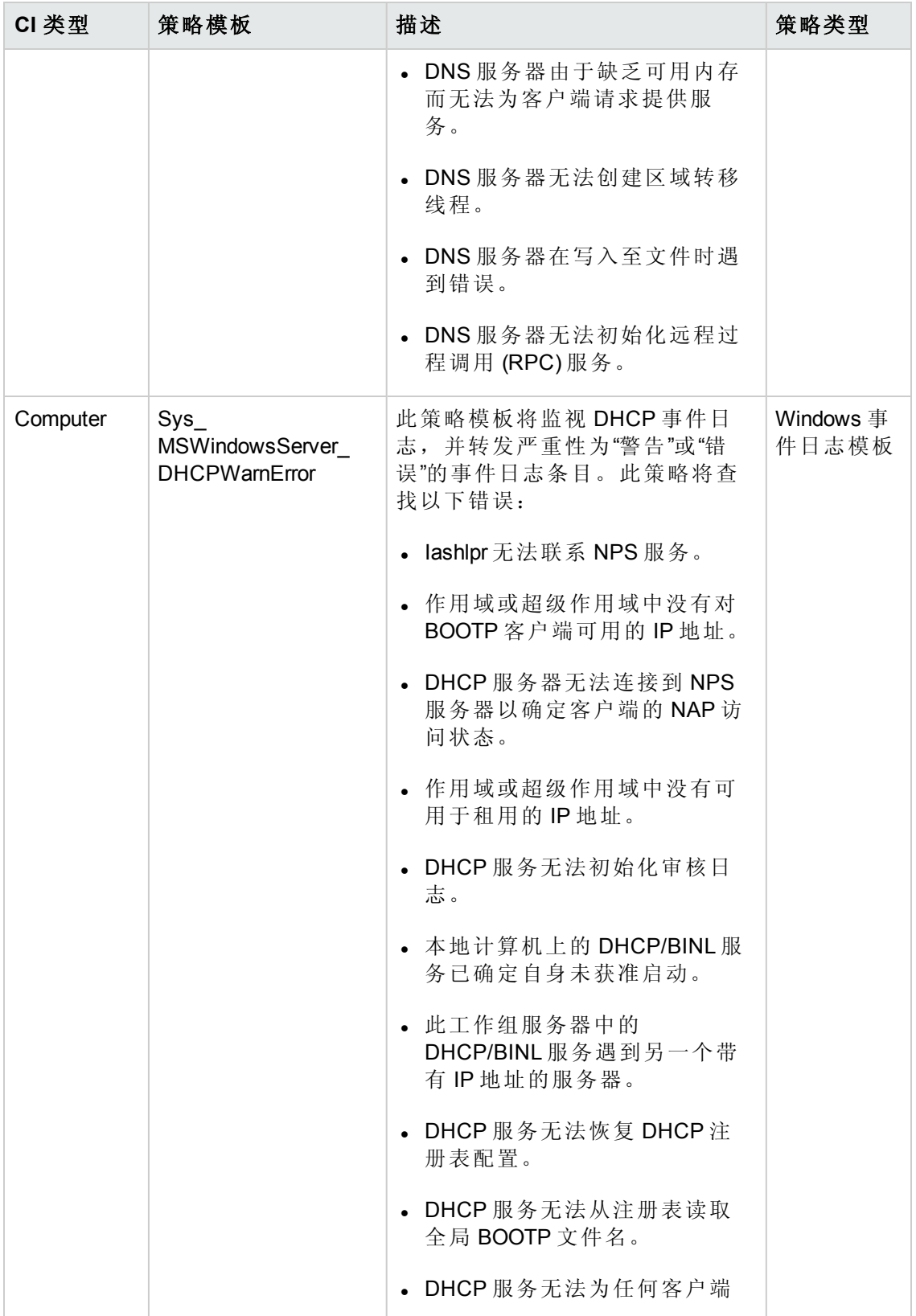

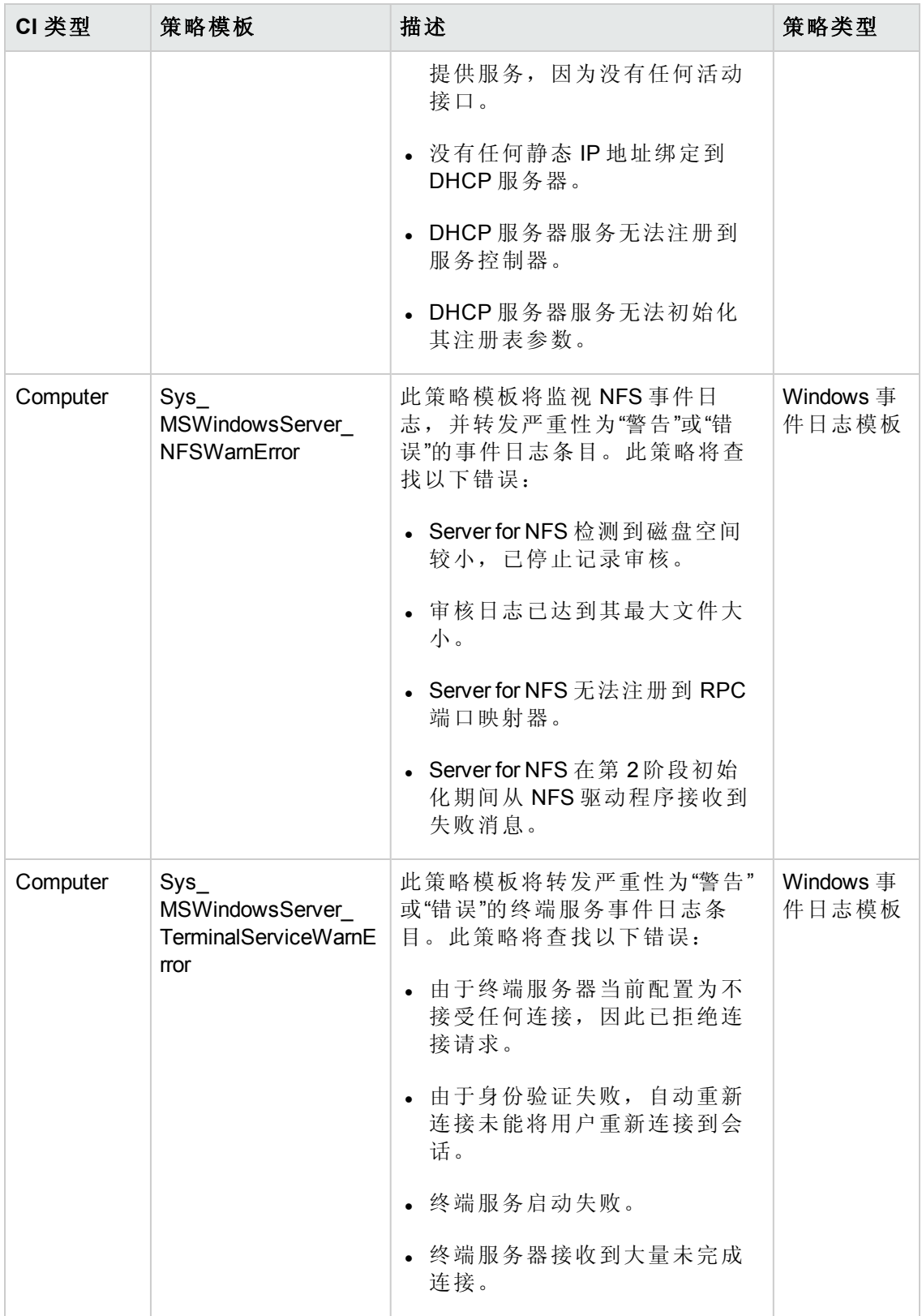

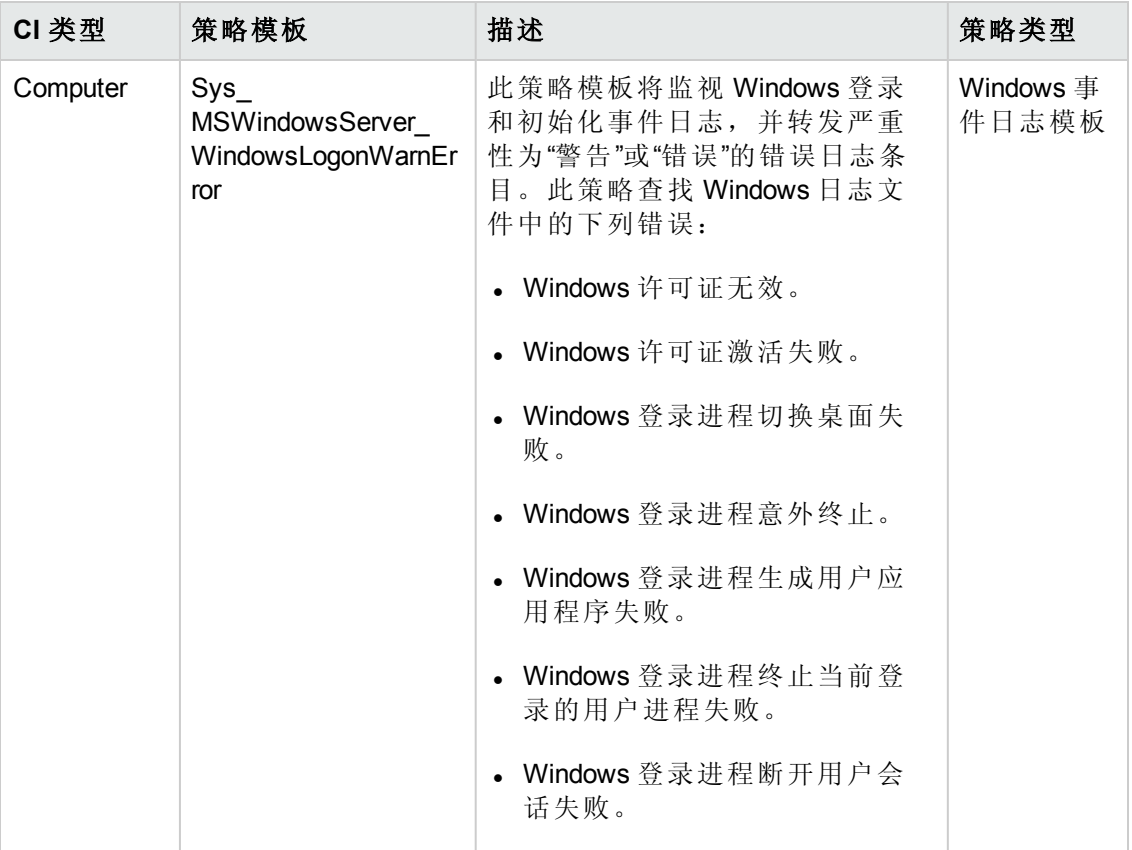

#### 系统基础设施发现

系统基础设施发现特性可发现并收集受管节点上与系统资源、操作系统和应用程序有 关的信息。

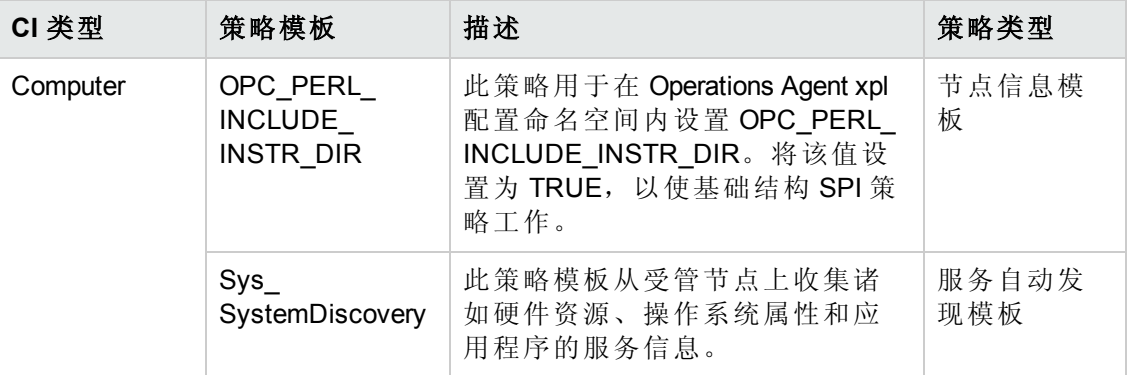

扩展 WebSphere 和数据库管理模板包括以下用于监视 Oracle 组件的 Oracle 特性:

## 基本 **Oracle** 锁和闩锁

"基本 Oracle 锁和闩锁"特性监视 Oracle 锁的使用率(百分比), 还检查计数器使用率(等待 锁计数和闩锁计数的会话)。这是基本类型的特性。

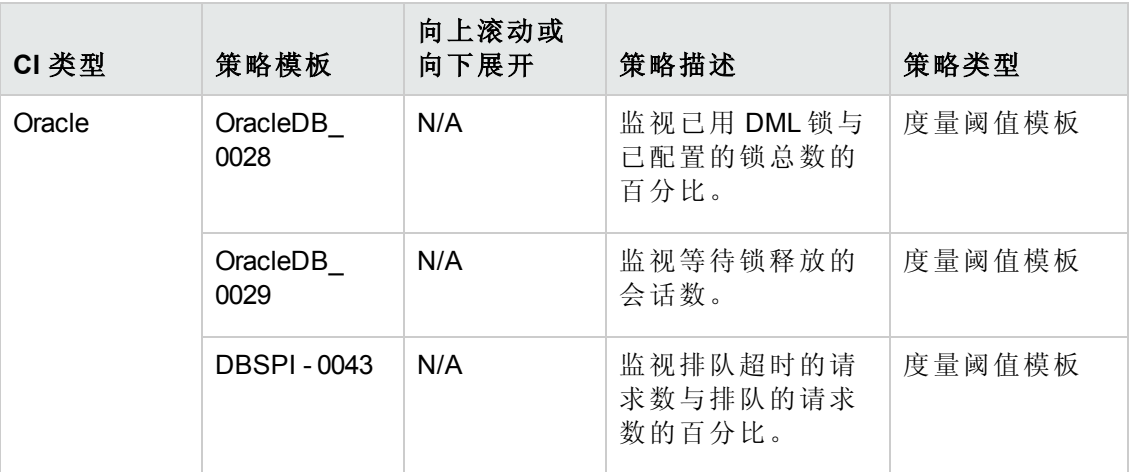

## 基本 **Oracle** 内存性能

"基本 Oracle 内存性能"特性监视 Oracle 内存单元 - 缓冲区缓存、共享池和库缓存。这是 基本类型的特性。

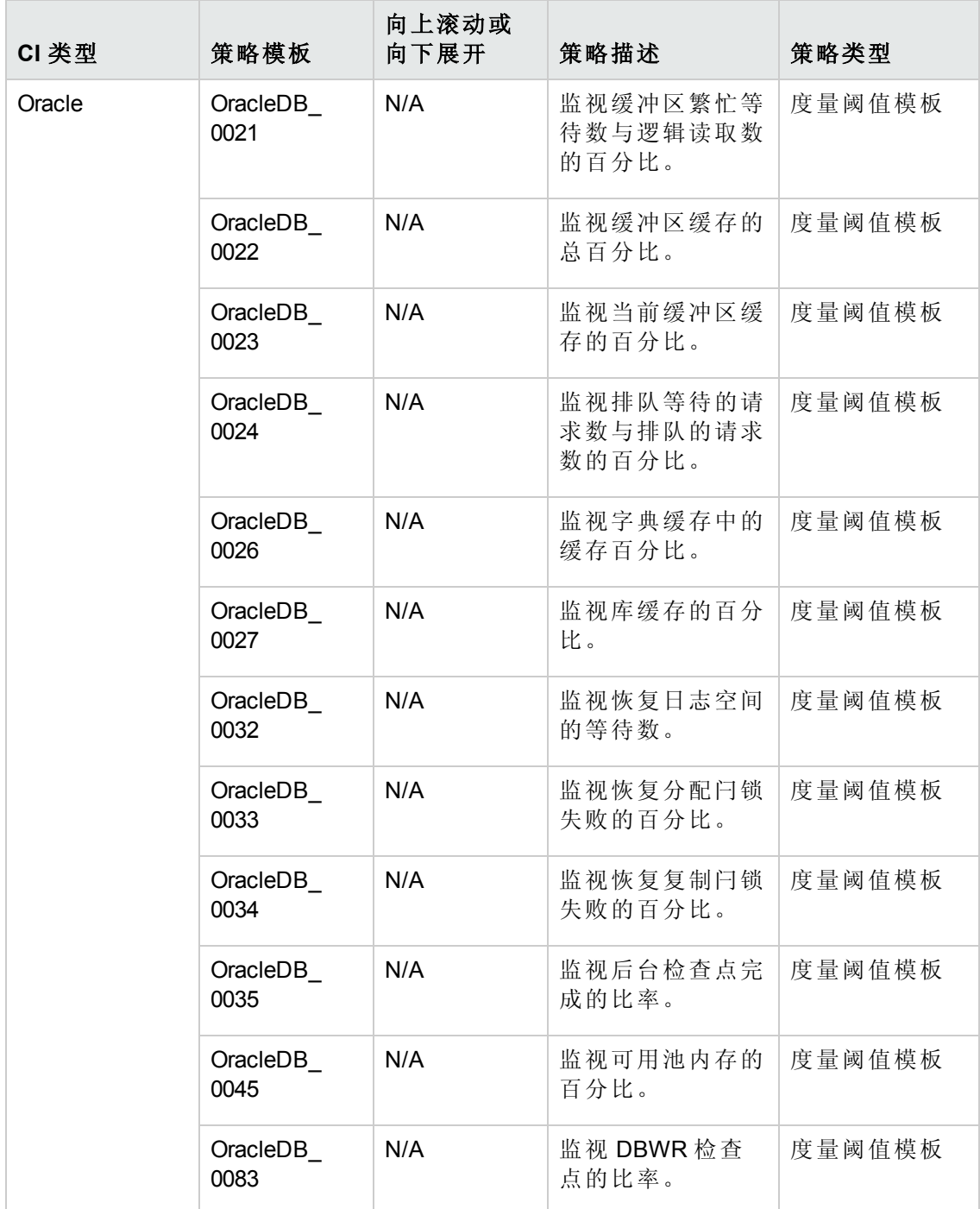

## 基本 **Oracle** 查询性能

"基本 Oracle 查询性能"特性通过检查 Oracle 度量(已用时间和 CPU 时间)监视 Oracle 查询 的性能。这是基本类型的特性。

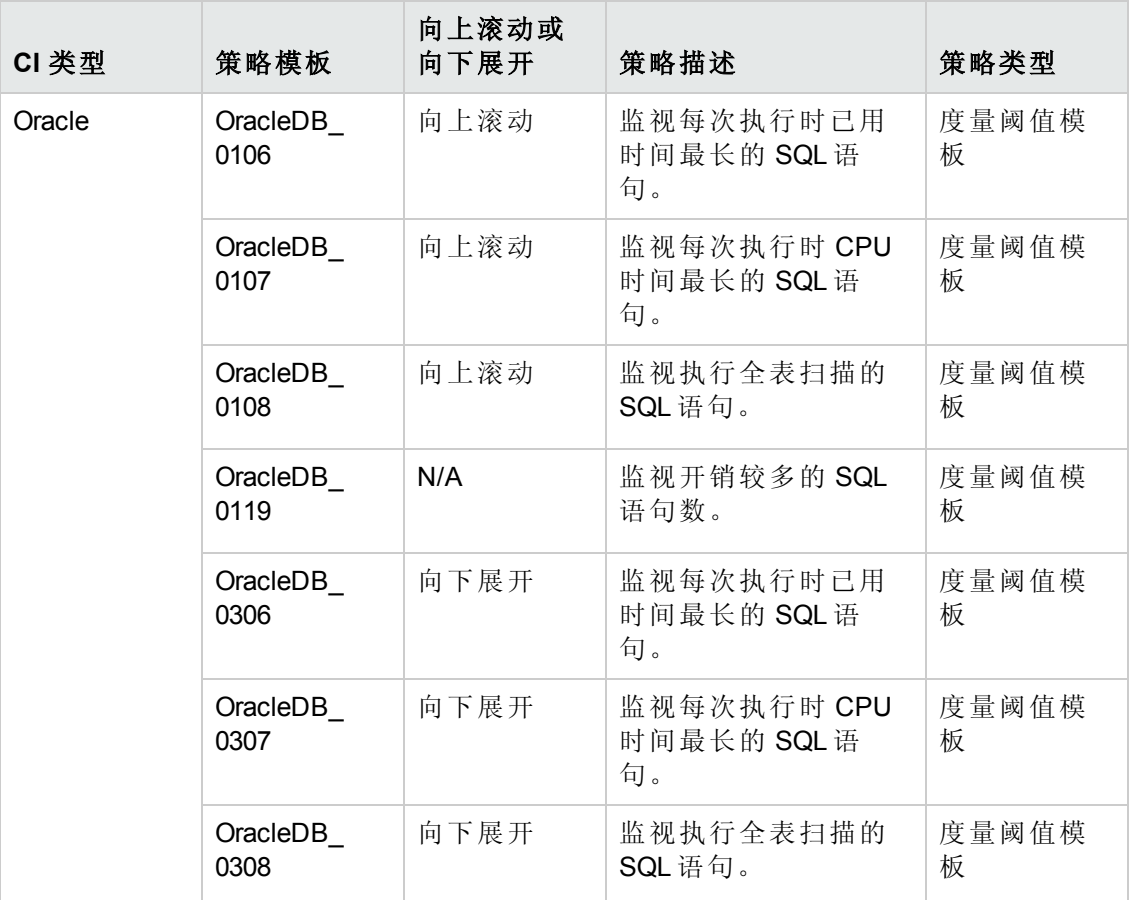

## 基本 **Oracle** 段空间

"基本 Oracle 段空间"特性监视数据库存储的单位 - 段和盘区。这是基本类型的特性。

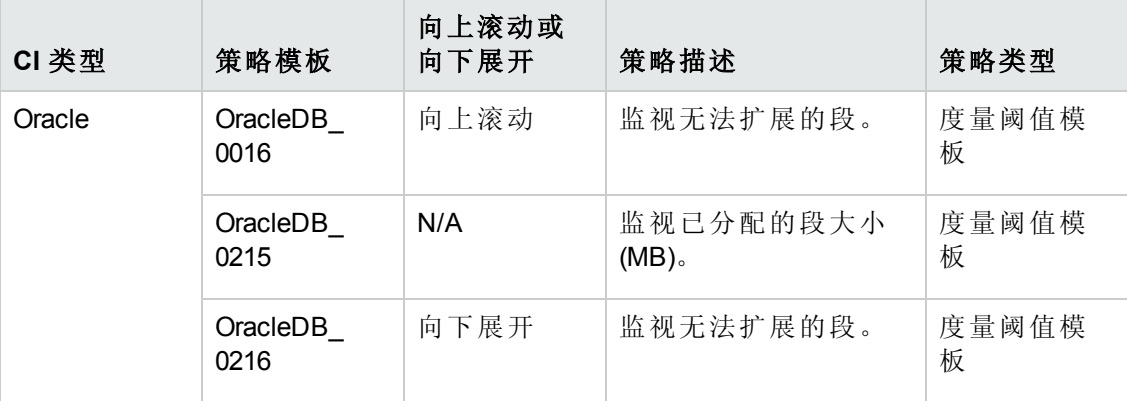

## **Oracle** 存档运行状况

"Oracle 存档运行状况"特性监视 Oracle 设备空间、存档频率以及未存档的恢复日志。

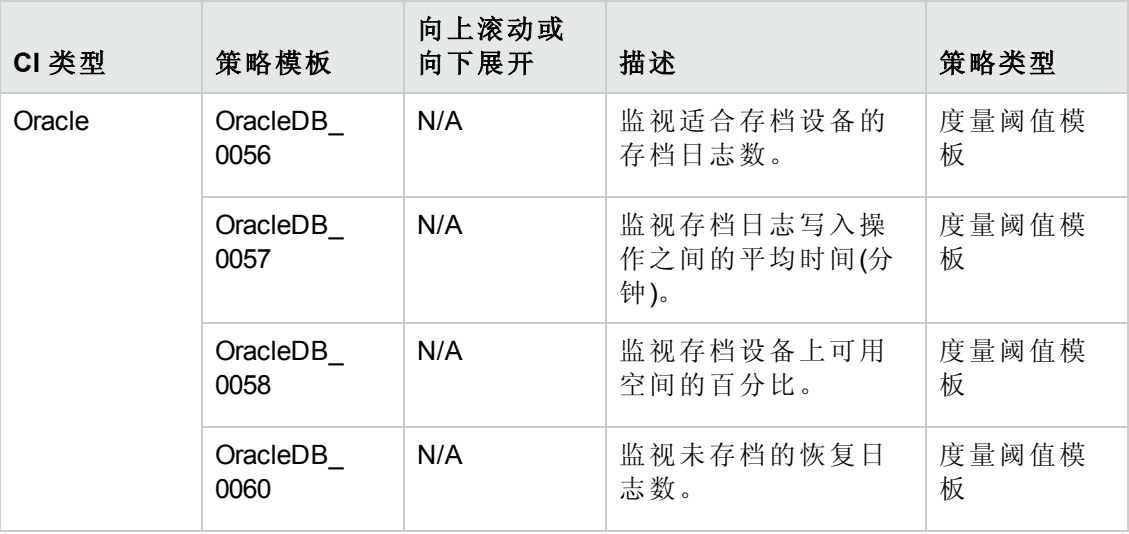

## **Oracle** 数据库可用性

"Oracle 数据库可用性"特性监视 Oracle 数据库连接状态、进程数以及登录数。

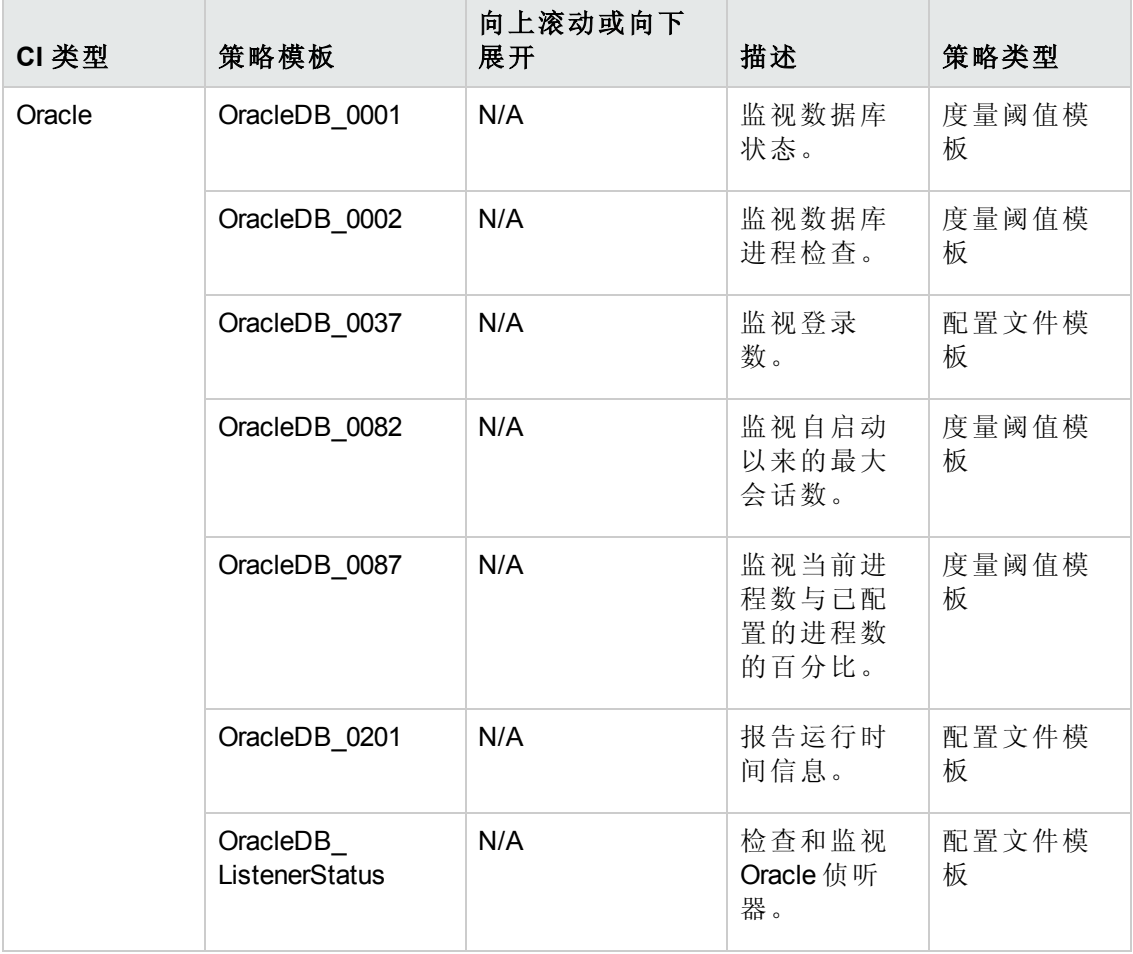

PDF 版本的联机帮助 第3章:组件

#### **Oracle** 发现

此 Oracle 发现特性可发现 Oracle、RAC 和 ASM 实例。

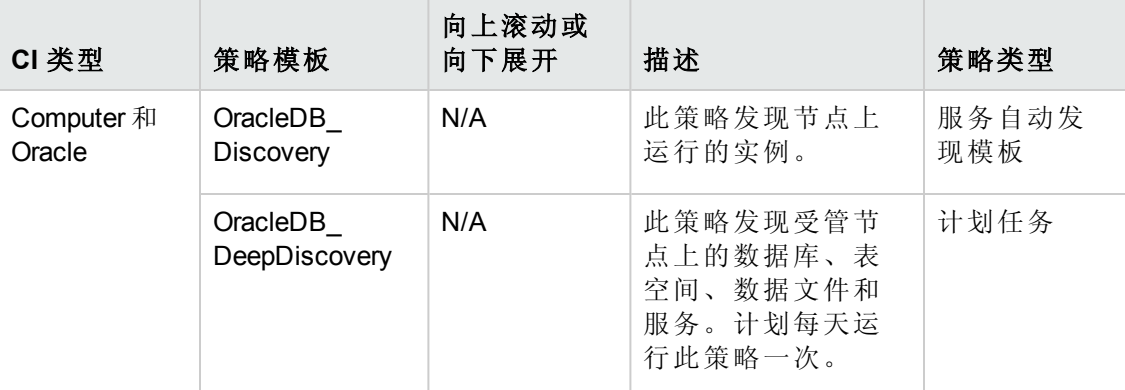

#### **Oracle IO** 性能

"Oracle IO 性能"特性监视 Oracle 实例的物理和逻辑读取率。

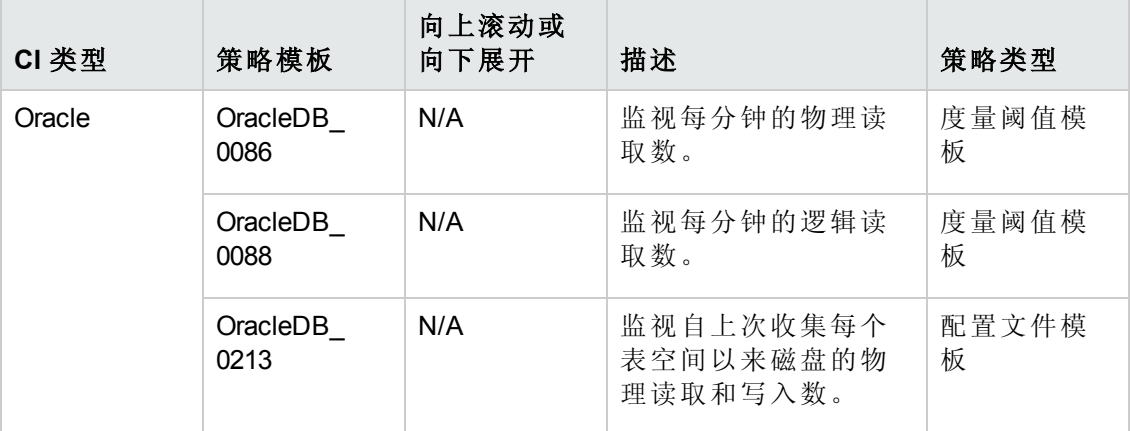

### **Oracle** 表空间运行状况

"Oracle 表空间运行状况"特性监视 Oracle 表空间状态、可用空间、数据文件状态和段。

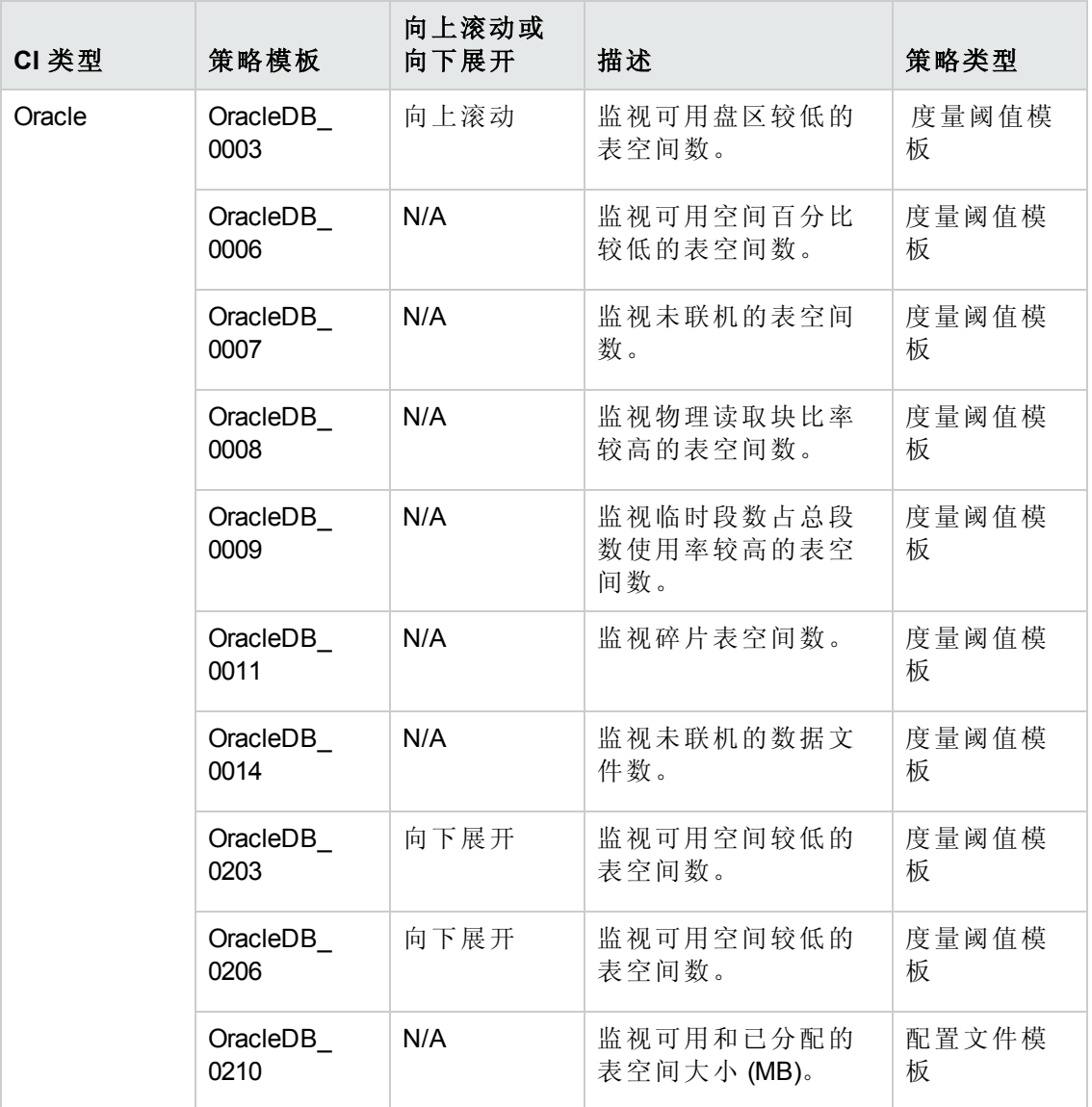

### **Oracle** 事务

"Oracle 事务"特性监视 Oracle 事务百分比、提交率和打开的游标。这是基本 Oracle 事务 特性的高级版本。

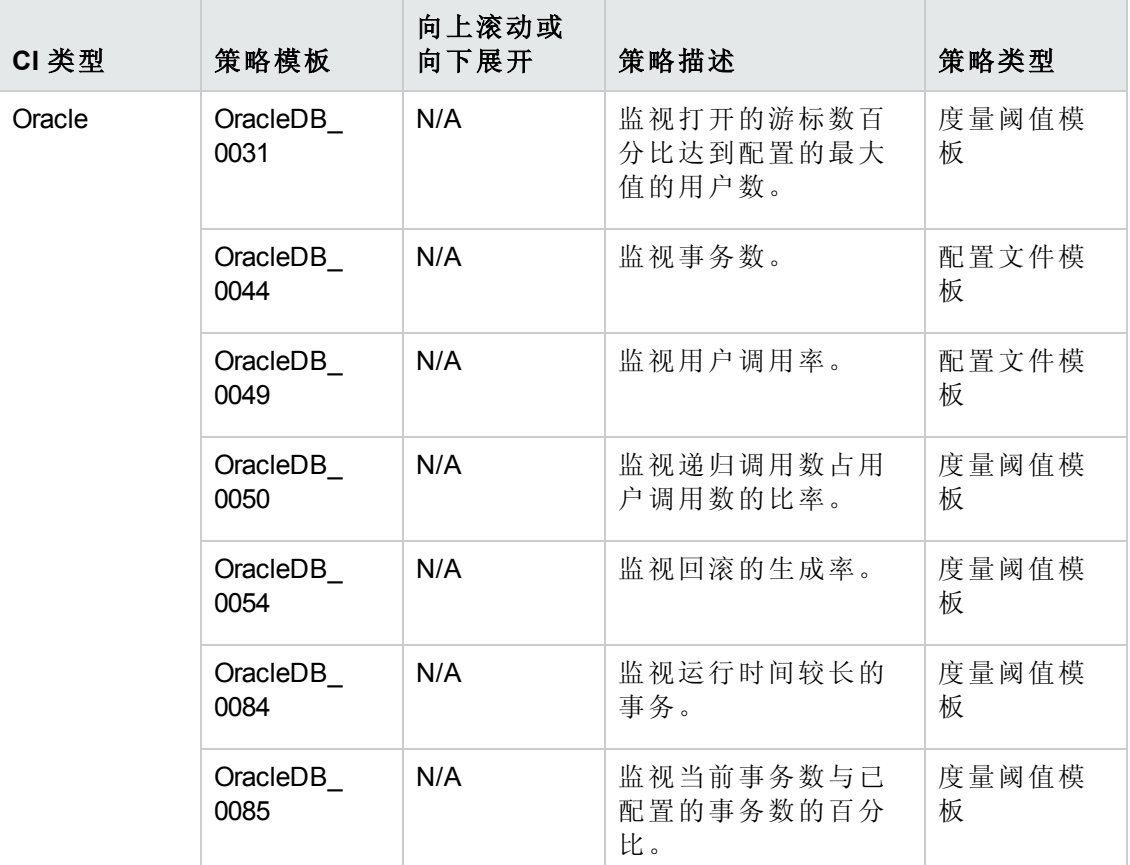

# **WebSphere** 特性

WebSphere 特性用于监视环境中 WebSphere 应用程序服务器的基本组件和高级组件。

# 任务

#### 如何访问 **WebSphere** 特性

#### 选择配置文件夹 **>** 应用程序服务器管理 **> IBM WebSphere** 管理 **>** 特性

#### 如何部署 **WebSphere** 特性

有关部署 WebSphere 特性的详细信息,请转到任务 6: 部署 WebSphere [管理模板或](#page-8-0) [WebSphere](#page-8-0) 特性。

#### 如何创建 **WebSphere** 特性

要创建 WebSphere 特性, 请执行以下步骤:

1. 打开"管理模板和特性"窗格:

#### 单击 管理 **>** 操作管理 **>** 监控 **>** 管理模板和特性。

单击配置文件夹 **>** 应用程序服务器管理 **> IBM WebSphere** 管理 **>** 特性。

- 1. 在"管理模板和特性"窗格中,单击 , 然后选择创建特性。将打开"添加新特性"窗 口。
- 2. 在常规选项卡中,指定特性的名称、**ID**、版本 **ID** 和描述。单击下一步。
- 3. 在 **CI** 类型选项卡中,从可用 **CI** 类型窗格中选择要关联到特性的一个或多个 CI 类 型 (CIT), 然后单击 → 将其添加到**已分配的 CI 类型**窗格, 再单击下一步。

注意:可以使用 **Ctrl** 或 **Shift** 键选择多项。

- 4. 在插桩选项卡中,单击中 添加插桩以选择需要添加到特性的插桩类型。单击下一 步。
- 5. 在特性选项卡中,单击 + <mark>+ 添加现有特性</mark>将特性添加为嵌套特性。此时将打开"添加 现有特性"对话框并列出特性。通过使用 **Ctrl** 或 **Shift** 键选择一个或多个特性。单击 确定,然后单击下一步。
- 6. 在策略模板选项卡中,单击 + 添加策略模板以选择要添加到特性的策略模板。此 时将打开"将新策略模板添加到特性"对话框并列出策略模板。通过选择 **Ctrl** 或 **Shift** 键选择一个或多个策略模板。单击确定,然后单击下一步。
- 7. 如果不存在合适的策略模板:
	- a. 单击 3, 然后选择添加新策略模板。将打开"选择新策略模板"对话框。
	- b. 从类型下拉列表中选择一个策略模板。单击确定。
	- c. 在"策略相关信息"窗口中,指定名称并单击确定。该策略模板将添加到现有策 略模板的列表中。
- 8. 单击下一步。
- 9. 在参数选项卡中,您会看到从策略模板分配到模板的参数的列表。
	- a. 单击 , 编辑。将打开"编辑参数"对话框。
	- b. 修改所需的详细信息并单击确定。
- 10. 在"添加新特性"窗口中,单击完成保存特性。此时新特性将显示在"管理模板和特 性"窗格中。

## 用户界面参考

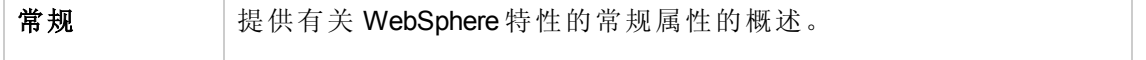

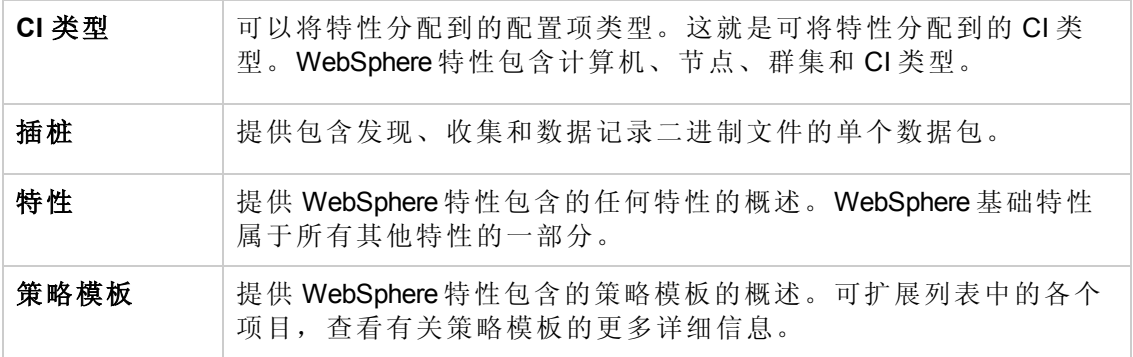

<span id="page-56-0"></span>OMi MP for IBM WebSphere Application Server 包括以下 WebSphere 特性:

#### **WebSphere** 基础

WebSphere 基础特性是用于监视 IBM WebSphere 应用程序服务器的基本特性,它包含配 置文件、打开消息界面、计划任务和日志文件策略模板。

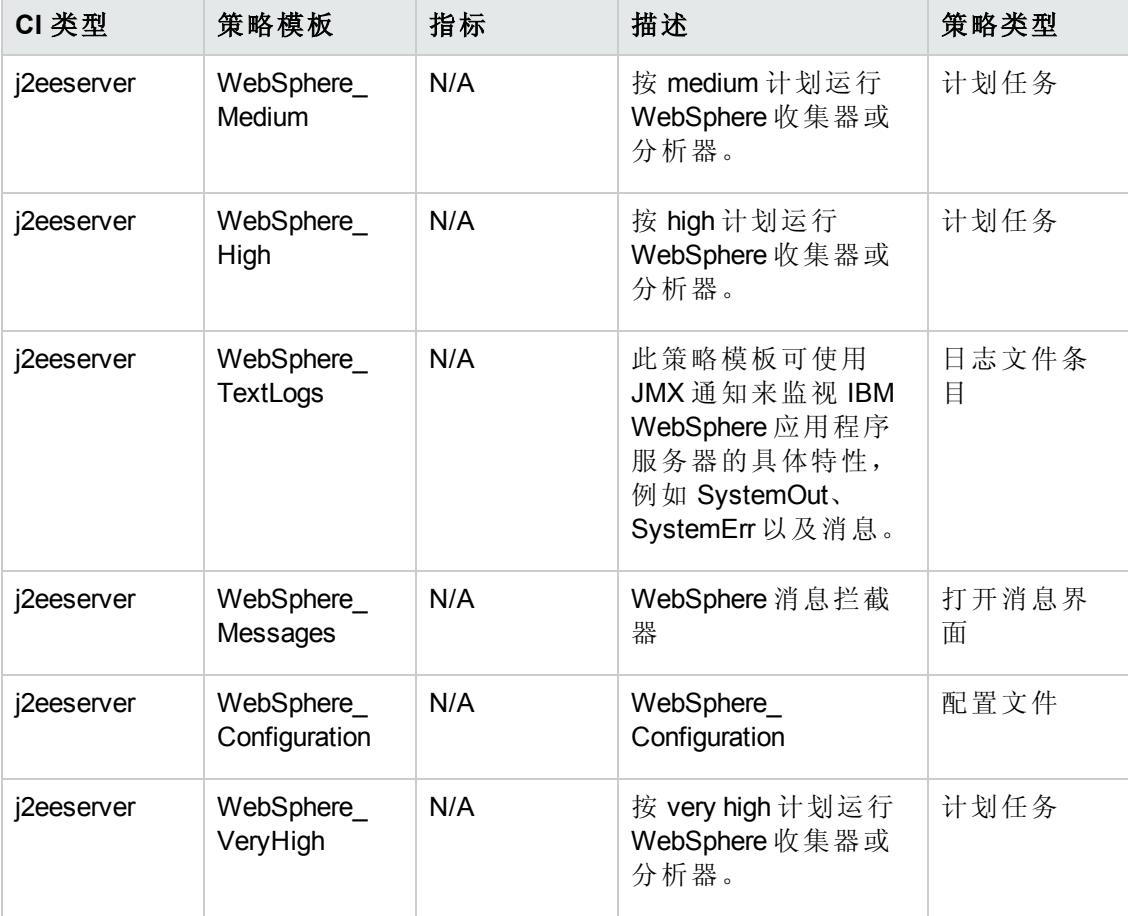

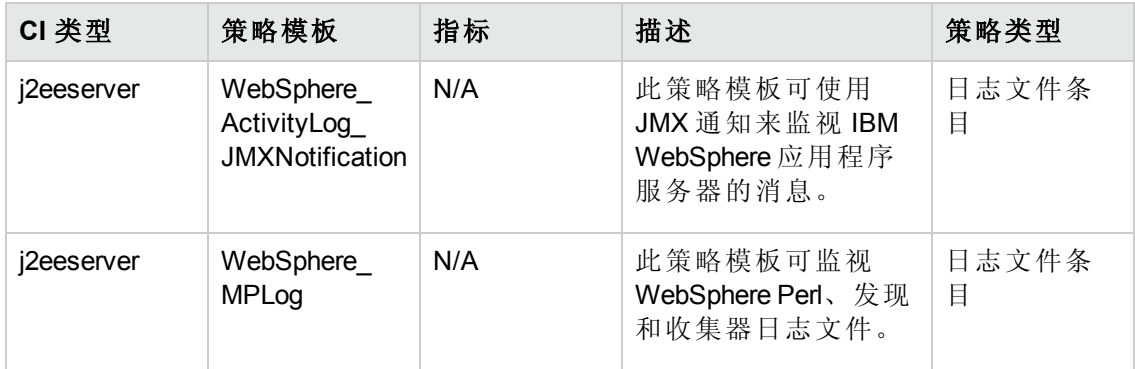

#### <span id="page-57-0"></span>**WebSphere** 群集状态

WebSphere 群集状态特性监视在群集环境中运行的 IBM WebSphere 应用程序服务器。

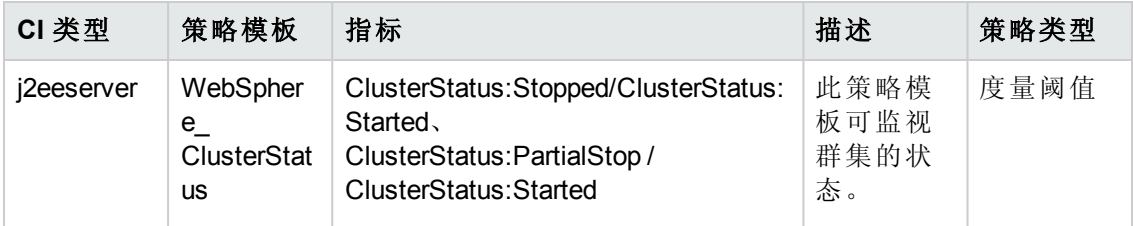

### **WebSphere** 发现

WebSphere 发现特性可发现 IBM WebSphere 应用程序服务器实例。

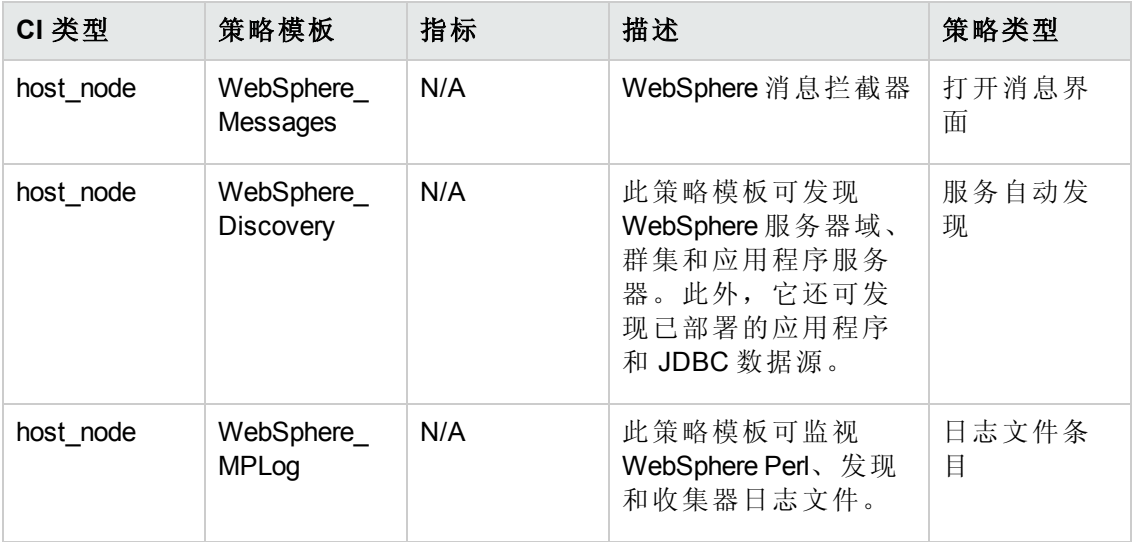

## <span id="page-57-1"></span>**WebSphere EJB** 性能

WebSphere EJB 性能特性可监视 IBM WebSphere 应用程序服务器并检查 EJB 事务和池的 状态。

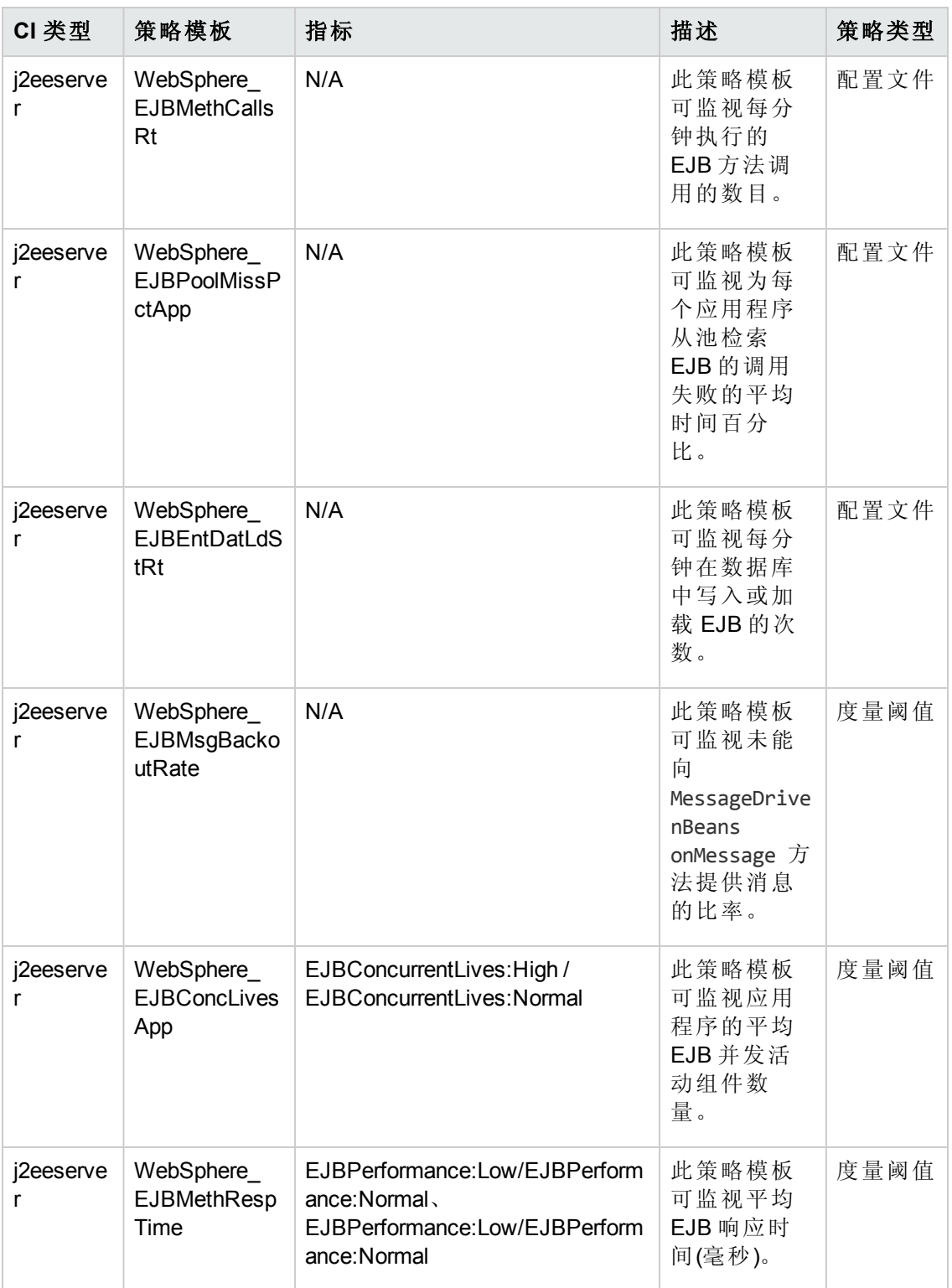

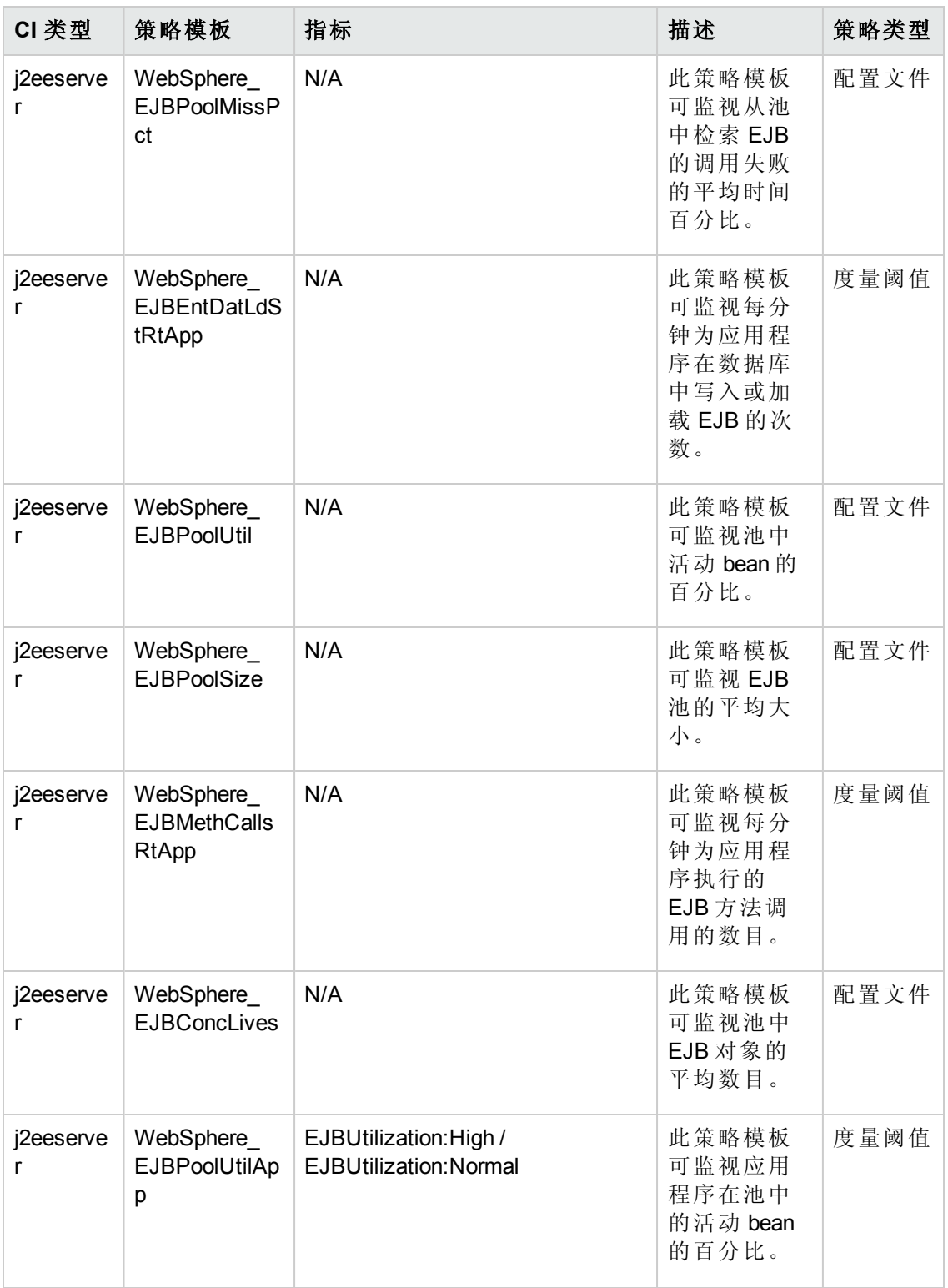

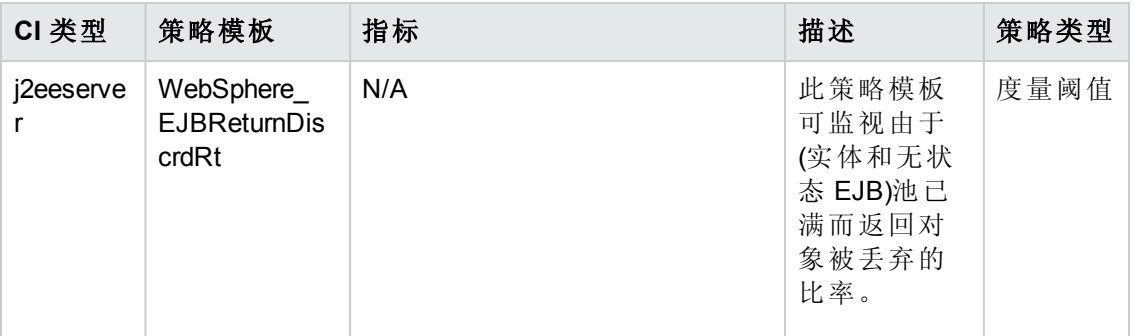

## <span id="page-60-0"></span>**WebSphere JDBC** 连接池状态

WebSphere JDBC 连接池状态特性可监视 JDBC 连接可用性和连接池。

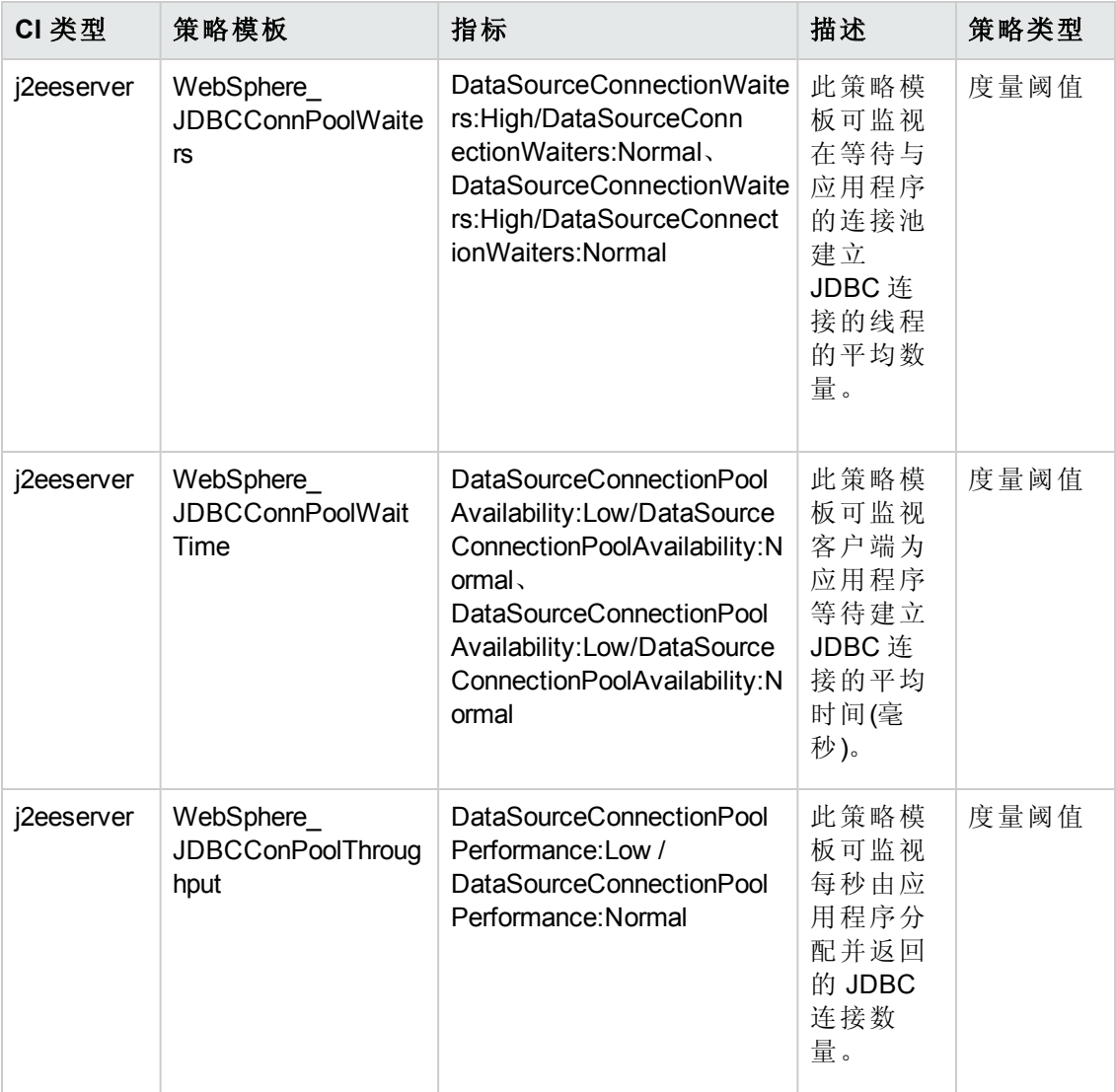

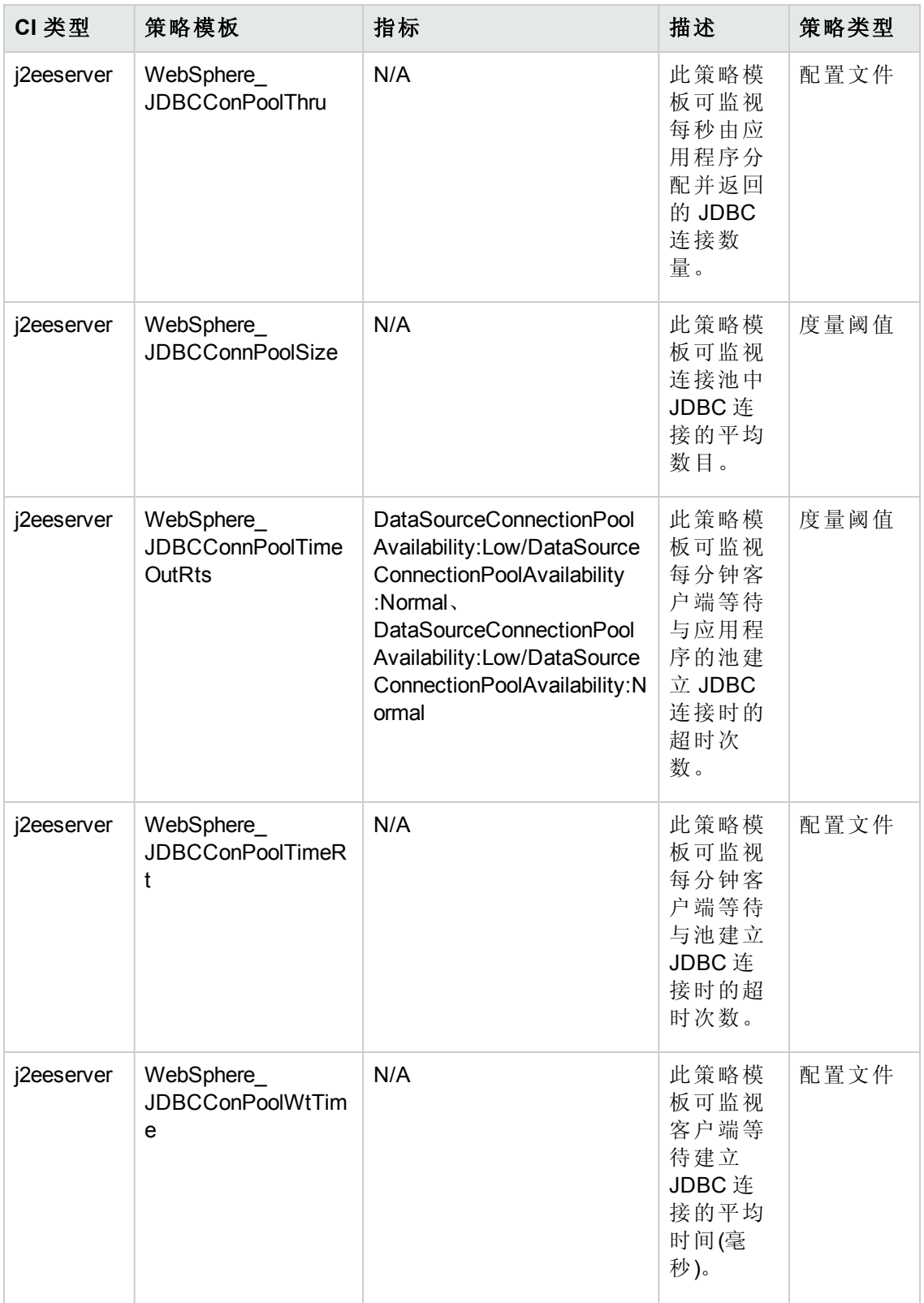

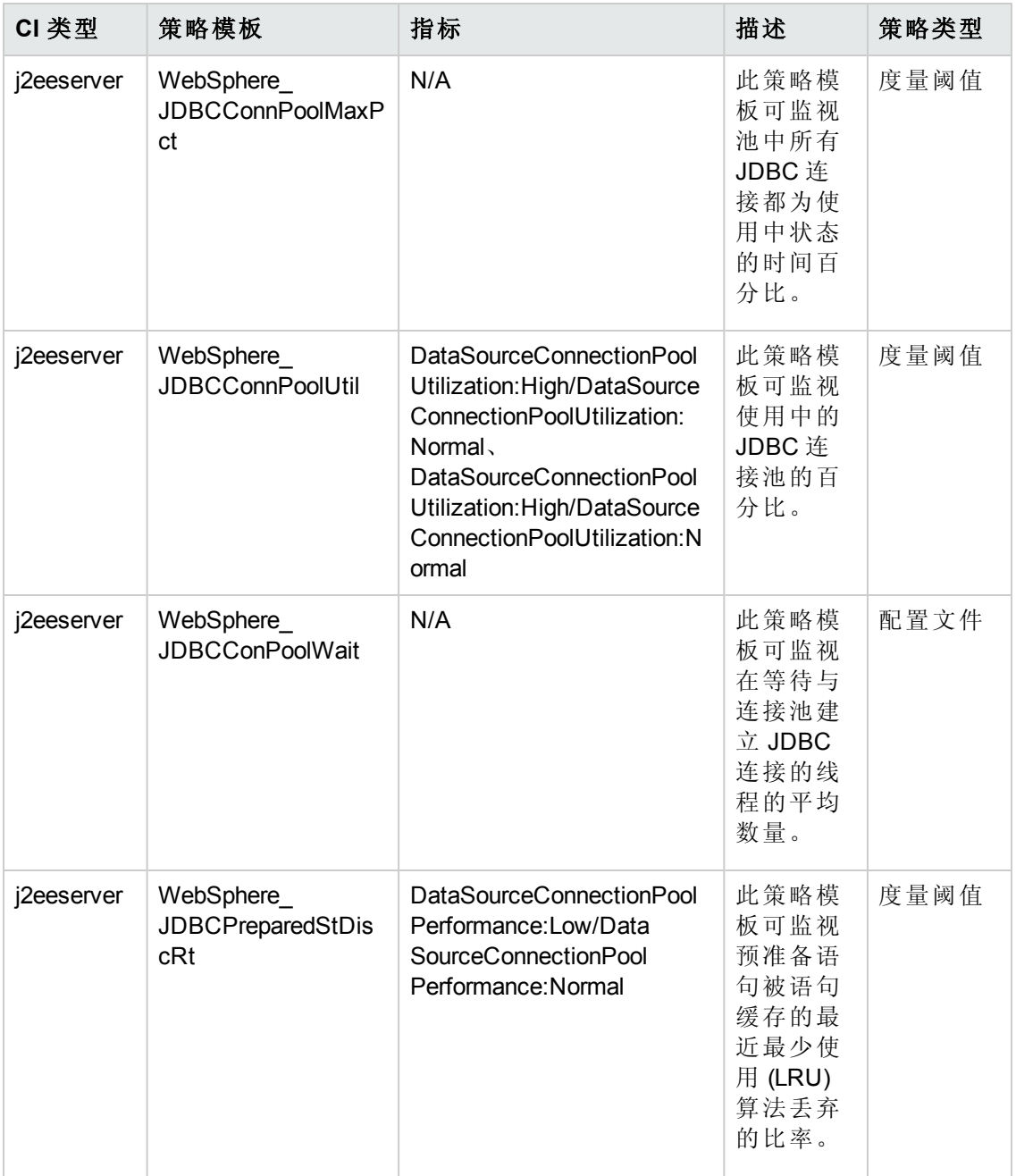

## <span id="page-62-0"></span>**WebSphere JVM** 堆内存

WebSphere JVM 堆内存特性可监视 IBM WebSphere 应用程序服务器参数。

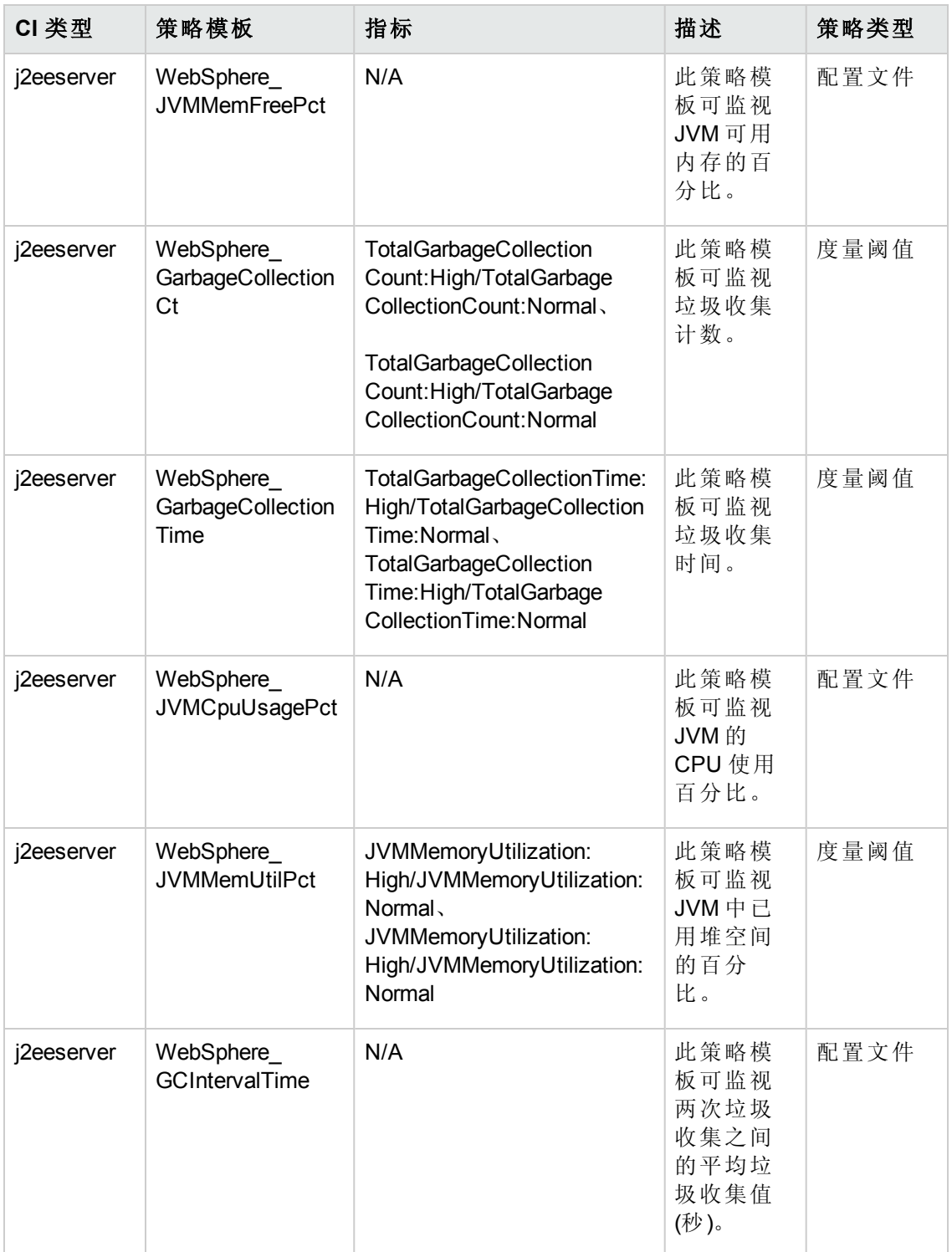

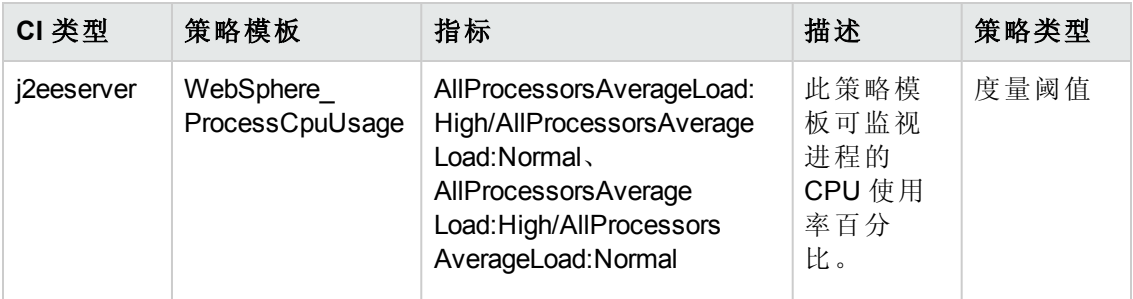

### <span id="page-64-0"></span>**WebSphere** 服务器状态

WebSphere 服务器状态特性可监视 IBM WebSphere 应用程序服务器的可用性和性能。

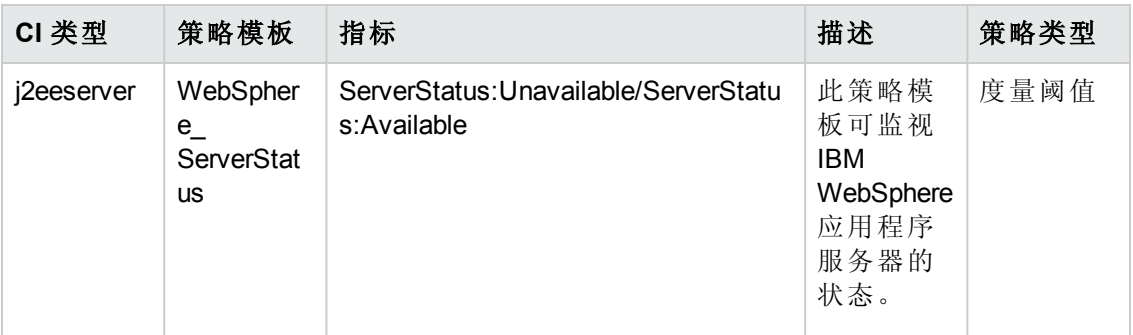

#### <span id="page-64-1"></span>**WebSphere Servlet** 性能

WebSphere Servlet 性能特性可监视 Web 应用程序的 IBM WebSphere 应用程序服务器 servlet 会话。

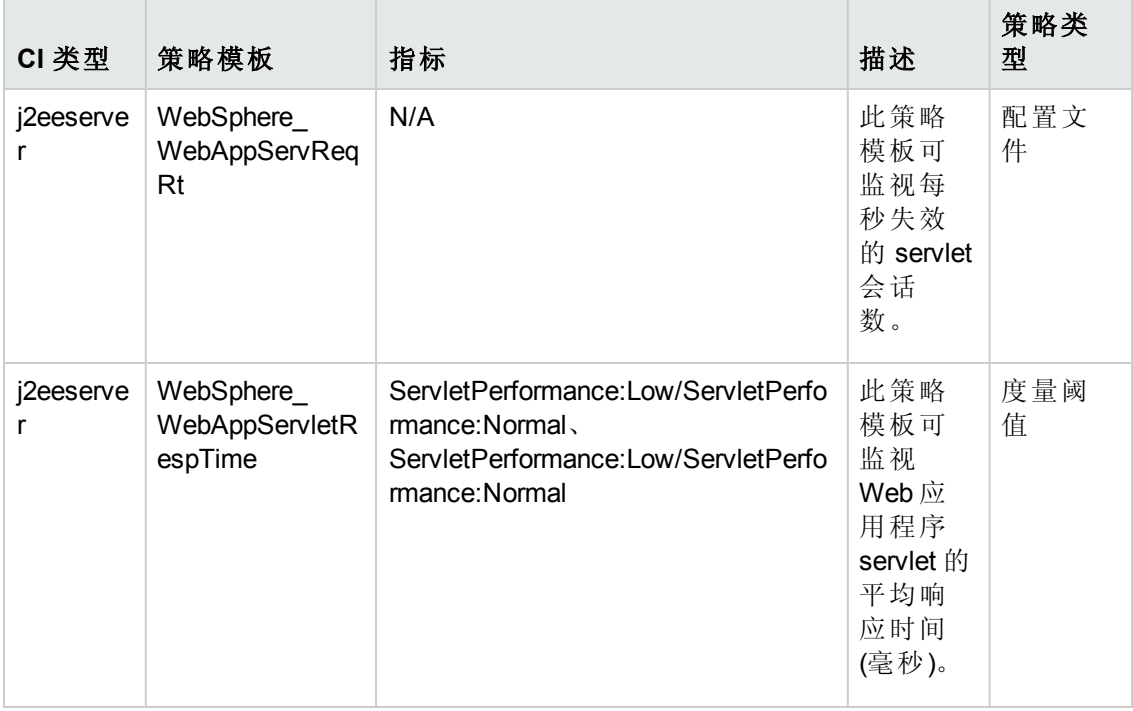

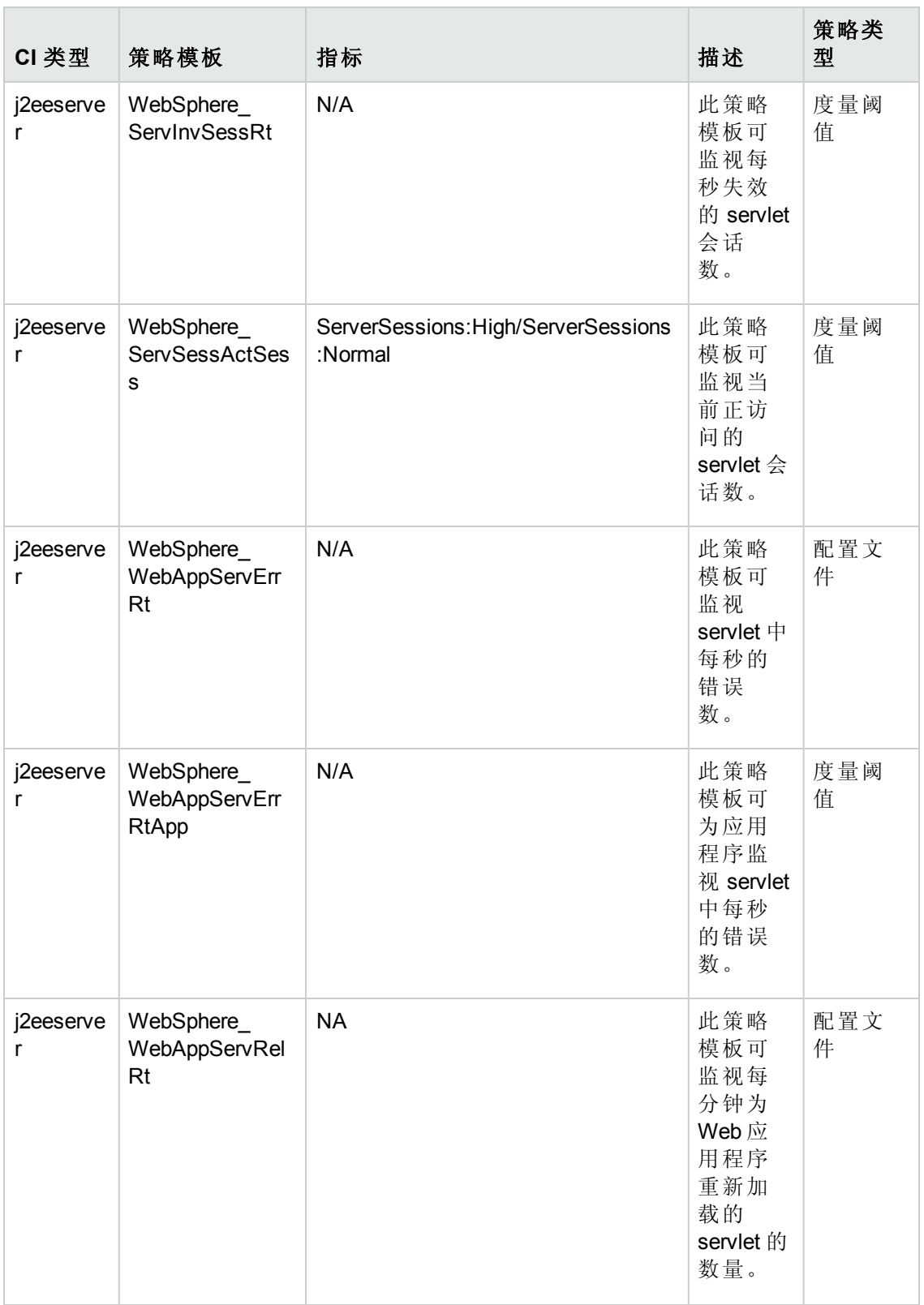

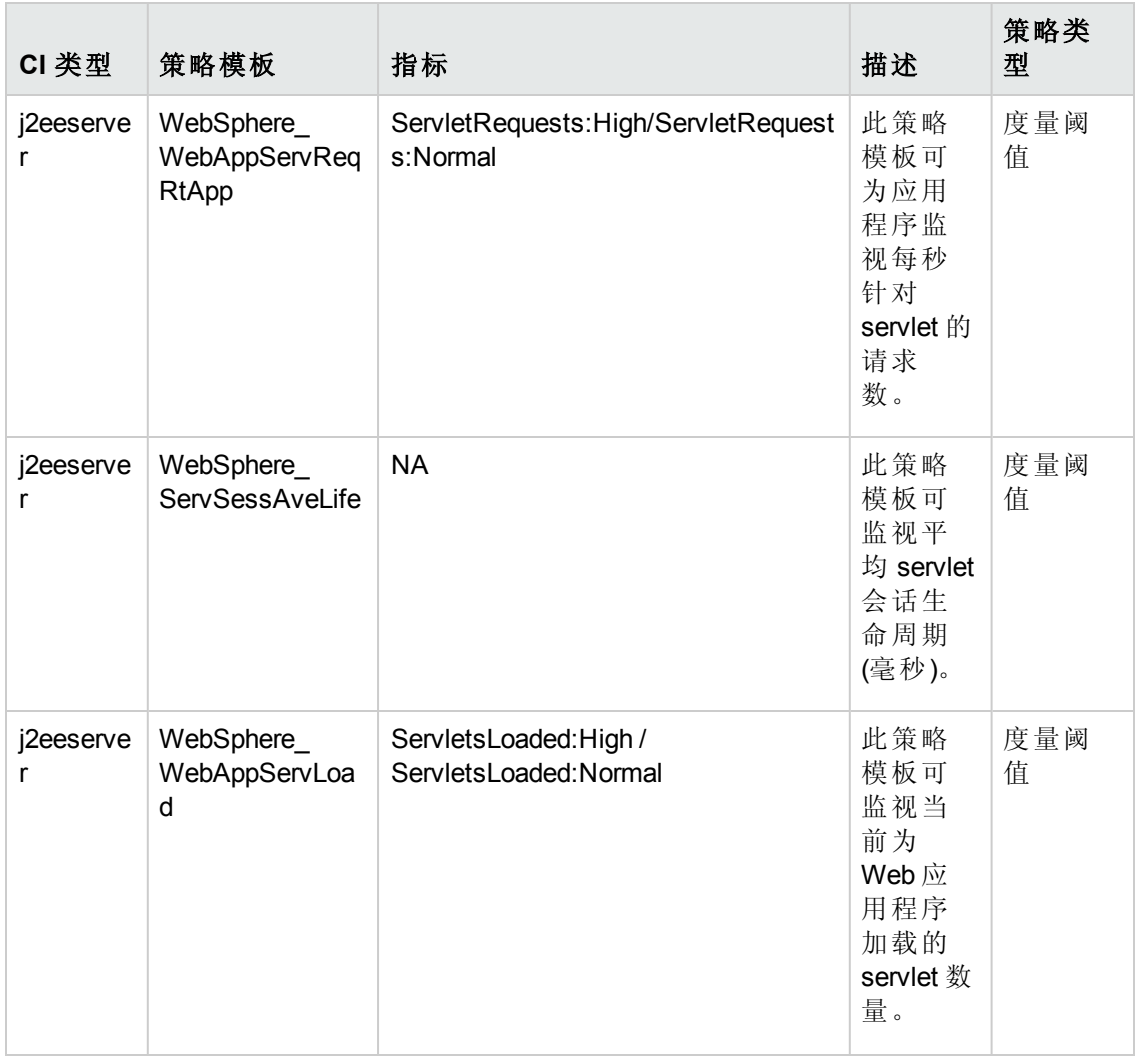

### <span id="page-66-0"></span>**WebSphere** 线程状态

WebSphere 线程状态特性可监视 IBM WebSphere 应用程序服务器的线程状态。

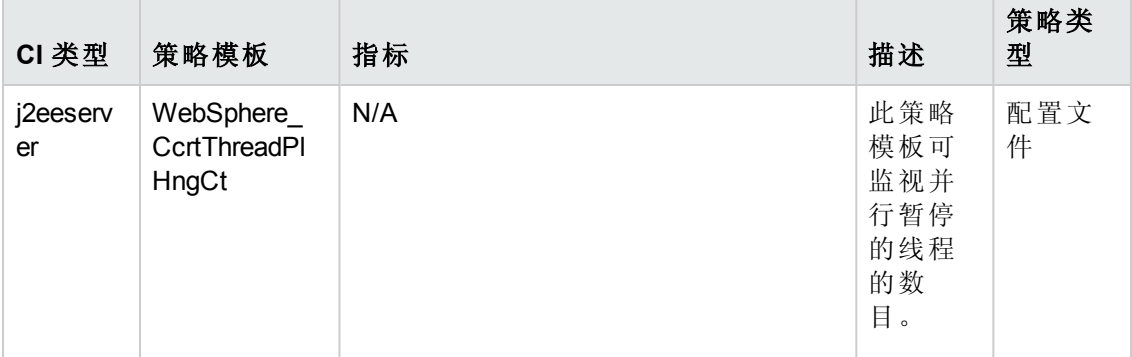

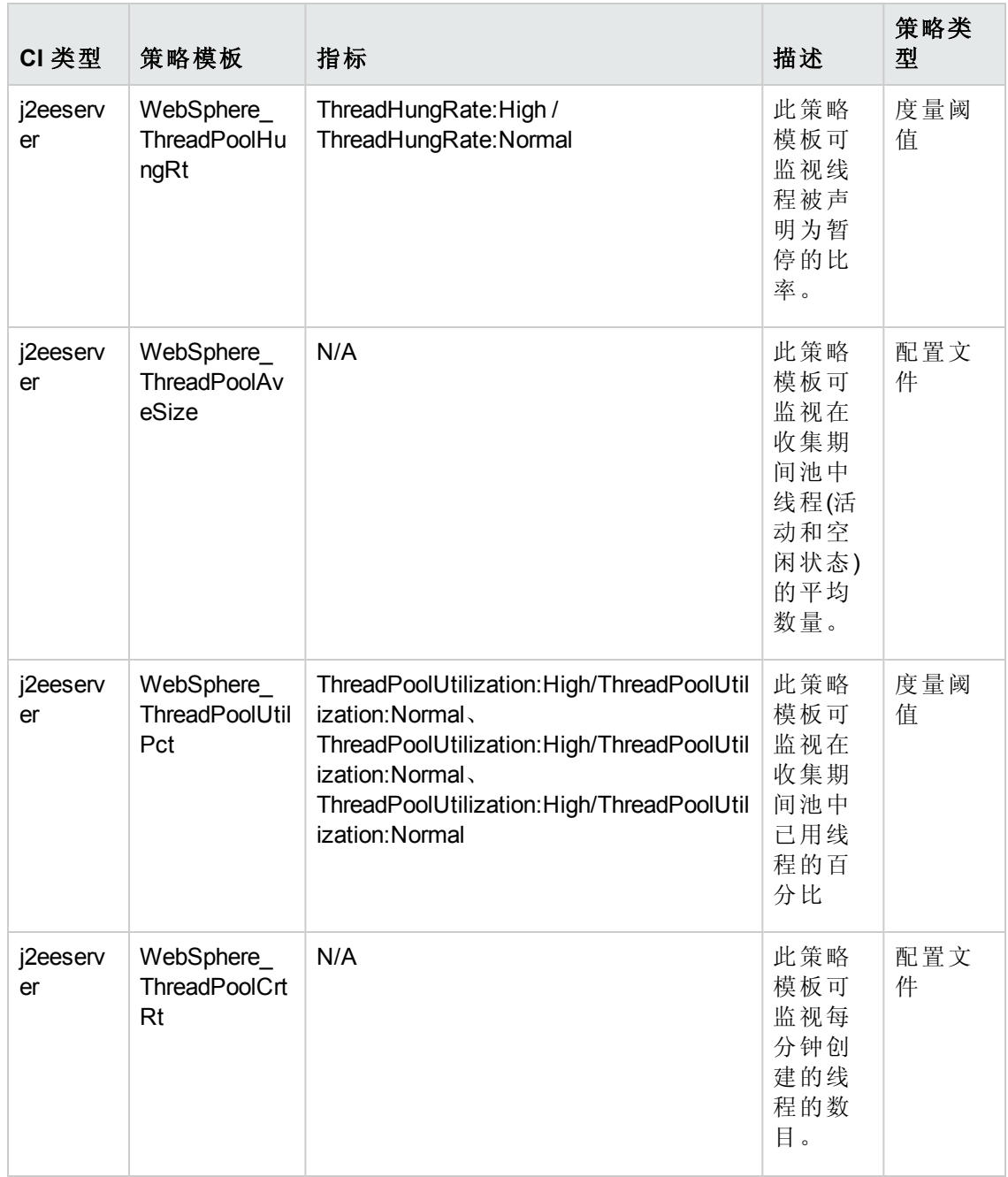

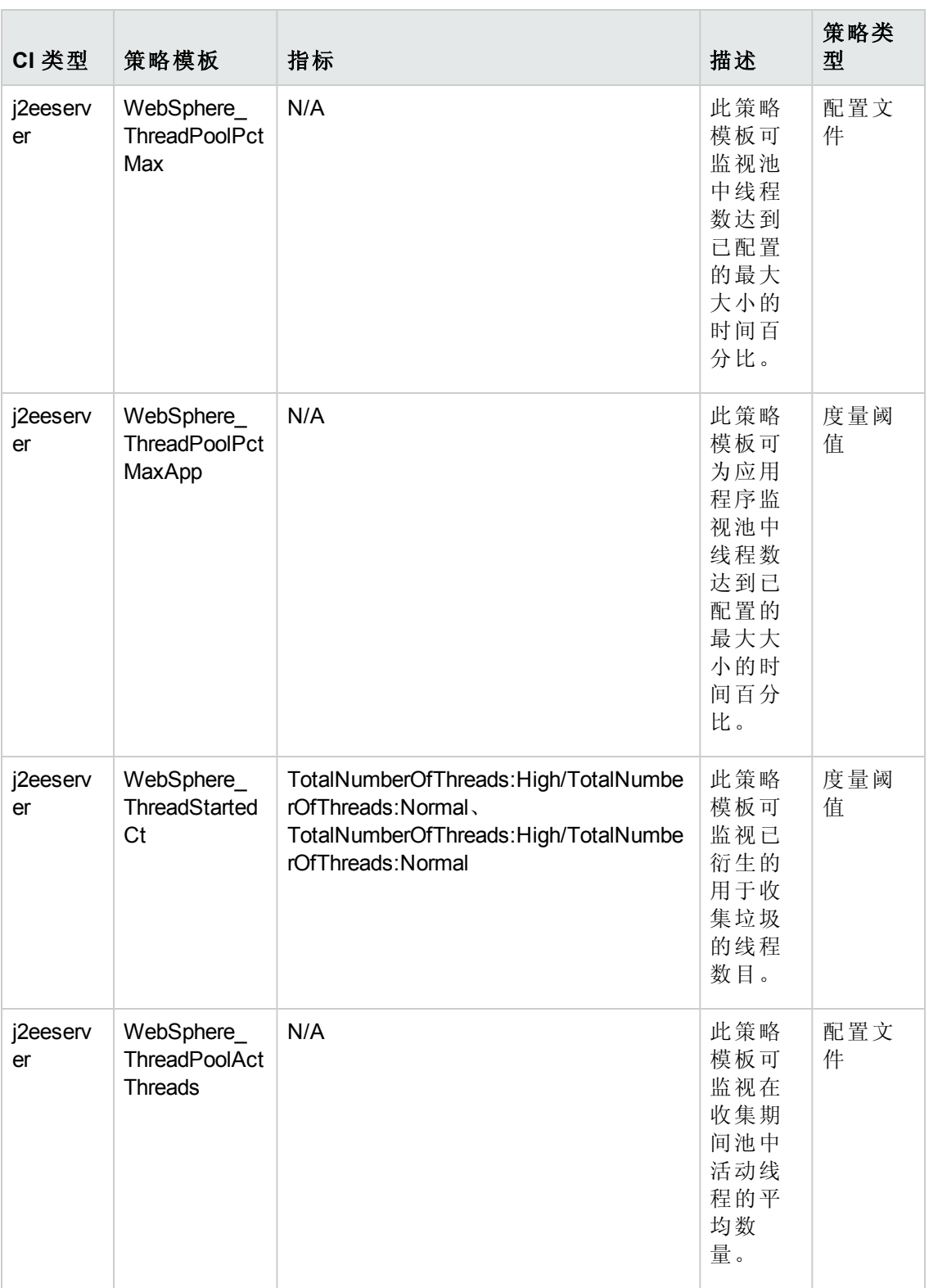

## <span id="page-68-0"></span>**WebSphere** 事务状态

WebSphere 事务状态特性可监视 IBM WebSphere 应用程序服务器事务活动。

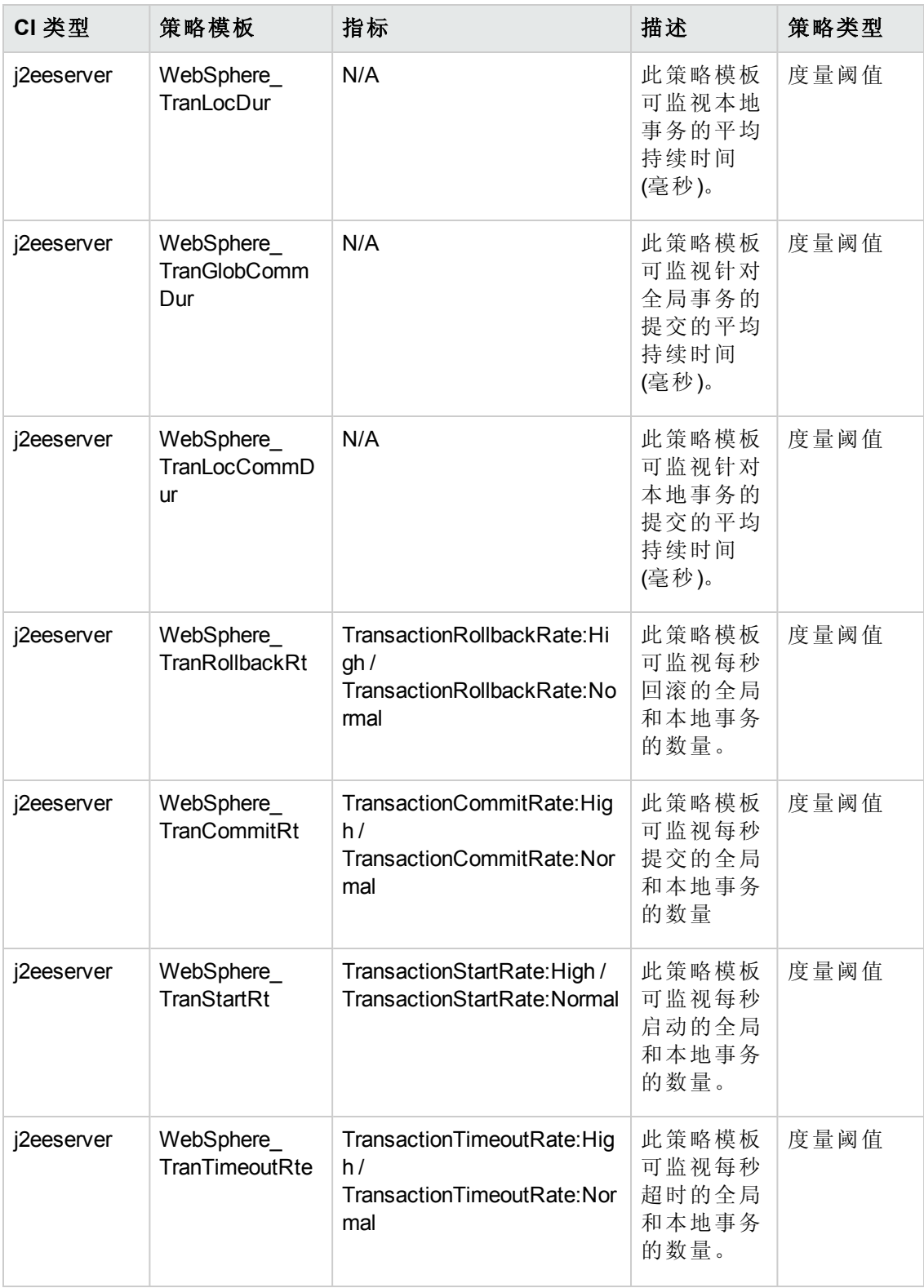

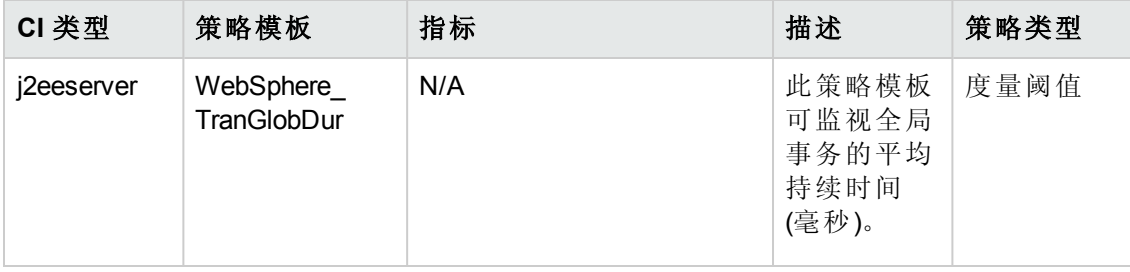

# 参数

参数是 WebSphere 管理模板、特性和策略模板所必需的组成部分。每个参数都对应于 一个变量。参数包含用于监视 IBM WebSphere 应用程序服务器的不同组件的默认值。 您还可针对您的监视要求来修改变量值。

参数的分组如下:

- 实例参数 这些是用于监视 IBM WebSphere 应用程序服务器的基础参数。例如, WebSphere 服务器主目录。
- 强制参数 这些参数含有策略模板所需的基础信息。例如, "WebSphere 用户名"和 "WebSphere 密码"是强制参数。
- <sup>l</sup> 依赖参数 有些参数是强制参数的子集。这类参数便是依赖参数。
- 专家参数 SME 和管理员可以使用这些参数。例如, "Medium 计划程序的频率"是一 个专家参数。

# 参数分组

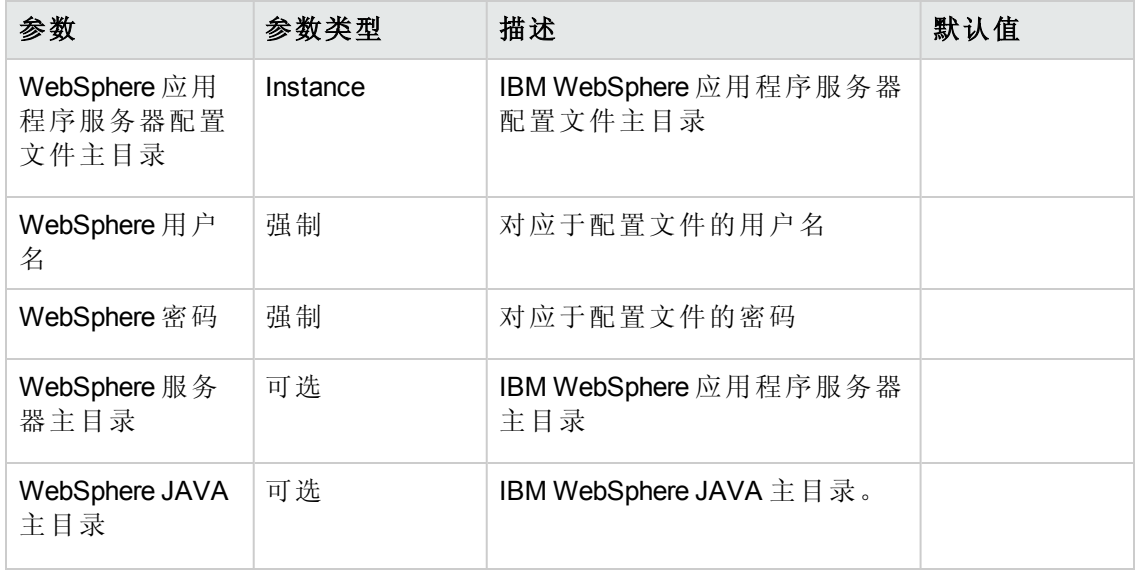

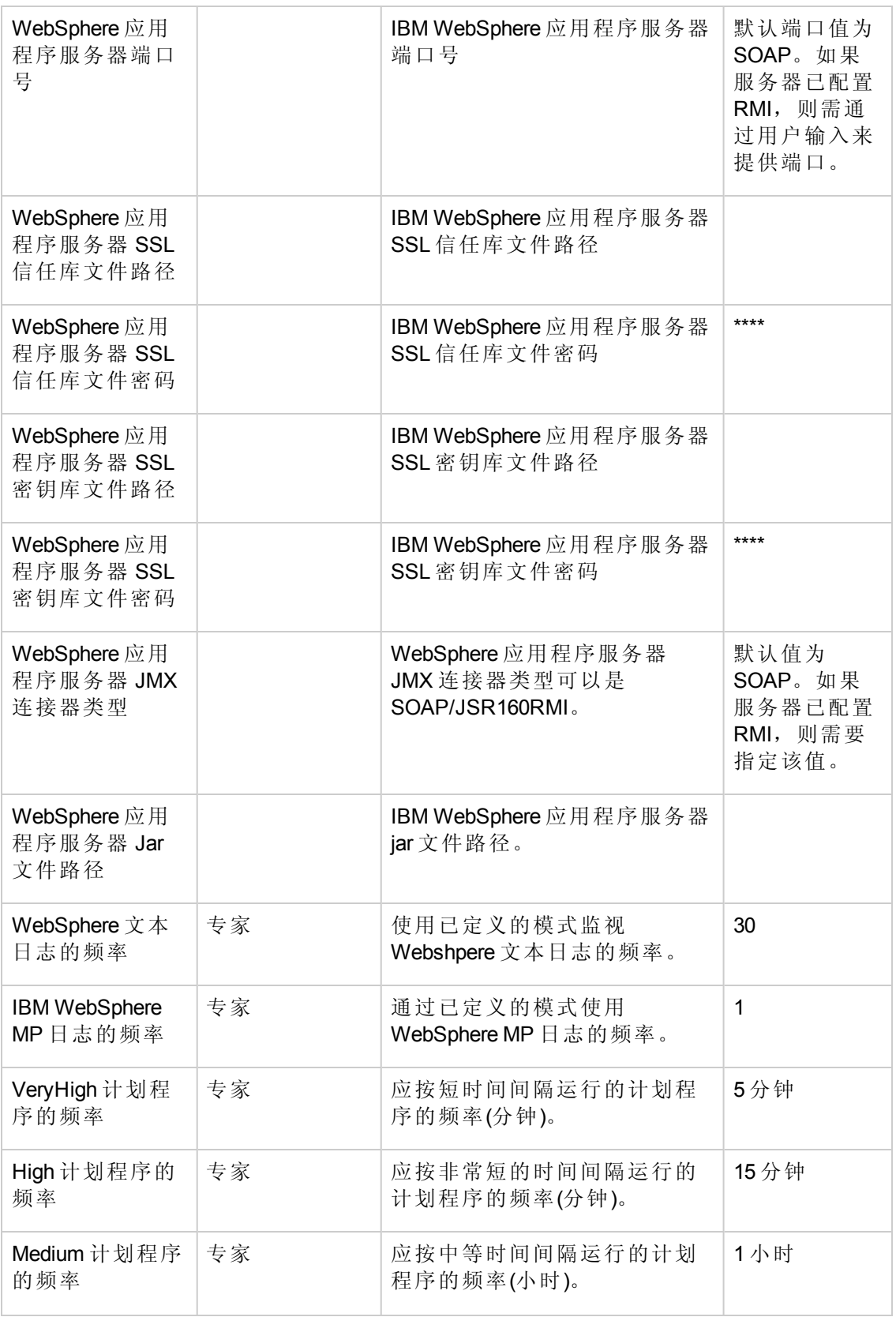
## 调整参数

您可以编辑已部署给 IBM WebSphere Application Server CI 的 IBM WebSphere 管理模板和 特性。

要编辑参数,请执行以下步骤:

1. 打开"分配与调整"窗格:

#### 管理 **>** 操作管理 **>** 监控 **>** 分配与调整

- 2. 在浏览视图选项卡中,选择 WebSphere Deployment View 视图(视图中包含您要调 整其参数的 IBM WebSphere Application Server CI)。也可使用搜索选项卡来查找 CI。
- 3. 在 IBM WebSphere Application Server CI 的列表中,单击 CI。"分配"窗格将显示 CI 的 现有分配的详细信息。
- 4. 单击要调整其参数的分配。"分配详细信息"窗格将显示当前的参数值。
- 5. 在"分配详细信息"窗格中,更改参数:
	- a. 选择列表中的参数, 然后单击。 i. 对于标准参数,将打开"编辑参数"对话框。

单击值指定该值,然后单击确定。

ii. 对于实例参数,将打开"编辑实例参数"对话框。

按需更改实例值,然后更改每个实例值的依赖参数值。更改实例和依赖参 数值后,单击确定。

6. 在"分配详细信息"窗格中,单击保存更改。操作管理会将新参数值部署到相关 HP Operations Agent。

# 配置项 **(CI)** 和配置项类型 **(CIT)**

CI 是为了提供 IT 服务而必须管理的组件。CI 通常包括 IT 服务、硬件和软件。

CIT 描述 CI 类型及其属性。在环境中发现的 WebSphere CI 分组在 CIT 下。OMi MP for IBM WebSphere Application Server 包含以下 CIT:

- i2ee Domain
- websphereas
- <sup>l</sup> JVM
- J2EE Application

PDF 版本的联机帮助 第3章:组件

- JDBC Data Source
- Oracle

# 运行时服务模型 **(RTSM)** 视图

通过 RTSM 视图, 可以构建和呈现整个 RTSM 模型的子集。OMi MP for IBM WebSphere Application Server 的 RTSM 视图允许您呈现要监视的 IBM WebSphere 应用程序服务器环 境的拓扑。OMi MP for IBM WebSphere Application Server 的 RTSM 视图可用来查看和管理 通过 WebSphere 发现特性发现的 IBM WebSphere Application Server CI 的 Event Perspective 和 Health Perspective。您也可以使用 RTSM 视图分配和调整 WebSphere 应用程序服务器 环境中的 OMi MP for IBM WebSphere Application Server。

#### 如何访问 **RTSM** 视图

- 1. 选择管理 **> RTSM** 管理**>** 建模 **> Modeling Studio**。
- 2. 在资源类型下拉菜单中选择"视图"。
- 3. 选择 **Operations Management > J2EE Application Servers**。

默认情况下,OMi MP for IBM WebSphere Application Server 包含以下 RTSM 视图:

**• WebSphere Deployment View:**此 RTSM 视图涉及 J2EE cluster、J2EE domain、JDBC data source、J2EE application、database、computer 和 Oracle CIT。WebSphere Deployment\_View 使您能够呈现所监视的 IBM WebSphere Application Server CI 的 Event Perspective 和 Health Perspective。可以使用 WebSphere\_Deployment 视图显现特定于所 监视的 IBM WebSphere 应用程序服务器的事件。您也可以使用 **WebSphere\_ Deployment\_View** 视图分配和调整 IBM WebSphere 应用程序服务器 环境中的 OMi MP for IBM WebSphere Application Server。此外,您还可以使用此视图监视复合应用程 序。下图显示了 CI 类型之间的关系

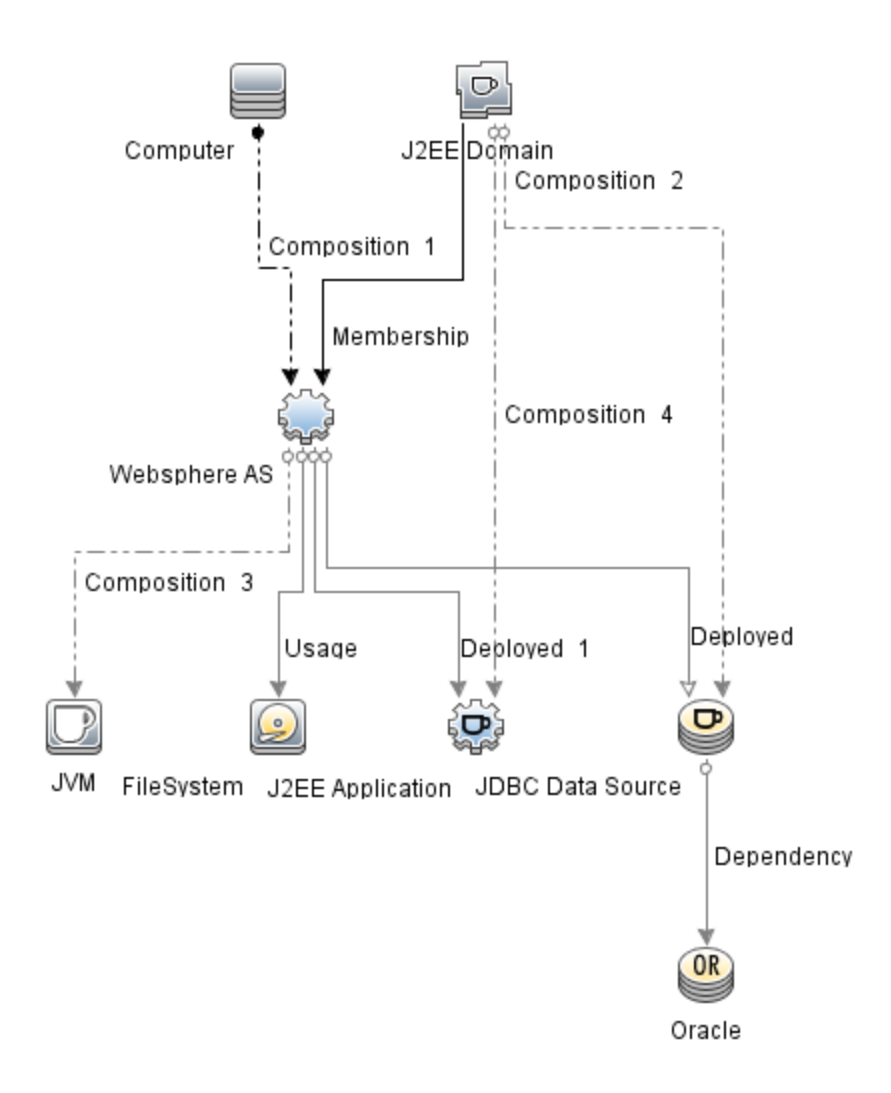

**• J2EE\_Deployment:** 此 RTSM 视图涉及 J2EE cluster、J2EE domain、JDBC data source、J2EE application、database 和 computer CI 类型。通过 J2EE\_Deployment 视 图, 可以呈现所监视的 IBM WebSphere Application Server CI 的 Event Perspective 和 Health Perspective。可以使用 J2EE\_Deployment 视图呈现特定于所监视的 IBM WebSphere 应用程序服务器的事件。您也可以使用**J2EE\_Deployment** 视图分配和调 整 IBM WebSphere 应用程序服务器环境中的 OMi MP for IBM WebSphere Application Server 部署。下图显示了 CI 类型之间的关系。

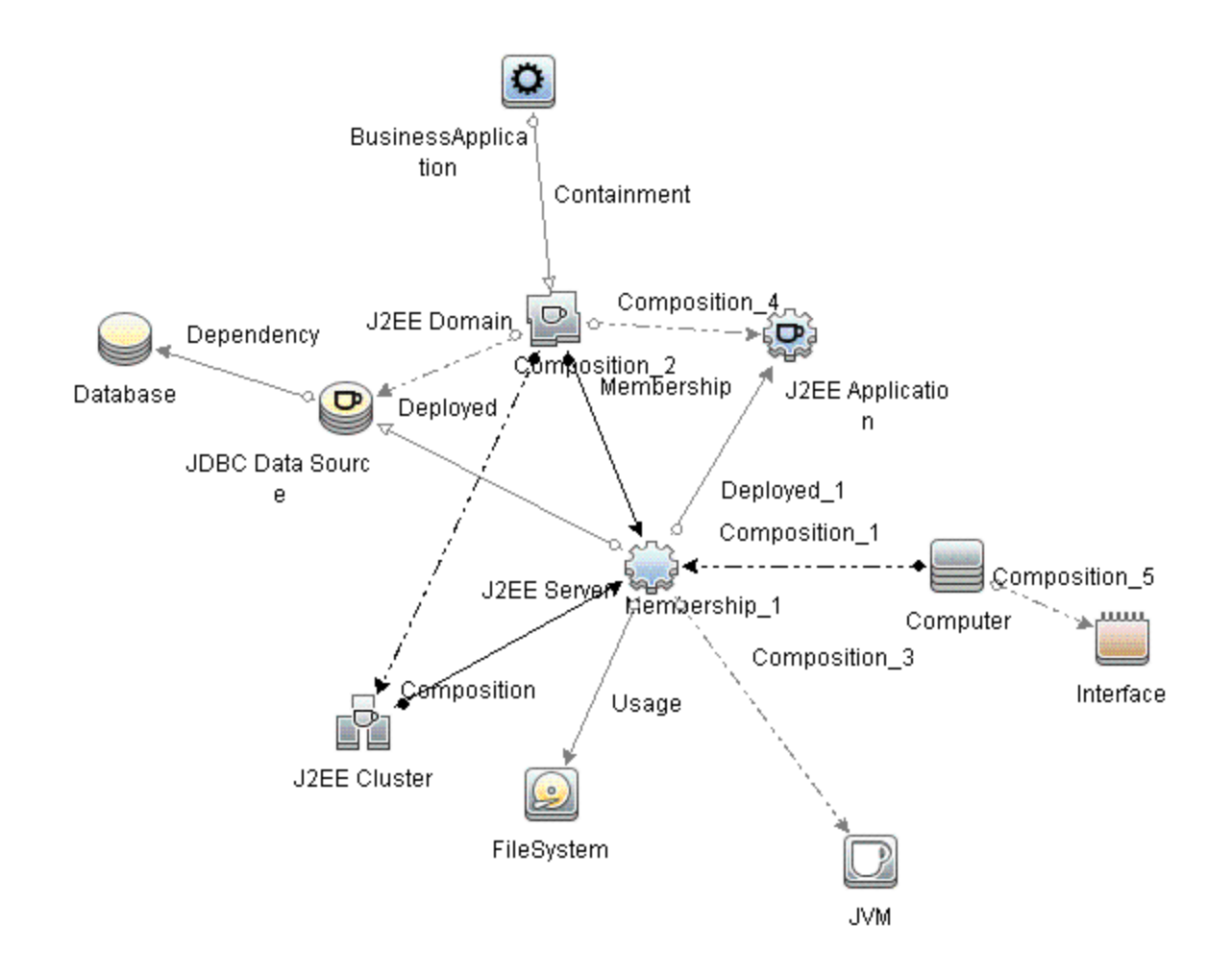

**• J2EE\_Network\_Deployment\_View:** 此 RTSM 视图涉及 J2EE Cluster、J2EE Domain、 J2EE Server、JDBC Data Source、J2EE Application、Database 和 File System CI 类型。 通过 J2EE\_Network\_Deployment\_View, 可以呈现关联网络的组件以及您环境中受监 视的 IBM WebSphere Application Server CI。下图显示了 CI 类型之间的关系。

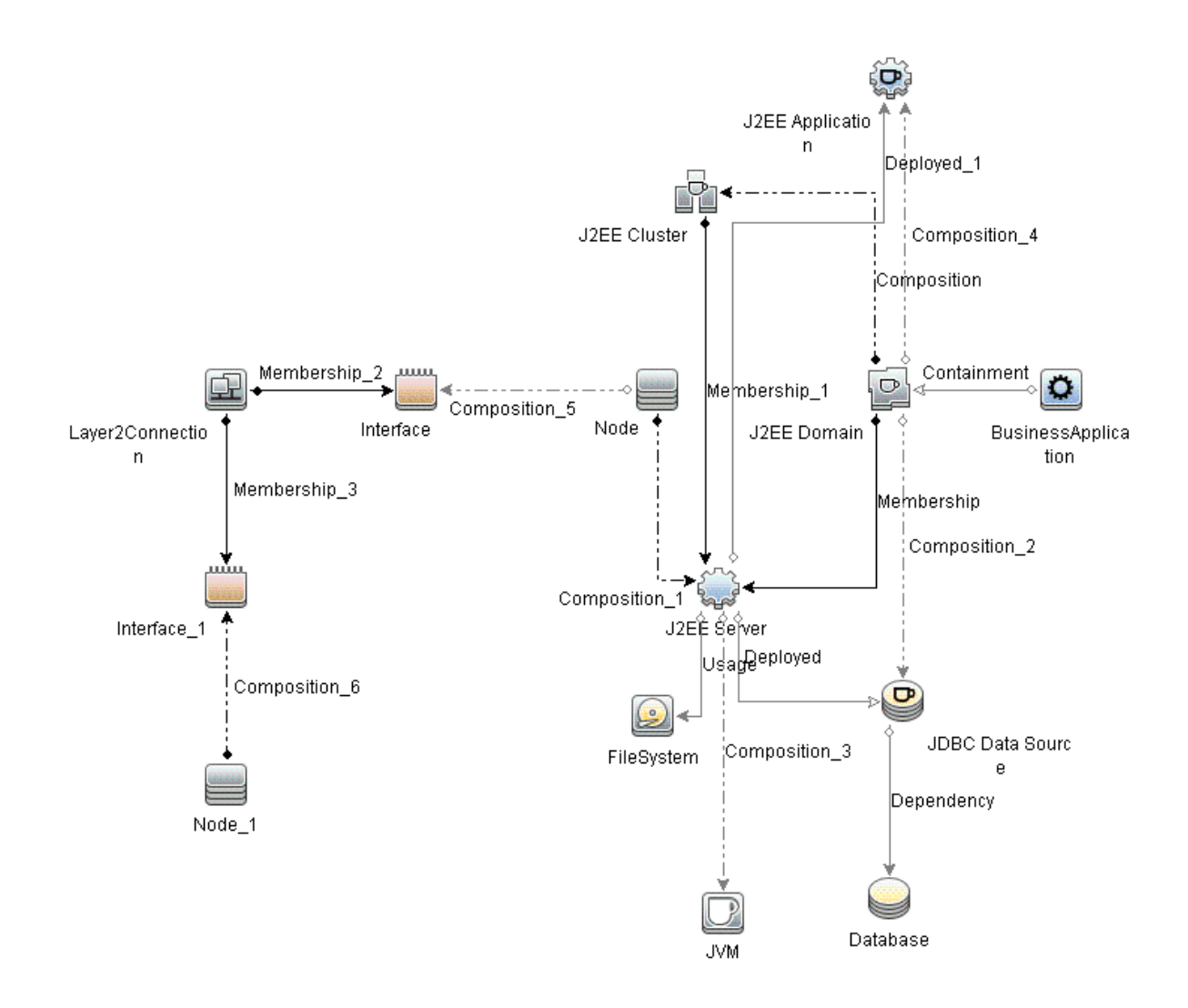

**. J2EE\_Database\_Deployment:** 此视图涉及 J2EE cluster、J2EE domain、JDBC data source、J2EE server、J2EE application、database、Oracle CI、File System 和 Computer CI 类型。下图显示了 CI 类型之间的关系。通过 J2EE\_Database\_Deployment 视图,可 以呈现所监视的 IBM WebSphere Application Server CI 和 Oracle 数据库的 Event Perspective 和 Health Perspective。

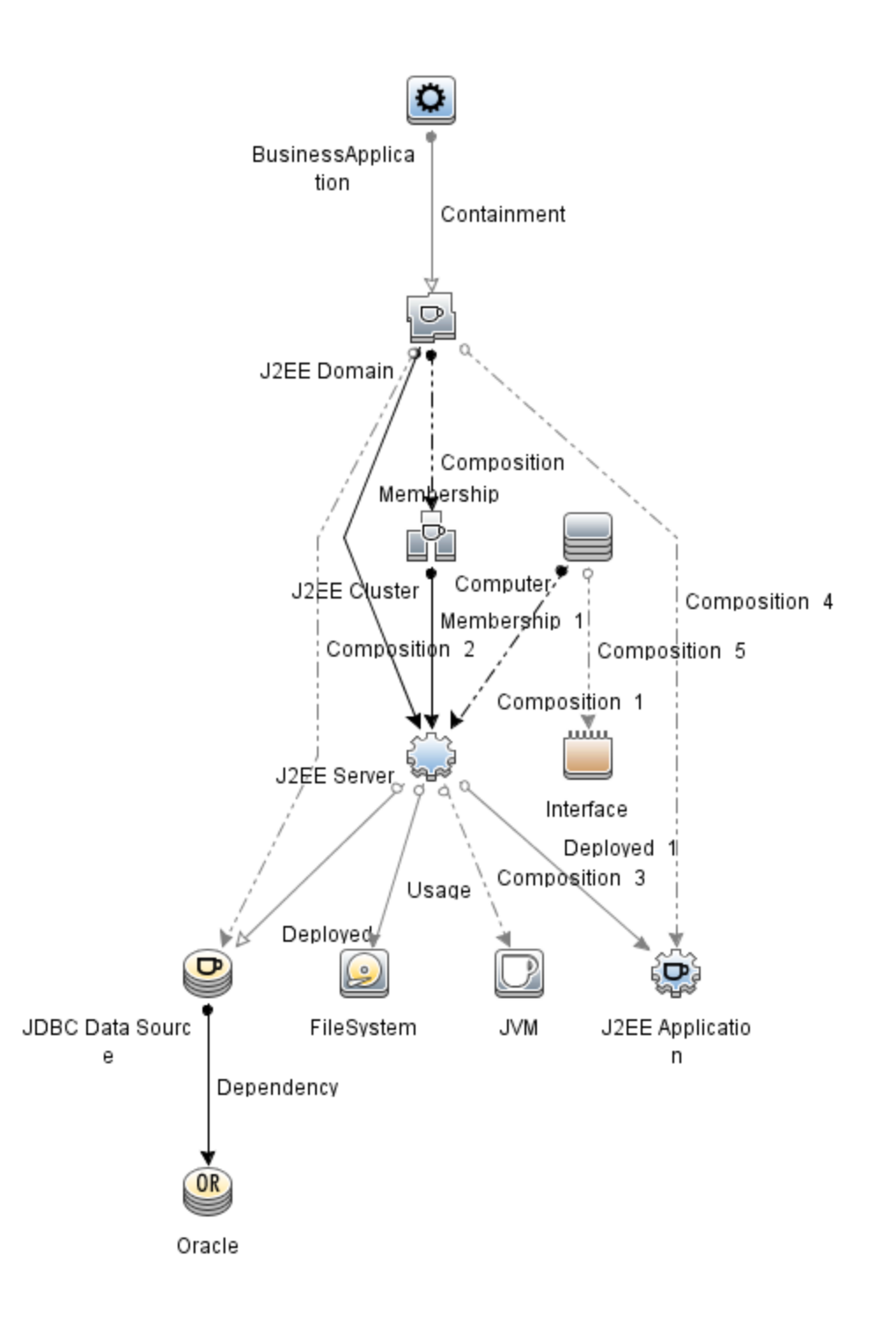

# 基于拓扑的事件关联 **(TBEC)** 规则

OMi MP for IBM WebSphere Application Server 包含以下用于关联 IBM WebSphere 应用程序 服务器相关事件的规则:

注意: 有关如何使用关联规则的详细信息, 请参见《Operations Manager i 概念指 南》。

#### 如何访问 **TBEC** 规则

#### 选择管理 **>** 操作管理 **>** 事件关联

#### **J2EE::**计算机**:CPU** 负载 **>> JVM** 内存利用率、**JMS** 服务器利用率、事务系统错误和 **EJB** 性能

描述:计算机 **CPU** 负载会影响 **JVM** 内存利用率、**JMS** 服务器利用率、事务系统错 误和 **EJB** 性能

原因

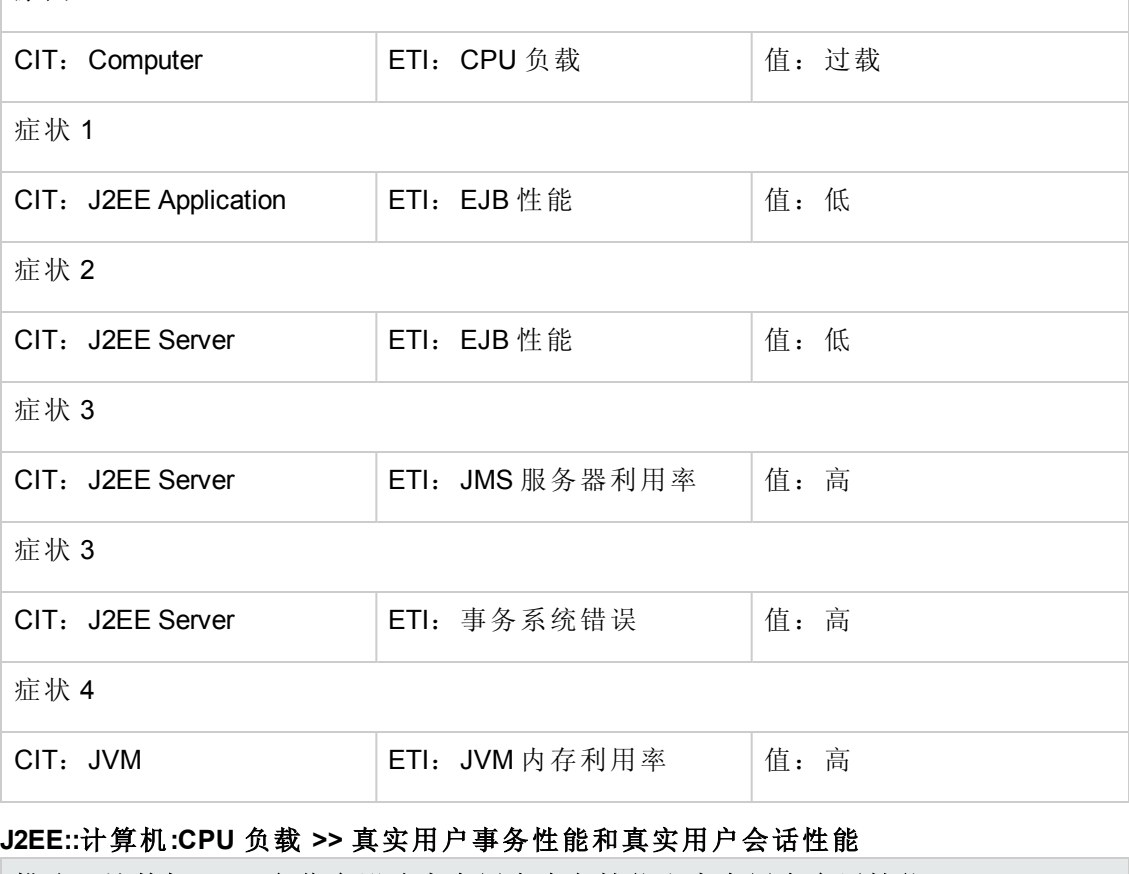

描述:计算机 **CPU** 负载会影响真实用户事务性能和真实用户会话性能

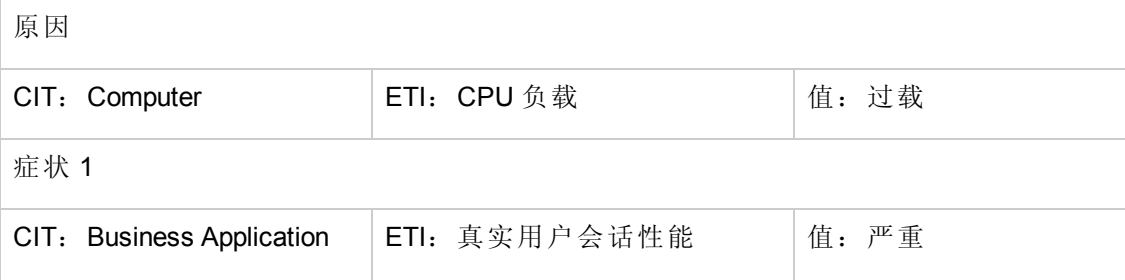

## 描述:计算机 **CPU** 负载会影响真实用户事务性能和真实用户会话性能

#### 症状 2

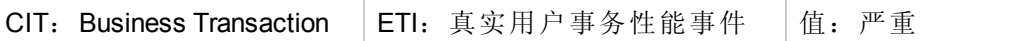

#### **J2EE::**计算机**:CPU** 负载 **>>** 综合用户事务性能

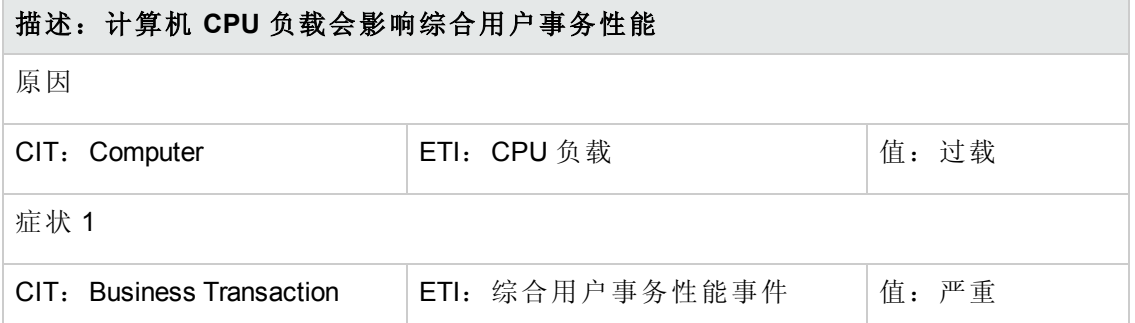

#### **J2EE::**计算机**:**内存利用率级别 **>>** 服务器状态、事务系统错误和线程暂停率

#### 描述:计算机内存利用率级别会影响服务器状态、事务系统错误和线程暂停率

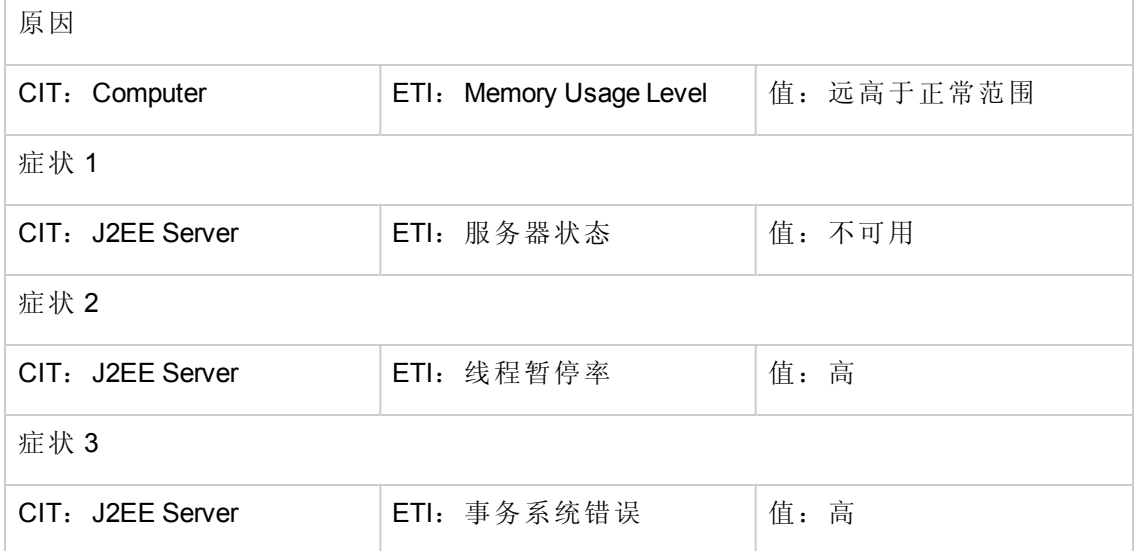

#### **J2EE::**数据库**:SQL** 的 **CPU** 利用率 **>>** 事务超时错误 **&** 回滚事务 **& EJB** 性能 **&** 数据源连 接池性能

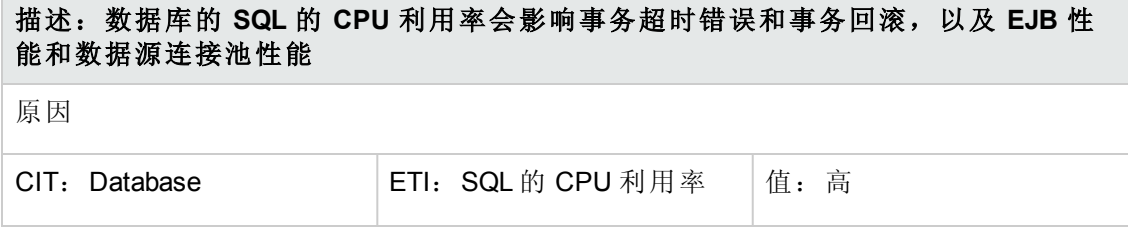

#### 描述:数据库的 **SQL** 的 **CPU** 利用率会影响事务超时错误和事务回滚,以及 **EJB** 性 能和数据源连接池性能

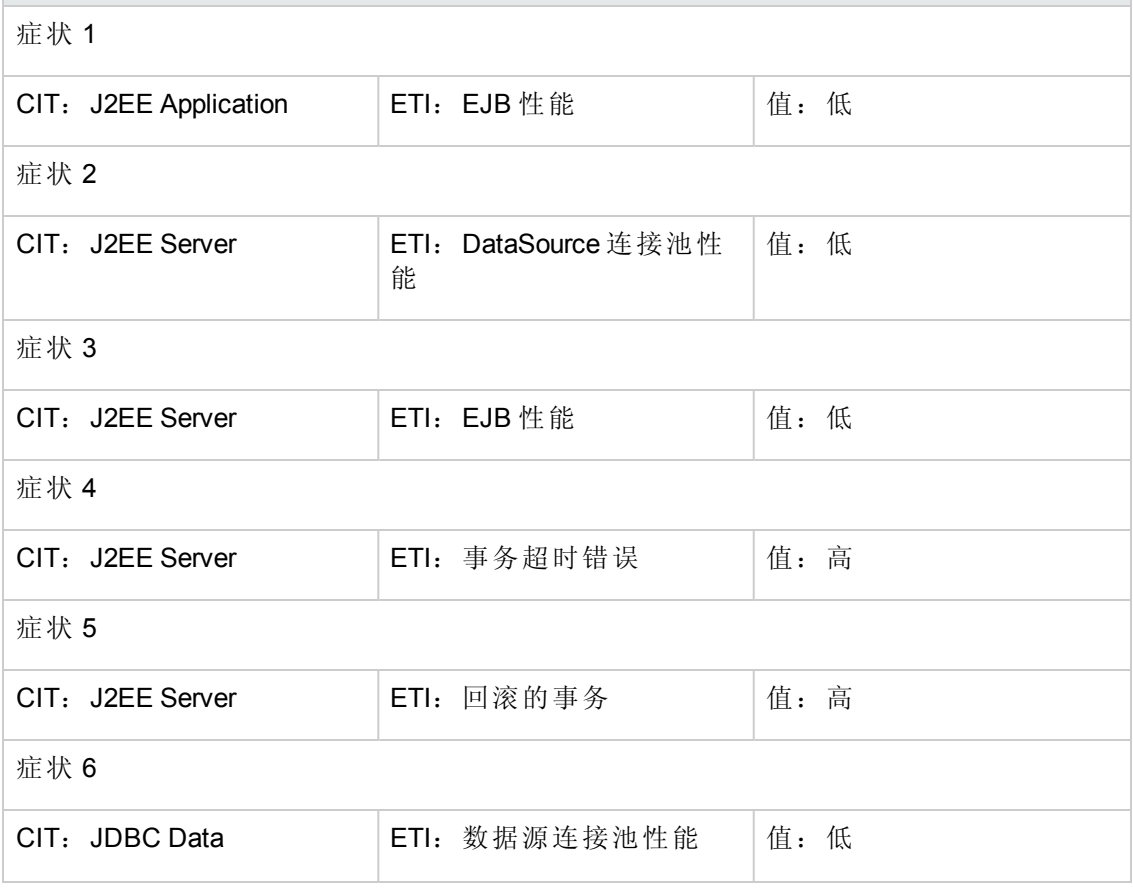

## **J2EE::**数据库**:**数据库服务器状态 **>>** 数据源连接池可用性

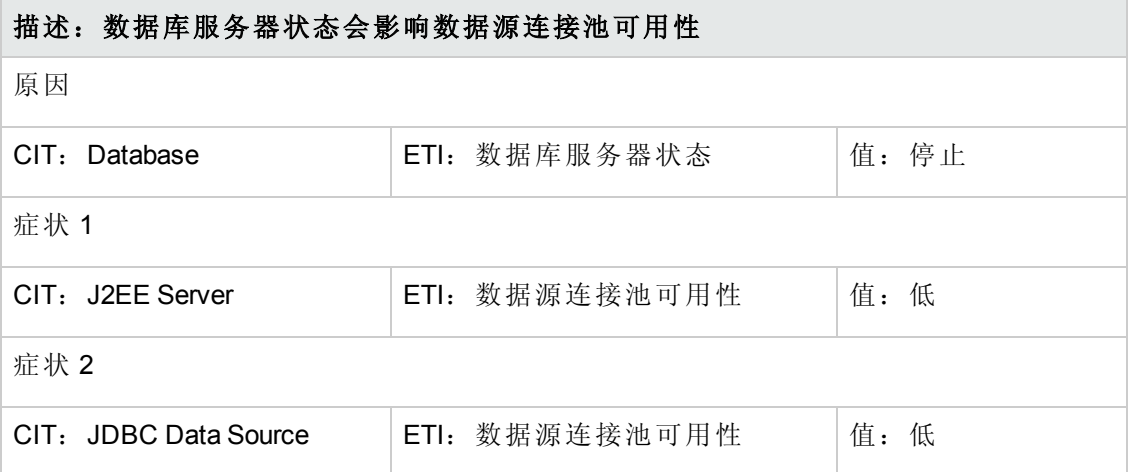

## **J2EE::**数据库**:**数据库服务器状态 **>>** 真实用户事务可用性和真实用户会话可用性 描述:数据库服务器状态会影响真实用户事务可用性和真实用户会话可用性

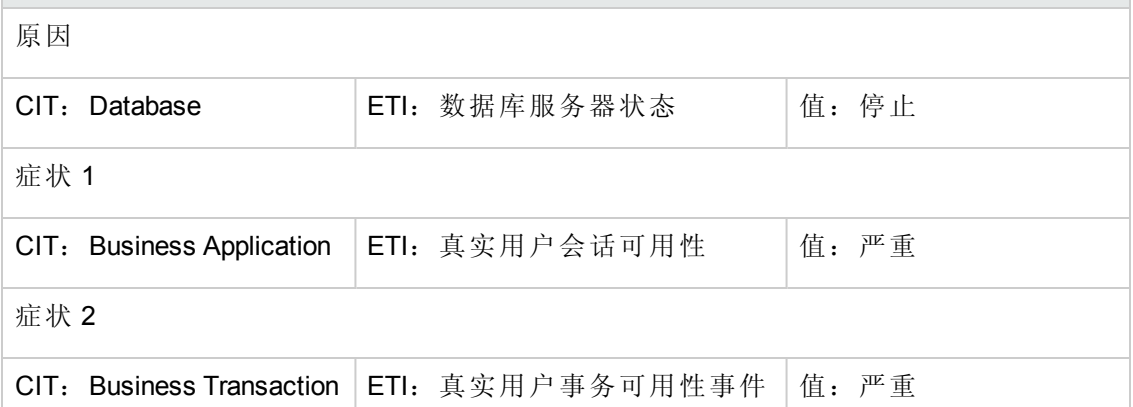

#### **J2EE::**数据库**:**数据库服务器状态 **>>** 综合用户事务可用性

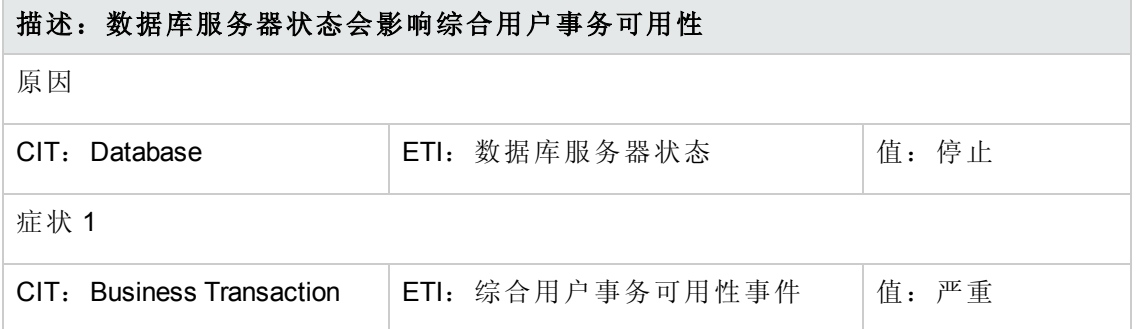

#### **J2EE::**数据库**:SQL** 查询性能 **>>** 事务超时错误 **&** 回滚事务 **& EJB** 性能 **&** 数据源连接池 性能

描述:数据库 **SQL** 查询性能会影响事务超时错误和事务回滚,以及 **EJB** 性能和数据 源连接池性能

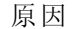

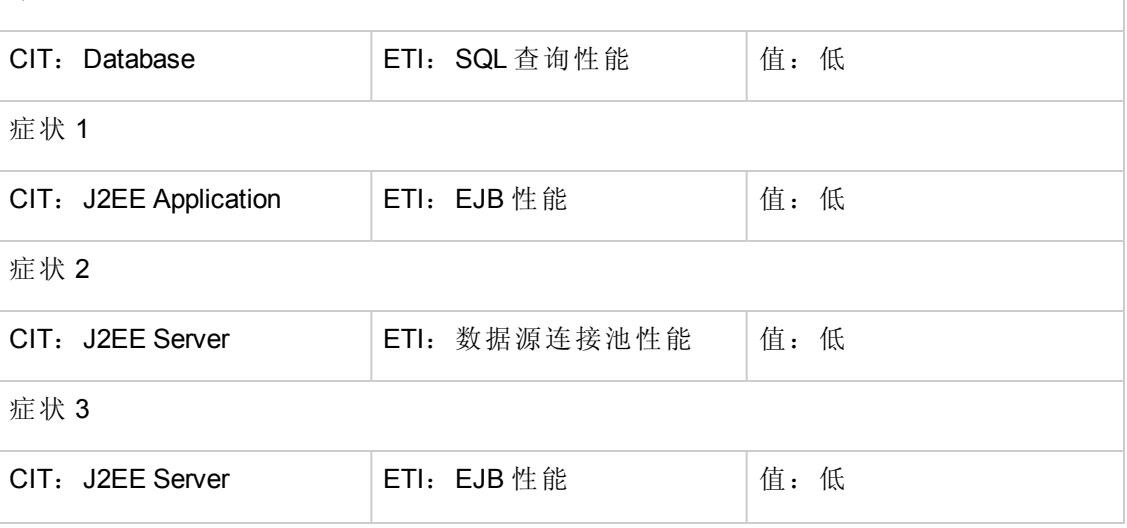

## 描述:数据库 **SQL** 查询性能会影响事务超时错误和事务回滚,以及 **EJB** 性能和数据 源连接池性能

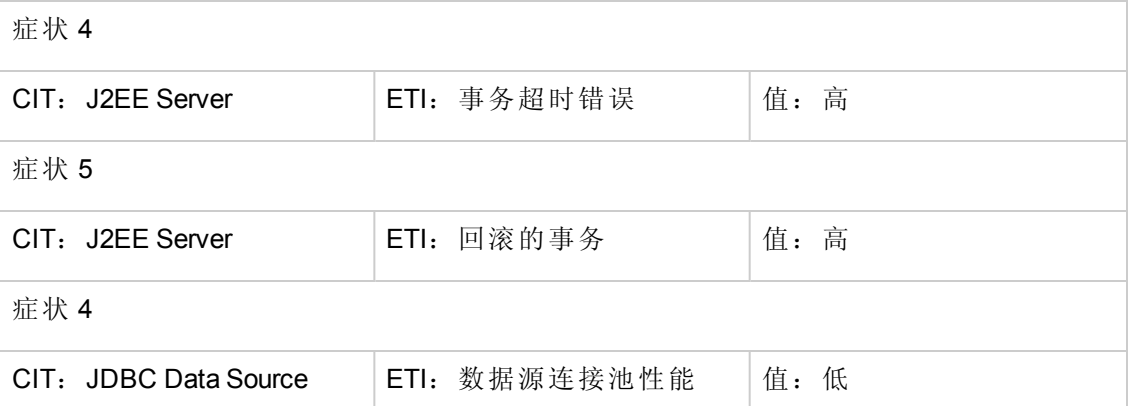

## **J2EE::**文件系统**:**磁盘利用率级别 **>>** 服务器状态、事务资源错误和事务系统错误

#### 描述:文件系统磁盘利用率级别会影响服务器状态、事务资源错误和事务系统错误

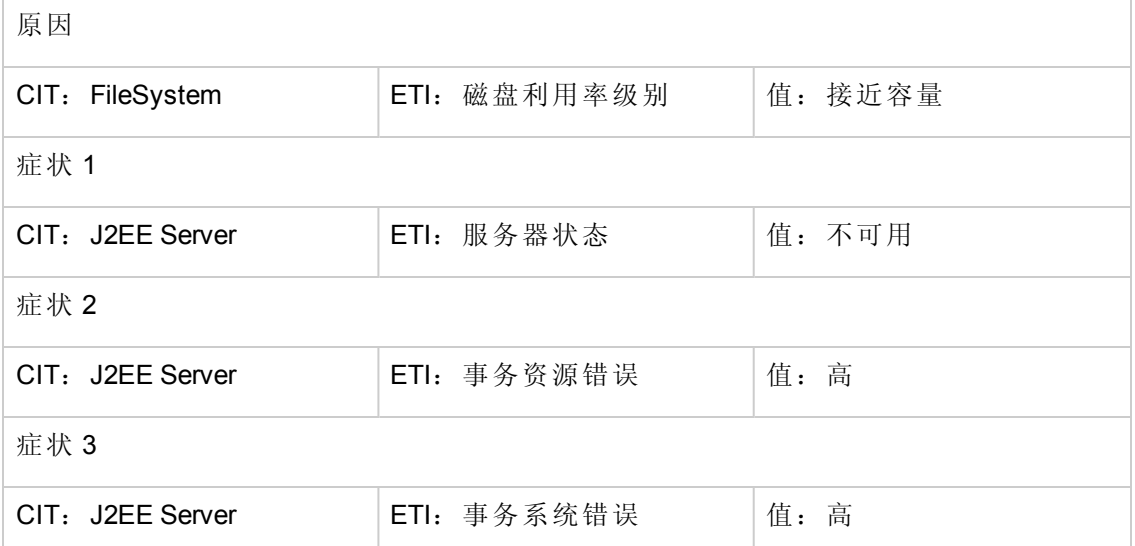

#### **J2EE::J2EE** 应用程序**:EJB** 并发活动组件 **>> EJB** 利用率

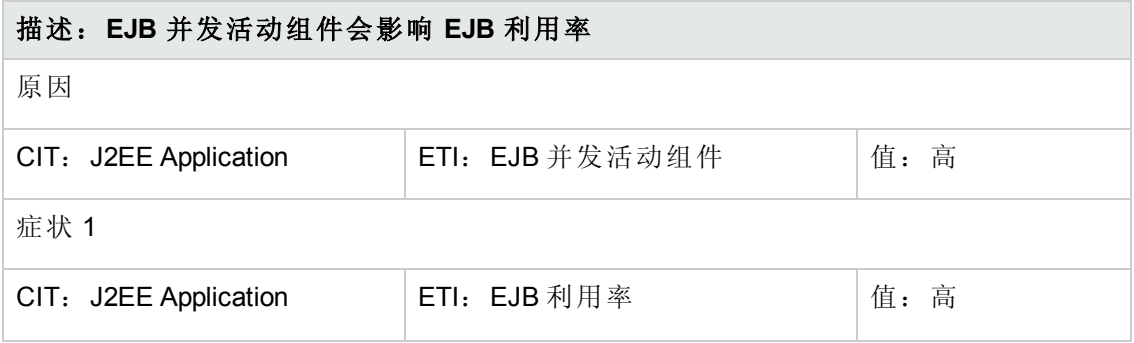

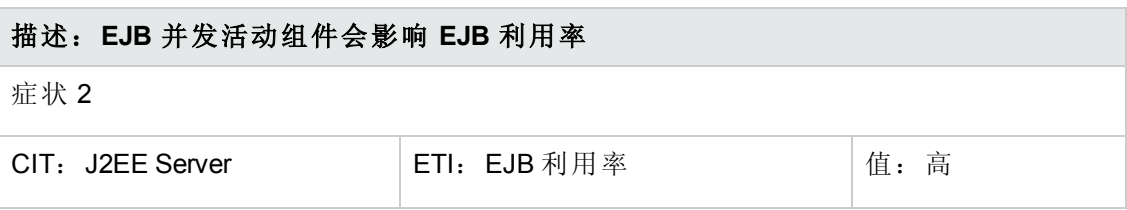

## **J2EE::J2EE** 应用程序**:EJB** 可用池等待率 **>> Servlet** 性能

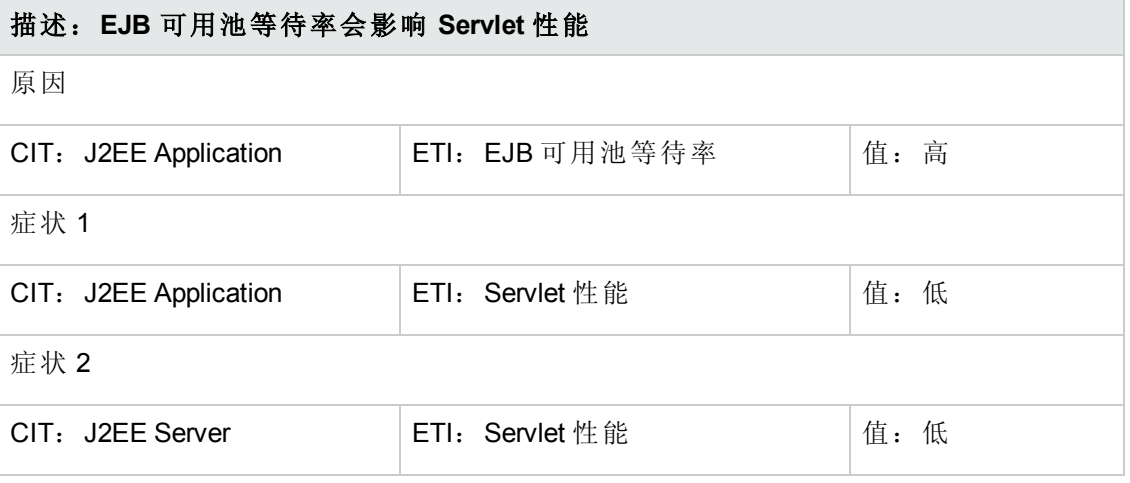

## **J2EE::J2EE** 应用程序**:EJB** 性能 **>> EJB** 可用池等待率、**EJB** 漏计率和 **Servlet** 性能

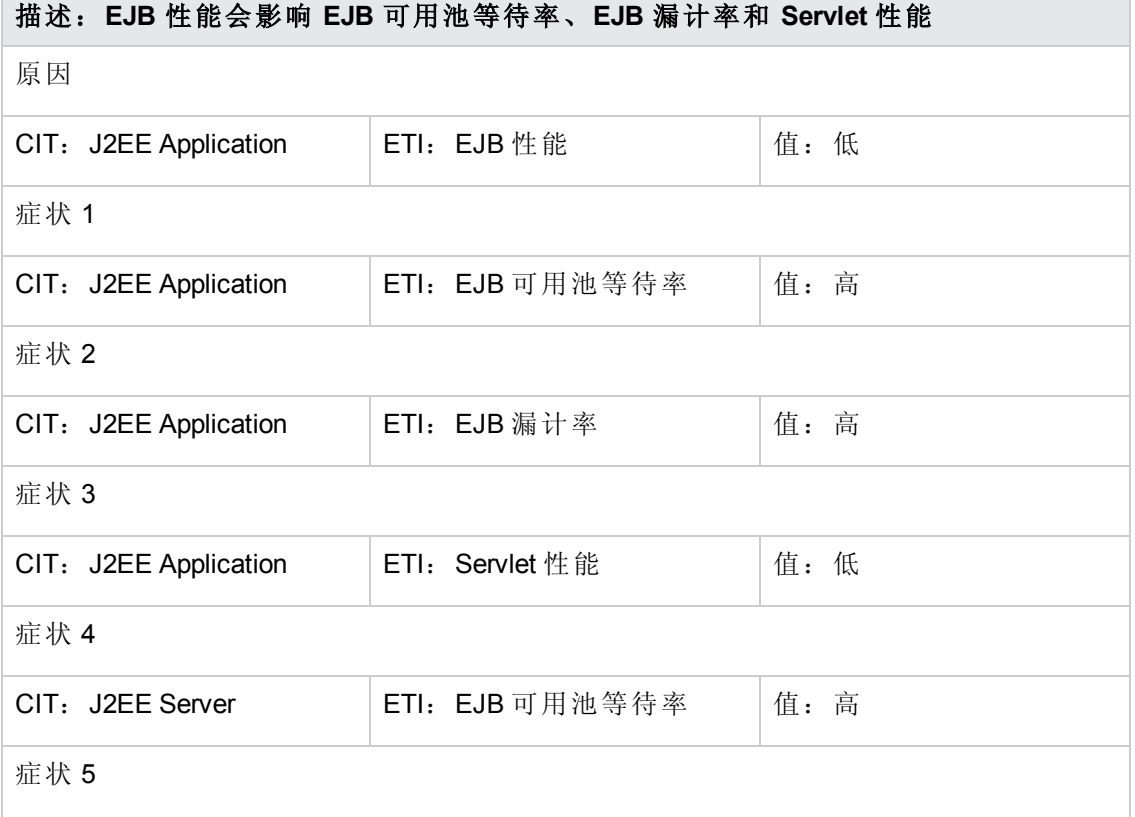

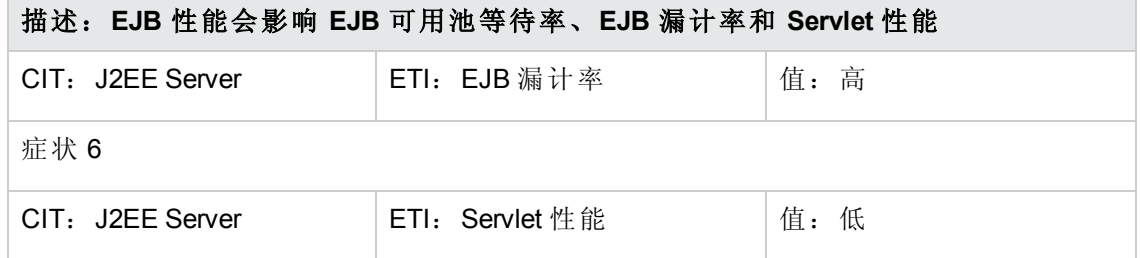

## **J2EE::J2EE** 应用程序**:EJB** 超时率 **>> Servlet** 性能、**EJB** 事务吞吐率和 **EJB** 事务回滚率 描述:**EJB** 超时率会影响 **Servlet** 性能、**EJB** 事务吞吐率和 **EJB** 事务回滚率

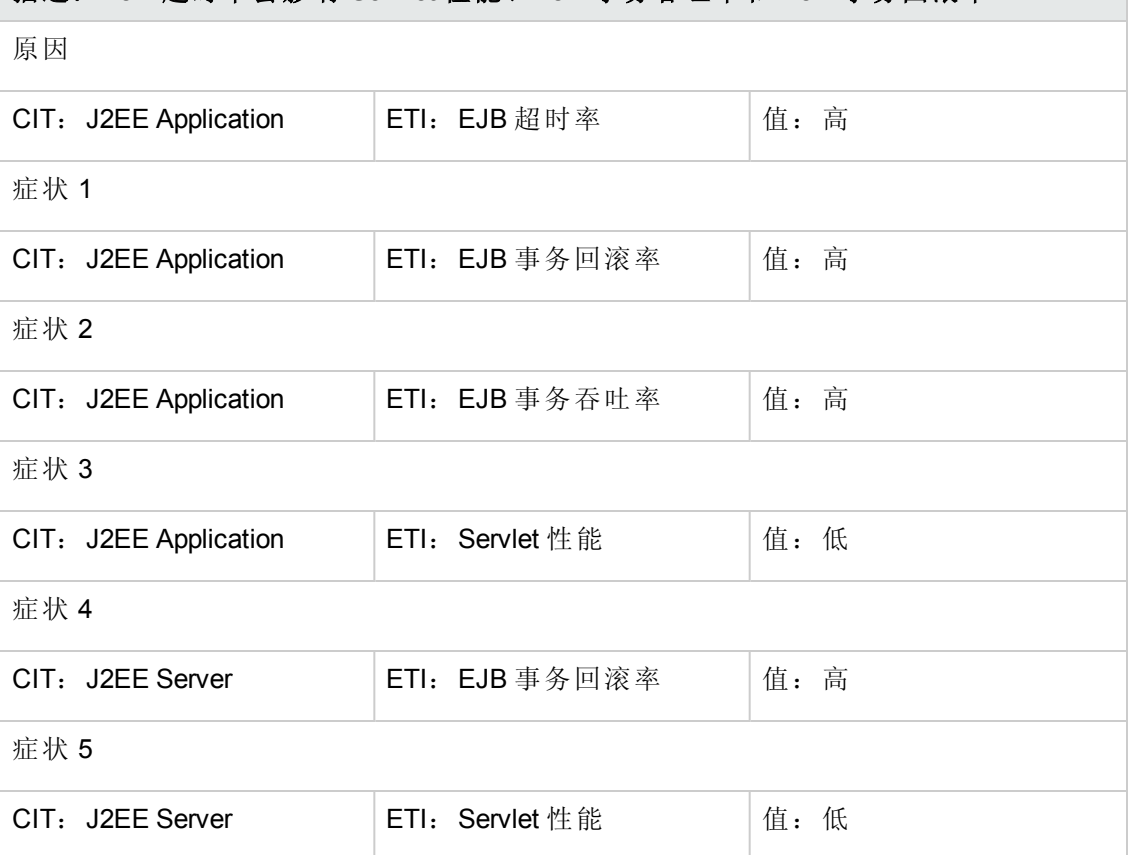

#### **J2EE::J2EE** 应用程序**:EJB** 利用率 **>> DataSource** 连接等待程序和 **DataSource** 连接池利 用率

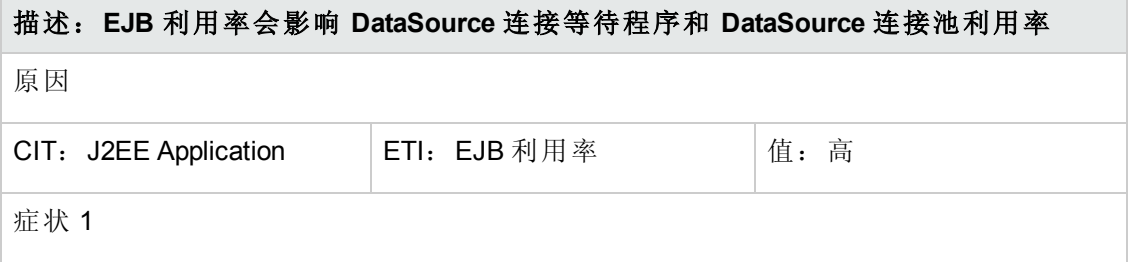

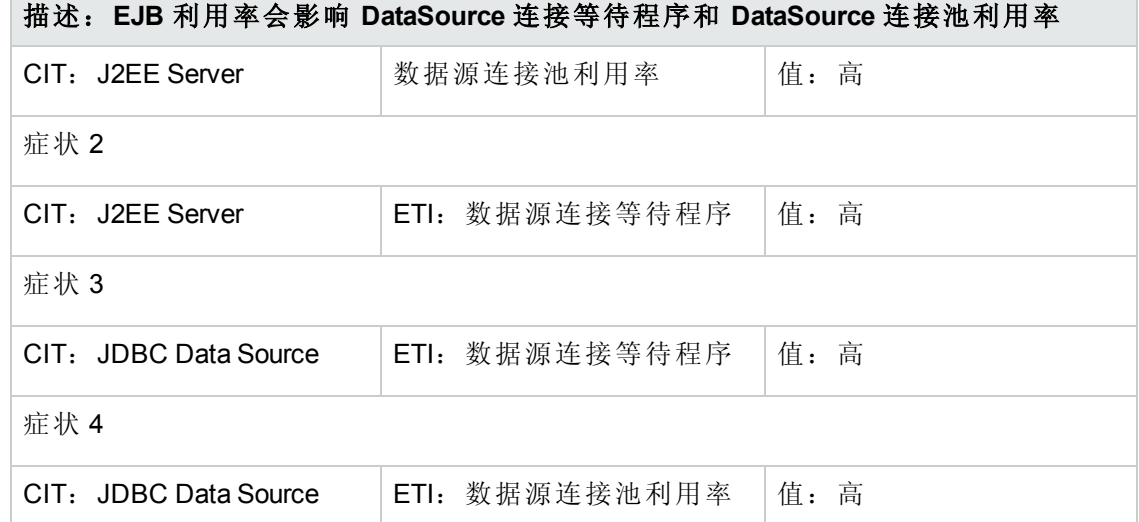

## **J2EE::J2EE** 应用程序**:HTTP** 会话 **>> JVM** 内存利用率

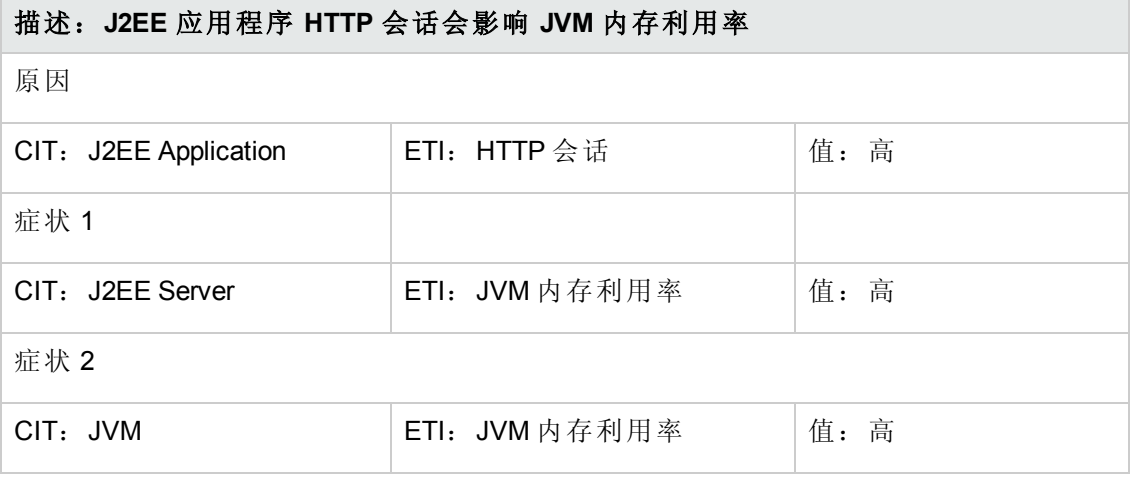

## **J2EE::J2EE** 应用程序**:Servlet** 请求 **>>** 接口利用率

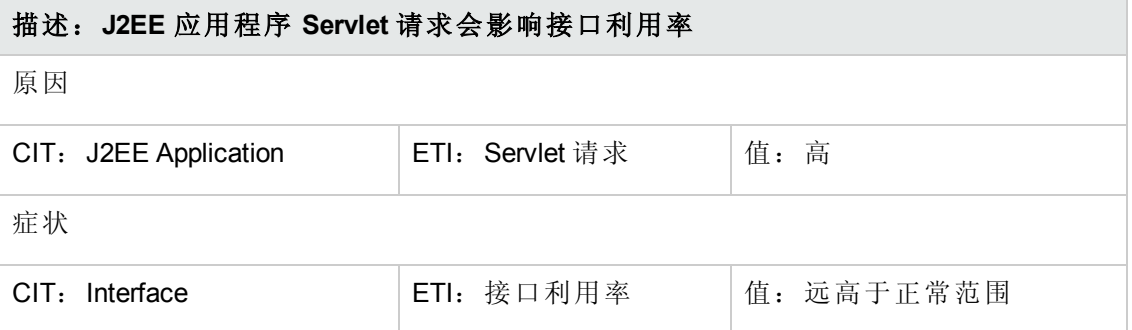

### **J2EE::J2EE** 应用程序**:Servlet** 请求 **>>** 真实用户事务性能和真实用户会话性能

## 描述:**J2EE** 应用程序 **Servlet** 请求会影响真实用户事务性能和真实用户会话性能

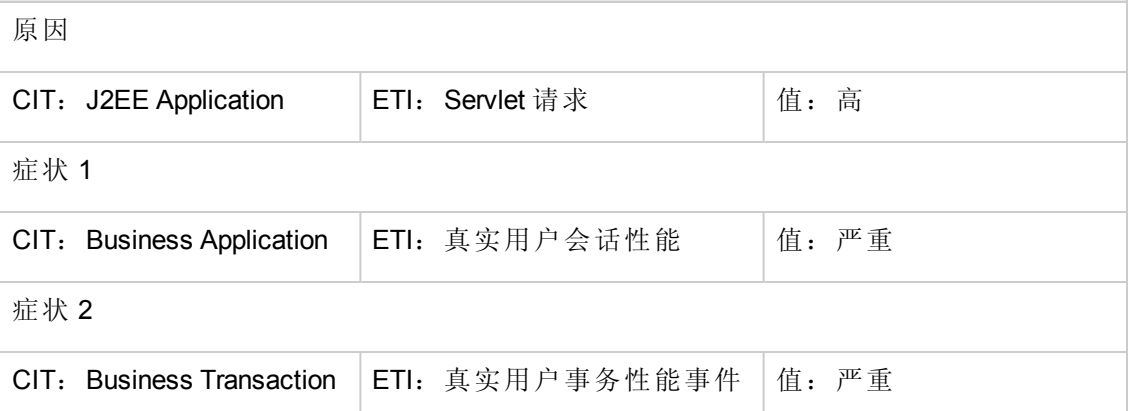

#### **J2EE::J2EE** 应用程序**:Servlet** 请求 **>>** 综合用户事务性能

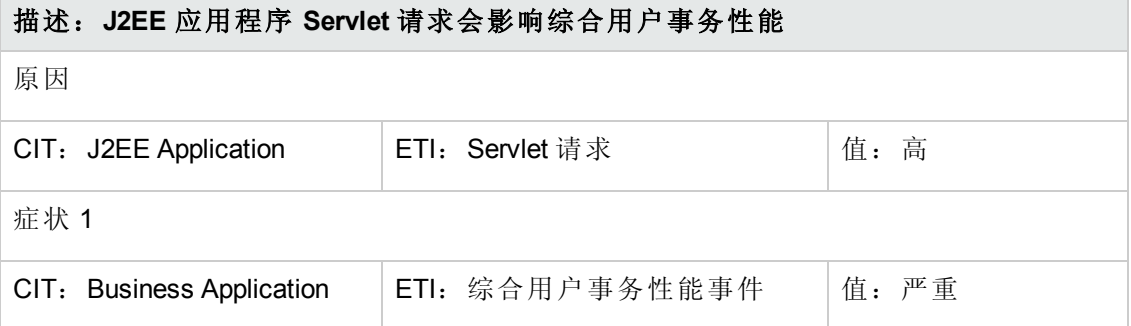

#### **J2EE::J2EE** 应用程序**:Servlet** 请求 **>>** 线程池利用率、活动套接字计数、**JVM** 内存利用 率、**HTTP** 会话、待定线程请求、已加载的 **Servlet**、接口丢弃率和接口利用率

描述:**J2EE** 应用程序 **Servlet** 请求会影响线程池利用率、活动套接字计数、**JVM** 内 存利用率、**HTTP** 会话、待定线程请求、已加载的 **Servlet**、接口丢弃率和接口利用率

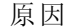

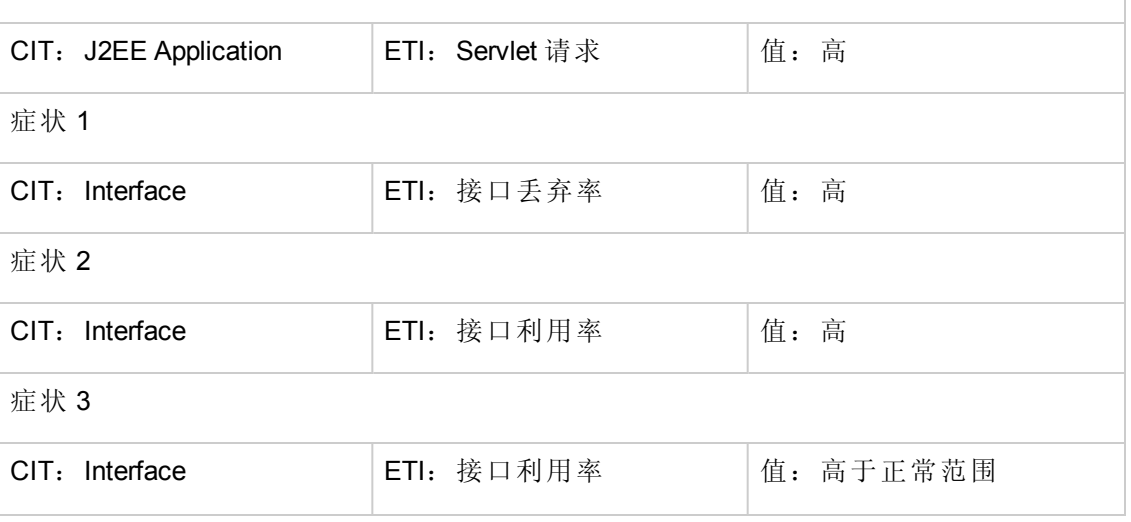

### 描述:**J2EE** 应用程序 **Servlet** 请求会影响线程池利用率、活动套接字计数、**JVM** 内 存利用率、**HTTP** 会话、待定线程请求、已加载的 **Servlet**、接口丢弃率和接口利用率

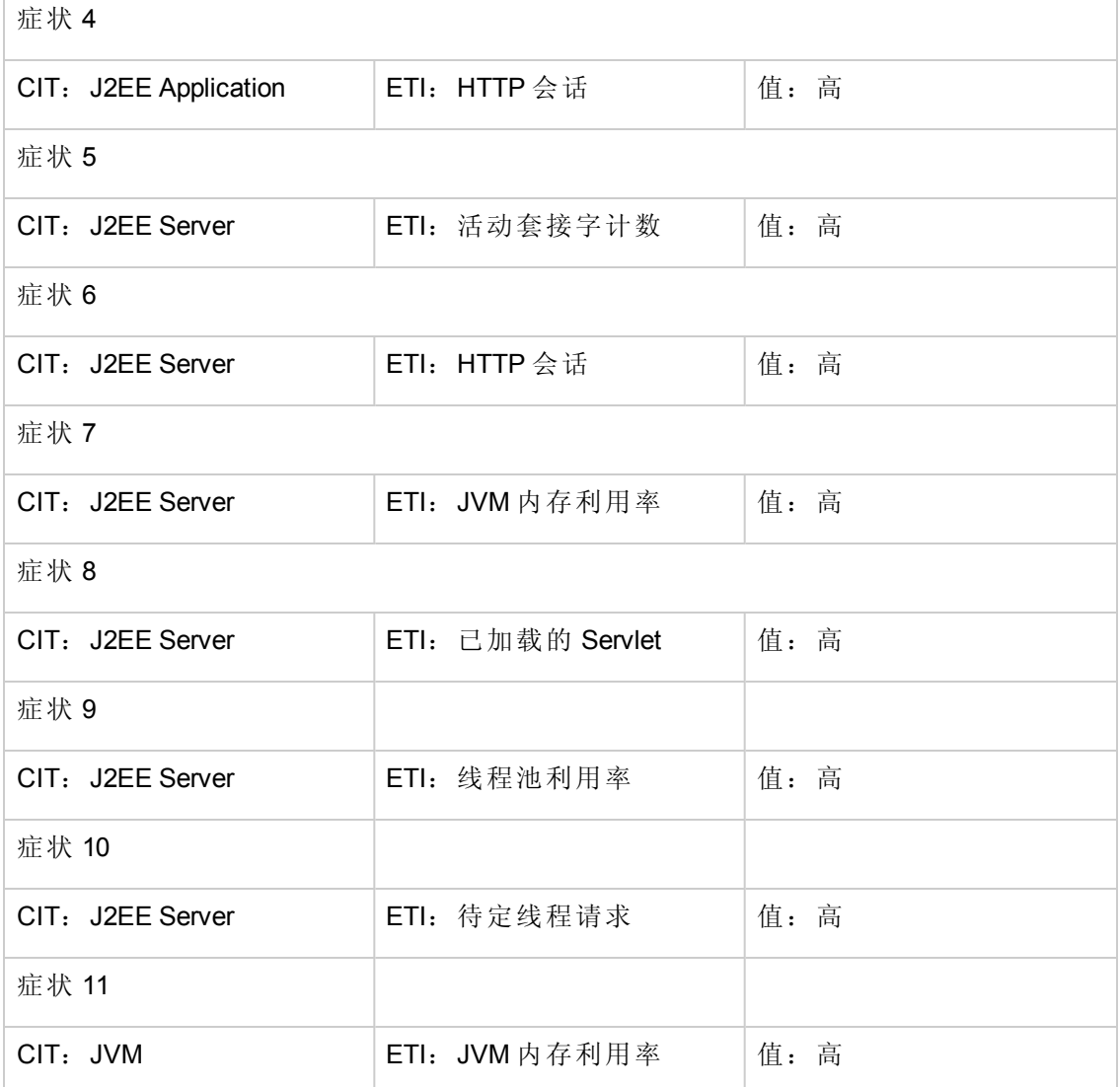

#### **J2EE::J2EE** 群集**:**群集运行状况 **>>** 域状态

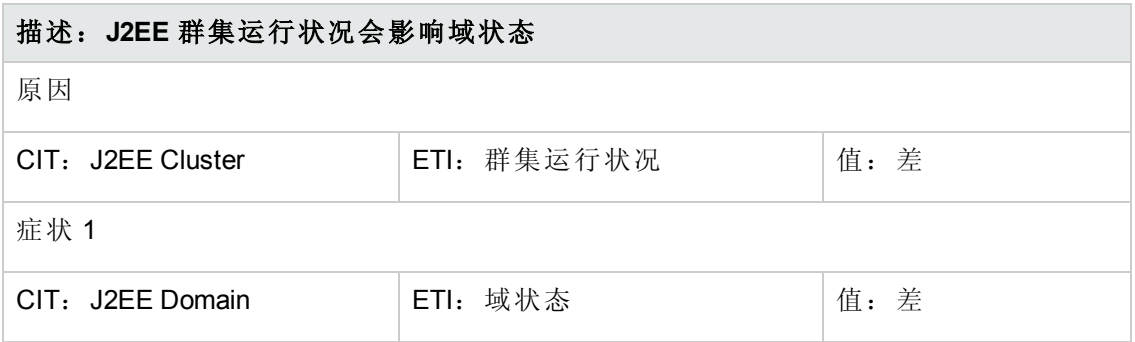

## **J2EE::J2EE** 群集**:**群集运行状况 **>>** 真实用户事务性能和真实用户会话性能

## 描述:**J2EE** 群集运行状况会影响真实用户事务性能和真实用户会话性能

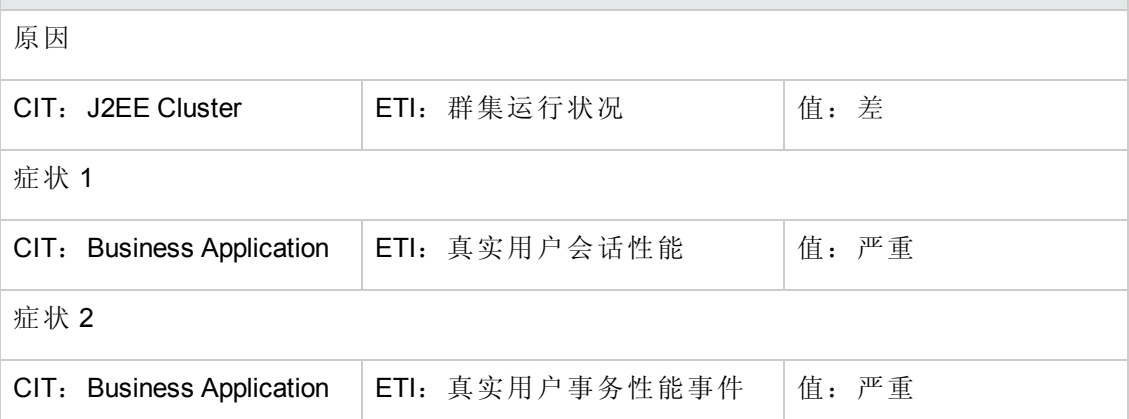

#### **J2EE::J2EE** 群集**:**群集运行状况 **>>** 综合用户事务性能

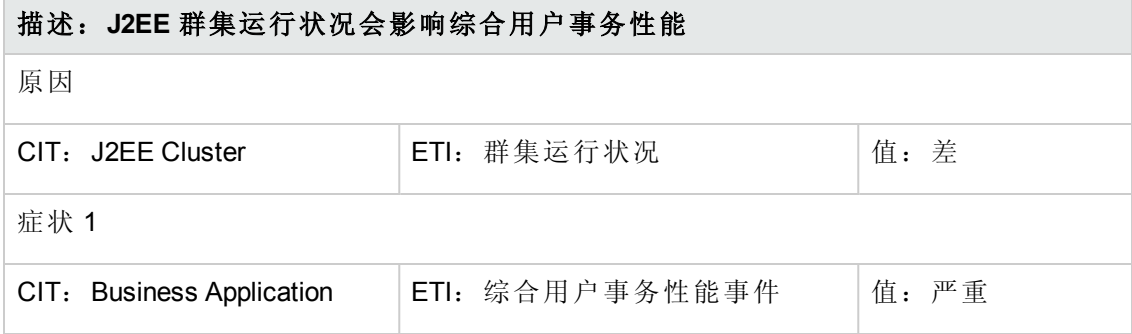

## **J2EE::J2EE** 群集**:**群集状态 **>>** 域状态

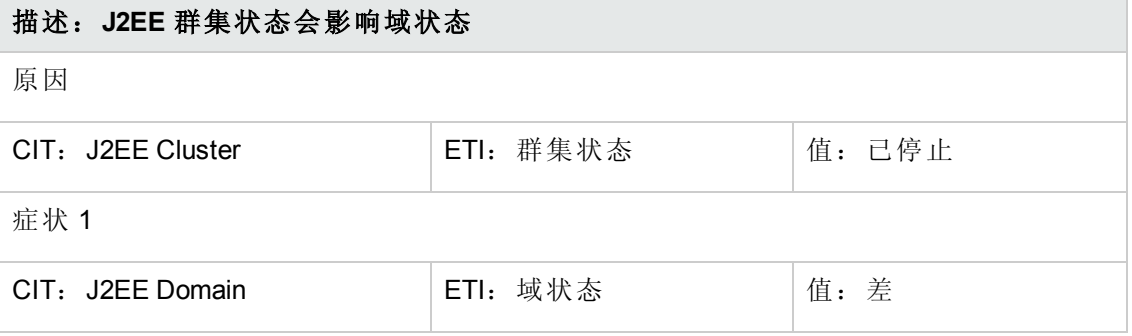

## **J2EE::J2EE** 群集**:**群集状态 **>>** 真实用户事务可用性和真实用户会话可用性

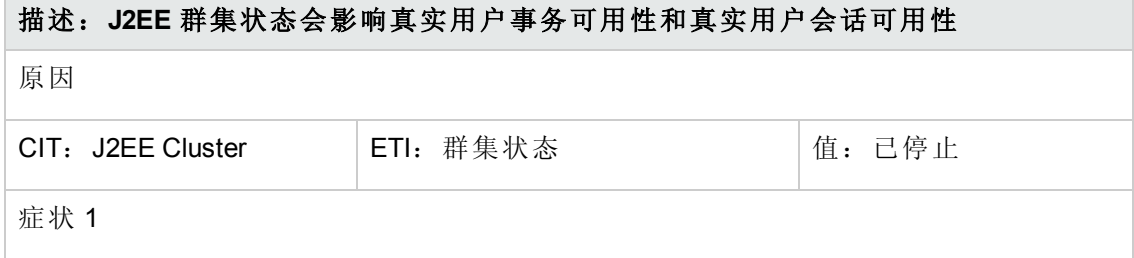

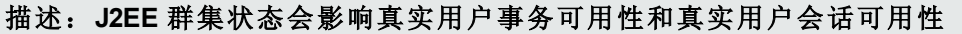

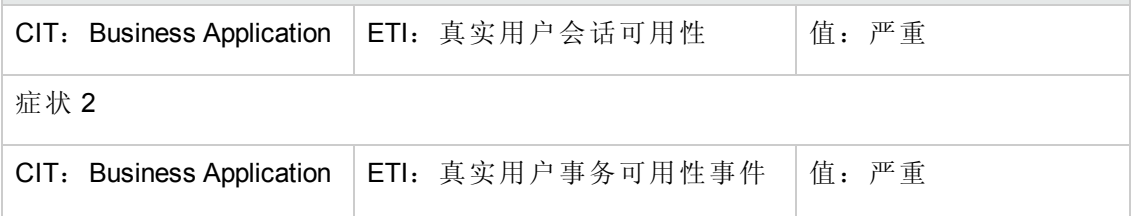

## **J2EE::J2EE** 群集**:**群集状态 **>>** 综合用户事务可用性

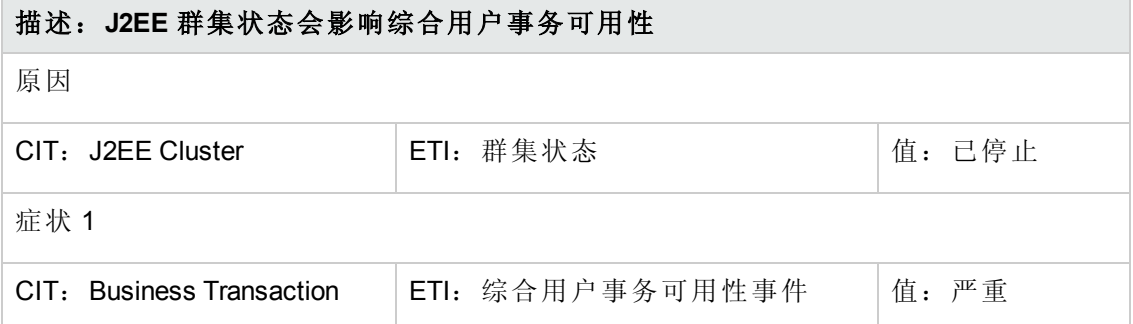

## **J2EE::J2EE** 服务器**:DataSource** 连接池可用性 **>> EJB** 性能、事务超时率和事务提交率

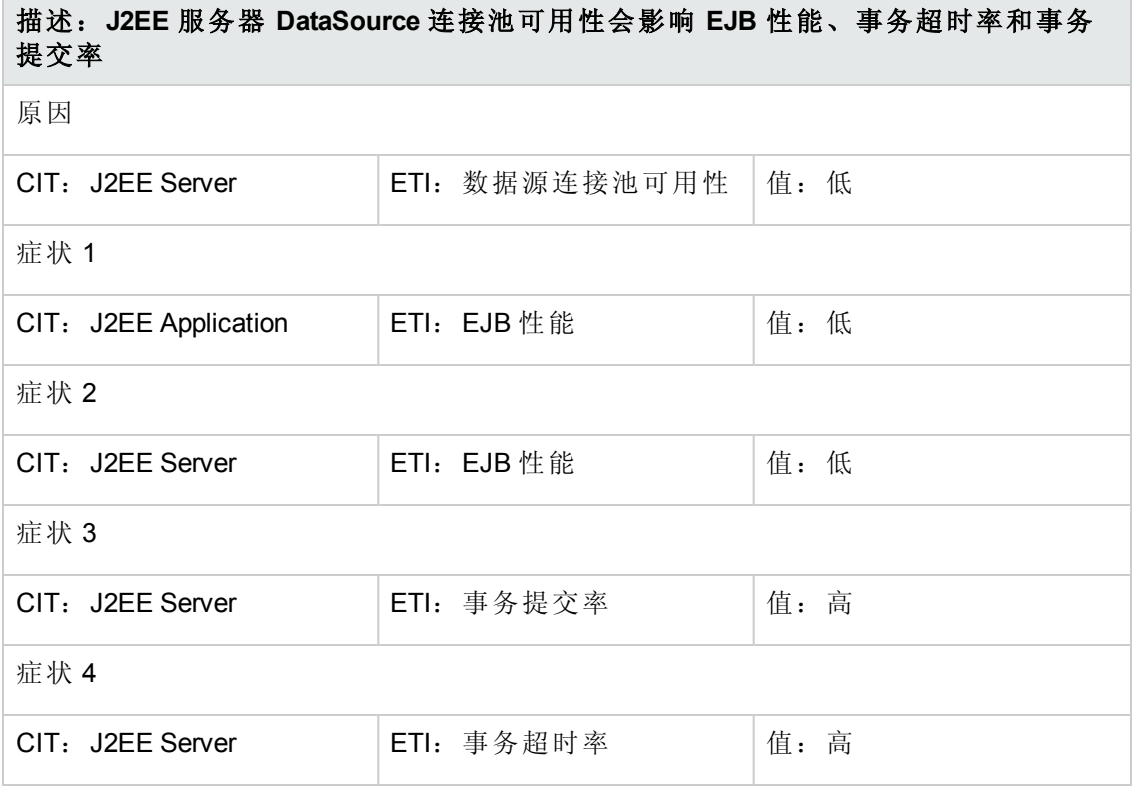

#### **J2EE::J2EE** 服务器**:DataSource** 连接池性能 **>> EJB** 性能

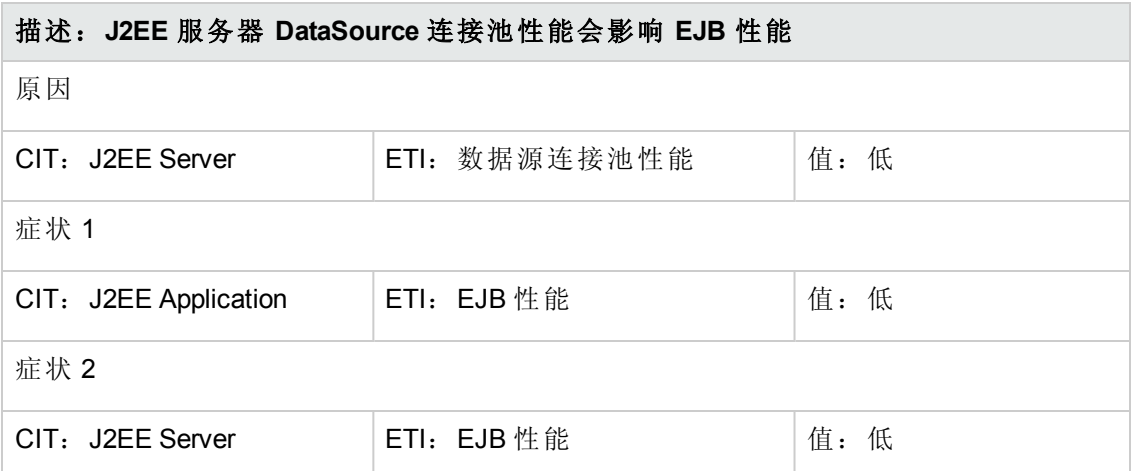

#### **J2EE::J2EE** 服务器**:DataSource** 连接等待程序 **>> DataSource** 连接池可用性

#### 描述:**J2EE** 服务器 **DataSource** 连接等待程序会影响 **DataSource** 连接池可用性

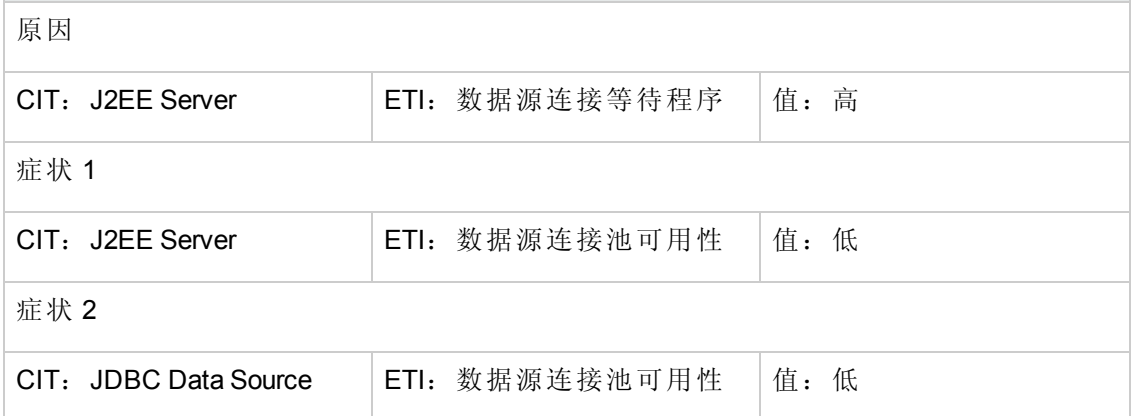

**J2EE::J2EE** 服务器**:DataSource ConnectionPool** 利用率 **>>** 事务容量利用率、**JDBC** 连 接池等待计数、事务时间、事务提交率、事务启动率和 **DataSource** 连接池可用性

描述:**J2EE** 服务器 **DataSource ConnectionPool** 利用率会影响事务容量利用率、 **JDBC** 连接池等待计数、事务时间、事务提交率、事务启动率和 **DataSource** 连接池 可用性

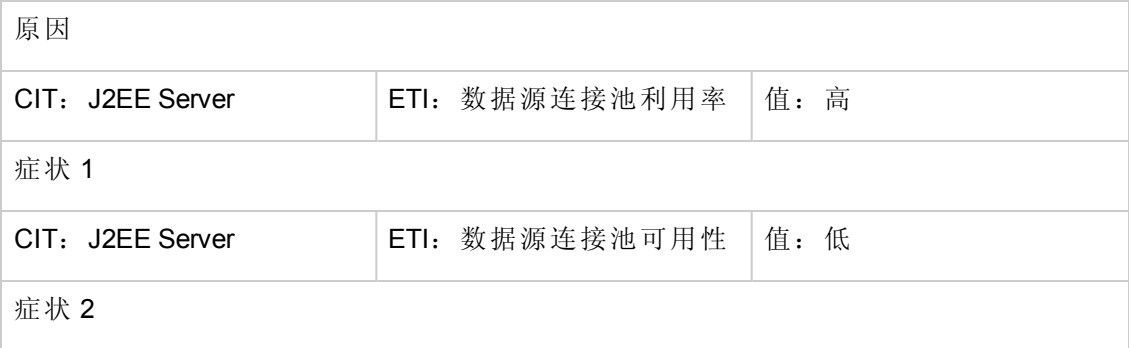

## 描述:**J2EE** 服务器 **DataSource ConnectionPool** 利用率会影响事务容量利用率、 **JDBC** 连接池等待计数、事务时间、事务提交率、事务启动率和 **DataSource** 连接池 可用性

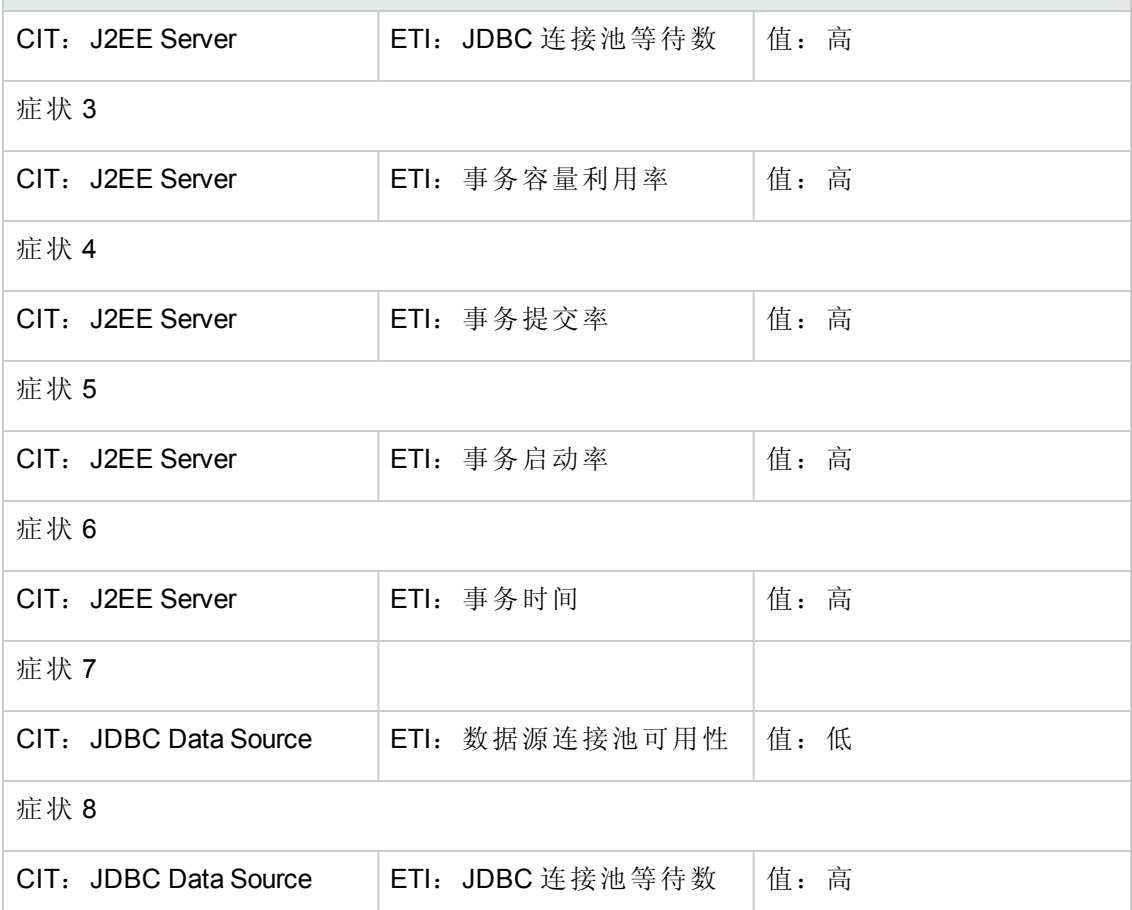

#### **J2EE::J2EE** 服务器**:EJB** 并发活动组件 **>> EJB** 利用率

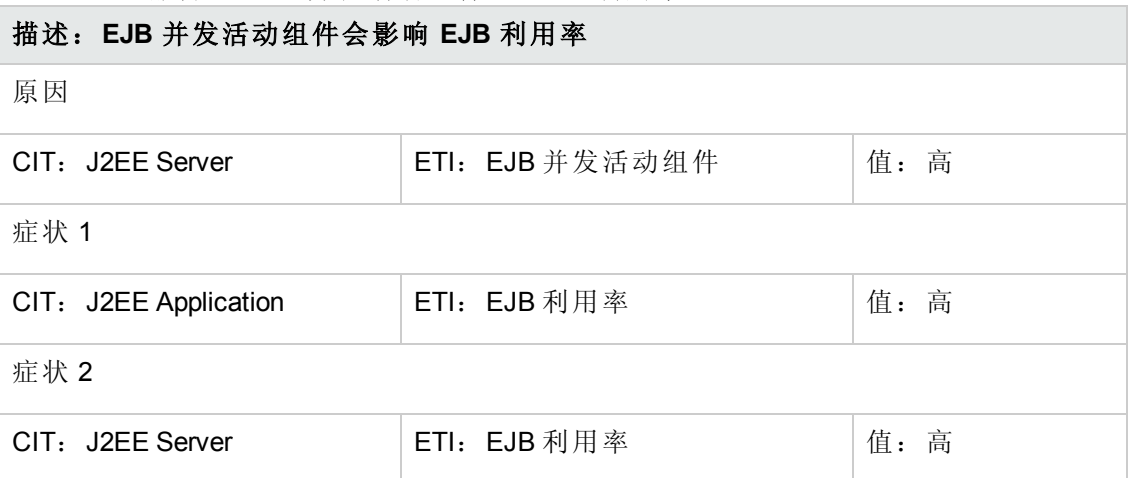

#### **J2EE::J2EE** 服务器**:EJB** 可用池等待率 **>> Servlet** 性能

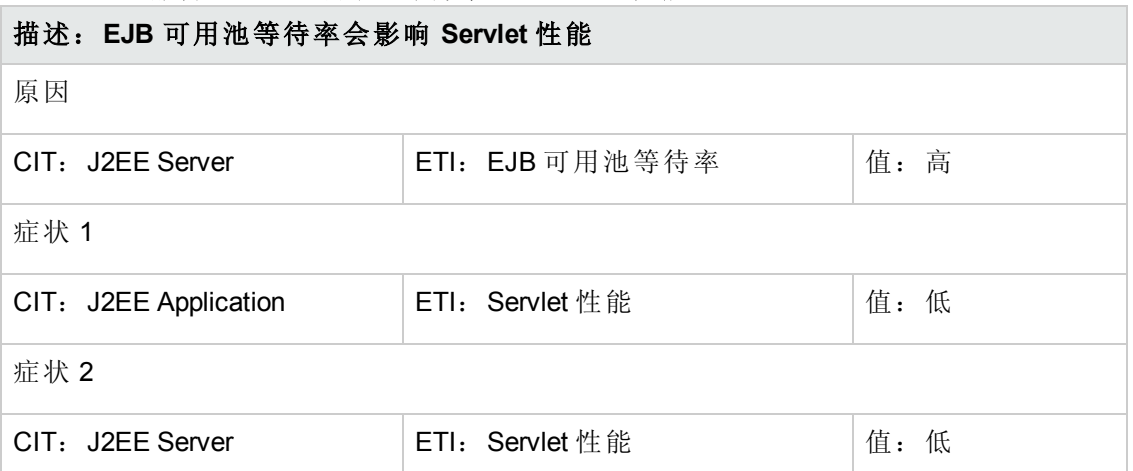

## **J2EE::J2EE** 服务器**:EJB** 性能 **>> EJB** 可用池等待率、**EJB** 漏计率和 **Servlet** 性能 描述:**EJB** 性能会影响 **EJB** 可用池等待率、**EJB** 漏计率和 **Servlet** 性能

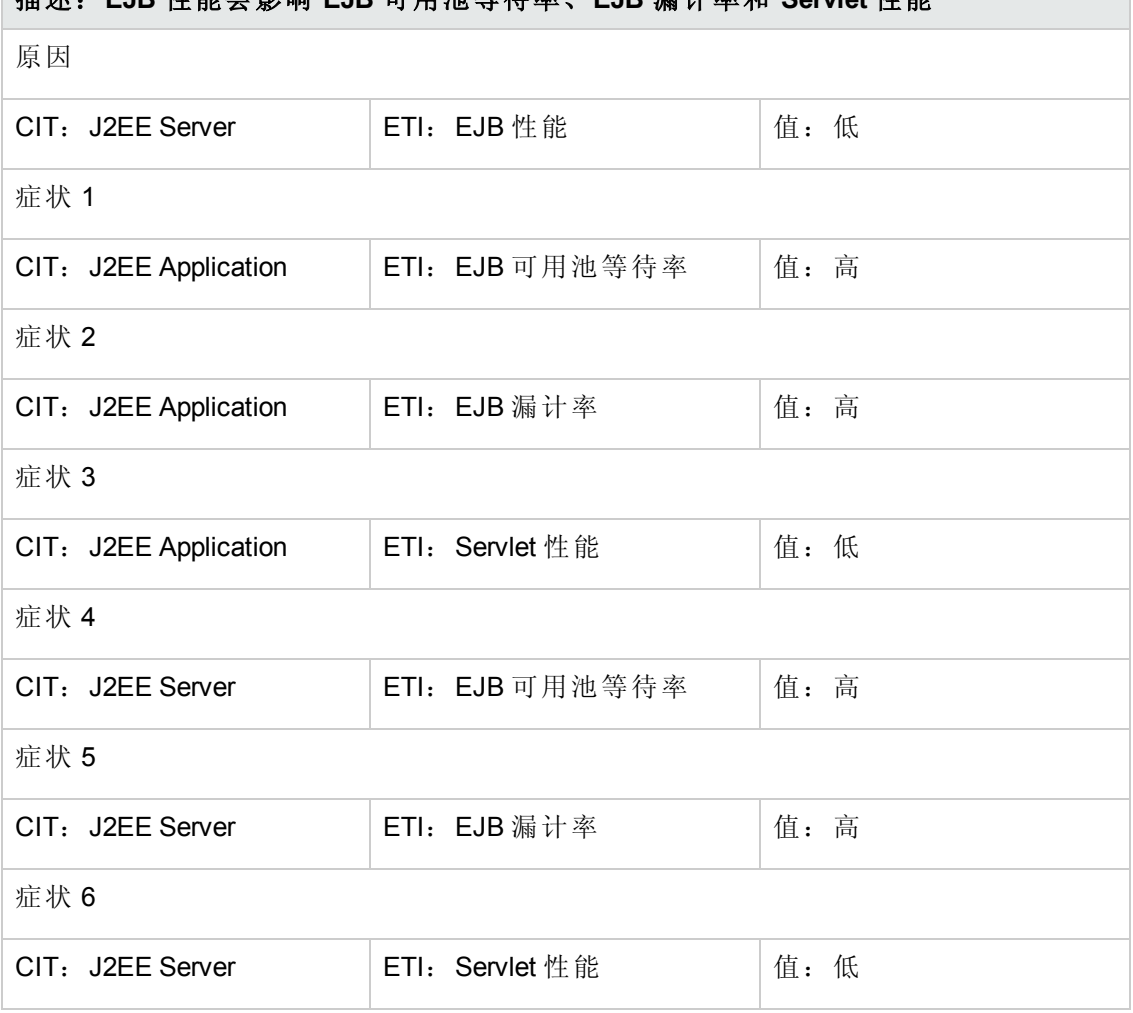

## **J2EE::J2EE** 服务器**:EJB** 超时率 **>> Servlet** 性能、**EJB** 事务吞吐率和 **EJB** 事务回滚率 描述:**EJB** 超时率会影响 **Servlet** 性能、**EJB** 事务吞吐率和 **EJB** 事务回滚率

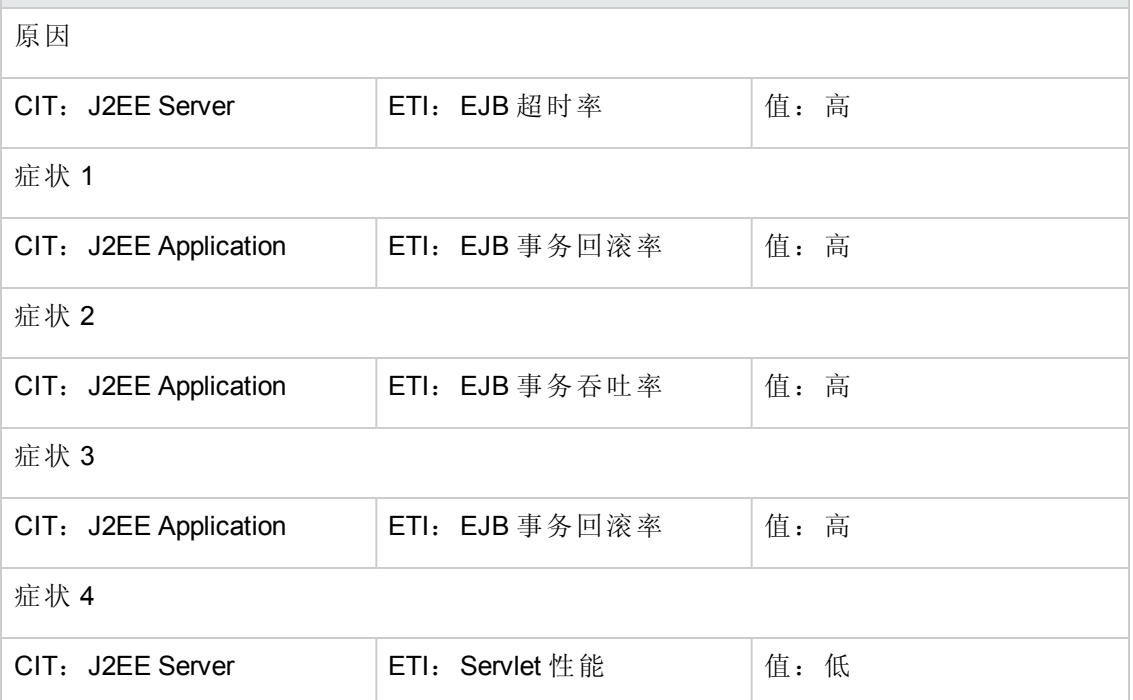

#### **J2EE::J2EE** 服务器**:EJB** 利用率 **>> DataSource** 连接等待程序和 **DataSource** 连接池利用 率

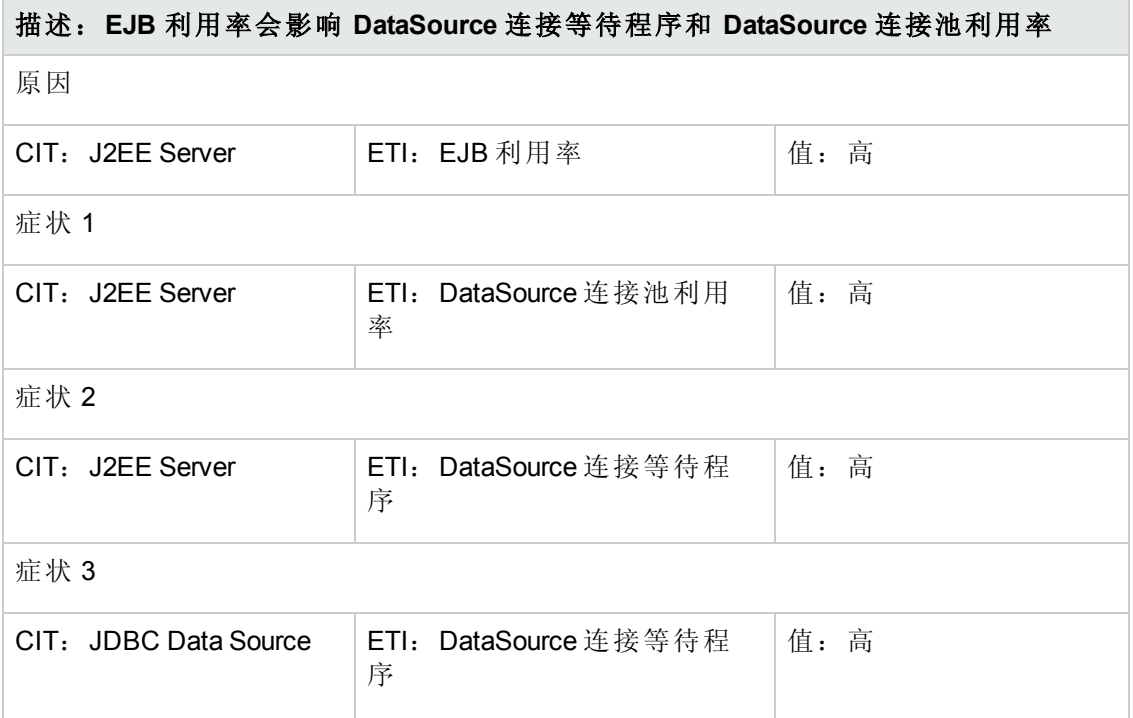

#### 描述:**EJB** 利用率会影响 **DataSource** 连接等待程序和 **DataSource** 连接池利用率

#### 症状 4

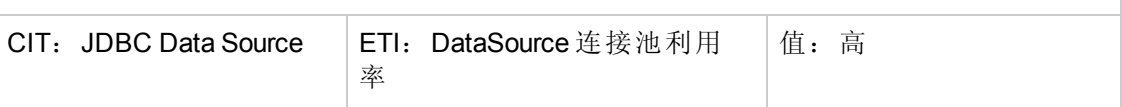

#### **J2EE::J2EE** 服务器**:HTTP** 会话 **>> JVM** 内存利用率

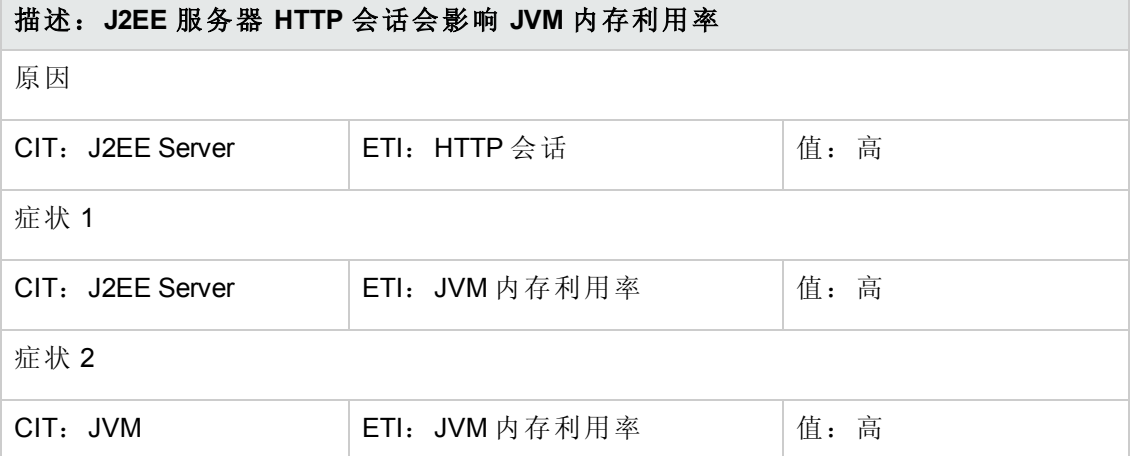

#### **J2EE::J2EE** 服务器**:JVM** 内存利用率 **>>** 真实用户事务性能和真实用户会话性能

#### 描述:**J2EE** 服务器内存利用率会影响真实用户事务性能和真实用户会话性能

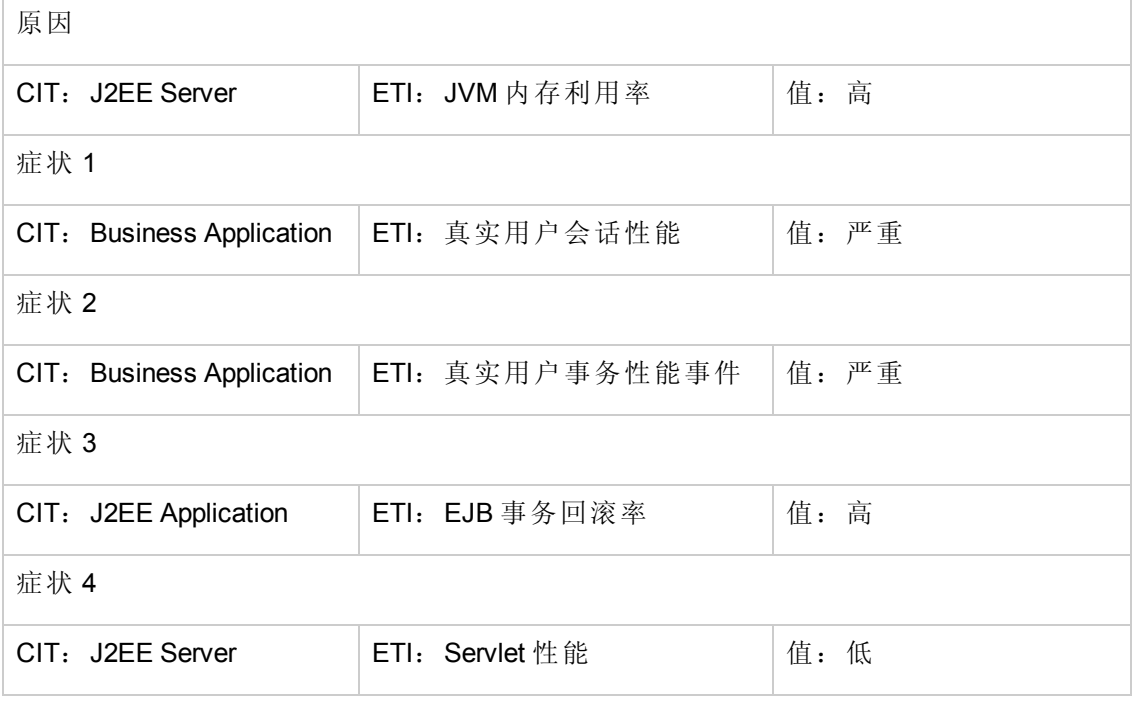

#### **J2EE::J2EE** 服务器**:JVM** 内存利用率 **>>** 综合用户事务性能

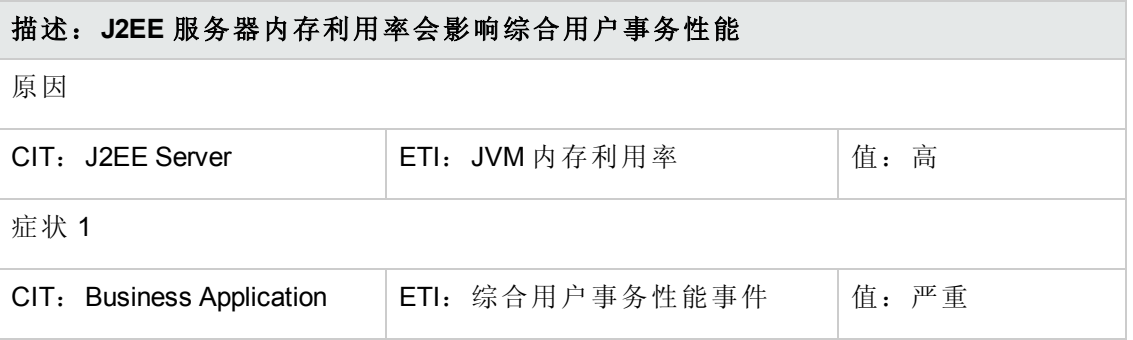

#### **J2EE::J2EE** 服务器**:JVM** 内存利用率 **>>** 事务时间、事务系统错误和 **Servlet** 性能

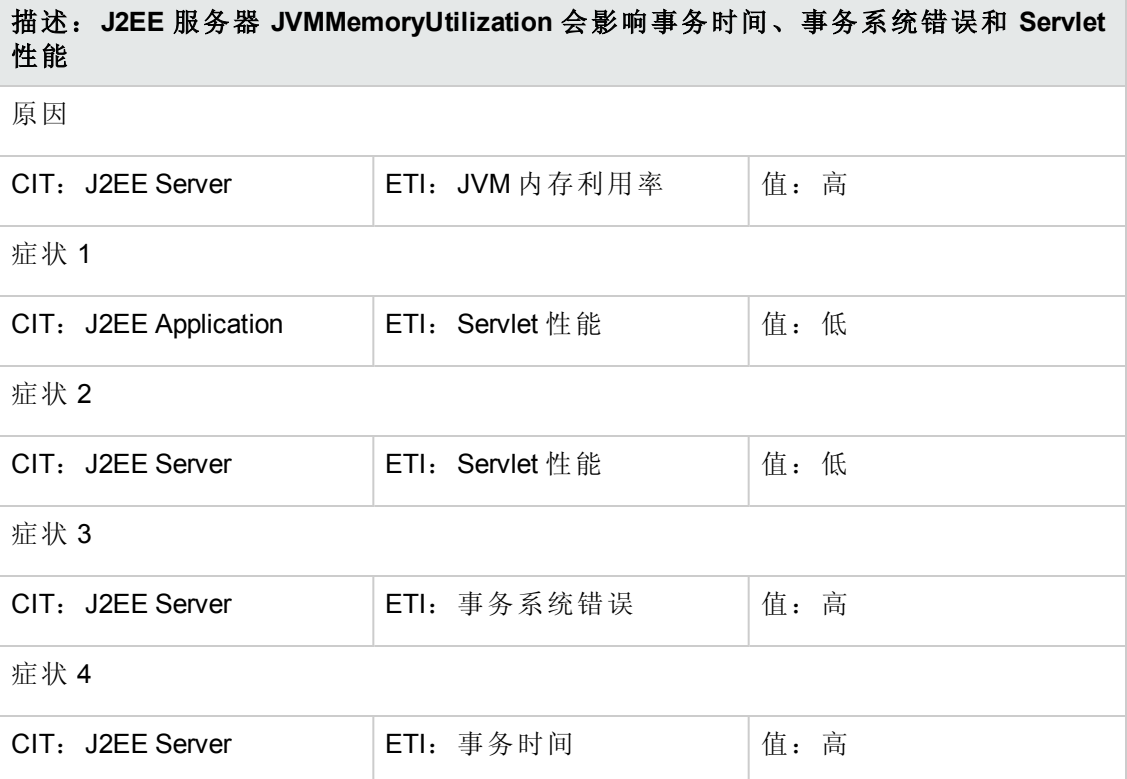

#### **J2EE::J2EE** 服务器**:**服务器会话 **>> JVM** 内存利用率

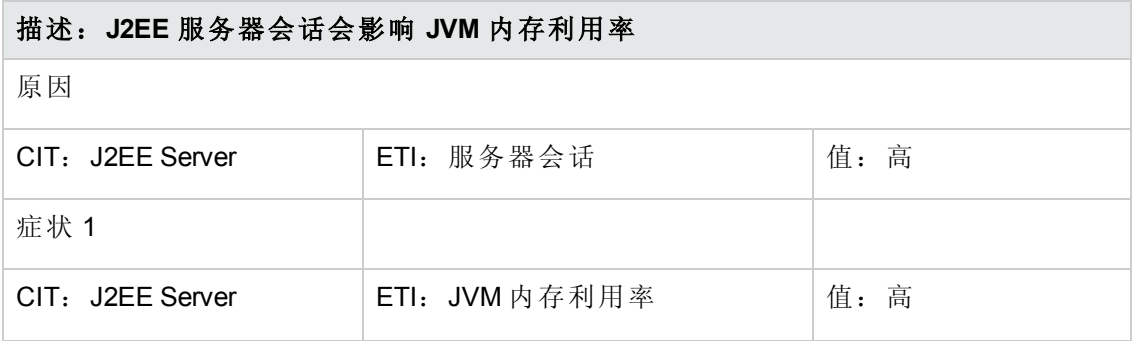

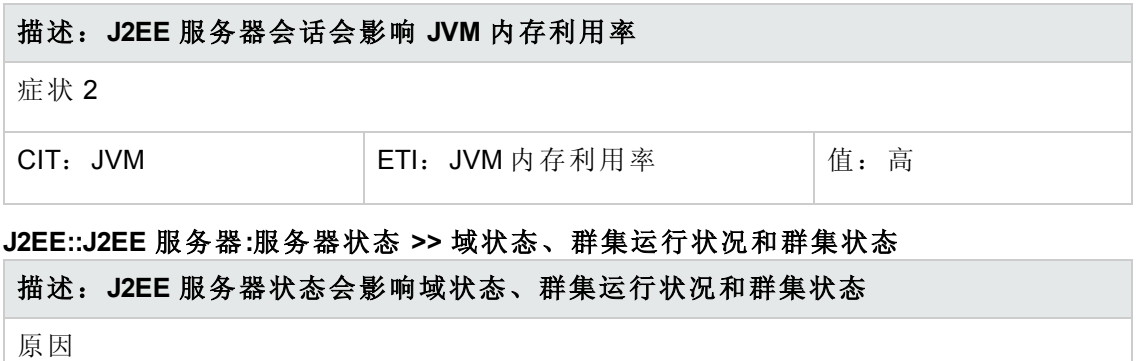

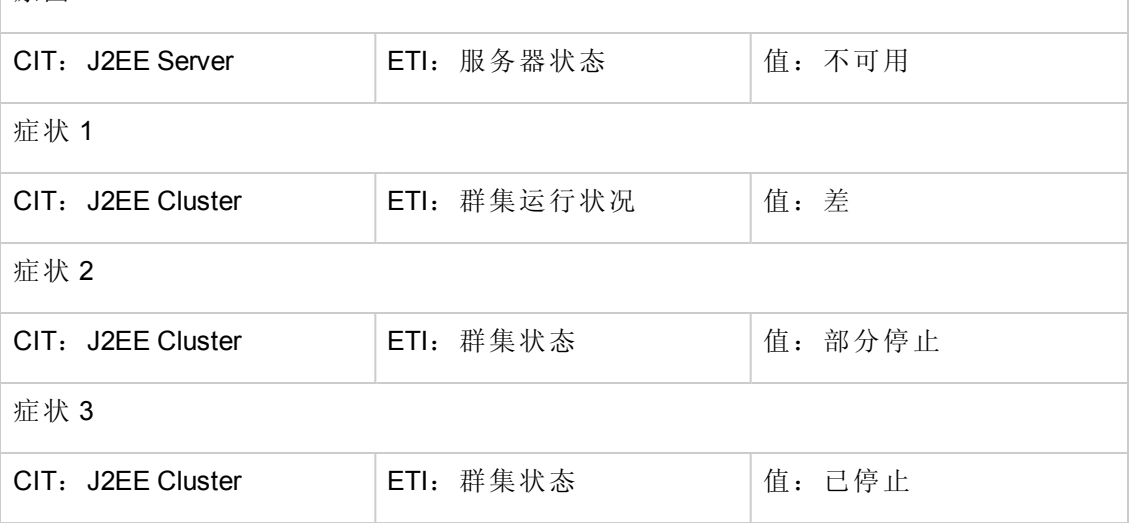

#### **J2EE::J2EE** 服务器**:**服务器状态 **>>** 真实用户事务可用性和真实用户会话可用性 描述:**J2EE** 服务器状态会影响真实用户事务可用性和真实用户会话可用性

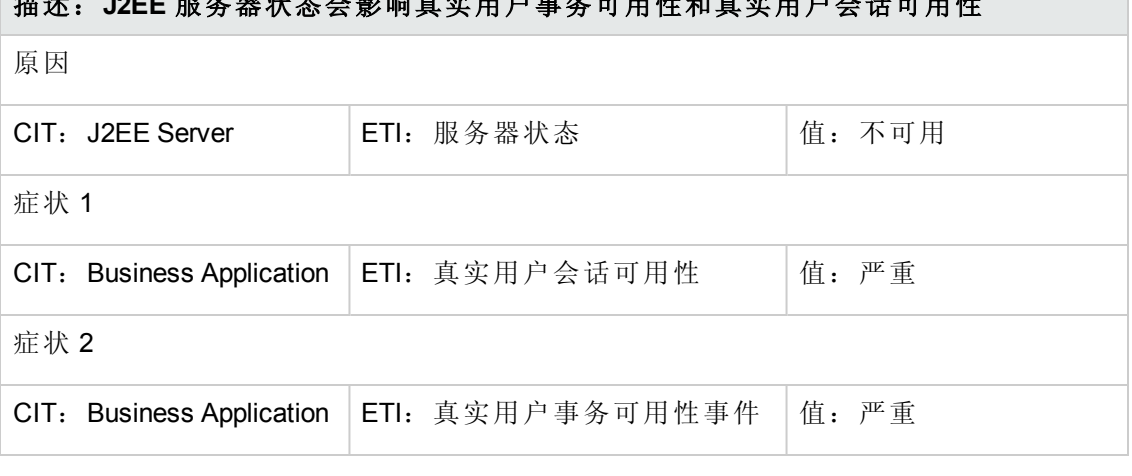

## **J2EE::J2EE** 服务器**:**服务器状态 **>>** 综合用户事务可用性

描述:**J2EE** 服务器状态会影响综合用户事务可用性 原因

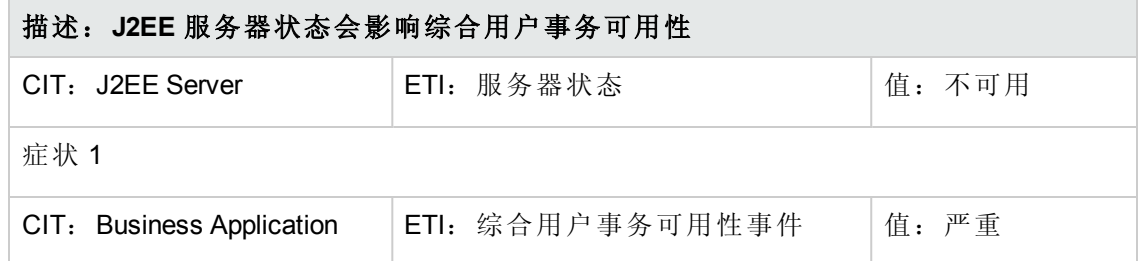

## **J2EE::J2EE** 服务器**:Servlet** 请求 **>>** 真实用户事务性能和真实用户会话性能

## 描述:**J2EE** 服务器 **Servlet** 请求会影响真实用户事务性能和真实用户会话性能

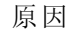

症状 1

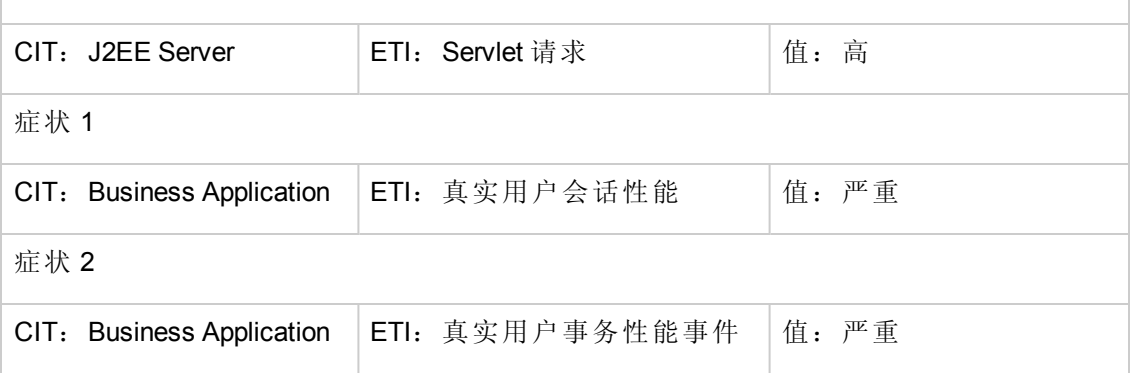

#### **J2EE::J2EE** 服务器**:Servlet** 请求 **>>** 综合用户事务性能

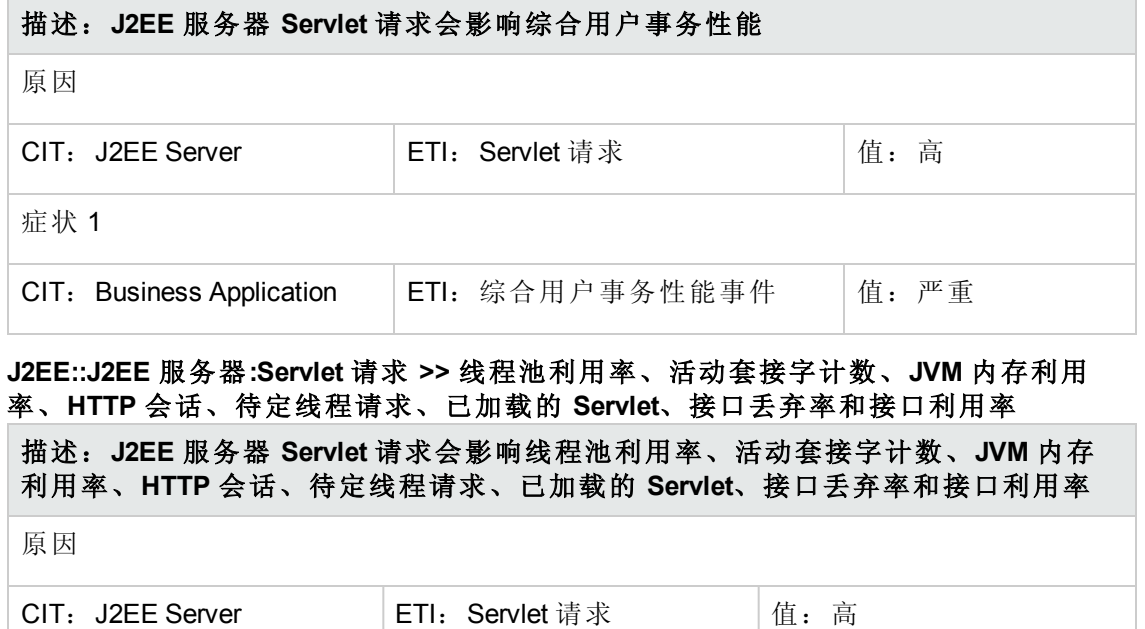

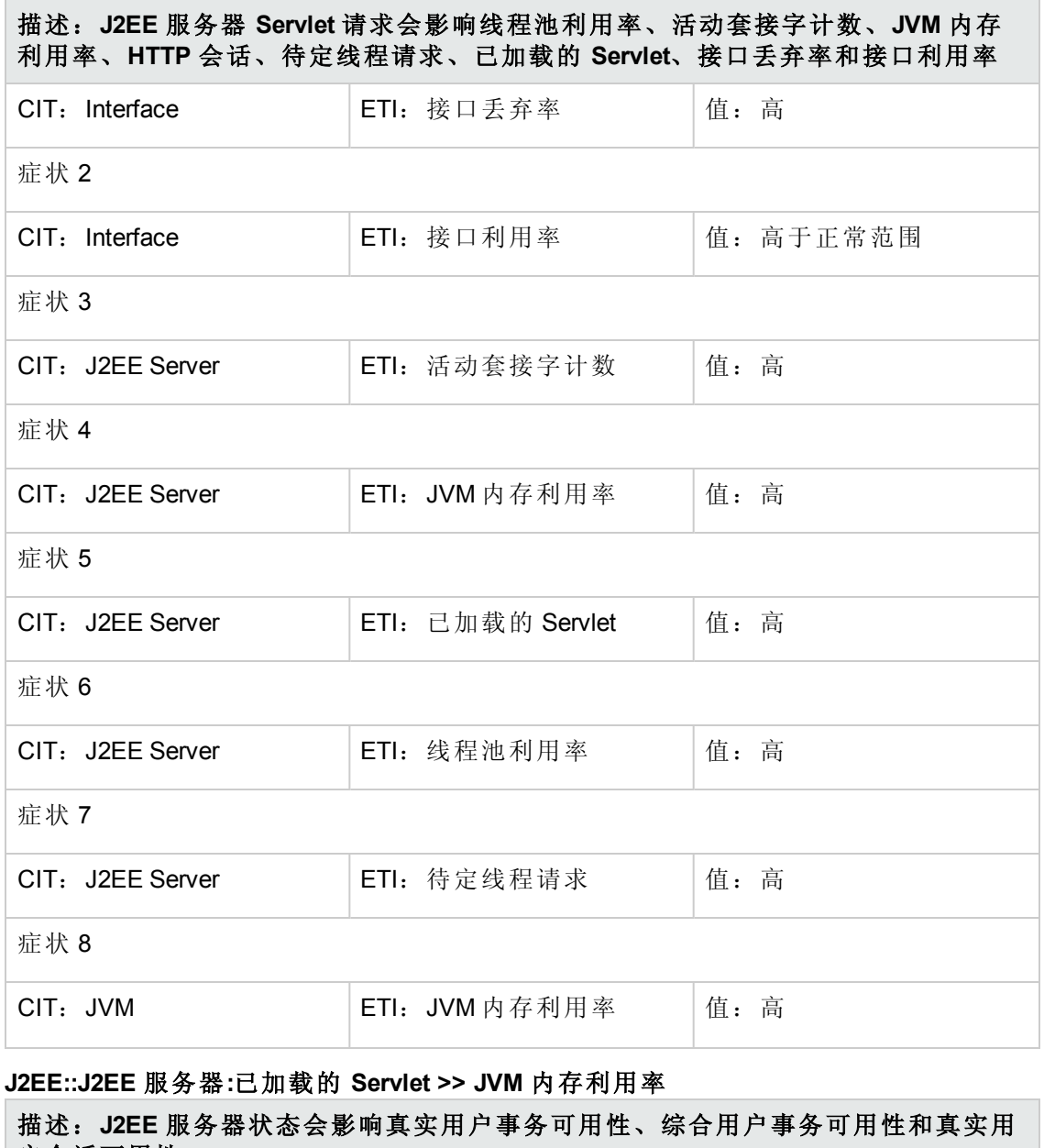

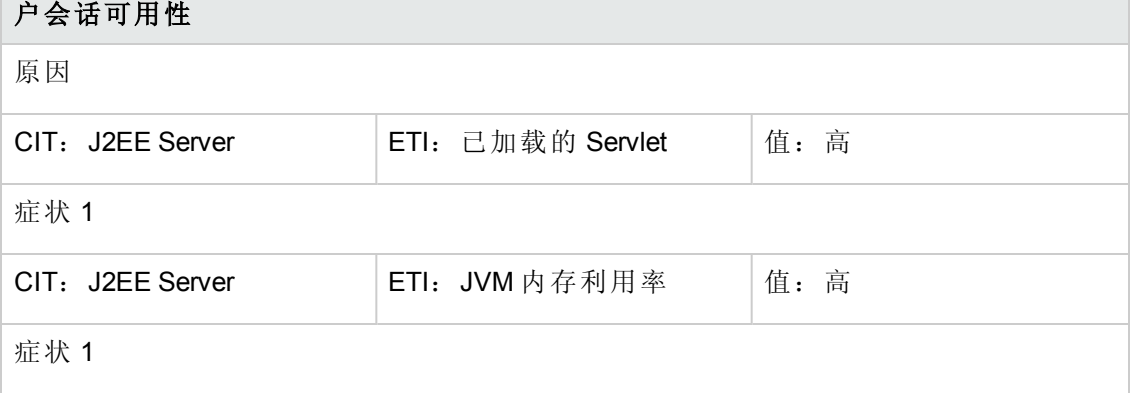

#### 描述:**J2EE** 服务器状态会影响真实用户事务可用性、综合用户事务可用性和真实用 户会话可用性

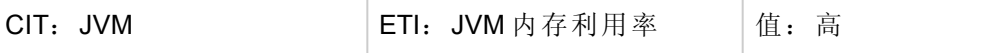

**J2EE::J2EE** 服务器**:ThreadPoolUtilization >> ExecuteQueueWaitCount**、 **ActiveSocketsCount**、**ServletPerformance**、**DeferredThreadRequests**、 **ThreadRequestWaitTime**、**ThreadRequestsPending**、**ThreadRequestServiceTime**、 **ThreadPoolAvailability** 和 **JVMMemoryUtilization**

描述:**J2EE** 服务器线程池利用率会影响执行队列等待计数、活动套接字计数、 **Servlet** 性能、延迟的线程请求、线程请求等待时间、待定线程请求、线程请求服务 时间、线程池可用性和 **JVM** 内存利用率

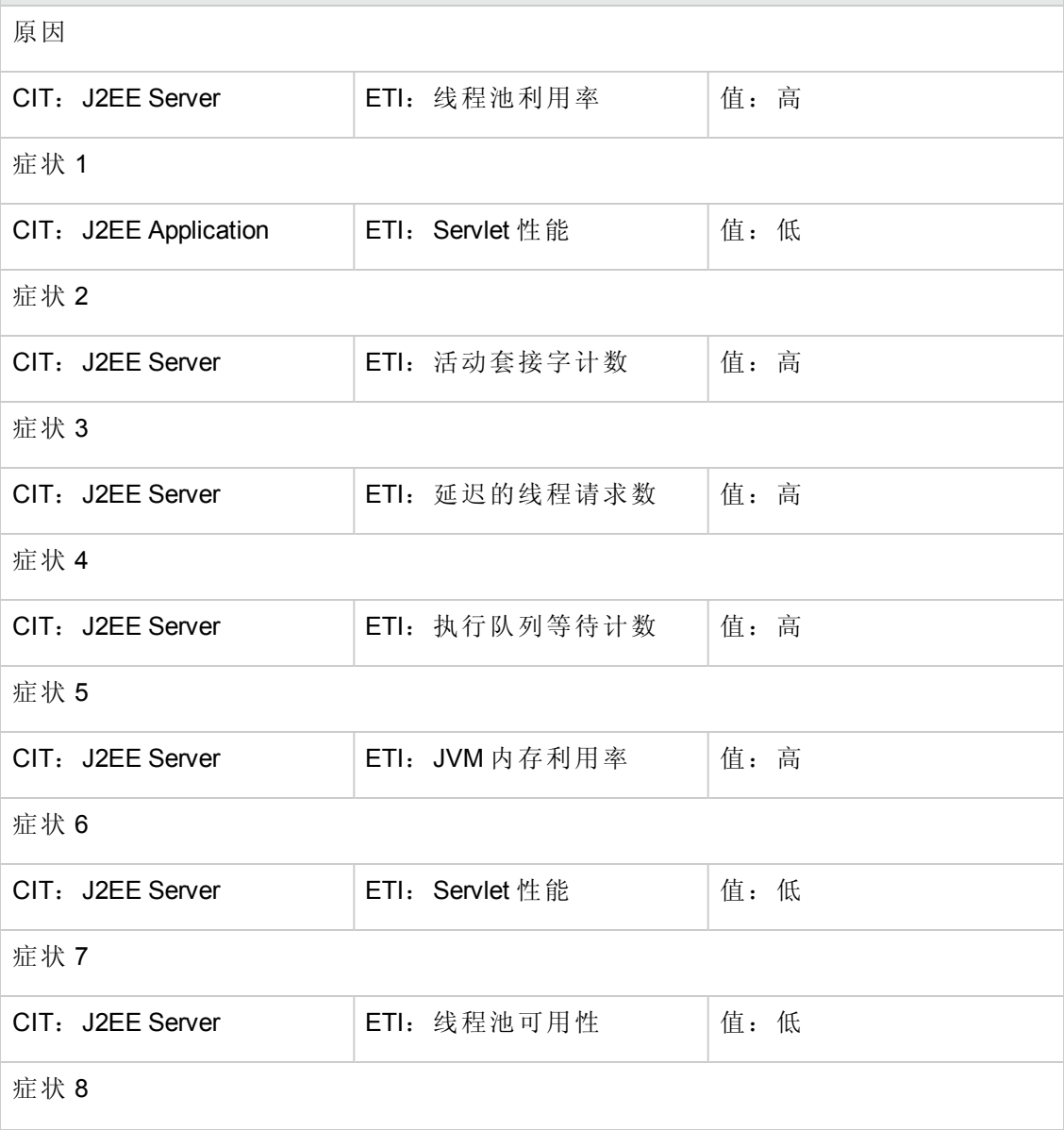

#### 描述:**J2EE** 服务器线程池利用率会影响执行队列等待计数、活动套接字计数、 **Servlet** 性能、延迟的线程请求、线程请求等待时间、待定线程请求、线程请求服务 时间、线程池可用性和 **JVM** 内存利用率

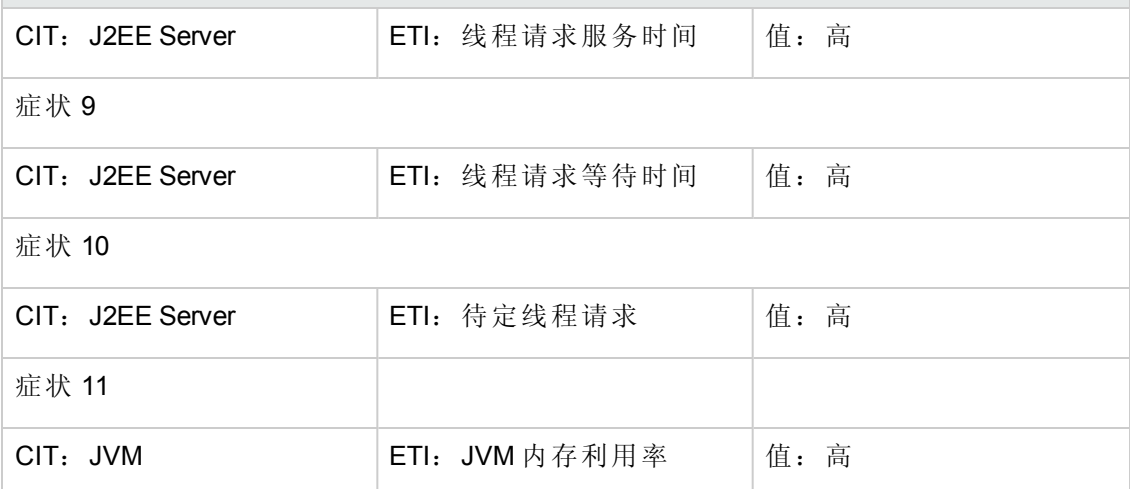

#### **J2EE::J2EE** 服务器**:**垃圾收集总计数 **>> CPU** 负载

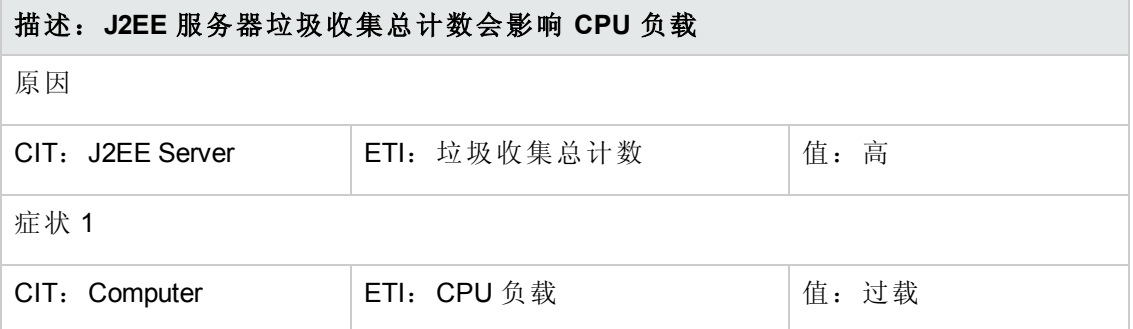

#### **J2EE::J2EE** 服务器**:**垃圾收集总时间 **>> CPU** 负载

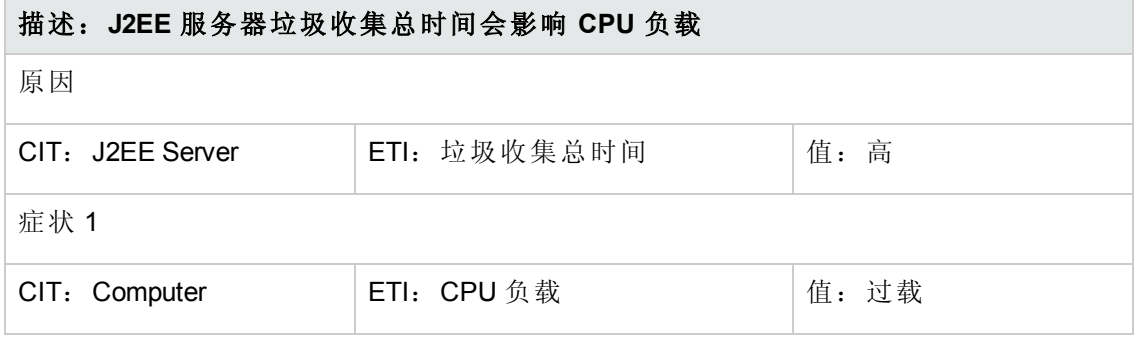

#### **J2EE::J2EE** 服务器**:**线程总数 **>> CPU** 负载和内存利用率级别

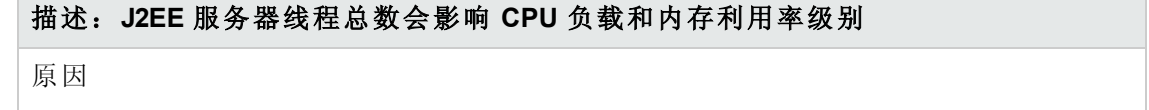

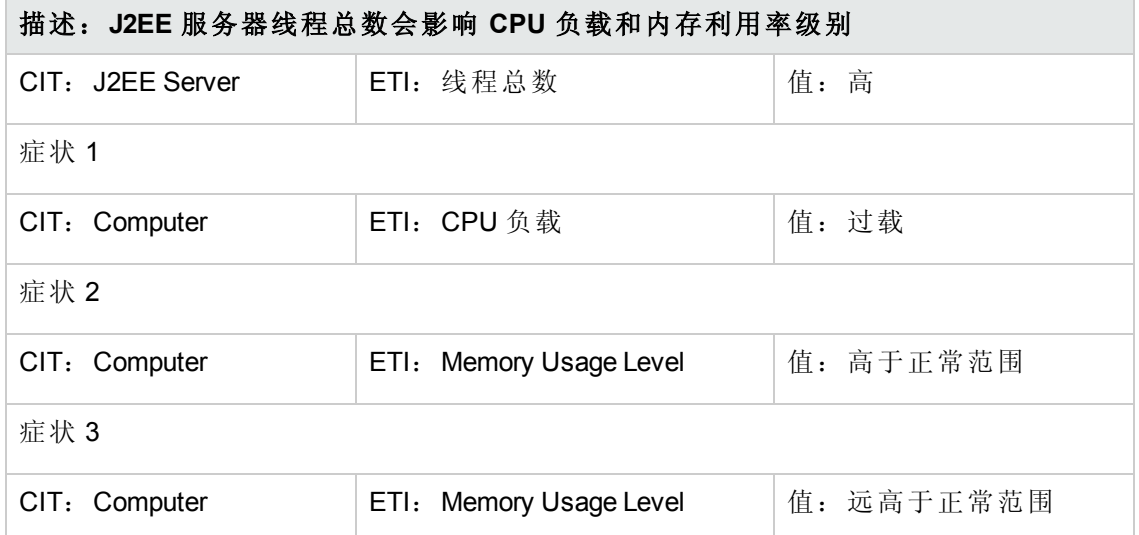

**J2EE::J2EE** 服务器**:**事务应用程序错误 **>>** 回滚的事务

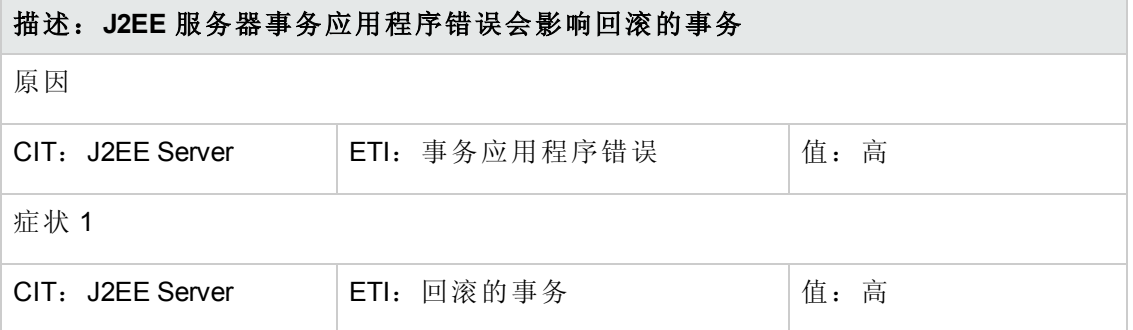

#### **J2EE::J2EE** 服务器**:**事务资源错误 **>>** 回滚的事务

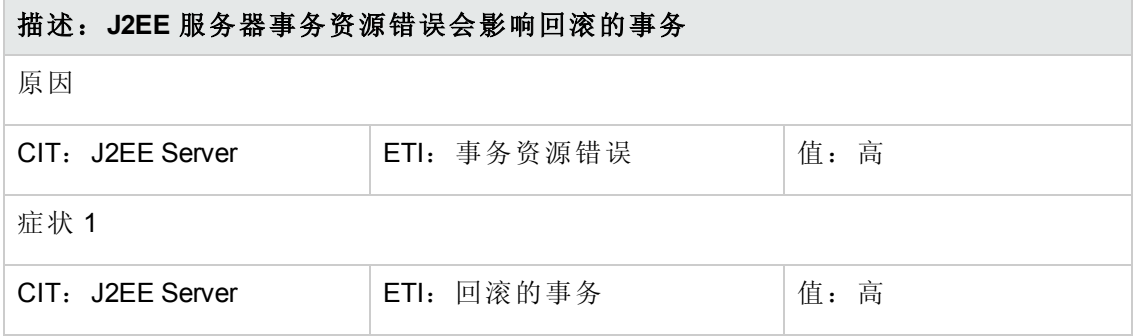

## **J2EE::J2EE** 服务器**:**事务系统错误 **>>** 回滚的事务

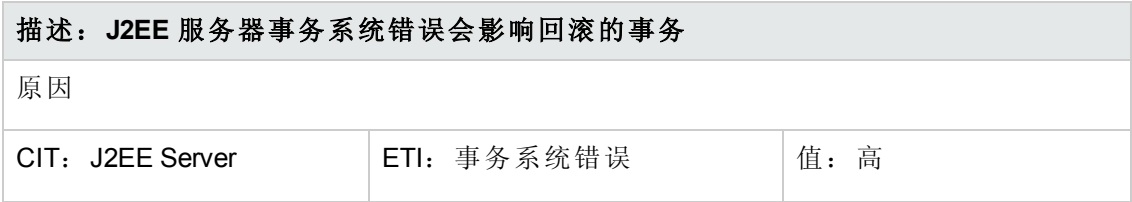

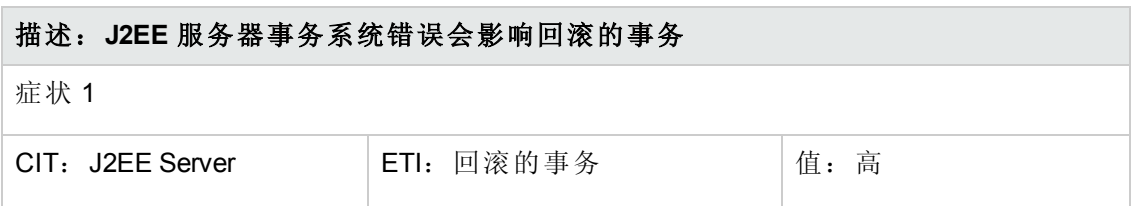

## **J2EE::J2EE** 服务器**:**事务时间 **>> JDBC** 连接池等待计数

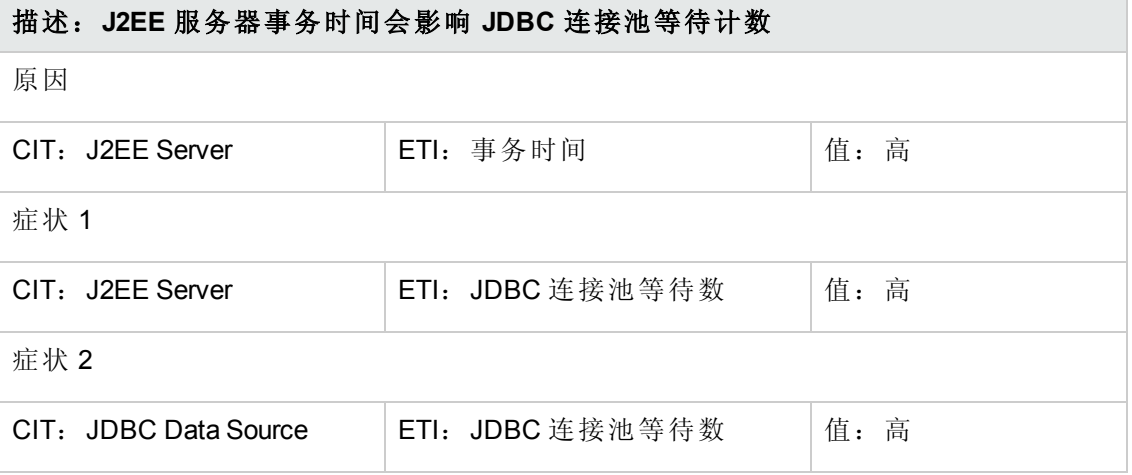

## **J2EE::J2EE** 服务器**:**事务超时错误 **>>** 回滚的事务

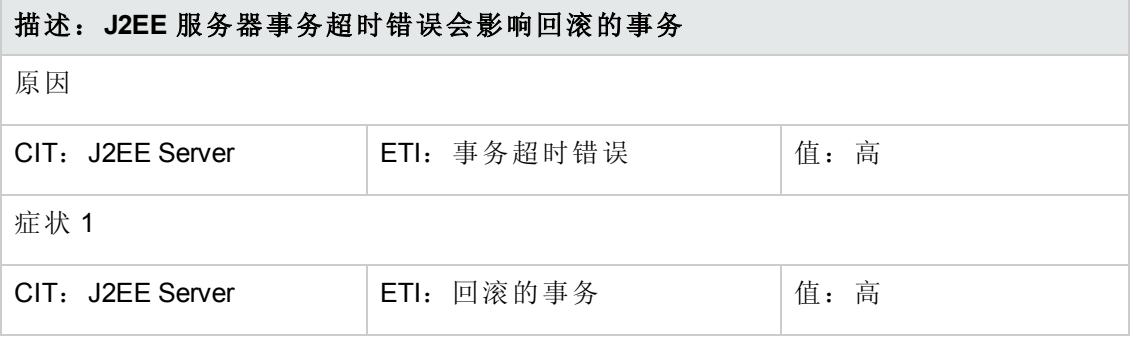

# **J2EE::JDBC** 数据源**:DataSource** 连接池可用性 **>> EJB** 性能、事务超时率和事务提交率

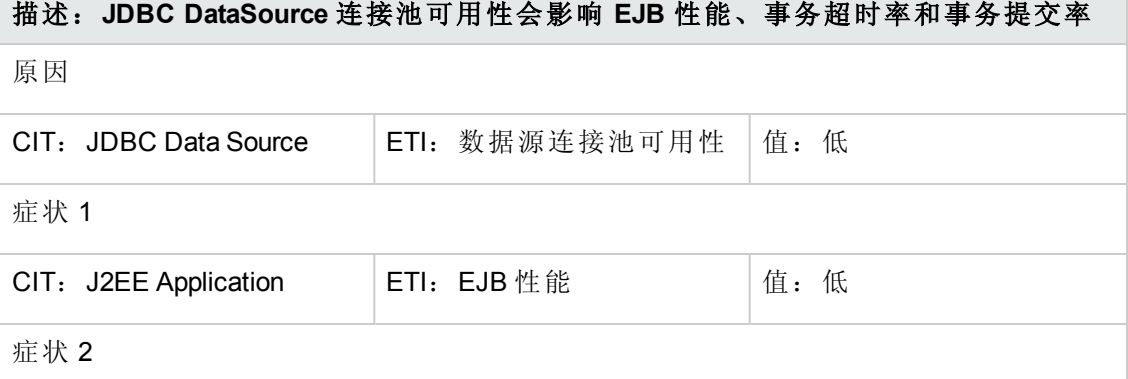

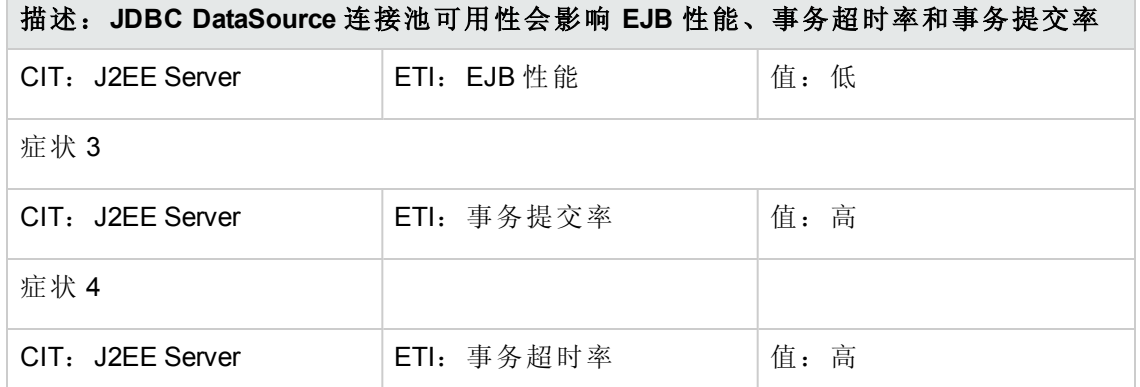

#### **J2EE::JDBC** 数据源**:DataSource** 连接池性能 **>> EJB** 性能

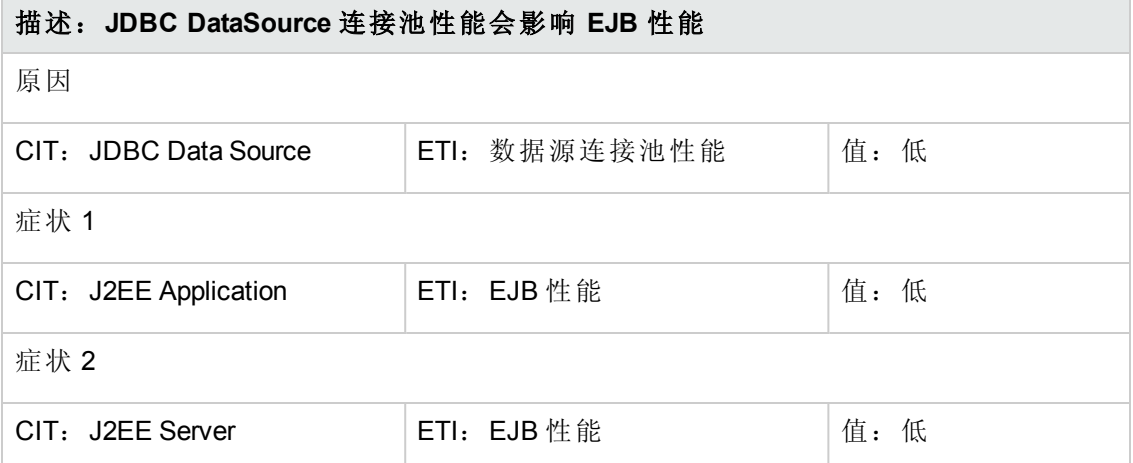

#### **J2EE::JDBC** 数据源**:DataSource** 连接等待程序 **>> DataSource** 连接池可用性

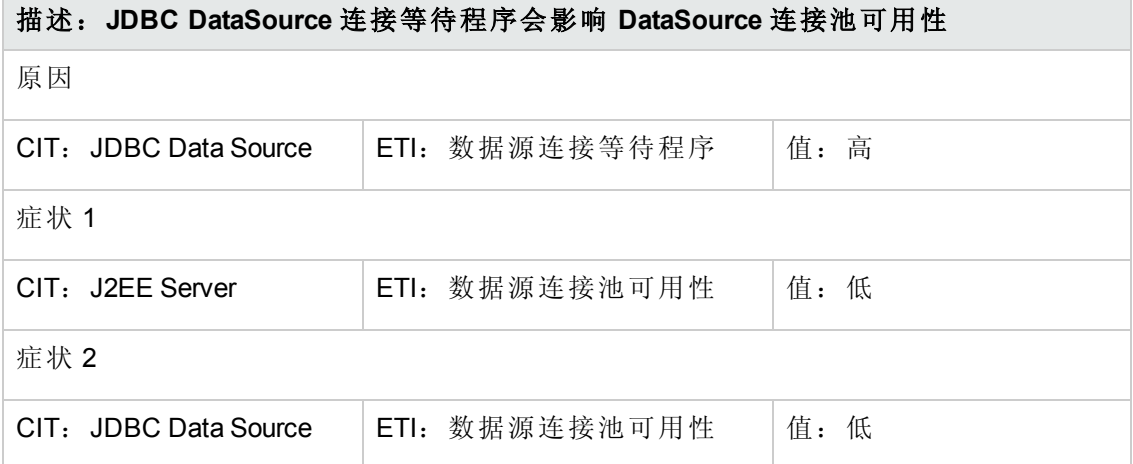

#### **J2EE::JDBC** 数据源**:DataSource ConnectionPool** 利用率 **>>** 事务容量利用率、**JDBC** 连 接池等待计数、事务时间、事务提交率、事务启动率和 **DataSource** 连接池可用性

## 描述:**JDBC DataSource ConnectionPool** 利用率会影响事务容量利用率、**JDBC** 连接 池等待计数、事务时间、事务提交率、事务启动率和 **DataSource** 连接池可用性

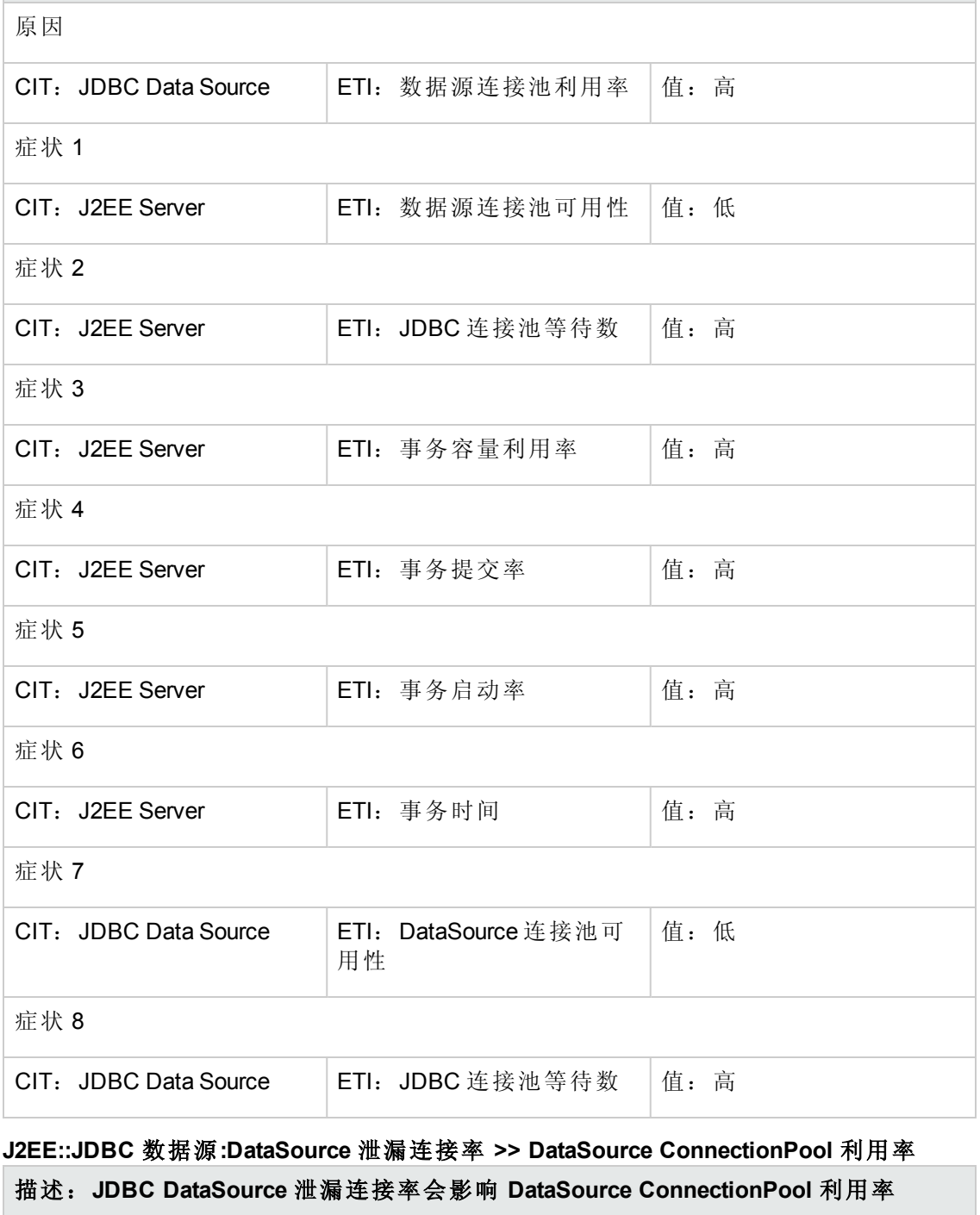

原因

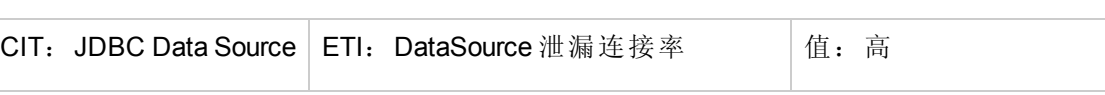

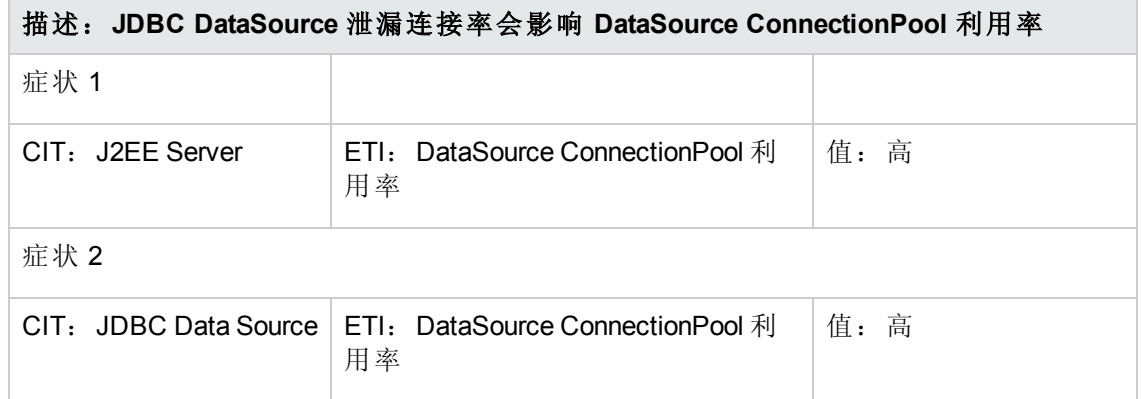

#### **J2EE::JVM:**所有处理器平均负载 **>> CPU** 负载

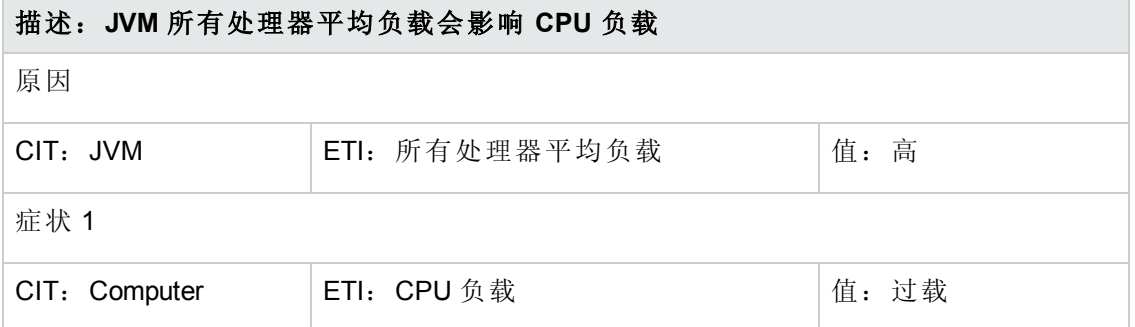

### **J2EE::JVM:JVM** 内存利用率 **>>** 真实用户事务性能和真实用户会话性能

## 描述:**JVM** 内存利用率会影响真实用户事务性能、综合用户事务性能和真实用户会 话性能 原因

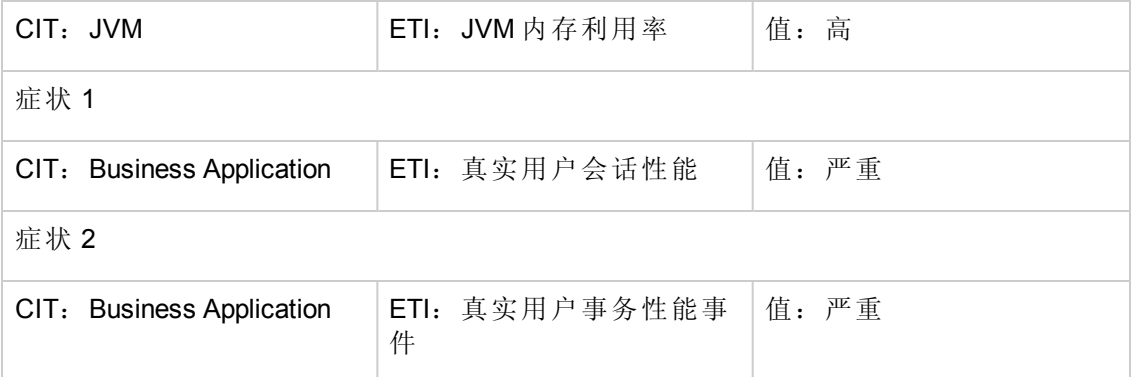

## **J2EE::JVM:JVM** 内存利用率 **>>** 综合用户事务性能

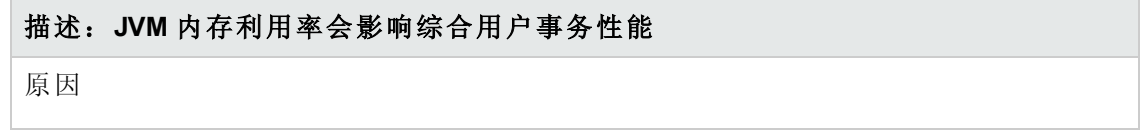

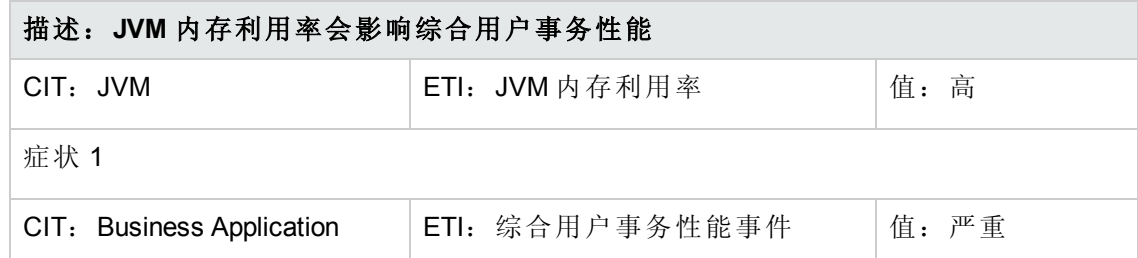

## **J2EE::JVM:JVM** 内存利用率 **>>** 事务时间、事务系统错误和 **Servlet** 性能

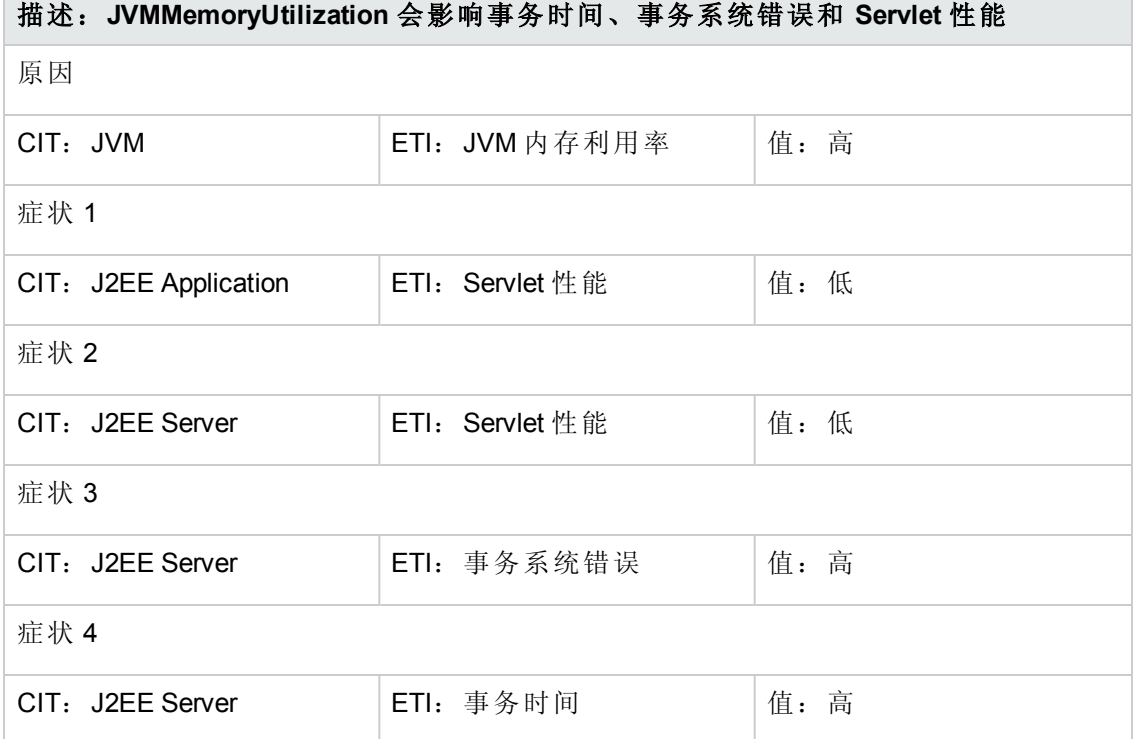

## **J2EE::JVM:**垃圾收集总计数 **>> CPU** 负载

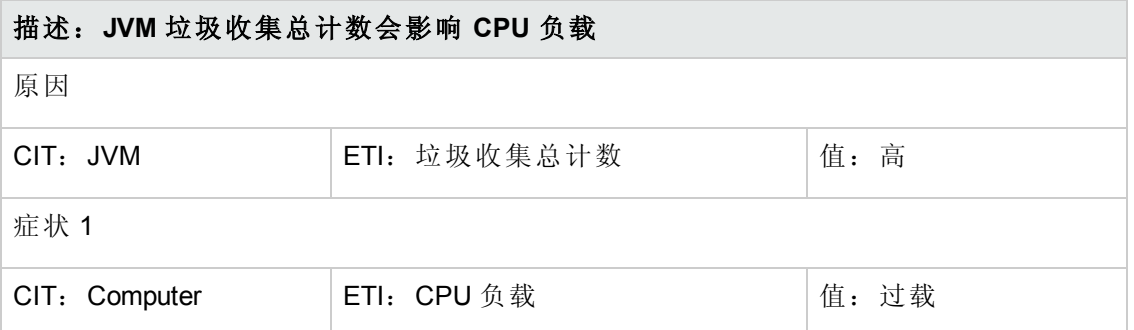

#### **J2EE::JVM:**垃圾收集总时间 **>> CPU** 负载

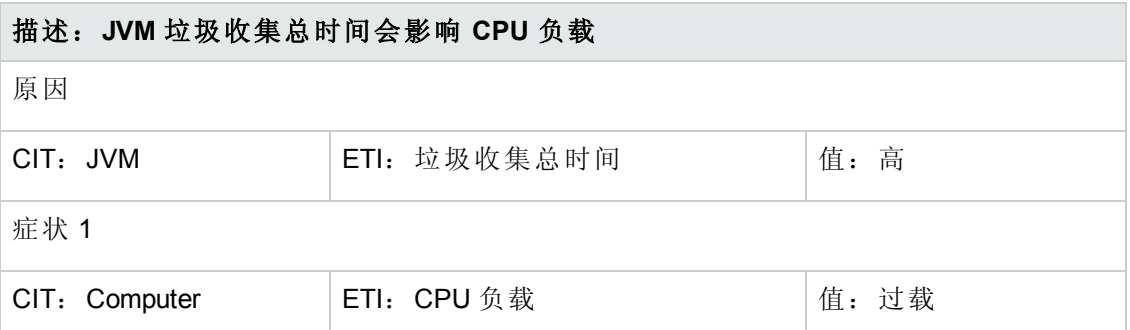

#### **J2EE::JVM:**线程总数 **>> CPU** 负载和内存利用率级别

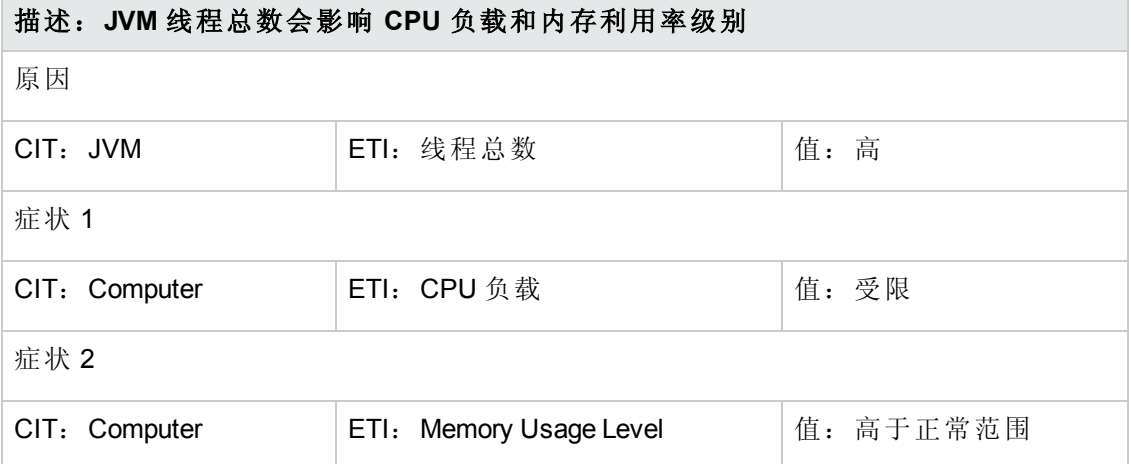

#### **J2EE::**网络接口**:**接口通信状态 **>>** 服务器状态

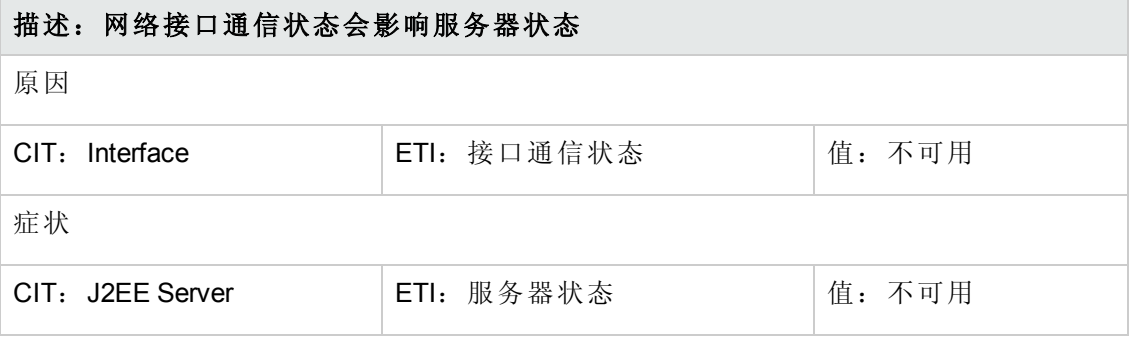

## **J2EE::**网络接口**:**接口利用率 **>>** 真实用户事务性能和真实用户会话性能

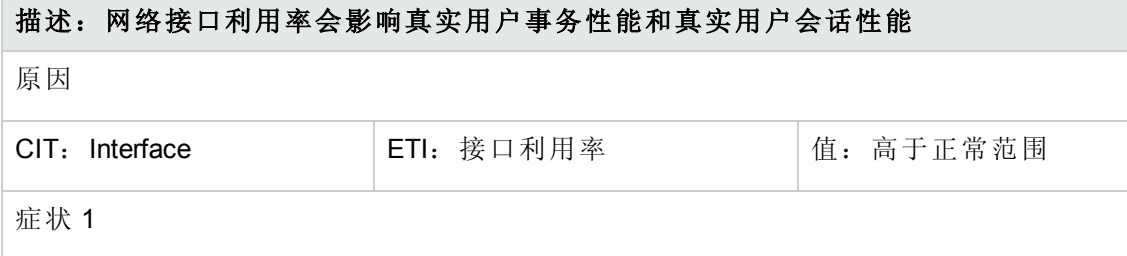
### 描述:网络接口利用率会影响真实用户事务性能和真实用户会话性能

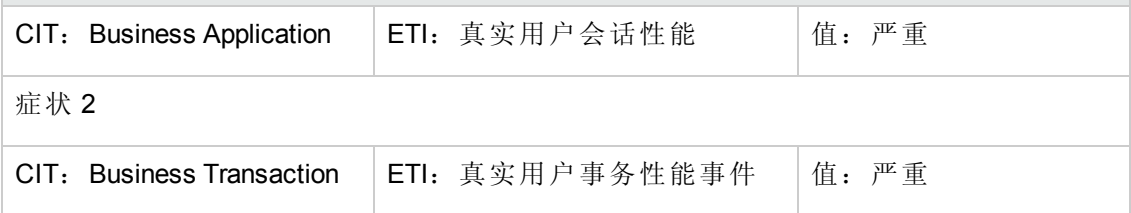

## **J2EE::**网络接口**:**接口利用率 **>> Servlet** 性能

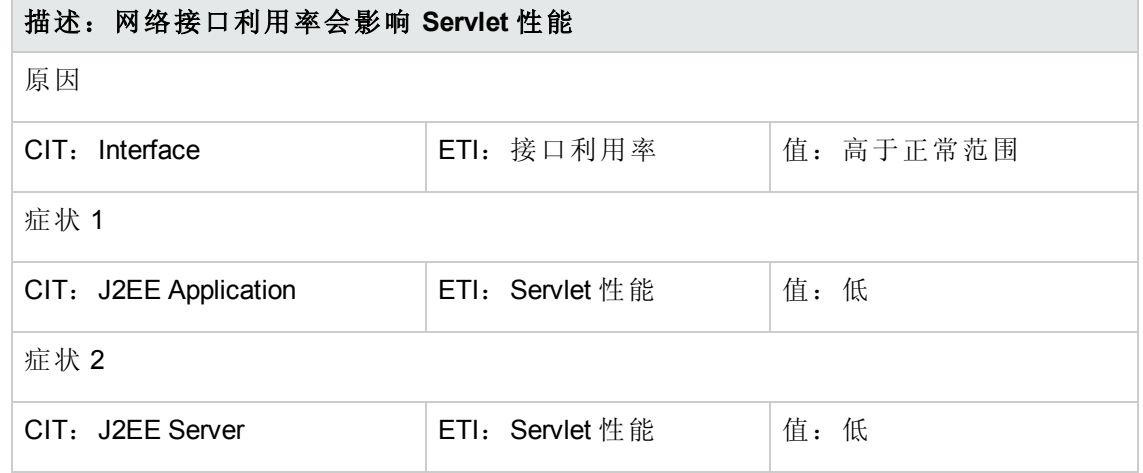

#### **J2EE::**网络接口**:**接口利用率 **>>** 综合用户事务性能

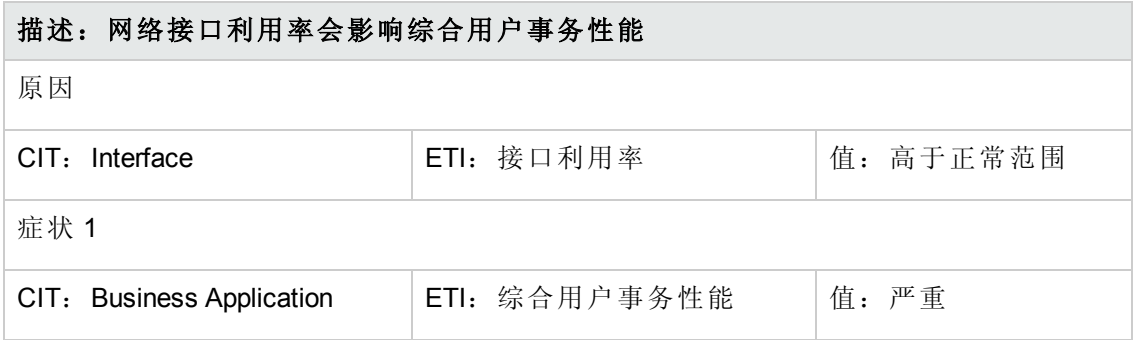

# 事件类型指标 **(ETI)**

ETI 基于出现类型对事件进行分类。OMi MP for IBM WebSphere Application Server 包含以 下用于监视 WebSphere 应用程序服务器相关事件的 ETI:

#### 如何访问 **ETI**

- 1. 选择管理 **>** 操作管理 **>** 监控 **>** 指标。
- 2. 选择配置项目 **>** 基础结构元素 **>** 应用程序系统 **> J2EE** 域。

## 下表列出了 ETI 以及用于设置 ETI 的策略。

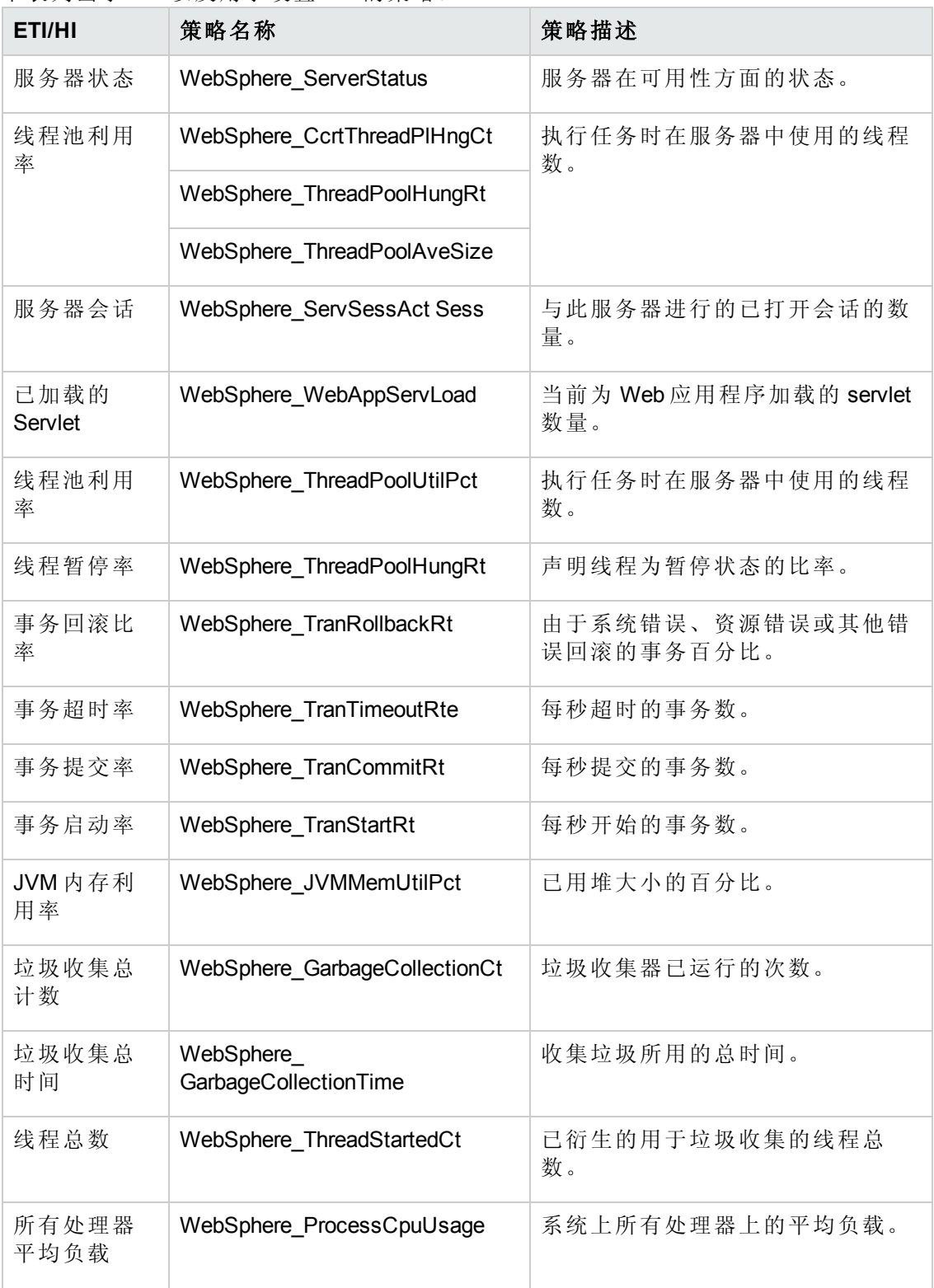

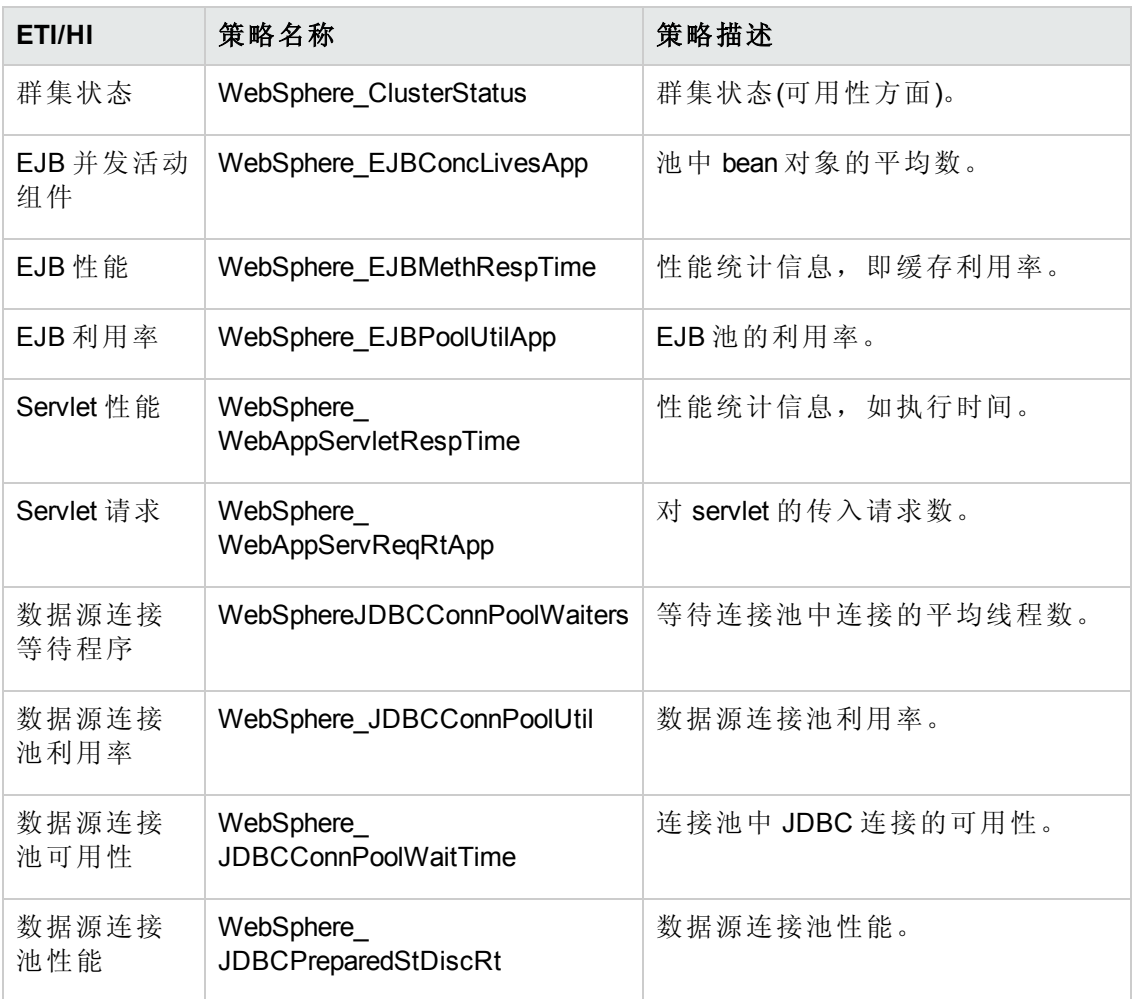

# 运行状况指标 **(HI)**

HI 可分析 IBM WebSphere 应用程序服务器中发生的事件,并报告 WebSphere Application Server CI 的运行状况。

### 如何访问 **HI**

1. 选择管理 **>** 操作管理 **>** 监控 **>** 指标。

### 2. 选择配置项目 **>** 基础结构元素 **>** 应用程序系统 **> J2EE** 域。

OMi MP for IBM WebSphere Application Server 包含以下用于监视 IBM WebSphere 应用程序 服务器相关事件的运行状况指标 (HI):

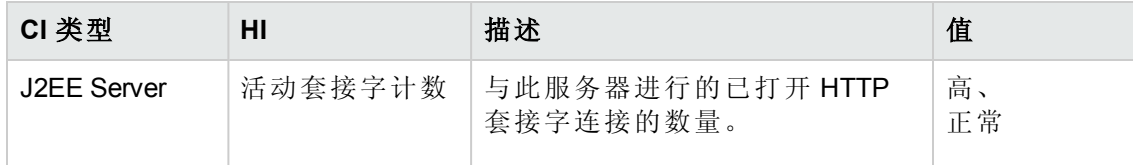

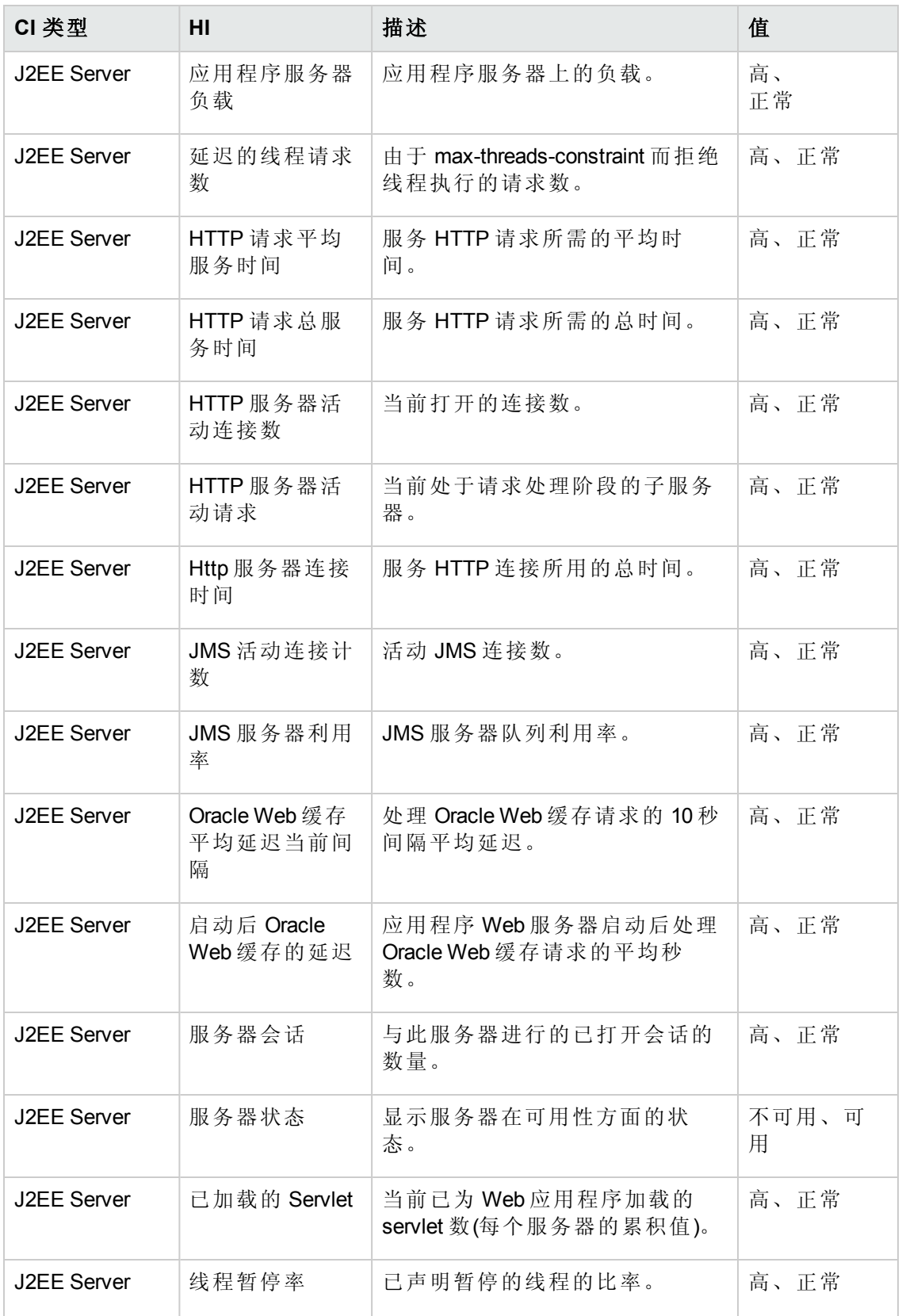

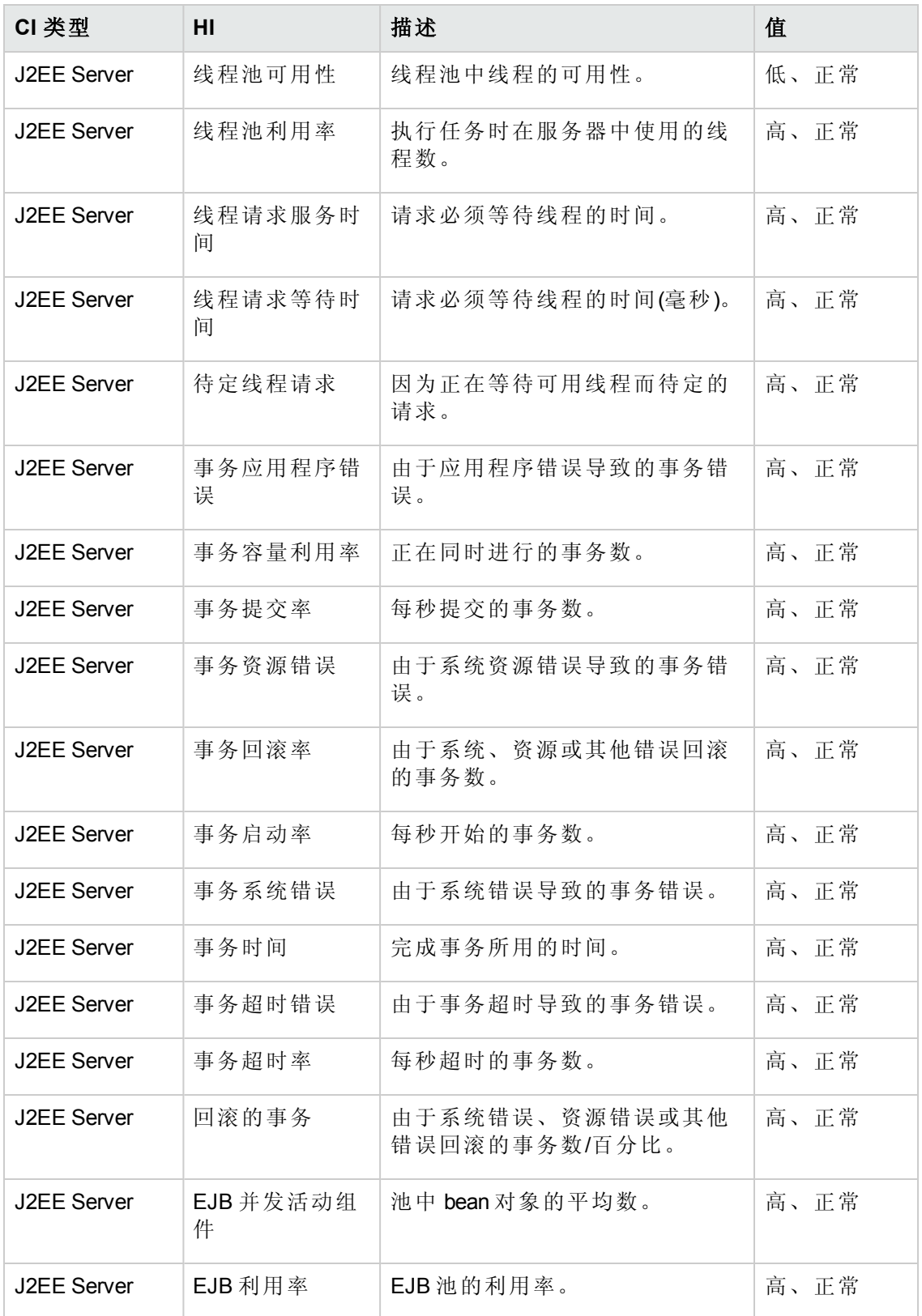

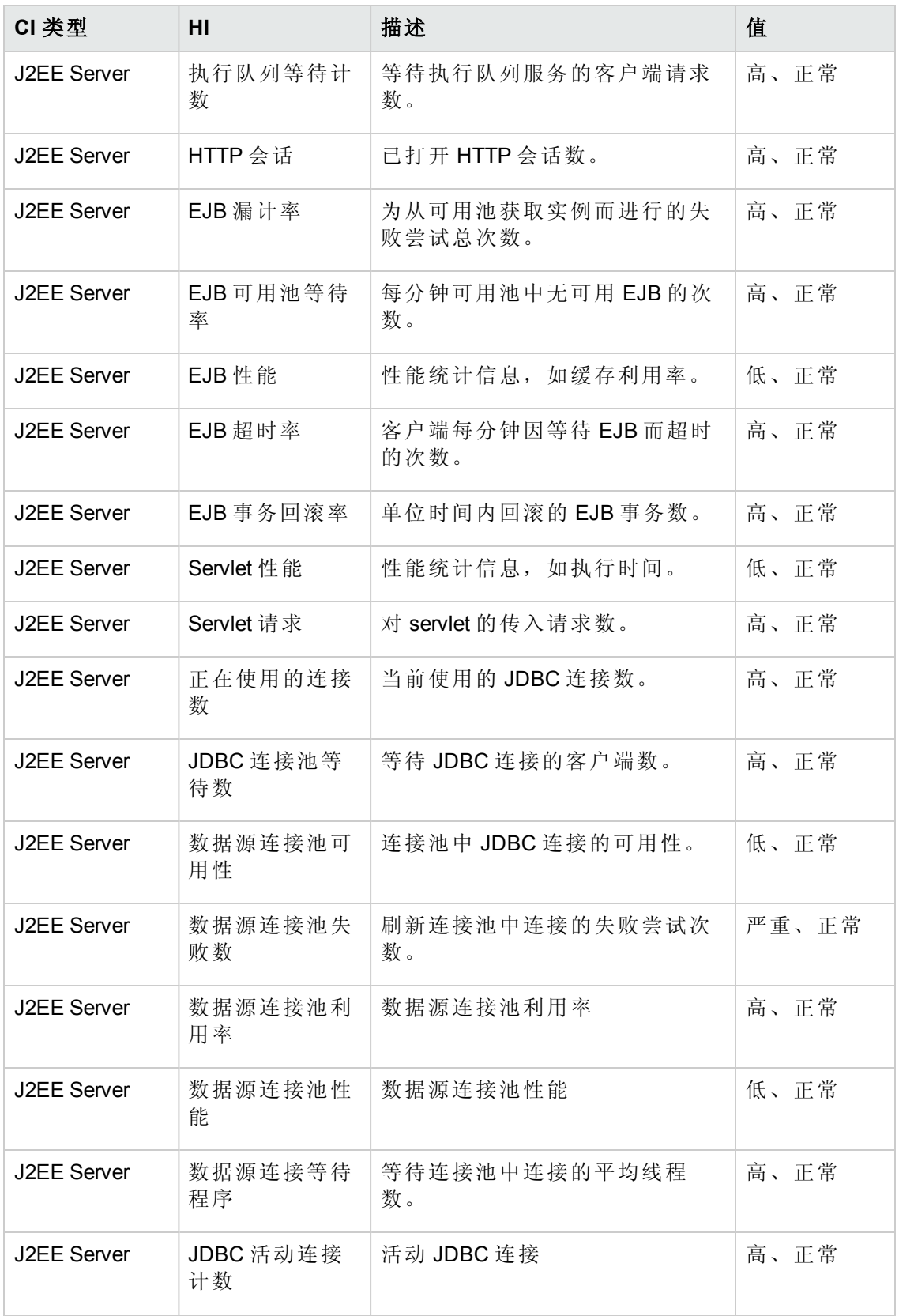

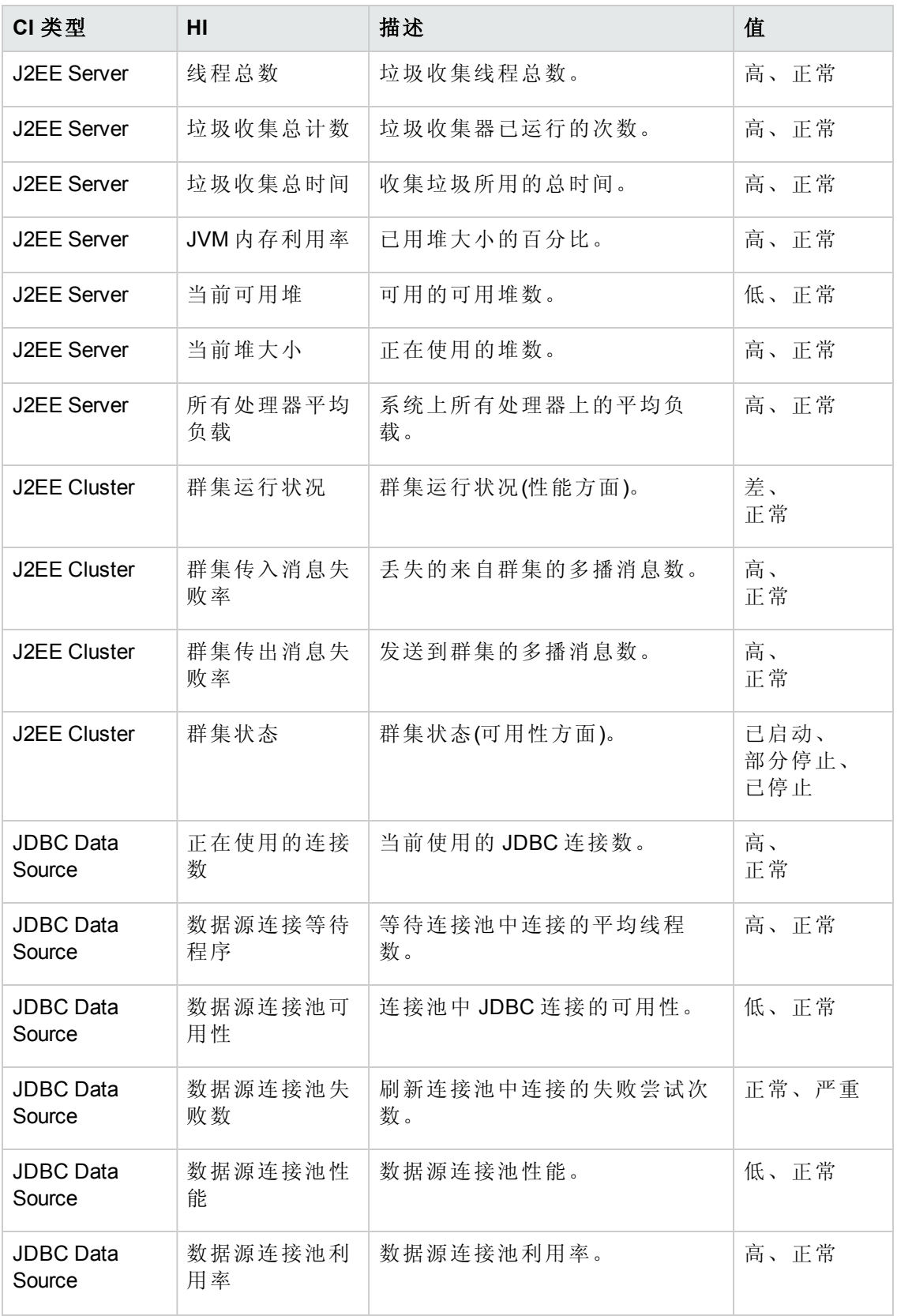

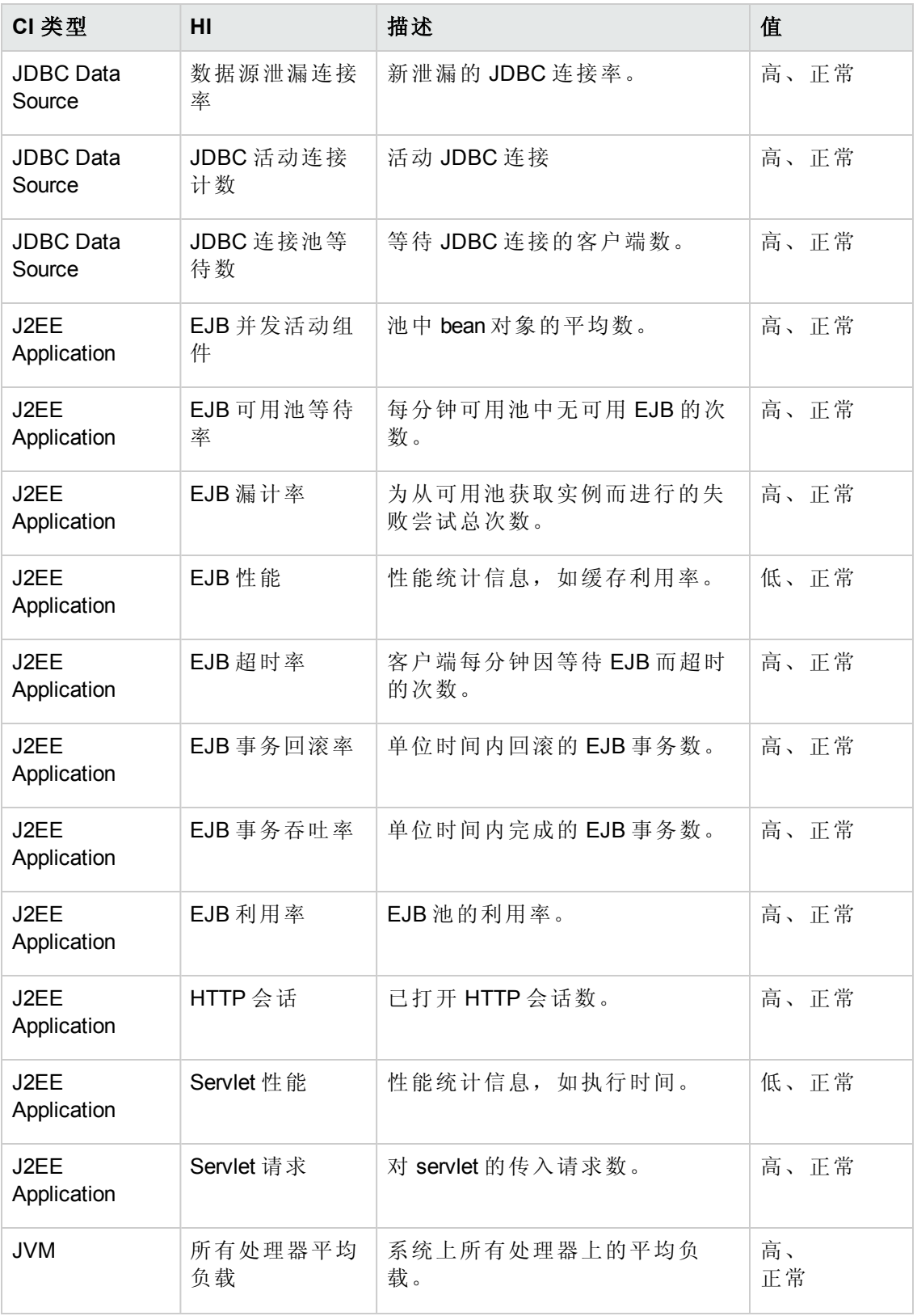

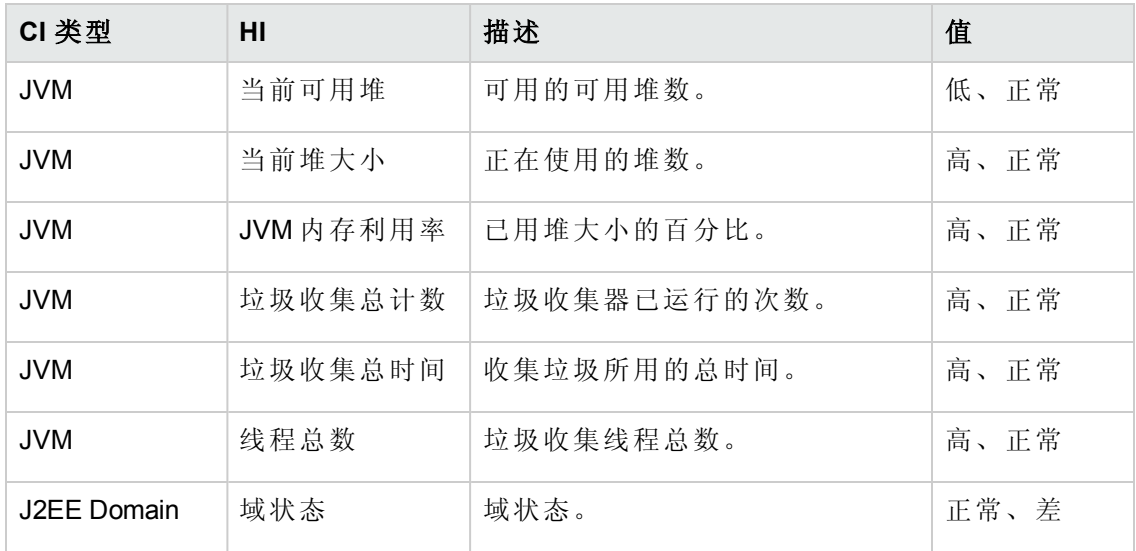

# **HI** 分配

OMi MP for IBM WebSphere Application Server 中包括以下 HI 分配。

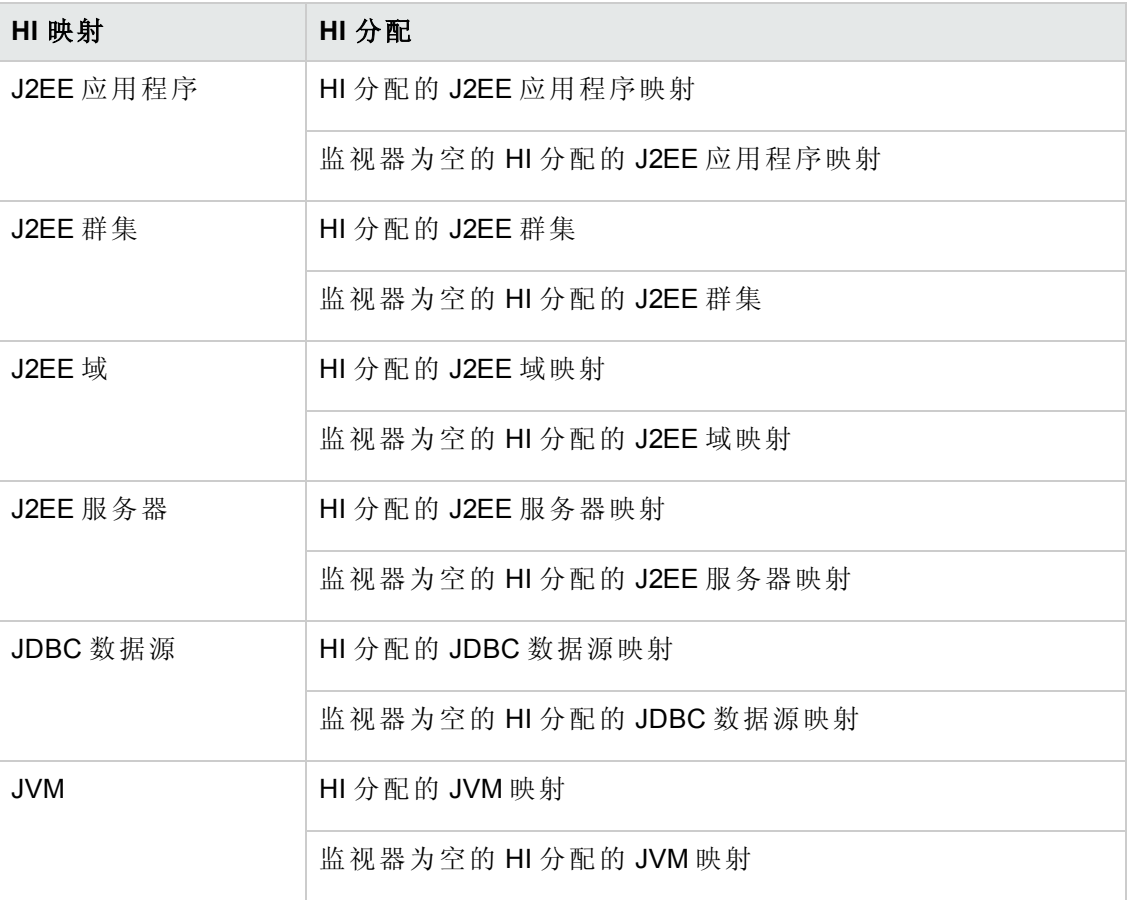

# 关键性能指标 **(KPI)** 分配

OMi MP for IBM WebSphere Application Server 中包括以下 KPI 分配。

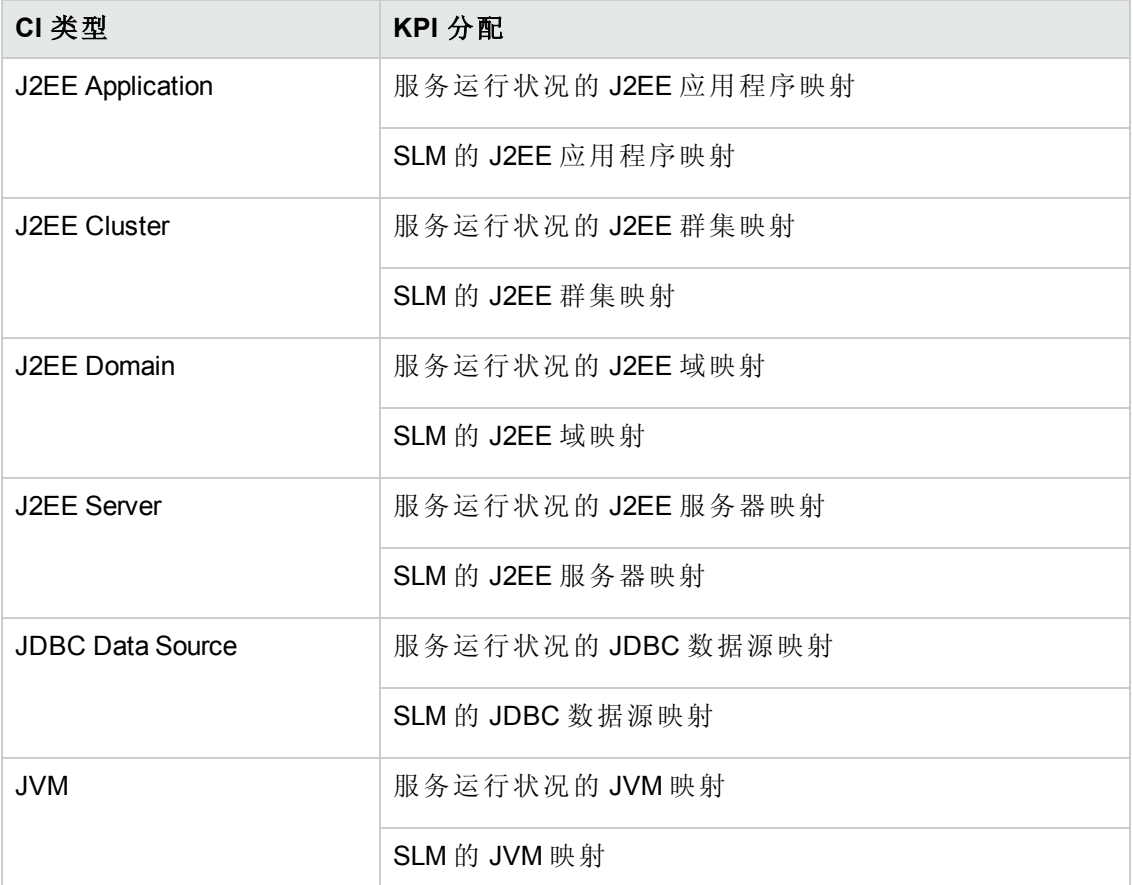

# **Operations Orchestration (OO)** 流

在为 OO 流创建映射时,可以为下表中列出的属性设置默认值。您不必在每次运行流 时都指定这些值。

注意:OMi MP for IBM WebSphere Application Server 提供的 OO 流只能用于符合以下 条件的部署场景中,即应用程序受到由 HP Operations Manager (HPOM) 服务器管理 的智能插件的监视。在这种情况下,OMi MP for IBM WebSphere Application Server 中 的 OO 流可安装在 OO 服务器上,并通过 OMi-OO 集成进行启动。有关安装 OO 流的 详细信息, 请参见《OMi MP for IBM WebSphere Application Server 安装指南》。有关 OMi-OO 集成的详细信息,请参见《BSM - Operations Orchestrations Integration Guide》。

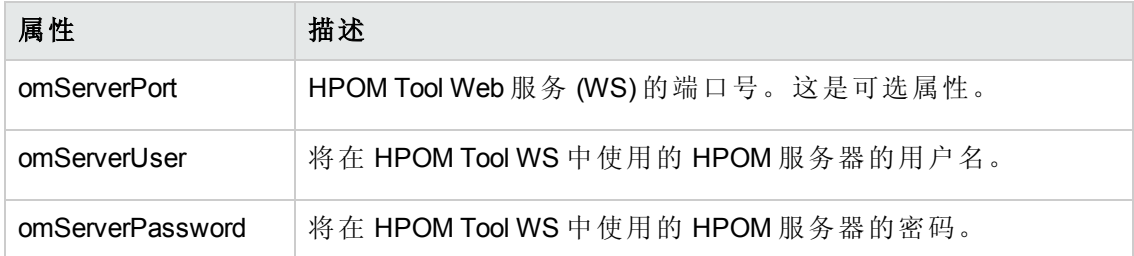

OMi MP for IBM WebSphere Application Server 含有以下 OO 流:

## 应用程序服务器运行状况检查

可以使用此流检查 IBM WebSphere 应用程序服务器的运行状况。

可以将此流映射到 CIT **J2EEServer**。

下表列出了执行此 OO 流时的用户输入项。

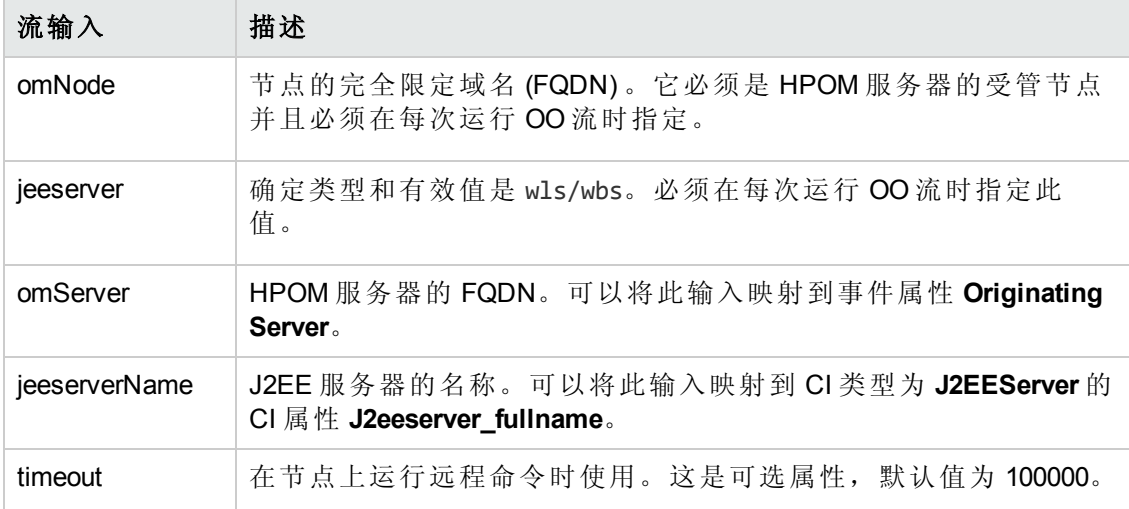

### 应用程序服务器性能检查

可以使用此流检查 IBM WebSphere 应用程序服务器的性能。

必须将此流映射到 CIT **J2EEServer**。

下表列出了执行此 OO 流时的用户输入项。

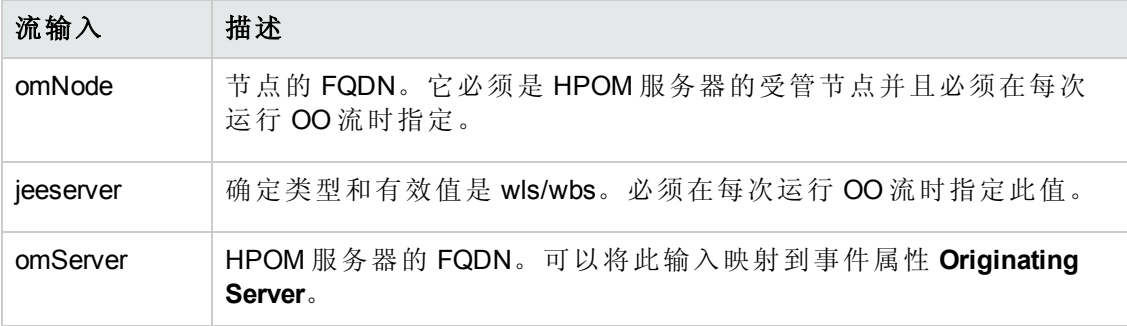

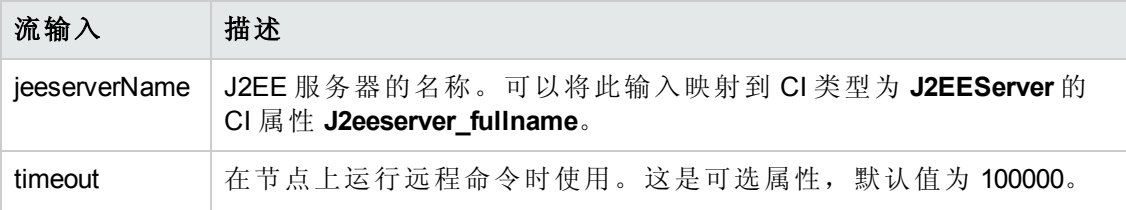

### **JDBC** 运行状况检查

可以使用此流检查 JDBC 连接的运行状况。

必须将此流映射到 CIT **J2EEServer**。

下表列出了执行此 OO 流时的用户输入项。

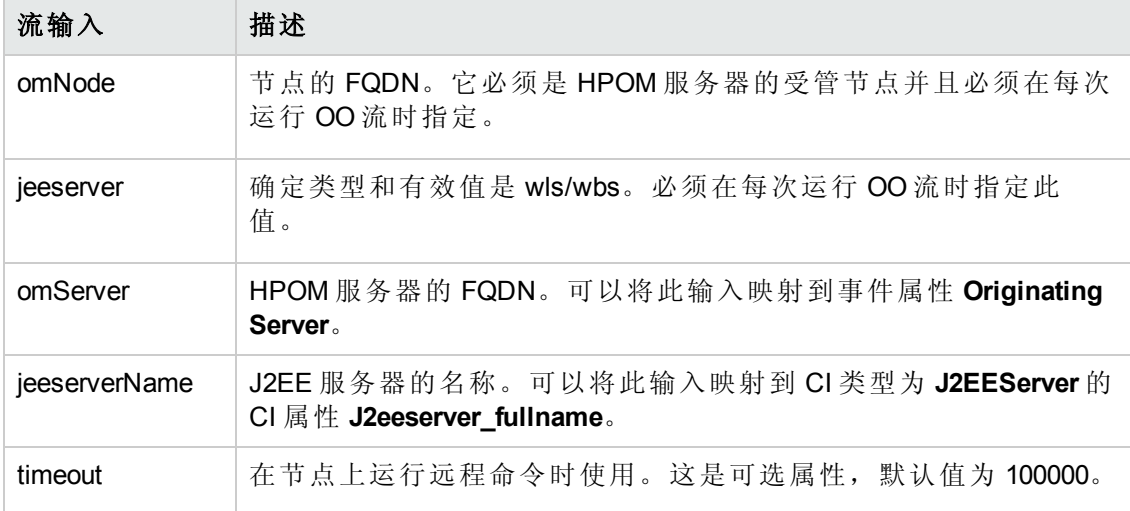

# 工具

OMi MP for IBM WebSphere Application Server 含有可用来管理、监视和排除 WebSphere Application Server CI 故障的工具。OMi MP for IBM WebSphere Application Server 包含以下工 具:

## 如何访问工具

## 选择管理 **>** 操作管理 **>** 操作控制台

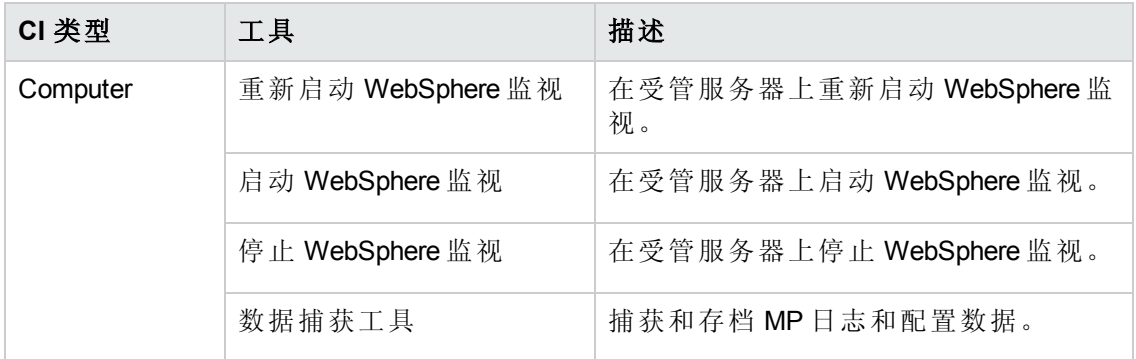

# 图形模板

OMi MP for IBM WebSphere Application Server 含有可预定义的图形模板,用于分析 IBM WebSphere 应用程序服务器的 Performance Perspective。这些图形模板映射到 WebSphere CI 类型。以下部分提供了有关图形系列、图形模板以及与图形模板关联的度量的信 息。它还提供了有关访问图形模板和查看图形的信息。

## 如何访问图形模板

- 1. 选择管理 **>** 操作管理 **>** 操作控制台
- 2. 在"CI 类型"窗格中,选择 **InfrastructureElement > RunningSoftware > ApplicationServer > J2EE Server > Websphere AS**

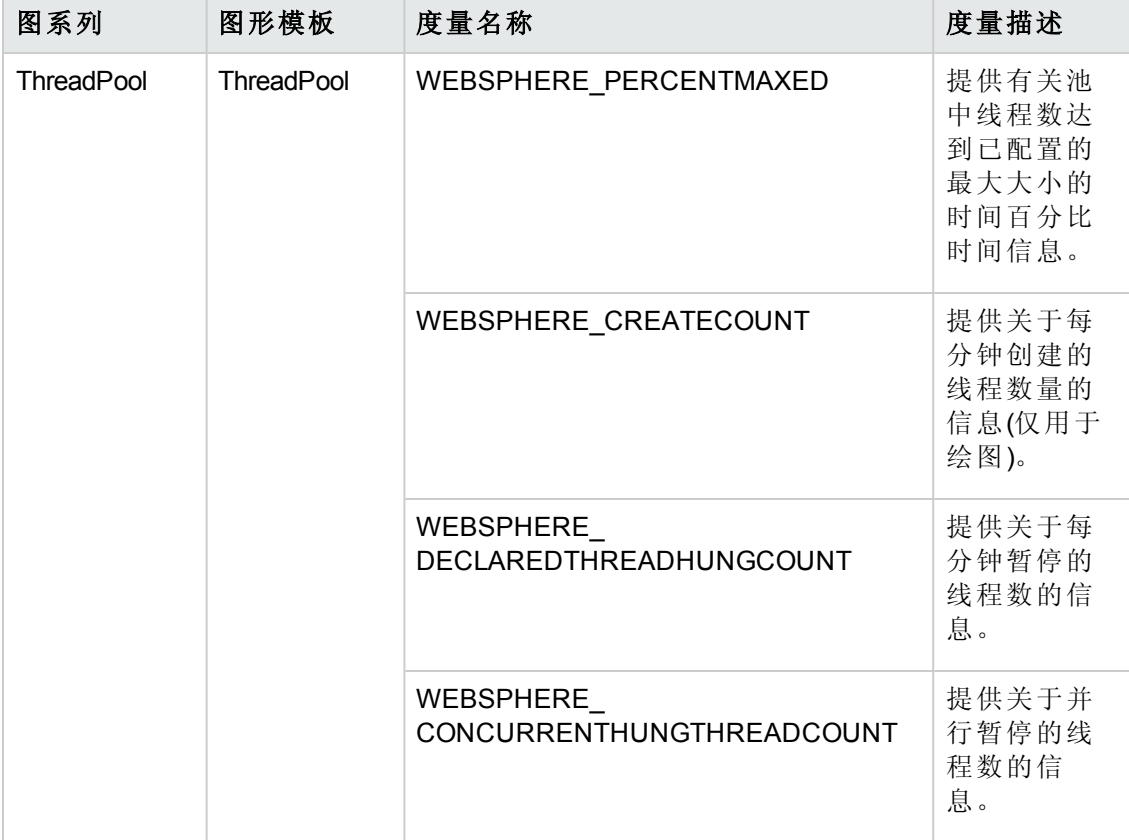

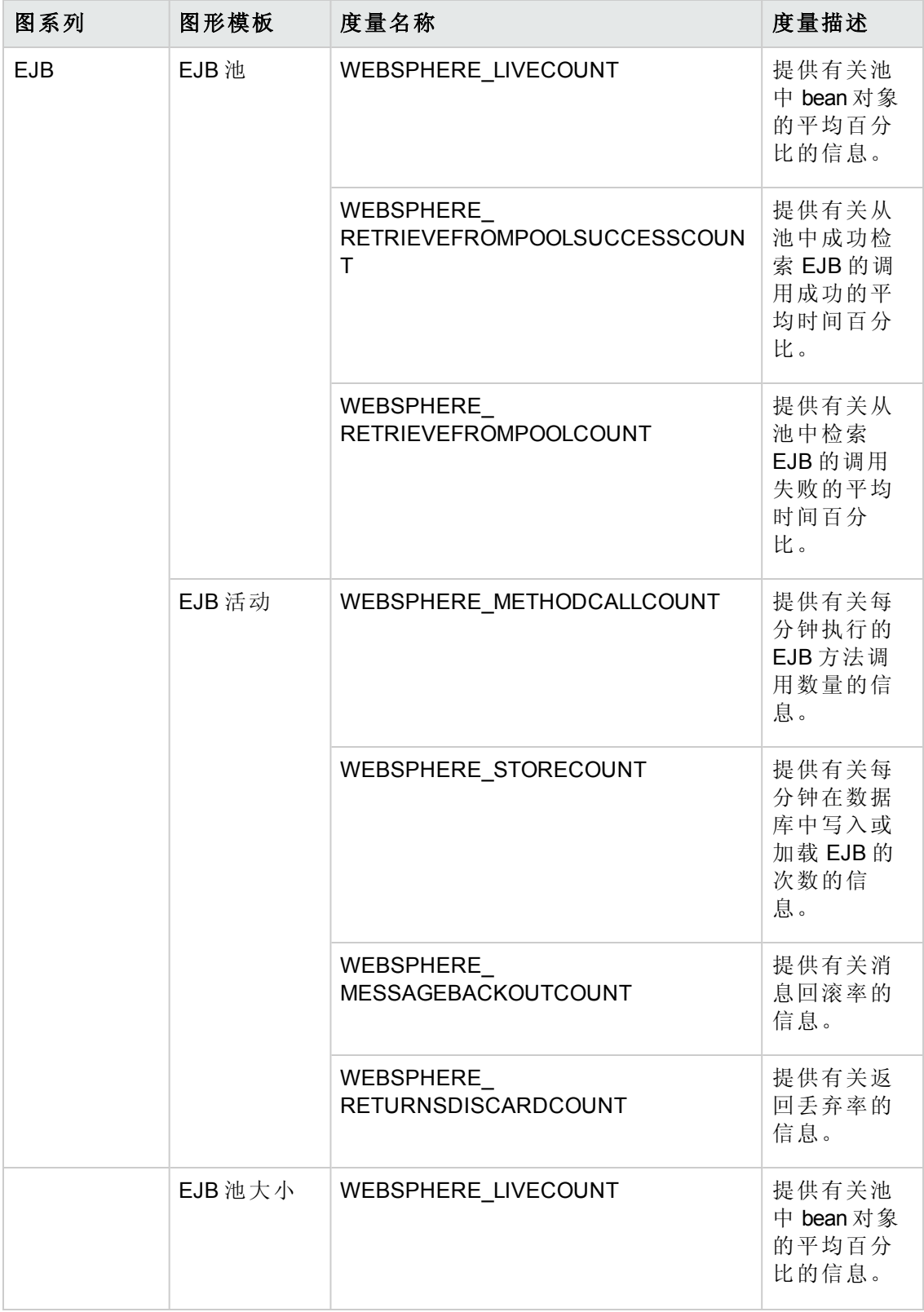

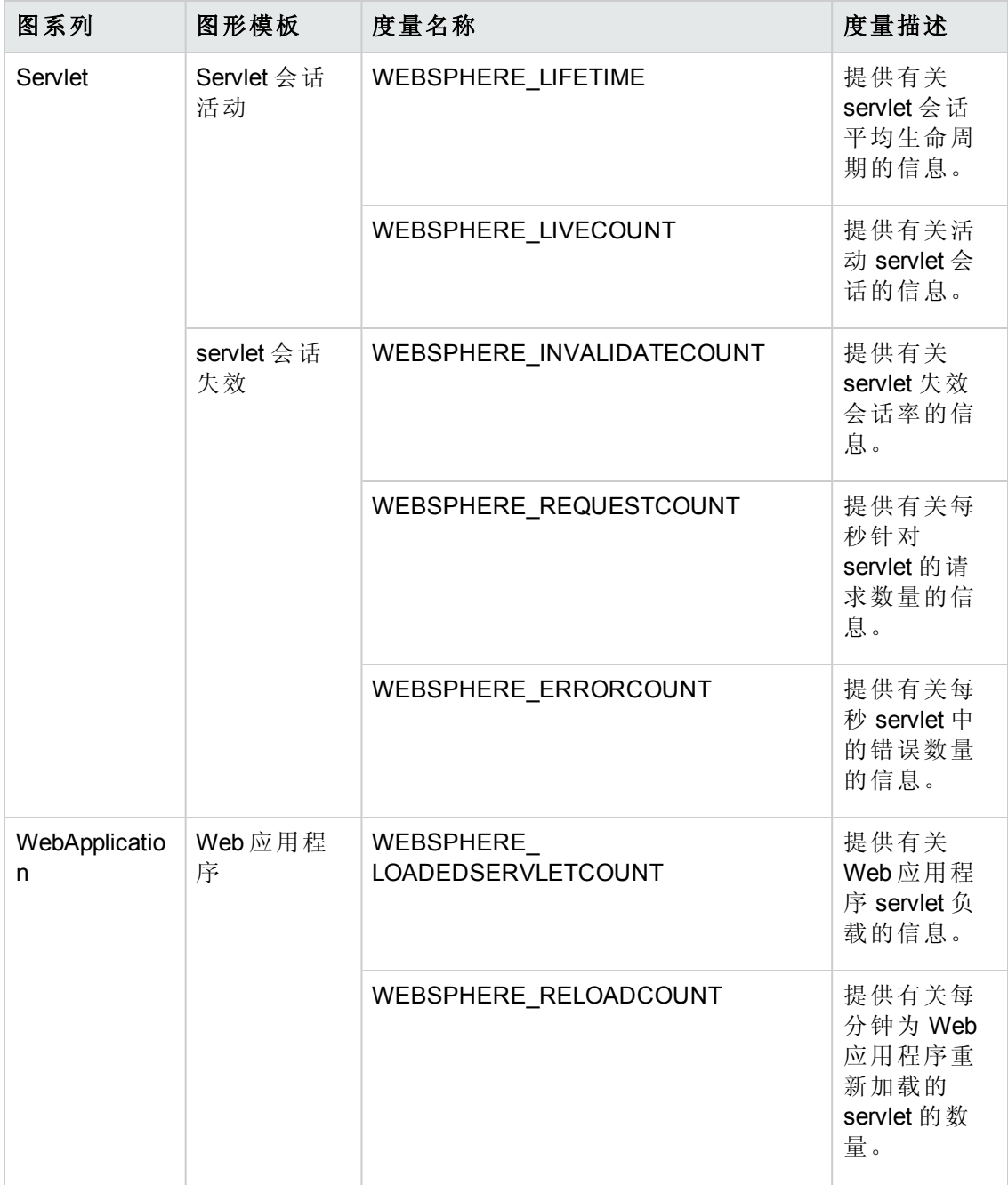

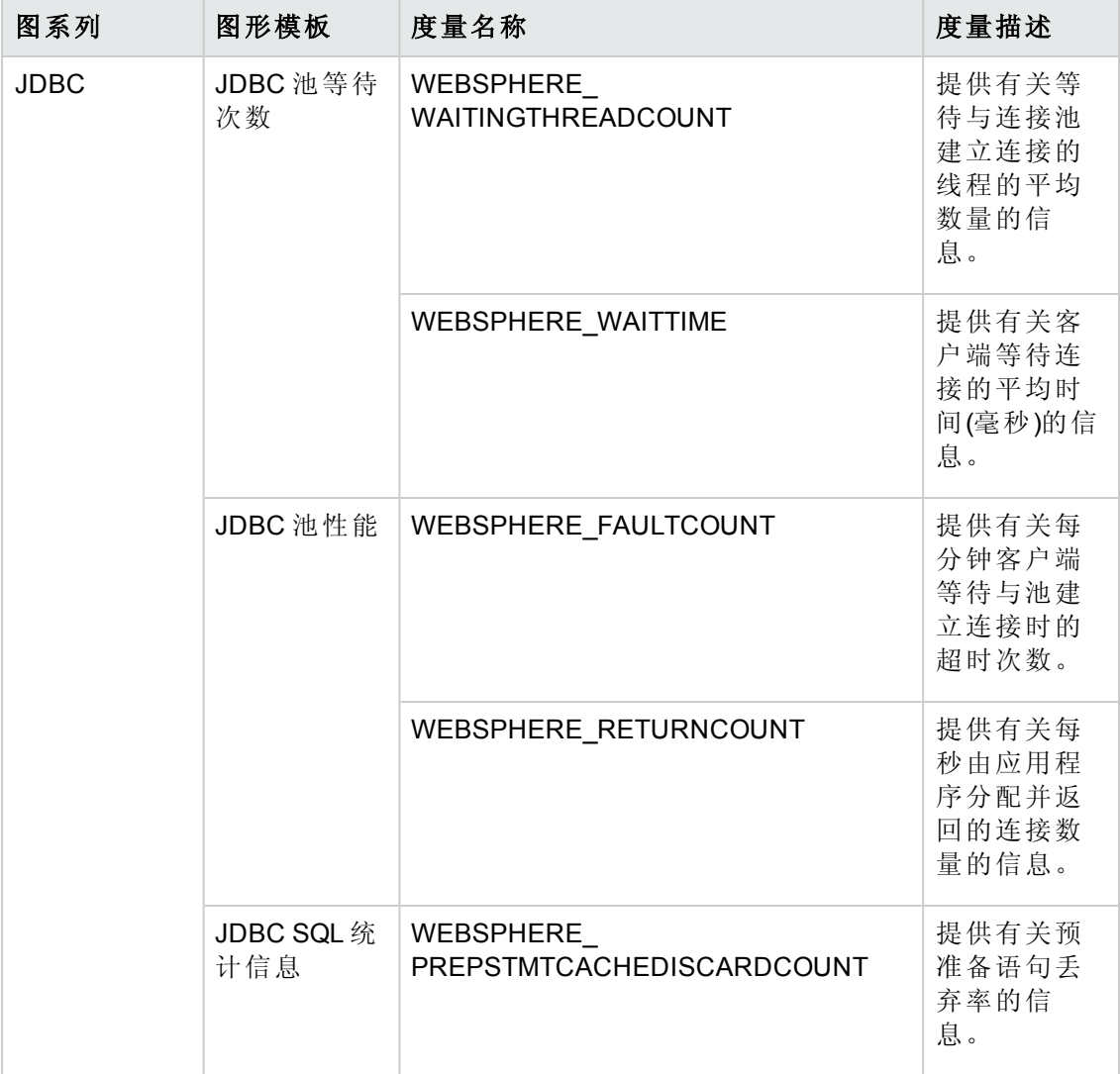

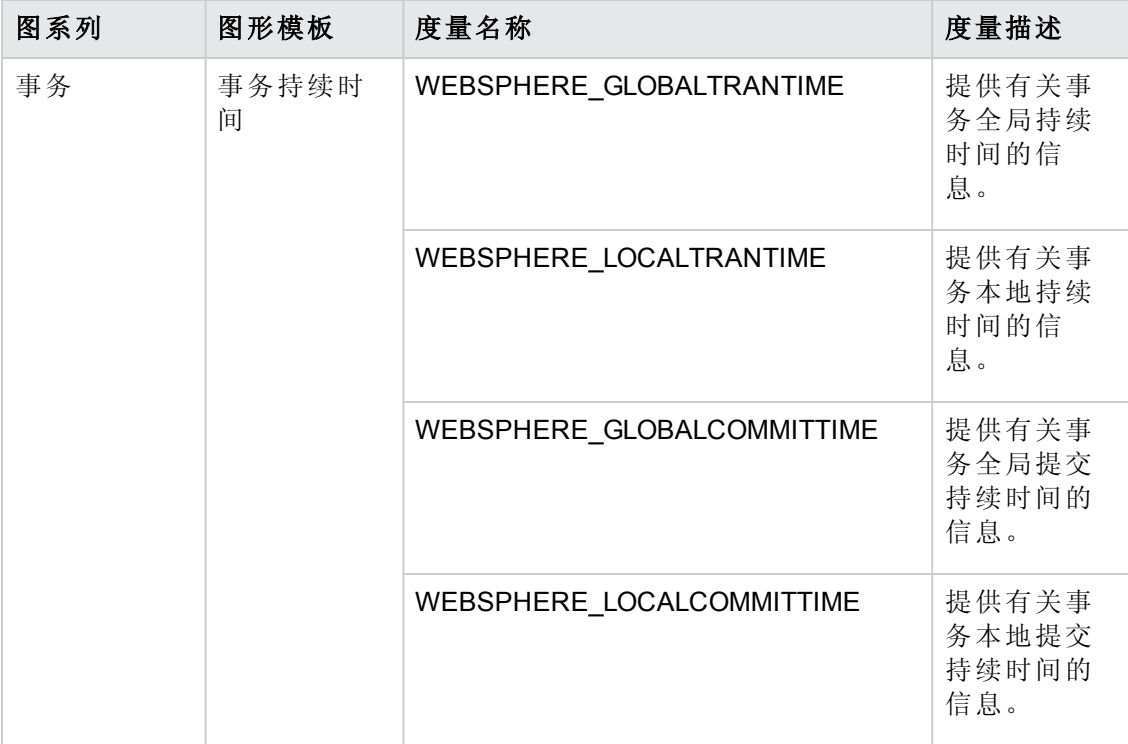

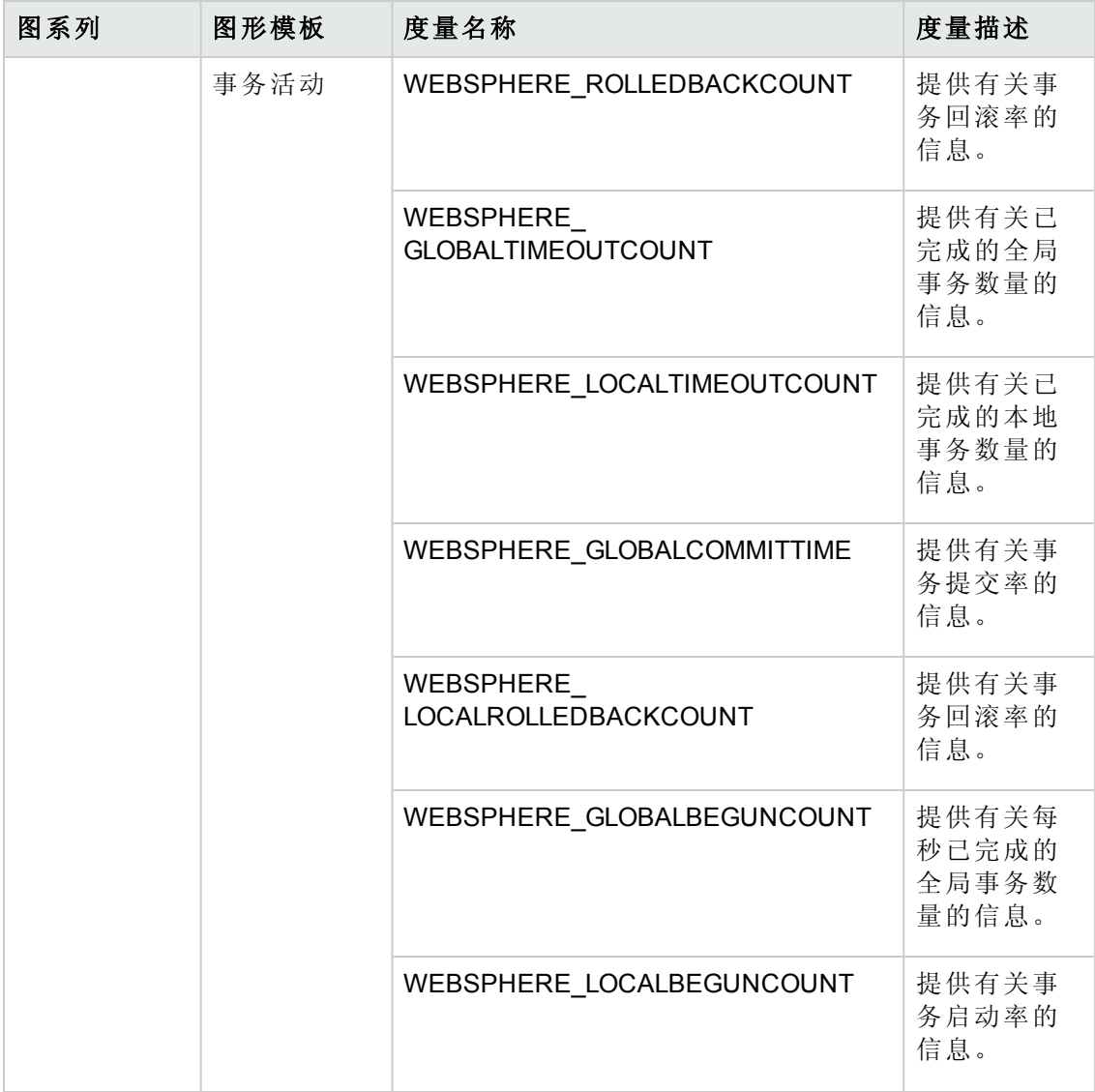

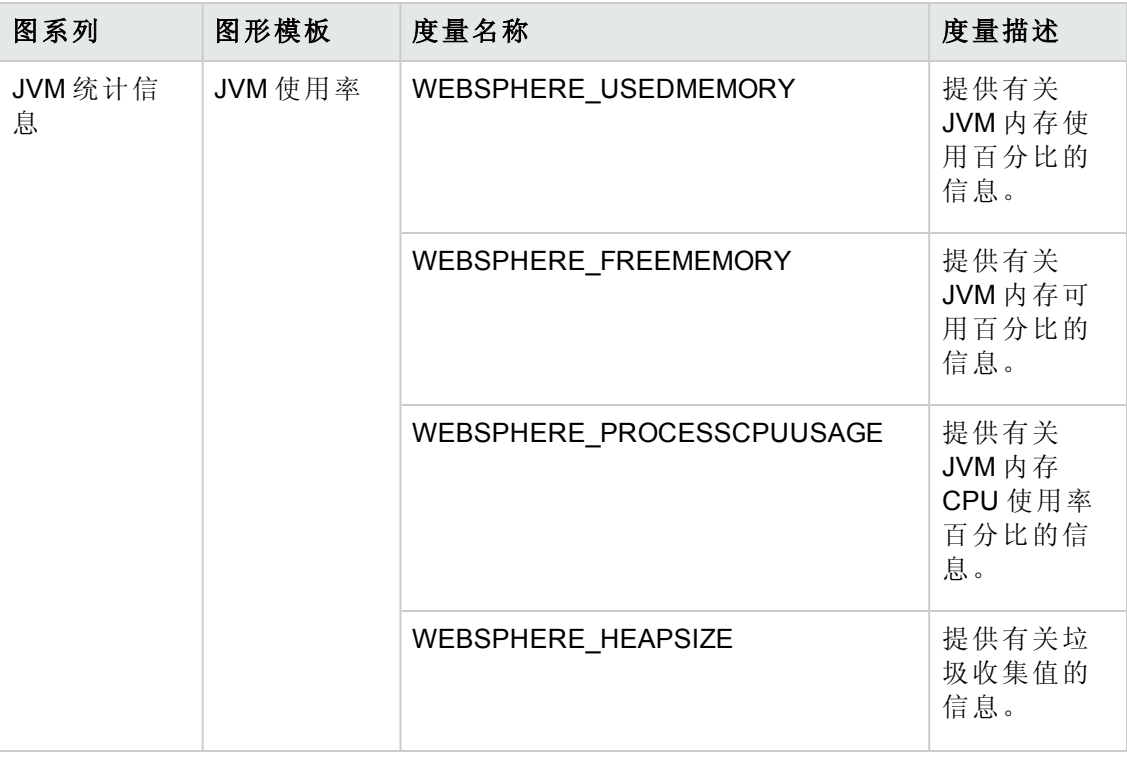

### 如何查看图形

"Performance Perspective"可让您从现有图形模板填充图形。还可以通过为选定 CI 选择所 需度量来描绘自定义图形。

要使用图形查看 IBM WebSphere Application Server CI 的 Performance Perspective, 请执行 以下步骤:

1. 打开"操作管理"窗格:

#### 应用程序 **>** 操作管理

- 2. 在操作管理窗口中,单击 **Performance Perspective** 选项卡。将显示"View Explorer"窗 格。
- 3. 在浏览视图选项卡中,选择 **WebSphere\_Deployment\_View**。将显示"Performance"窗 格,该窗格列出了对 **WebSphere\_Deployment\_View** 可用的默认图形。
- 4. 单击要从图形选项卡进行描述的图形,然后单击绘制图形。将在右窗格中描绘选 定图形。

注意: 有关管理事件的详细信息, 请参见《Operations Manager i 概念指南》。

# 第 **4** 章:自定义场景

可自定义 OMi MP for IBM WebSphere Application Server 以满足您的监视要求。您可以编辑 现有 WebSphere 管理模板或创建新 WebSphere 管理模板来监视环境中的 IBM WebSphere 应用程序服务器。

此部分提供有关下列各项的信息:

- 创建 WebSphere 管理模板
- 编辑 WebSphere [管理模板和特性](#page-128-0)

# 创建 **WebSphere** 管理模板

1. 打开"管理模板和特性"管理器窗格:

#### 管理 **>** 操作管理 **>** 监控 **>** 管理模板和特性

2. 在"配置文件夹"窗格:

#### 配置文件夹 **>** 应用程序服务器管理 **> IBM WebSphere** 管理

- 3. 选择 WebSphere 配置文件夹, 如果需要创建新的配置文件夹, 请单击 \*。将打开 "创建配置文件夹"。
- 4. 输入新的配置文件夹的名称和描述。例如,可将新配置文件夹的名称输入为 <Test>。
- 5. 单击确定。将创建新的配置文件夹。

#### 配置文件夹 **>** 应用程序服务器管理 **> WebSphere** 管理 **> Test**

- 6. 在"管理模板和特性"窗格中,选择新的配置文件夹并单击 \*,然后单击 \* 创建管 理模板。将打开"创建管理模板"向导。
- 7. 在"常规"页面上,输入新 WebSphere 管理模板的名称。单击下一步。
- 8. WebSphere 管理模板可用于管理 WebSphere CI 以及所有相关的依赖 CI。从列表中选 择 **WebSphere\_Deployment\_View** 作为"拓扑"视图。WebSphere\_ Deployment \_View 将 显示 WebSphere CI 和所有相关的 CIT。
- 9. 单击拓扑图中的一项,选择此管理模板可让您管理的 CI 的 **CI** 类型。这就是可将管 理模板分配到的 CI类型。例如,您可以选择 J2EE 应用程序来监视 WebSphere 应用 程序服务器。
- 10. 单击下一步。

11. 在"特性"选项卡中,单击中,然后单击回添加现有特性将现有特性添加到新 WebSphere 管理模板中。此时将打开"添加现有特性"对话框。选择要添加的特性, 然后单击确定。

如果没有适合的特性,则单击 中,然后单击 回添加新特性从此处创建特性。

12. 对于每个添加的特性,必须指定至少一个目标 **CI**。

单击列表中的特性,然后在拓扑图中单击在分配此管理模板时想要该特性监视的 CIT。(按 **CTRL** 可选择多个 CIT。)在此处选择的每个 CIT 必须对应于在该特性本身 中分配的一个 CI 类型(或其中一个这些 CIT 的子类型)。例如,可从拓扑图中选择 WebSphere CI。

13. 在"参数"选项卡中,可看到您添加到此管理模板的特性的所有参数列表。

若要组合参数:

- a. 按 **CTRL** 并单击要组合的参数。
- b. 单击 $\Box$ 。将打开"编辑/组合参数"对话框。
- c. 键入组合参数的名称。
- d. *(*可选*)*。指定描述、默认值,并指定组合参数是只读、专家设置还是隐藏。

可指定一个特定的默认值或单击来自 **CI** 属性,然后查找一个 CI 属性。当您指 定一个 CI 属性时,操作管理会自动在部署基础策略模板期间从 CI 中使用此属 性的实际值设置参数值。也可更改条件参数的值。

条件为只读,在管理模板级别无法更改。

只读可防止在管理模板分配到配置项时参数值遭到更改。隐藏也会防止更改, 但还可令参数在分配管理模板时以及参数调整期间不可见。用户可选择在进行 分配时是否显示专家设置。

e. 单击确定。

还可编辑参数而不组合,以便覆盖特性或策略模板中的默认值。单击一个参 数,然后单击 。将打开"编辑/组合参数"对话框。

<span id="page-128-0"></span>14. 在"创建管理模板"向导中,单击完成保存管理模板并关闭向导。此时新的管理模板 将显示在"管理模板和特性"窗格中。

## 自定义 **WebSphere** 管理模板和 **WebSphere** 特性

此部分提供有关如何自定义管理模板和特性的信息。

用例 **1**:您使用扩展 WebSphere 管理模板监视 J2EE 环境。您不希望使用某些包含在扩 展 WebSphere 管理模板中的特性。

1. 打开"管理模板和特性"窗格:

#### 管理 **>** 操作管理 **>** 监控 **>** 管理模板和特性

2. 在"配置文件夹"窗格:

### 配置文件夹 **>** 应用程序服务器管理 **> IBM WebSphere** 管理 **>** 管理模板 **>** 扩展 **WebSphere** 管理模板

- 3. 选择列表中的扩展 WebSphere 管理模板,然后单击 , 话框。
- 4. 单击特性选项卡。将显示与"与CI 类型匹配的可用特性"列表,以及"选定特性"列 表。
- 5. 选择您不希望使用的特性,并单击1. 将出现一条消息,显示如果为空,将更改 或删除基于已删除对象中的参数的组合参数。是否要继续?
- 6. 单击是。
- 7. 单击确定。"扩展 WebSphere 管理模板"的版本将递增。

用例 **2**:您正在使用 WebSphere JVM 堆内存特性监视 J2EE 环境。您不希望使用包含在 WebSphere JVM 堆内存特性中的一些策略模板。

1. 打开"管理模板和特性"窗格:

#### 管理 **>** 操作管理 **>** 监控 **>** 管理模板和特性

2. 在"配置文件夹"窗格:

### 配置文件夹 **>** 应用程序服务器管理 **> IBM WebSphere** 管理 **>** 特性 **> WebSphere JVM** 堆内存

- 3. 选择列表中的 WebSphere JVM 堆内存, 然后单击 , 框。
- 4. 单击策略模板选项卡。将显示"策略模板"列表。
- 5. 选择您不希望使用的策略模板,并单击 X 。例如,您可以选择 WebSphere GCIntervalTime。
- 6. 单击确定。WebSphere JVM 堆内存特性的版本将递增。

# 第 5 章: 部署场景

此部分提供有关在主要 IBM WebSphere 应用程序服务器配置上部署 OMi MP for IBM WebSphere Application Server 的信息。OMi MP for IBM WebSphere Application Server 可用于 监视以下配置:

- <sup>l</sup> 网络部署
- **.** Cluster
- <sup>l</sup> 通过 LDAP 和 SSL 身份验证进行安全配置

# 网络部署中的 **WebSphere** 应用程序服务器

要监视网络部署配置中的 WebSphere 应用程序服务器, 请执行以下步骤:

- 1. 必须将要监视的节点添加到 BSM 控制台。有关详细信息,请参见任务 1[:添加节](#page-5-0) 点至 BSM [控制台](#page-5-0)
- 2. 要发现网络部署配置中的每个受管节点上的 WebSphere Cl, 可以部署 WebSphere 发 现特性。有关详细信息,请参见任务 4: 部署 [WebSphere](#page-6-0) 发现特性。
- 3. 要监视网络部署配置中的受管节点,可以在网络部署配置中的每个域 CI 上部署[扩](#page-27-0) 展 [WebSphere](#page-8-0) 管理模板。有关详细信息,请参见任务 6: 部署 WebSphere 管理模板 或 [WebSphere](#page-8-0) 特性。

## 群集环境中的 **WebSphere** 应用程序服务器

要在 WebSphere 群集环境中部署 OMi MP for IBM WebSphere Application Server, 请执行以 下步骤:

- 1. 必须将要监视的节点添加到 BSM 控制台。有关详细信息,请参见任务 1[:添加节](#page-5-0) 点至 BSM [控制台](#page-5-0)
- 2. 要发现群集中每个受管节点上的 WebSphere CI, 可以部署 WebSphere 发现特性。有 关详细信息,请参见任务 4: 部署 [WebSphere](#page-6-0) 发现特性。
- 3. 要监视群集中的受管节点,可以在群集中的每个域 CI 上部署扩展 [WebSphere](#page-27-0) 管理 [模板](#page-27-0)。有关详细信息,请参见任务 6:部署 WebSphere [管理模板或](#page-8-0) WebSphere 特 [性。](#page-8-0)

# 使用 **LDAP** 和 **SSL** 身份验证提供程序的 **WebSphere** 应用程序服务器

可以使用安全套接字层 (SSL) 和轻量目录访问协议 (LDAP) 等身份验证提供程序配置 WebSphere 应用程序服务器,提供安全稳定的服务器环境。要使用 SSL 和 LDAP 身份验 证在 WebSphere 应用程序服务器上部署 OMi MP for IBM WebSphere Application Server, 请 执行以下步骤:

- 1. 必须将要监视的节点添加到 BSM 控制台。有关详细信息,请参见任务 1[:添加节](#page-5-0) 点至 BSM [控制台](#page-5-0)
- 2. 要发现 WebSphere Application Server CI, 可以部署 WebSphere 发现特性以发现受管 节点上的 WebSphere Application Server CI:
	- a. 打开"管理模板和特性"窗格:

#### 管理 **>** 操作管理 **>** 监控 **>** 管理模板和特性

b. 在"配置文件夹"窗格:

配置文件夹 **>** 应用程序服务器管理 **> IBM WebSphere** 管理 **>** 特性

- c. 在"WebSphere 特性"文件夹中,单击 WebSphere 发现特性,然后单击<br /> 配和部署"向导。
- d. 在配置项目选项卡中,单击要向其部署发现特性的配置项,然后单击下一步。

将打开所需参数选项卡。

e. 在所需参数选项卡中,必须指定强制参数 **WebSphere** 配置文件主目录和依赖参 数。

注意: 对于每个 WebSphere 服务器主目录参数, 必须配置依赖参数 WebSphere JAVA 主目录、WebSphere 用户名和 WebSphere 密码。

- i. 选择列表中的WebSphere 服务器主目录参数, 然后单击 , 实例参数:WebSphere 服务器主目录"对话框。
- ii. 指定依赖参数的值:
	- i. 选择列表中的WebSphere 用户名参数, 然后单击 , 数:WebSphere 用户名"对话框。
	- ii. 单击值,根据身份验证的类型指定 LDAP 用户名, 然后单击确定。
- iii. 选择列表中的 **WebSphere** 密码参数,然后单击 。将打开"编辑参 数:WebSphere 密码"对话框。
- iv. 单击值,根据身份验证的类型指定 LDAP 密码, 然后单击确定。
- iii. 对于使用 SSL 身份验证的 WebSphere 应用程序服务器:
	- i. 选择列表中的WebSphere 密钥库路径参数, 然后单击 , 将打开"编 辑参数:WebSphere 密钥库路径"对话框。
	- ii. 单击值指定 WebSphere 密钥库的路径, 然后单击确定。
	- iii. 选择列表中的WebSphere 密码短语密码参数,然后单击 "编辑参数:WebSphere 密码短语密码"对话框。
	- iv. 单击值指定 WebSphere 密码短语密码,然后单击确定。
	- v. 单击确定。
- f. 单击下一步转到所有参数。要更改参数的默认值,可以选择该参数,然后单击 。将打开编辑参数对话框。单击值指定该值,然后单击确定。

注意: 在"所有参数"窗格中,您可以覆盖任意参数的默认值。您可以在特性 级别指定各个参数的值。默认情况下,不显示定义为专家参数的参数。要 显示专家参数,请单击隐藏**/**取消隐藏专家参数。

- g. 单击下一步。
- h. *(*可选*)*。如果不希望立即启用分配,请清除启用已分配的对象复选框。稍后可 使用"分配与调整"窗格启用分配。
- i. 单击完成。
- 3. 要监视群集中的受管节点,必须在每个域 CI 上部署扩展 [WebSphere](#page-27-0) 管理模板。有 关详细信息,请参见任务 6: 部署 WebSphere [管理模板或](#page-8-0) WebSphere 特性。

# 第 **6** 章:复合应用程序

此部分介绍如何监视包含复合应用程序(IBM WebSphere 应用程序服务器、Oracle 数据库 和底层基础结构)的环境。

对于由托管 WebSphere 应用程序服务器和 Oracle 数据库的各系统组成的复合应用程序 实例,可考虑使用企业环境拓扑。

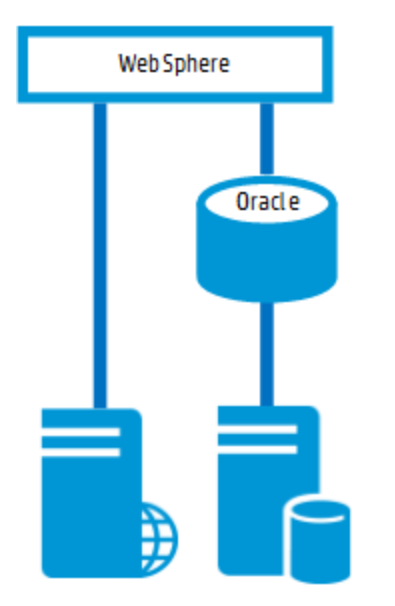

# 监视复合应用程序

要监视复合应用程序实例,请执行以下任务:

## 任务 **1**:添加节点至 **BSM** 控制台

在监视复合应用程序实例之前, 您必须确保已在所有节点上安装 HP Operations Agent, 并将这些节点添加到 BSM 控制台。

注意:如果该节点在 RTSM 中已存在,则可以跳过此步并进行任务 2。

在开始监视之前,需要向 BSM 控制台添加节点。

1. 从"管理"的"操作管理"中打开"受监控的节点"管理器:

## 管理 **>** 操作管理 **>** 设置 **>** 受监控的节点

2. 在"节点视图"窗格中,单击预定义节点筛选器 > 受监控的节点,然后单击83,再

选择 **Computer > Windows** 或 **Unix**。将显示"创建新受监控的节点"对话框。

<span id="page-134-0"></span>3. 指定节点的主 DNS 名称、IP 地址、操作系统和处理器架构,然后单击确定。

# 任务 **2**:部署 **WebSphere** 发现特性

WebSphere 发现特性使您能够发现环境中的 IBM WebSphere 应用程序服务器实例。要在 已添加的受管节点上发现 IBM WebSphere WebSphere Application CI,必须将 WebSphere 发现特性部署到 Computer CI 。

WebSphere 发现特性部署可发现以下 CI 类型 (CIT) 的配置项 (CI):

- j2eedomain
- websphereas

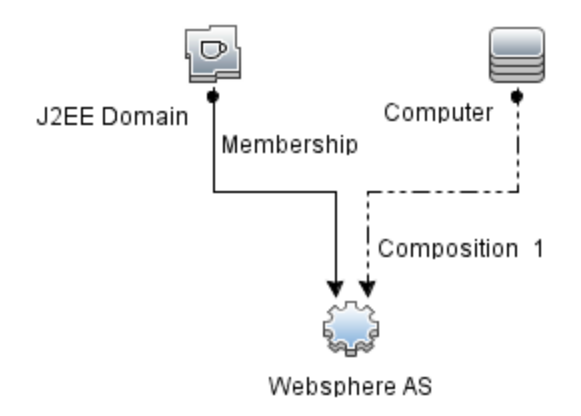

1. 打开"管理模板和特性"窗格:

#### 管理 **>** 操作管理 **>** 监控 **>** 管理模板和特性

2. 在"配置文件夹"窗格:

#### 配置文件夹 **>** 应用程序服务器管理 **> IBM WebSphere** 管理 **>** 特性

- 3. 在"特性"文件夹中,单击 WebSphere 发现特性,然后单击<br /> **html**/>
新了开"分配和部署"向 导。
- 4. 在配置项目选项卡中,选择要向其部署发现特性的配置项,然后单击下一步。 所需参数选项卡将打开,并显示一个消息,说明没有需针对此分配编辑的参数。
- 5. 在所需参数选项卡中,单击下一步转到所有参数选项卡。
- 6. *(*可选*)*。在全部参数选项卡中,更改 WebSphere\_MPlog 参数频率默认值。可以选择 该参数,然后单击 ,将打开编辑参数对话框。单击值指定该值,然后单击确 定。
- 7. 在所有参数选项卡中,单击下一步转到配置选项选项卡。
- 8. *(*可选*)*。如果不希望立即启用分配,则在配置选项选项卡中,取消选中启用已分配 的对象复选框。稍后可使用"分配与调整"窗格启用分配。
- 9. 单击完成。

# 任务 **3**:验证发现

部署 WebSphere 发现特性后,可以验证是否已在"View Explorer"中填充 CI。

要查看是否已在"View Explorer"中填充 CI, 请执行以下步骤:

1. 单击应用程序 **>** 操作管理 **> Event Perspective**。

在"View Explorer"中,从下拉列表中选择 **WebSphere\_Deployment\_View**。您可以查看 与 WebSphere\_Deployment\_View 关联的 CI, 如下图所示。

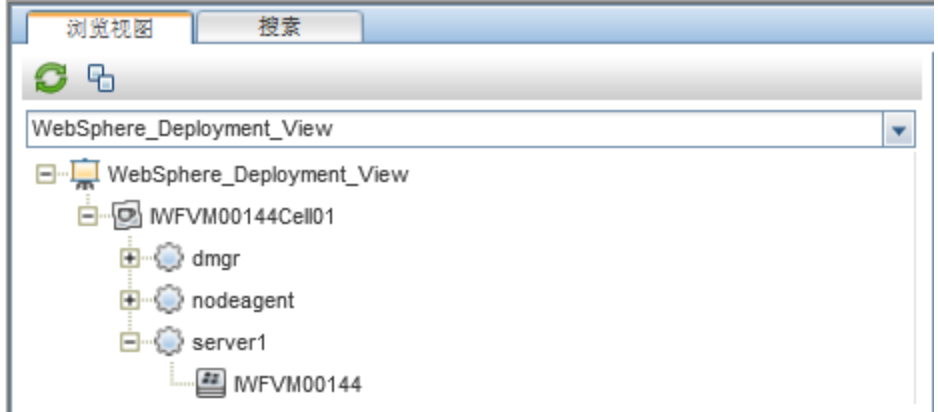

# 任务 **4**:部署扩展 **WebSphere** 和 **Oracle** 数据库 管理模板

在部署 WebSphere 管理模板之前, 必须部署 WebSphere 发现特性。有关详细信息, 请 参见任务 2: 部署 [WebSphere](#page-134-0) 发现特性。

WebSphere 管理模板可发现以下 CIT 的 CI, 并完成下图中所示的拓扑:

- <sup>l</sup> JVM
- Application Servers

PDF 版本的联机帮助 第 6章: 复合应用程序

- JDBC and underlying databases
- Oracle

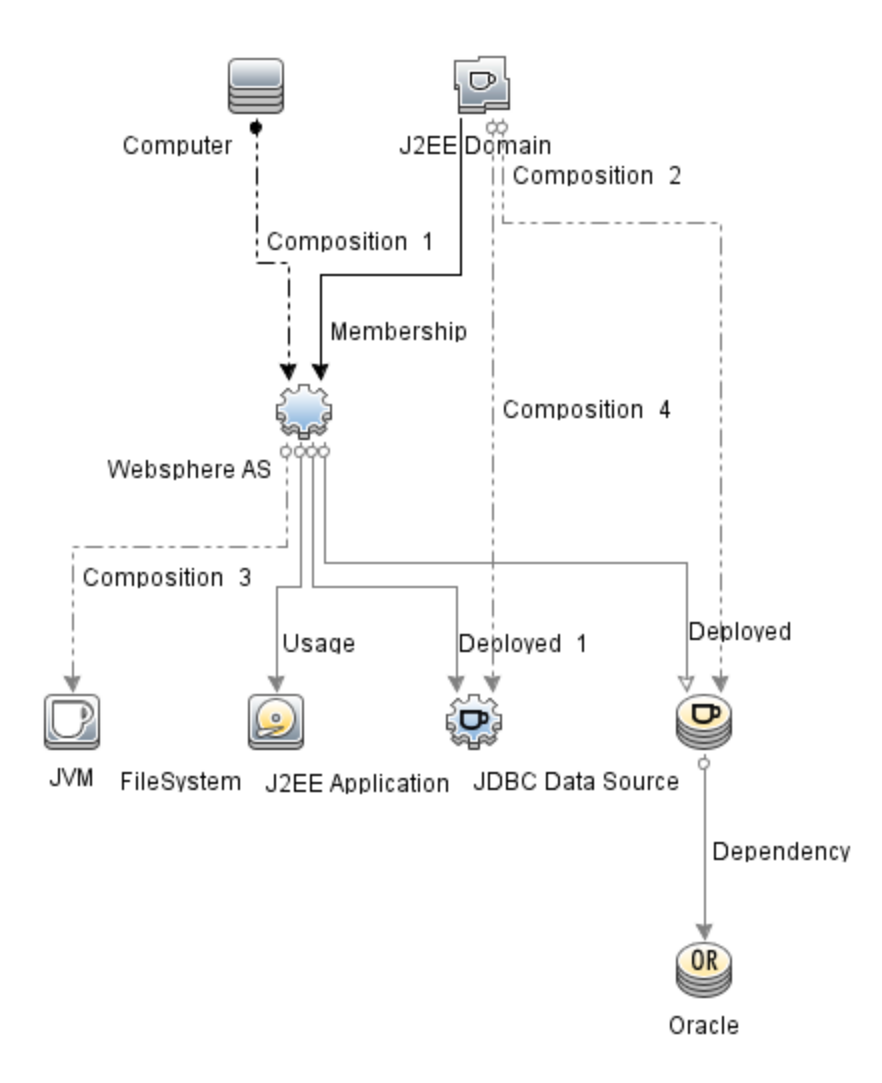

要部署扩展 WebSphere 和 Oracle 数据库管理模板, 请执行以下步骤:

1. 打开"管理模板和特性"窗格:

### 管理 **>** 操作管理 **>** 监控 **>** 管理模板和特性

2. 在"配置文件夹"窗格:

配置文件夹 **>** 应用程序服务器管理 **> IBM WebSphere** 管理 **>** 管理模板 **>** 扩展 **WebSphere** 和 **Oracle** 数据库管理模板

- 3. 在 WebSphere 管理模板文件夹中,单击"扩展 WebSphere 和 Oracle 数据库管理模 板",然后单击 。将打开"分配和部署"向导。
- 4. 在配置项目选项卡上,单击要将管理模板分配到的 WebSphere Domain Cl, 然后单 击下一步。如果要选择多项,可以在按住 **Ctrl** 或 **Shift** 键的同时选择它们。单击下 一步接受 CI 并转到所需参数。
- 5. 在所需参数选项卡中,可以指定列出的所有参数(服务器配置文件主目录、用户名 和密码)的值。要指定参数的值,可以选择相应参数,然后单击。,将打开"编辑 参数"对话框。单击值指定该值,然后单击确定。

注意:必须指定参数的所有值,然后才能够继续配置过程。

- 6. 单击下一步转到所有参数。
- 7. 在所有参数选项卡中,可以覆盖任意参数的默认值。您可以在管理模板级别指定 各个参数的值。默认情况下,不显示定义为专家参数的参数。要显示专家参数, 请单击 隐藏**/**取消隐藏专家参数。
- 8. *(*可选*)*。如果不希望立即启用分配,请清除启用已分配的对象复选框。稍后可使用 "分配与调整"窗格启用分配。
- 9. 单击完成。

注意:管理模板部署期间给定的凭据应具有所需的权限,以便 OMi MP for IBM WebSphere Application Server 收集数据。

# 任务 **5**:验证扩展拓扑发现

部署 WebSphere 管理模版或 WebSphere 基础特性后, 可以验证是否已在"View Explorer" 中填充 CI。

要查看"View Explorer"中的 CI, 请执行以下步骤:

- 1. 在 BSM 控制台中,单击应用程序 **>** 操作管理 **> Event Perspective**。
- 2. 在"View Explorer"中,从下拉列表中选择 **WebSphere\_Deployment\_View**。您可以查看 包含与 **WebSphere\_Deployment\_View** 关联的 CI 的扩展拓扑,如下图所示。

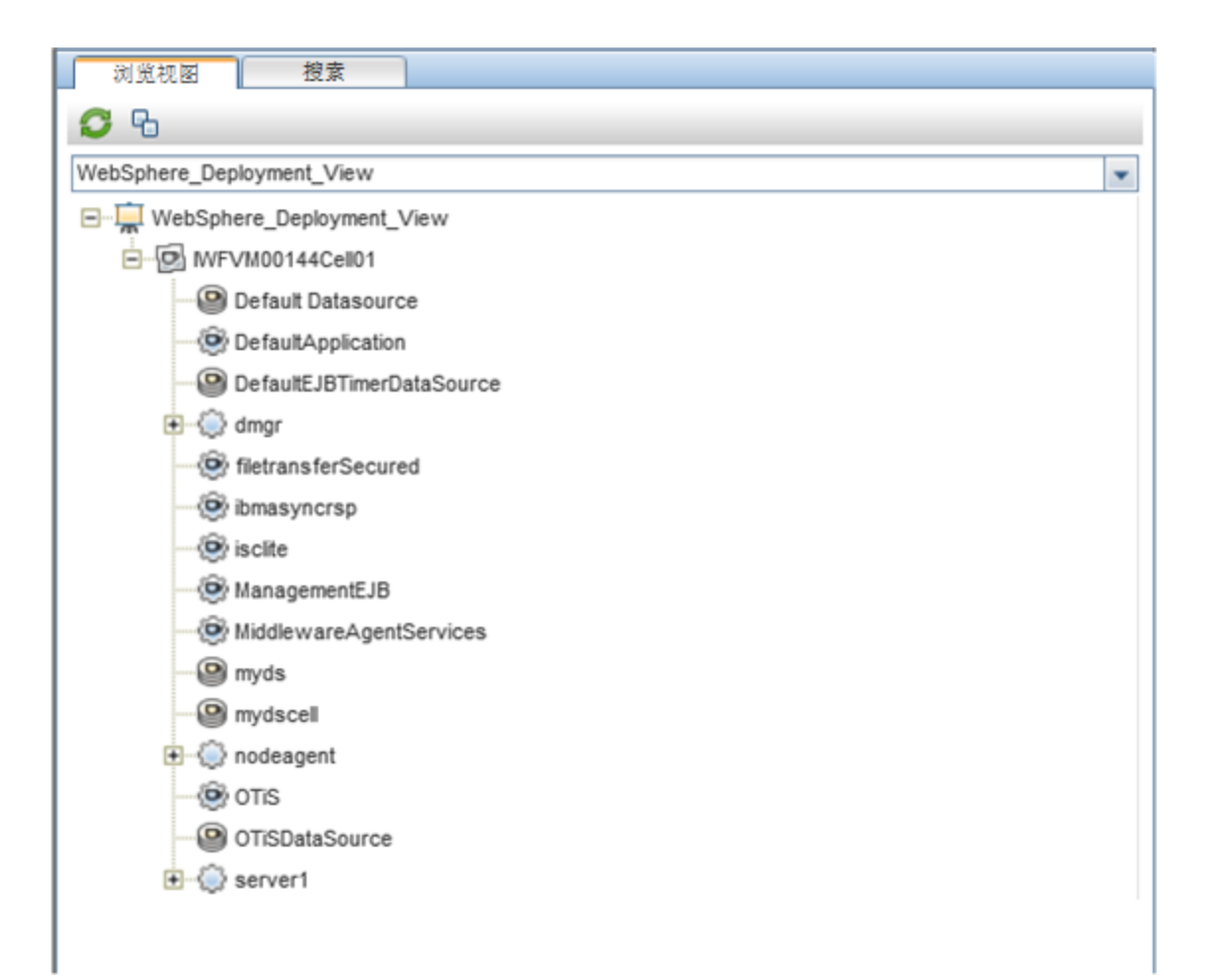

# 第7章:疑难解答

以下部分提供了有关对场景进行疑难解答的信息。有些疑难解答过程必须在受管节点 上运行。

#### 许可计数未更新

问题:许可证管理中未更新许可计数

解决方案: 要解决此问题, 请在 BSM Linux 或 Windows 服务器上执行以下步骤:

- 1. 安装 OMi MP for IBM WebSphere Application Server 之后, 请确保通过以下步骤激活许 可证:
	- a. 单击管理 **>** 平台 **>** 设置和维护 **>** 许可证管理
	- b. 单击 中并选择 license.dat 文件。此时会在许可证管理窗口中显示许可证详细 信息。

"许可证管理"提供有关名称、许可证类型、剩余天数、到期日期、容量和容量 细节的详细信息。

2. 要检查受管节点上的许可证使用情况,请在受管节点上运行以下命令:

<Ov 代理目录>/bin/ovodetect -t

如果前一个命令的输出为 mpinstance="1", 则 IBM WebSphere 应用程序服务器将受 监视。如果前一个命令的输出为 mpinstance="0", 则 IBM WebSphere 应用程序服务 器不受监视。

3. 如果许可证管理中仍未更新许可证,请运行以下命令重新启动受管节点上的代 理:

<Ov 代理目录>/bin/ovc- restart opcmsga

#### 管理模板和特性未部署到受管节点

问题:管理模板和特性未部署到受管节点

解决方案: 要解决此问题, 请在 BSM Linux 或 Windows 服务器上执行以下步骤:

- 1. 要检查部署状态,请单击管理 **>** 操作管理 **>** 监控 **>** 部署作业。
- 2. 要检查分配状态,请单击管理 **>** 操作管理 **>** 监控 **>** 分配与调整。
- 3. 检查位于下列位置的 OMi 日志文件:

#### **Linux**:

/opt/HP/BSM/log/EJBContainer/opr-webapp.log

/opt/HP/BSM/log/EJBContainer/opr-configserver.log

#### **Windows**:

%topaz\_home%/log/EJBContainer/opr-webapp.log

%topaz\_home%/log/EJBContainer/opr-configserver.log

#### **OMi MP for IBM WebSphere Application Server** 在安装期间显示错误

问题: OMi MP for IBM WebSphere Application Server 安装过程返回错误。

解决方案: 可以检查 mpinstall.log 日志文件确定具体错误。

mpinstall.log 日志文件可在以下位置中找到:

#### **Windows**:

%TOPAZ\_HOME%/log/mpinstall.log

#### **UNIX**:

\$TOPAZ\_HOME/log/mpinstall.log

#### 上载 **OMi MP for IBM WebSphere Application Server** 时出错

问题:OMi MP for IBM WebSphere Application Server 在上载期间返回错误。

解决方案: 可以检查 opr-configserver.log 日志文件确定具体错误。

opr-configserver.log 日志文件可在以下位置中找到:

#### **Windows**:

%TOPAZ\_HOME%/log/EJBContainer/opr-configserver.log

#### **UNIX**:

\$TOPAZ\_HOME/log/EJBContainer/opr-configserver.log

#### 部署 **WebSphere** 发现特性后未填充视图

问题:在部署 WebSphere 发现特性后,OMi MP for IBM WebSphere Application Server 的视 图未填充。

解决方案:可以执行以下步骤确定具体错误:

1. 打开 WebSphere 插桩文件夹:

#### **Windows**:

%OVADATADIR%/bin/instrumentation

### **UNIX**:

/var/opt/OV/bin/instrumentation

2. 在"插桩"文件夹中,查找以下文件:

bin/instrumentation/WebSphere\_Discovery\_Log4j.properties

- 3. Open WebSphere\_Discovery\_Log4j.properties 文件。
- 4. 选择 log4j.appender.FILE.Threshold 并修改为 log4j.appender.FILE.Threshold=trace。

将针对 WebSphere 发现过程启用跟踪。WebSphereDiscovery.log 日志文件已创建。

5. 在 WebSphereDiscovery.log 日志文件中检查特定错误。

WebSphereDiscovery.log 日志文件可在以下位置中找到。

### **Windows**:

%OVDATADIR%/log/WebSphere/

#### **UNIX**:

/var/opt/OV/log/WebSphere/

#### 在部署 **WebSphere** 发现特性期间出错

问题: 在部署 WebSphere 发现特性期间显示一条错误消息, 指出无法建立连接。

解决方案:要解决此问题,请执行以下步骤:

- 1. 检查部署期间输入的凭据是否对 WebSphere 应用程序服务器具有所需的访问权限。
- 2. 如果 WebSphere 应用程序服务器使用 SSL 身份验证提供程序, 则配置 WebSphere 密 钥库和密码短语。

#### 收集管理器未调用

问题:未调用 OMi MP for IBM WebSphere Application Server 的收集管理器以进行数据收 集。

解决方案: 要解决此问题, 请执行以下步骤:

1. 打开 IBM WebSphere 应用程序服务器插桩文件夹:

#### **Windows**:

%ovdatadir%/bin/instrumentation

#### **UNIX**:

/var/opt/OV/bin/instrumentation

2. 在"插桩"文件夹中,查找以下文件:

PDF 版本的联机帮助 第7章:疑难解答

bin/instrumentation/WebSphere\_cmlog4j.properties

- 3. 打开 WebSphere\_cmlog4j.properties 文件。
- 4. 选择 log4j.appender.FILE.Threshold 并修改为 log4j.appender.FILE.Threshold=trace。

将针对 WebSphere 收集管理器启用跟踪。

5. 检查 Collector.log 和 CollectionManager.log 日志文件确定具体错误。

Collector.log 日志文件可在以下位置中找到。

#### **Windows**:

%OVDATADIR%/log/WebSphere

## **UNIX**:

/var/opt/OV/log/WebSphere

CollectionManager.log 日志文件可在以下位置中找到。

#### **Windows**:

%OVDATADIR%/log/WebSphere/collectionManager

#### **UNIX**:

/var/opt/OV/log/WebSphere/collectionManager

#### **Performance Manager i (PMi)** 图形无数据

问题:无法从 OMi MP for IBM WebSphere Application Server 中获取用于创建 PMi 图形的信 息。

解决方案:要解决此问题,请执行以下步骤:

1. 运行以下命令检查是否已创建图形数据源:

ovcodautil –obj WebSphere\_DATA

2. 运行以下命令检查 WebSphere DATA 数据源的数据转储:

ovcodautil –dumpds WebSphere\_DATA

如果有空的实例,请执行步骤 3 和 4。

 $3.$  在 WebSphere <code>cmlog4j.properties</code> 文件中,选择 log4j.appender.FILE.Threshold 并 修改为 log4j.appender.FILE.Threshold=trace。

将针对 WebSphere 收集管理器启用跟踪。

PDF 版本的联机帮助 第7章: 疑难解答

4. 检查 Collector.log 和 CollectionManager.log 日志文件确定具体错误。

Collector.log 日志文件可在以下位置中找到。

#### **Windows**:

%OVDATADIR%/log/WebSphere

#### **UNIX**:

/var/opt/OV/log/WebSphere

CollectionManager.log 日志文件可在以下位置中找到。

#### **Windows**:

%OVDATADIR%/log/WebSphere/collectionManager

#### **UNIX**:

/var/opt/OV/log/WebSphere/collectionManager

#### 无法访问 **lib** 文件夹

问题: 非根用户无法访问 lib 文件夹。

解决方案: 为非根用户提供对安装路径中的 IBM WebSphere 应用程序服务器 lib 文件夹 的读取权限。

### 针对度量的数据记录可能会将值显示为 **-1**

问题:由于下列原因之一,针对少数度量的数据记录可能会显示值 -1:

- 如果受管节点未满足 WebSphere MP 安装先决条件。应将性能监视基础结构 (PMI) 插 桩类别设置为"全部",并且需要启用 ConfigProxy MBean。
- 如果 WebSphere 运行时 MBean 为原始度量返回空值。
- <sup>l</sup> 如果计算出的度量将操作数作为原始度量(具有空值)。
- 对于第一个计划收集, Delta 和更改率度量将产生值 -1。这是预期行为。

解决方案:要了解导致-1错误的原因的详细信息,请执行以下步骤:

- 1. 检查安装先决条件。有关详细信息,请参见《OMi MP for IBM WebSphere Application Server 安装指南》中的"设置 PMI 计数器"部分。如果先决条件已经满足,请执行以 下步骤:
	- a. 要查看已针对度量记录的数据,请运行以下命令:

ovcodautil -dumpds WEBSPHERE\_DATA

b. 确定度量名称,并在 CODA 转储中检查含有记录为 -1 的值的度量。
c. 使用以下位置中的 WebSphere\_MetricDefinition.xml 确定度量 ID:

%ovdatadir%/bin/instrumentation

d. 验证受管节点上的收集器日志,并在 collector.log 文件(位于以下位置)中检查 在空值返回消息中显示异常的收集 ID:

%ovdatadir%/log/WebSphere.

该消息将提供有关失败的 MBean 查询以及为度量返回空值的查询的具体详细信 息。

## 附录:度量和数据源

下表列出了 OMi MP for IBM WebSphere Application Server 的表名称和相关度量:

注意: WEBSPHERE\_DATA 是由 OMi MP for IBM WebSphere Application Server 用于记 录所收集的数据的数据源。

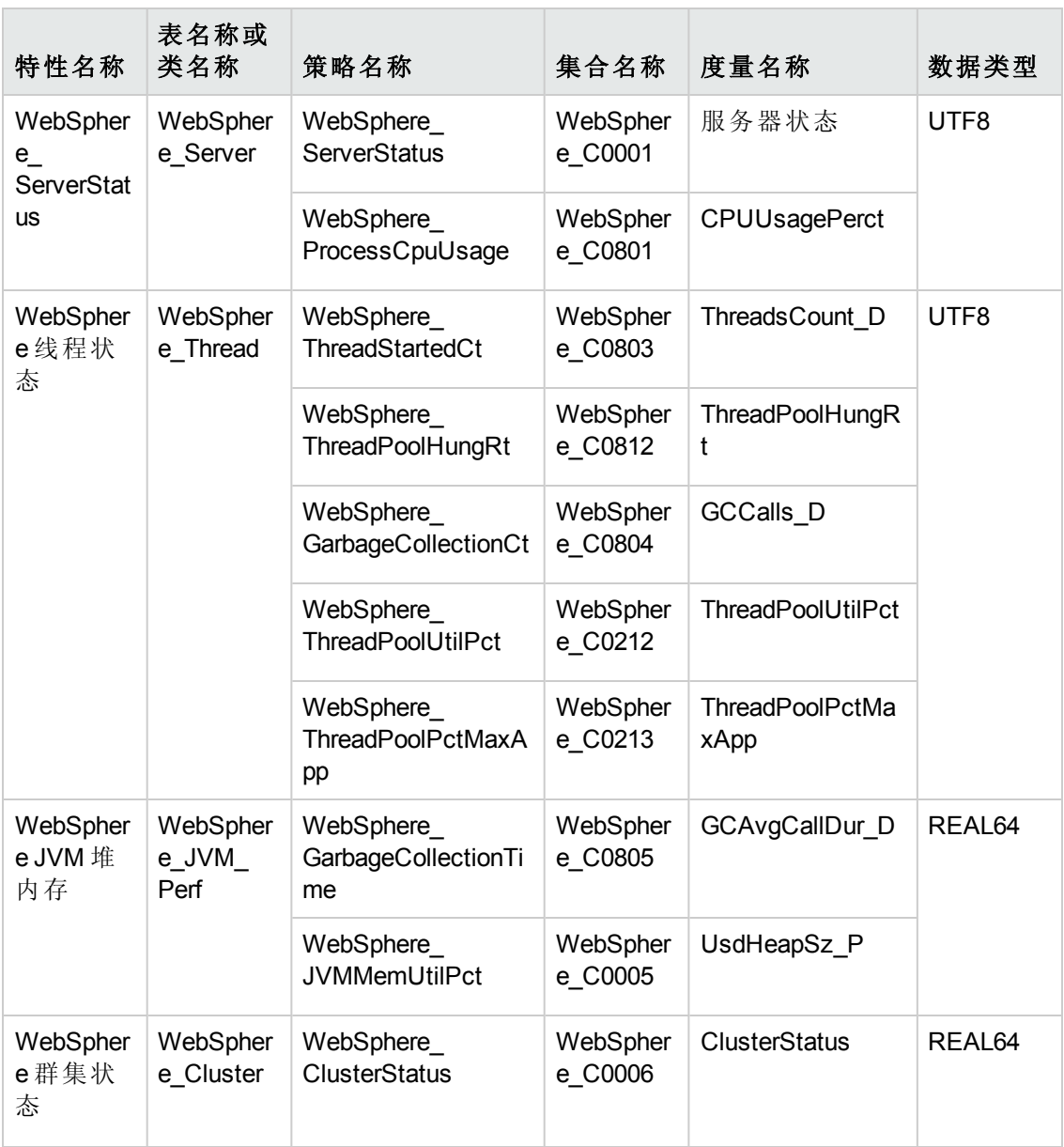

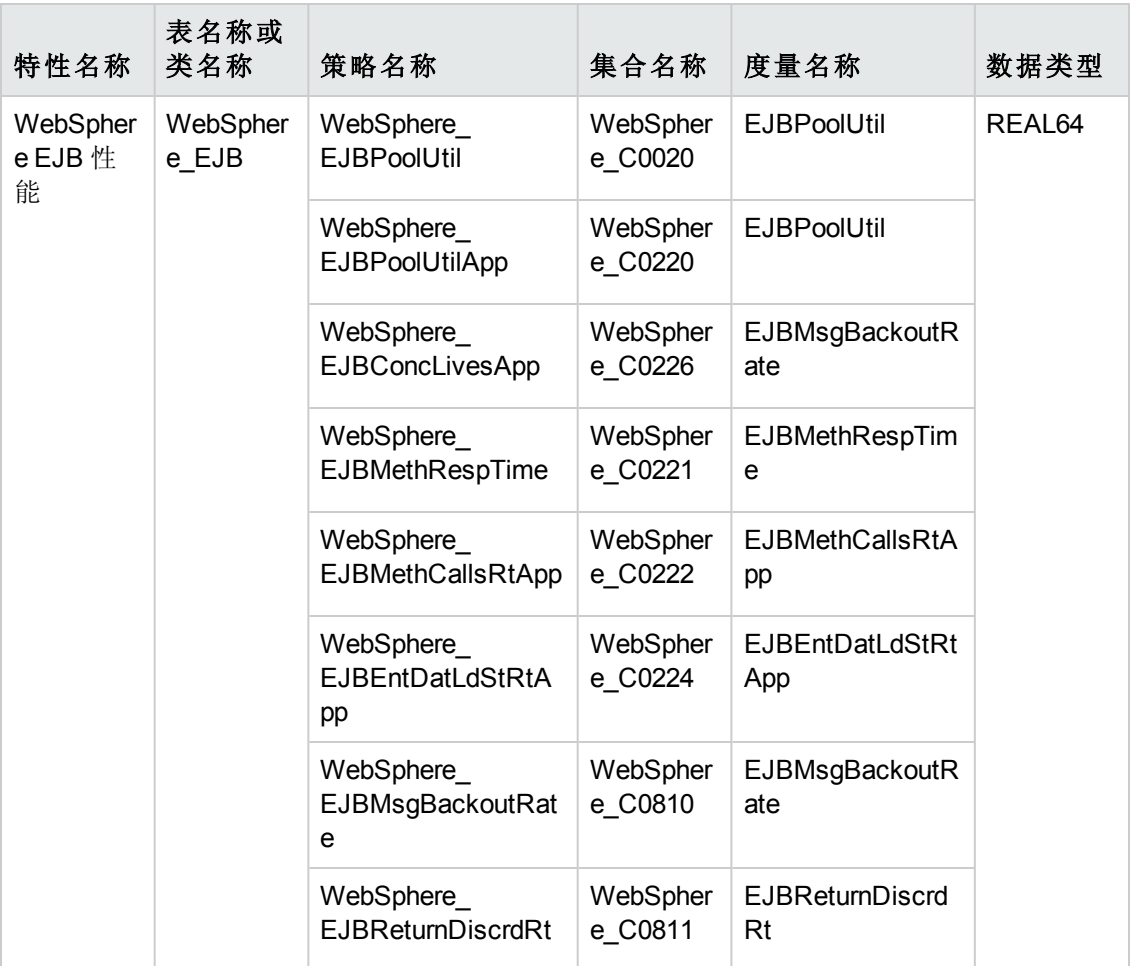

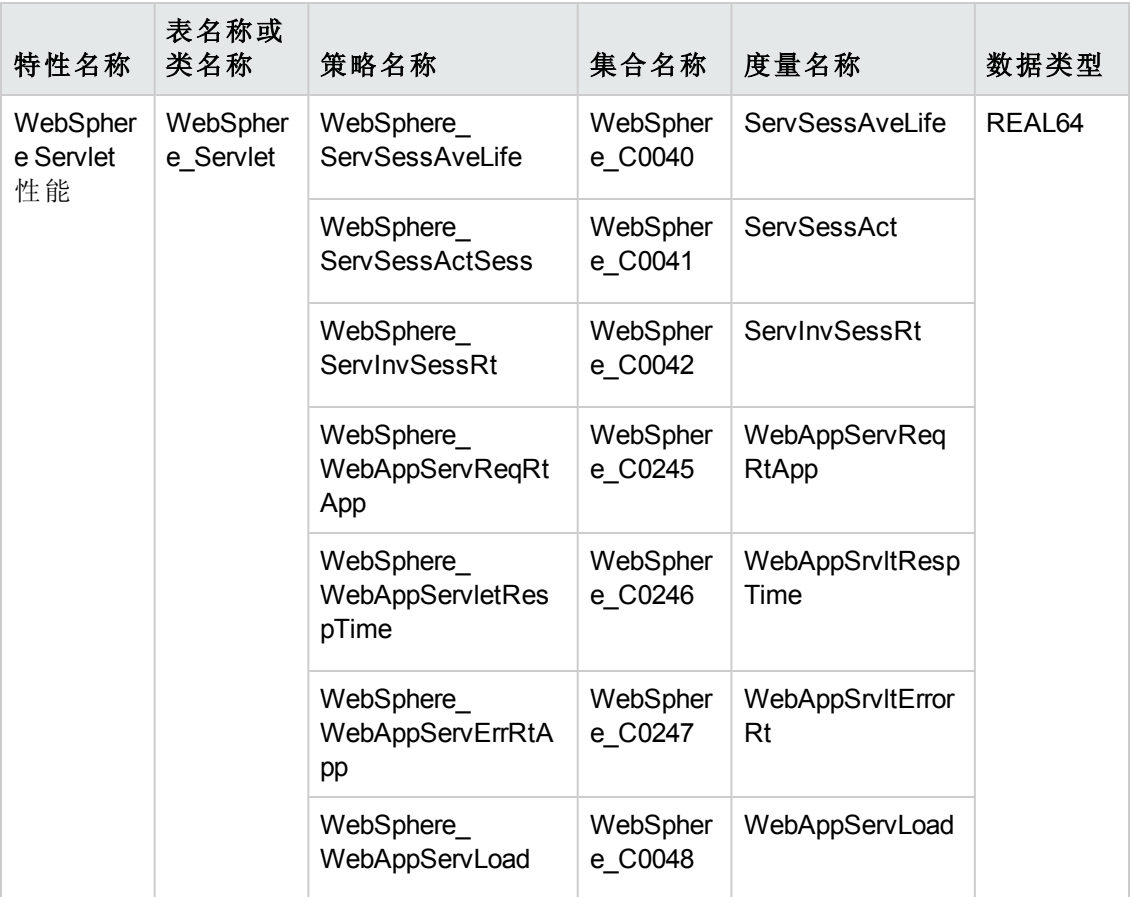

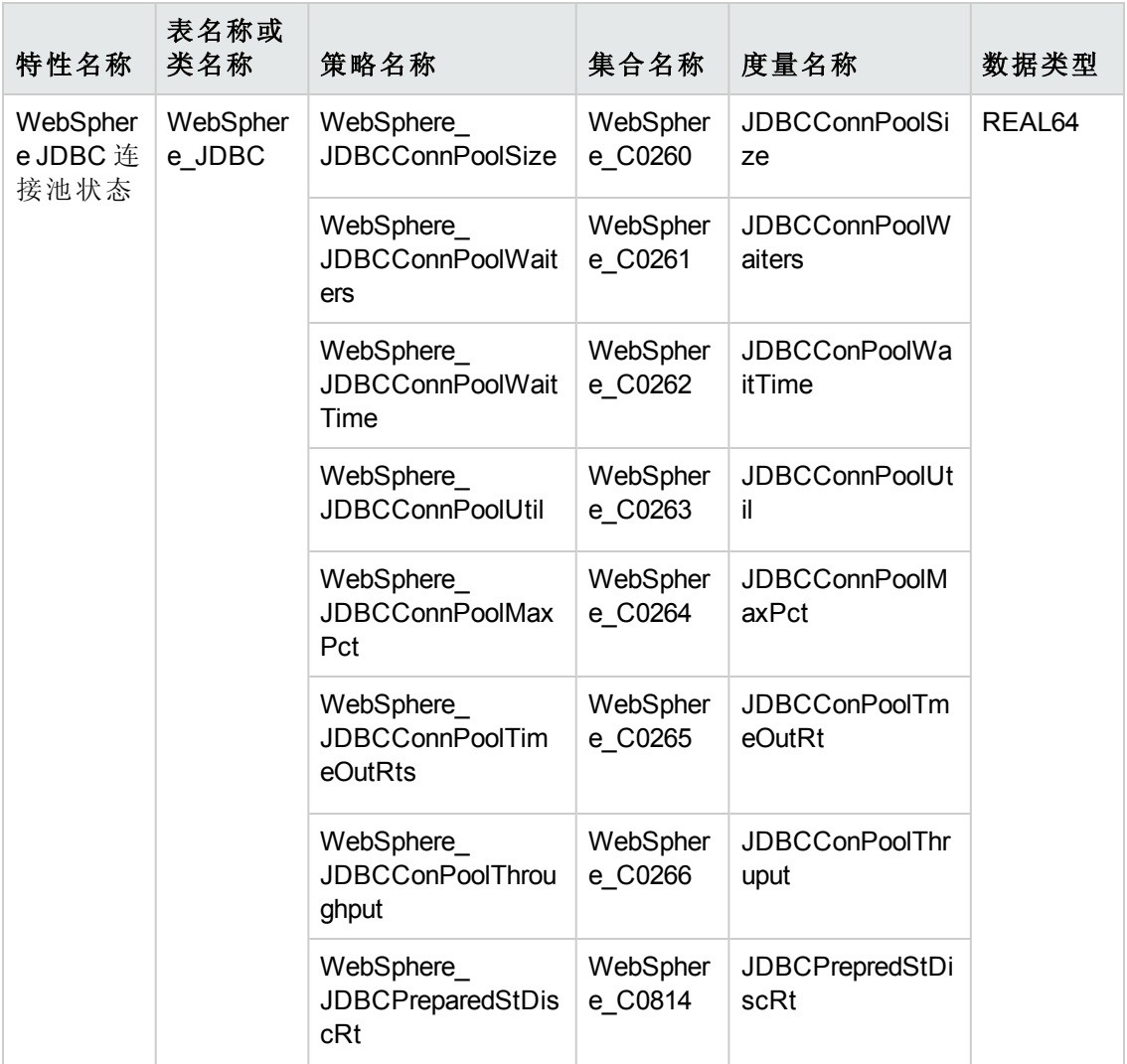

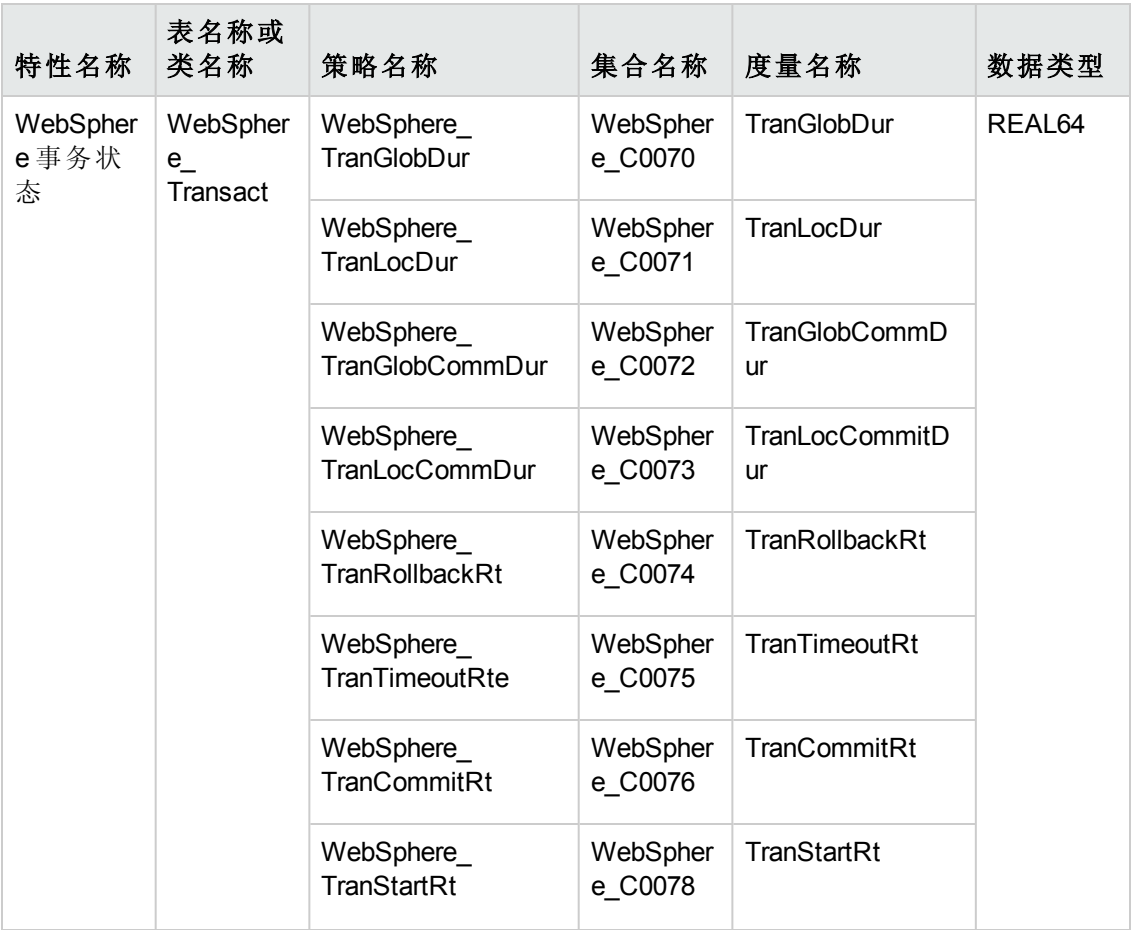

## 发送文档反馈

如果对本文档有任何意见,可以通过电子邮件[与文档团队联系。](mailto:?subject=Feedback on  ( ))如果在此系统上配置 了电子邮件客户端,请单击以上链接,此时将打开一个电子邮件窗口,主题行中为以 下信息:

## 关于联机帮助的 **PDF** 版本的反馈 **(OMi Management Pack for IBM WebSphere Application Server 1.00)**

只需在电子邮件中添加反馈并单击"发送"即可。

如果没有可用的电子邮件客户端,请将以上信息复制到 Web 邮件客户端的新邮件中, 然后将您的反馈发送至 docfeedback@hp.com。

我们感谢您提出宝贵的意见!

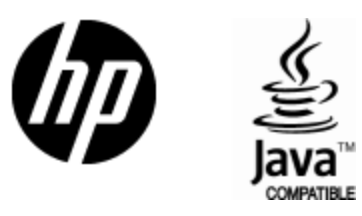

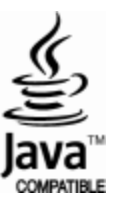